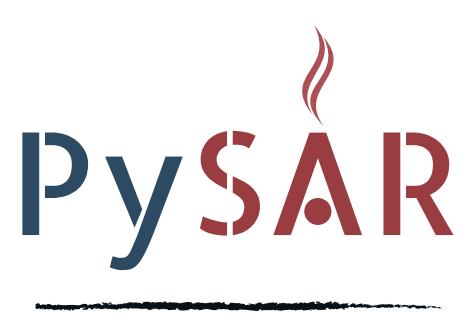

A Python package for InSAR time series analysis

# **PySAR Documentation**

## **Version 1.3.0**

Zhang Yunjun, Heresh Fattahi

2018 March

## 0 Introduction

PySAR is an open-source Python package for InSAR (Interferometric Synthetic Aperture Radar) time series analysis. It reads stack of interferograms (coregistered and unwrapped) and produces three-dimensional (2D in space and 1D in time) ground displacement. It includes a routine time series analysis (pysarApp.py) and some independent toolboxes. PySAR is built on the initial work done by Scott Baker. Alfredo Terrero developed the code to prepare HDF-EOS5 time-series product for web viewer.

PySAR is made available for non-commercial applications only and can be downloaded from: https://yunjunz.github.io/PySAR/

When using this software please reference Yunjun et al. [2018]: Yunjun Z., H. Fattahi, F. Amelung, (2018), PySAR - A Python Package for Generic InSAR Time Series Analysis based on Full Rank Network. (In prep.)

We also encourage users to cite the individual paper for the steps used in your processing. Details are included in the help of each individual script and summed up in the Bibliography chapter.

This manual provides a brief description to running PySAR, but does not explain all the processing. For technical details, please regards to the cited paper, or code. A detailed API description is attached at the end with index. This is for the developers who would like to develop your own processing routine, or other code where PySAR serves as a platform or toolbox. Contributions are welcomed and can be submitted to our Github repository.

## **Contents**

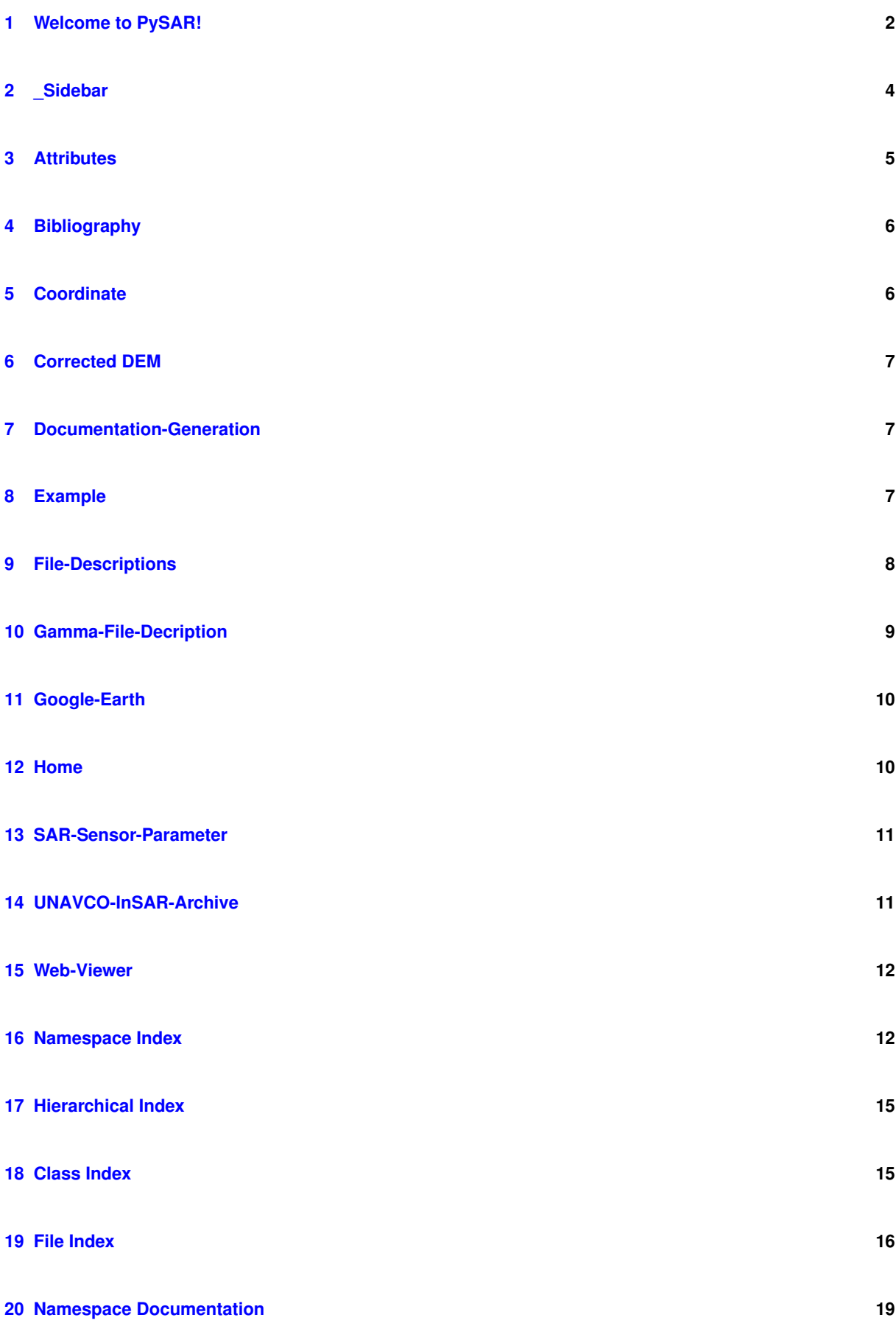

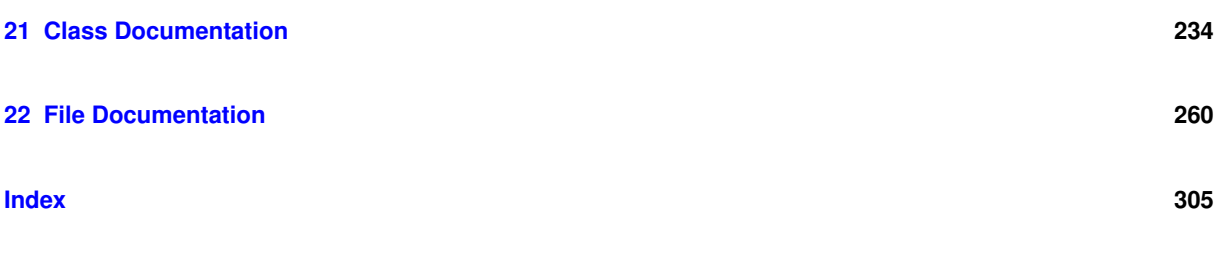

## <span id="page-3-0"></span>**1 Welcome to PySAR!**

PySAR is a open-source Python package for InSAR (Interferometric Synthetic Aperture Radar) time series analysis. It reads stack of interferograms (coregistered and unwrapped) in ROI PAC, Gamma and ISCE format, and produces three dimensional (2D in space and 1D in time) ground displacement. It includes a routine time series analysis [\(pysarApp.py\)](#page-287-0) and some independent toolboxs. PySAR is built on the initial work done by [Scott](https://github.com/bakerunavco) [Baker](https://github.com/bakerunavco). [Alfredo Terrero](https://github.com/stackTom) developed the code to prepare UNAVCO InSAR product for [time series web](http://insarmaps.miami.edu) [viewer](http://insarmaps.miami.edu).

We recommend using [Anaconda](https://www.anaconda.com/) to install the python environment and the prerequisite packages. You will need: - [Python2.7](https://www.anaconda.com/download/)

- Numpy
- Scipy
- h5py
- Matplotlib
- Basemap (optional, for plotting in geo coordinate)
- pykml (optional, for Google Earth KMZ file output)
- joblib (optional, for parallel processing)
- [PyAPS](http://earthdef.caltech.edu/projects/pyaps/wiki/Main) (optional, for tropospheric correction using weather re-analysis models, i.e. ERA-Interim, NARR, MERRA)

Here is a example on Mac OSX using csh/tcsh: Add the following in  $\sim$ /.cshrc file and source it.

```
############################ Python ###############################
setenv PYTHON2DIR ~/python/anaconda2
setenv PATH ${PYTHON2DIR}/bin;{PATH}
```
#### Install Xcode with command line tools, follow instructions [here](https://github.com/yunjunz/macOS_Setup).

Then run the following in your terminal:

```
cd ~/python
wget https://repo.continuum.io/archive/Anaconda2-4.4.0-MacOSX-x86_64.sh
chmod +x Anaconda2-4.4.0-MacOSX-x86_64.sh
./Anaconda2-4.2.0-MacOSX-x86_64.sh -b -p $PYTHON2DIR
$PYTHON2DIR/bin/conda config --add channels conda-forge
$PYTHON2DIR/bin/conda install basemap joblib pykml --yes
```
For PyAPS installation, please refer to [PyAPS's Wiki at Caltech](http://earthdef.caltech.edu/projects/pyaps/wiki/Main)

#### **1.2 PySAR**

Download the latest released version at <https://github.com/yunjunz/PySAR/releases>, or use the command below.

```
cd ~/python
wget https://github.com/yunjunz/PySAR/archive/v1.2.0.tar.gz
tar -zxvf v1.2.0.tar.gz
```
or download the development version using git:

cd ~/python git clone https://github.com/yunjunz/PySAR.git

To use the package, you need to setup the environment. Depending on your shell, you may use commands below to setup pysar, by adding the following to your source file. They are for: 1. To make pysar importable in python, by adding the path to PySAR directory to your \$PYTHONPATH To make utility scripts available in command line, by adding  $\{PYSAR_HOME\}$ pysar and  $\{PYSAR_HOM\}$ ME}/shellscripts to your \$path. For bash user, add to your .bashrc file:

```
if [ -z ${PYTHONPATH+x} ]; then export PYTHONPATH=""; fi
export PYSAR_HOME=~/python/PySAR #for released version, "~/python/PySAR-1.2.0"
export PYTHONPATH=${PYSAR_HOME}:${PYTHONPATH}
export PATH=${PYSAR_HOME}/pysar:${PYSAR_HOME}/shellscripts:${PATH}
```
For csh/tcsh user, add to your .cshrc file:

```
if ( ! $?PYTHONPATH ) then
   setenv PYTHONPATH ""
endif
setenv PYSAR_HOME ~/python/PySAR #for released version, "~/python/PySAR-1.2.0"
setenv PYTHONPATH ${PYSAR_HOME}:${PYTHONPATH}
setenv PATH ${PYSAR_HOME}/pysar:${PYSAR_HOME}/shellscripts:${PATH}
```
The current version is compatible with ROI\_PAC and Gamma products. PySAR reads unwrapped interefrograms (at the same coordinate system: radar or geo) and the baseline files for each interefrogram. You need to give the path to where the interferograms are and PySAR takes care of the rest! Run [pysarApp.py](#page-287-0) -h see the processing options. Run [pysarApp.py](#page-287-0) -g to generate a default template file and see the detailed settings.

Download the test data: [Download Link](https://miami.app.box.com/v/pysar-demo-KujuAlosAT422F650) and unzip it. Create a custom template file:

cd ~/KujuAlosAT422F650/PYSAR vi KujuAlosAT422F650\_template.txt

Include the following pysar options in your template:

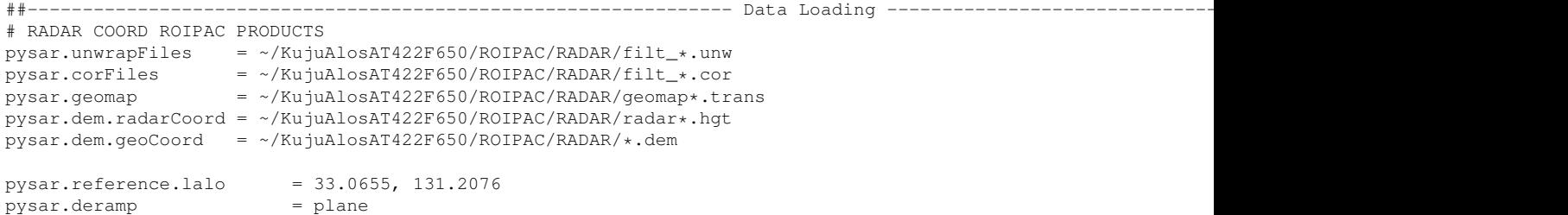

Save your template file and run PySAR as:

pysarApp.py KujuAlosAT422F650\_template.txt

Inside [pysarApp.py,](#page-287-0) it reads the unwrapped interferograms, refernces all of them to the same coherent pixel (a seed point point), calculates the phase closure and estimates the unwrapping errors (if it has been asked for), inverts the interferograms, calculates a parameter called "temporal\_coherence" which can be used to evaluate the quality of inversion, removes ramps or surface from time-series epochs, corrects dem errors, corrects local oscilator drift (for Envisat only), corrects stratified tropospheric delay (using pyaps and using phase-elevation approach), ... and finally estimates the velocity.

Use [view.py](#page-304-0) to view any pysar output.

Use [tsviewer.py](#page-301-0) to plot the time-series for each point (relative to the refernce point and epoch!).

PySAR is a toolbox with a lot of individual utility scripts, highly modulized in python. Check its documentaion or simple run it with -h to see its usage, you could build your own customized processing recipe!

- Manual: [PDF](https://github.com/yunjunz/PySAR/blob/master/docs/Manual-1.2.0_201708.pdf), [HTML](https://github.com/yunjunz/PySAR/blob/master/docs/Manual-1.2.0_201708.html.zip)
- Wiki: Check our [Github Wiki](https://github.com/yunjunz/PySAR/wiki) to see the example data, paper references, file naming convention and more.

Join our google group <https://groups.google.com/forum/#!forum/py-sar> to ask questions, get notice of latest features pushed to you!

## <span id="page-5-0"></span>**2 \_Sidebar**

**Wiki**

- [Home](https://github.com/yunjunz/PySAR/wiki)
- [pysarApp](https://github.com/yunjunz/PySAR/wiki/pysarApp)
- [Example](https://github.com/yunjunz/PySAR/wiki/Example)
- [File Description](https://github.com/yunjunz/PySAR/wiki/File-Descriptions)
- [Attributes](https://github.com/yunjunz/PySAR/wiki/Attributes)
- [Coordinate](https://github.com/yunjunz/PySAR/wiki/Coordinate)
- [DEM](https://github.com/yunjunz/PySAR/wiki/DEM)
- [Bibliography](https://github.com/yunjunz/PySAR/wiki/Bibliography)

#### **Output**

- [Google Earth](https://github.com/yunjunz/PySAR/wiki/Google-Earth)
- [UNAVCO](https://github.com/yunjunz/PySAR/wiki/UNAVCO-InSAR-Archive)
- [Web Viewer](https://github.com/yunjunz/PySAR/wiki/Web-Viewer)

## <span id="page-6-0"></span>**3 Attributes**

PySAR mainly use attribute name from ROI\_PAC, with some additional attributes generated by PySAR itself.

If using ROI\_PAC as InSAR processor, both "baseline parameter RSC" file (i.e. *100416-100901 baseline.rsc*) and basic metadata file (i.e. *filt*  $100416-100901$ -sim\_HDR\_4rlks\_c10.unw.rsc) will be imported into PySAR. The following attributes for each interferogram are required in order to run PySAR:

- $+$  FILE\_LENGTH = number of rows
- + WIDTH = number of columns
- + X/Y\_STEP = Ground resolution in degree in Longitude/latitude direction, for geocoded product
- + X/Y\_FIRST = Longitude/latitude in degree of the first pixel Upper left corner, for geocoded product
	- LAT/LON\_REF1/2/3/4 = Latitude/longitude at corner 1/2/3/4 (degree), used in save\_unavco, PyAPS (DEM file in radar coord), not accurate; number named in order of first line near/far range, last line near/far range  $+$  WAVELENGTH = Radar wavelength (m)
		- + RANGE\_PIXEL\_SIZE = Slant range pixel size (search for pixel\_ratio to convert to ground size, in m), used in dem\_error, incidence\_angle, multilook, transect.
		- + EARTH\_RADIUS = Best fitting spheroid radius (m), used in dem\_error, incidence\_angle, convert2mat
		- + CENTER\_LINE\_UTC = Time at middle of interferogram (seconds), used in tropo correction using PyAPS
		- + HEIGHT = Height of satellite (m), used in dem\_error, incidence\_angle, convert2mat
		- + STARTING RANGE = Distance from satellite to first ground pixel (m), used in incidence angle calculation
		- + DATE12 = (date1)-(date2), master slave date of interferogram in 6 digit number
		- + PLATFORM = satellite/sensor name, used in Local Oscillator Drift correction for Envisat
		- + ORBIT\_DIRECTION = ascending, or descending
		- + P\_BASELINE\_TOP\_HDR = Perpendicular baseline at top (first line) of interferogram (m), used in \_network, \_pysar\_utilities
		- + P\_BASELINE\_BOTTOM\_HDR = Perpendicular baseline at bottom (last line) of interferogram (m), used in \_network, \_pysar\_utilities
		- + ALOOKS/RLOOKS = multilook number in azimuth/range direction, used in weighted network inversion.
	- ANTENNA SIDE =  $-1$  for right looking radar, used in save unavco
	- AZIMUTH\_PIXEL\_SIZE = Azimuth pixel size at orbital altitude (multiply by  $\text{Re/(Re+h)}$  for ground size (m), where Re is the local earth radius), used in baseline\_error/trop and multilook.
		- + HEADING = Spacecraft heading at peg point (degree), used in asc\_desc, los2enu
		- $+$  LOOK, REF1/2 = Look angle at corner 1/2 (degree), not accurate (optional)
		- $+$  PRF = Pulse repetition frequency (Hz), used in save unavco

+ H\_BASELINE\_RATE\_HDR = Rate of change of horizontal baseline as a function of line number (linear term), used in pysar utilities

+ H\_BASELINE\_TOP\_HDR = Horizontal baseline separation at the top of the interferogram calculated from orbital parameters, used in \_pysar\_utilities

- + V\_BASELINE\_RATE\_HDR = Linear term for vertical baseline change, used in \_pysar\_utilities
- + V\_BASELINE\_TOP\_HDR = Vertical baseline separation at top of the interferogram, used in \_pysar\_utilities
- FILE TYPE = file type, velocity, timeseries, interferograms, etc.; for non-HDF5 file, it's the file extension name.
	- $+$  FILE\_PATH = absolute file path
	- + INSAR\_PROCESSOR = InSAR processor, roipac, gamma, isce, etc.
	- + PROCESSOR = processing software, i.e. isce, roipac, gamma
- DATA TYPE = data type, i.e. float32, int16, etc., for isce product read using GDAL
- P\_BASELINE\_TIMESERIES = timeseries of perpendicular baseline
- P\_BASELINE\_TOP\_TIMESERIES = timeseries of perpendicular baseline at top of interferogram
- P\_BASELINE\_BOTTOM\_TIMESERIES = timeseries of perpendicular baseline at bottom of interferogram
- $\cdot$  UNIT = data unit, i.e. m, m/yr, radian, and 1 for file without unit, such as coherence
- date1 = start time of dataset
- date2 = end time of dataset
- $\cdot$  drop date =
- drop ifgram = yes or no, drop this interferogram or not for unwrapIfgram.h5, coherence.h5 etc.
- $\cdot$  ref\_date = reference date
- ref\_x/y/lat/lon = column/row/latitude/longitude of reference point
- subest\_x0/y0/x1/y1 = start/end column/row number of subset in the original coverage

Pritchard et al., (2014), Open-source software for geodetic imaging: ROI\_PAC for InSAR and pixel trakcing, pp 44-48. [PDF](http://www.geo.cornell.edu/eas/PeoplePlaces/Faculty/matt/pub/winsar/InSAR_textbook_for_web_2014.pdf)

## <span id="page-7-0"></span>**4 Bibliography**

Berardino, P., G. Fornaro, R. Lanari, and E. Sansosti (2002), A new algorithm for surface deformation monitoring based on small baseline differential SAR interferograms, *Geoscience and Remote Sensing, IEEE Transactions on*, 40(11), 2375-2383, doi:[10.1109/TGRS.2002.803792](http://dx.doi.org/10.1109/TGRS.2002.803792).

Doin, M. P., C. Lasserre, G. Peltzer, O. Cavalié, and C. Doubre (2009), Corrections of stratified tropospheric delays in SAR interferometry: Validation with global atmospheric models, *Journal of Applied Geophysics*, 69(1), 35-50, doi:[10.1016/j.jappgeo.2009.03.010](http://dx.doi.org/10.1016/j.jappgeo.2009.03.010).

Fattahi, H., and F. Amelung (2013), DEM Error Correction in InSAR Time Series, *Geoscience and Remote Sensing, IEEE Transactions on,* 51(7), 4249-4259, doi:[10.1109/TGRS.2012.2227761](http://dx.doi.org/10.1109/TGRS.2012.2227761).

Fattahi, H., and F. Amelung (2014), InSAR uncertainty due to orbital errors, *Geophysical Journal International*, 199(1), 549-560, doi:[10.1093/gji/ggu276](http://dx.doi.org/10.1093/gji/ggu276).

Fattahi, H., and F. Amelung (2015), InSAR bias and uncertainty due to the systematic and stochastic tropospheric delay, *Journal of Geophysical Research: Solid Earth* (120), doi:[10.1002/2015JB012419](http://dx.doi.org/10.1002/2015JB012419).

Jolivet, R., R. Grandin, C. Lasserre, M. P. Doin, and G. Peltzer (2011), Systematic InSAR tropospheric phase delay corrections from global meteorological reanalysis data, *Geophysical Research Letters*, 38(17), L17311, doi:[10.](http://dx.doi.org/10.1029/2011GL048757) - [1029/2011GL048757](http://dx.doi.org/10.1029/2011GL048757).

Tizzani, P., P. Berardino, F. Casu, P. Euillades, M. Manzo, G. P. Ricciardi, G. Zeni, and R. Lanari (2007), Surface deformation of Long Valley caldera and Mono Basin, California, investigated with the SBAS-InSAR approach, *Remote Sensing of Environment*, 108(3), 277-289, doi:[10.1016/j.rse.2006.11.015](http://dx.doi.org/10.1016/j.rse.2006.11.015).

## <span id="page-7-1"></span>**5 Coordinate**

There are two coordination systems in PySAR: **radar coordinate** and **geo coordinate**. Geo coordinate is defined in WGS84 coordination for horizontal direction, and determined by the following ROI\_PAC\_attributes in latitude and longitude. The following shows examples from *AlosAT422F650/geo\_velocity.h5*:

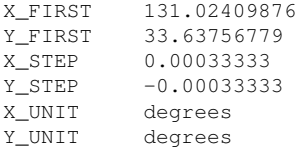

X/Y\_FIRST are the longitude/latitude value of the first (upper left corner) pixel's upper left corner, as shown below:

## <span id="page-8-0"></span>**6 Corrected DEM**

PySAR estimates DEM residual in time series domain using Fattahi and Amelung's method (2013, TGRS), and output a estimated DEM residual value for each pixel into file demRadar/demGeo\_error.h5. It can be used to generate a new, corrected DEM after masking and proper decamping, using the command below.

mask.py demRadar\_error.h5 -m maskTempCoh.h5 add.py demRadar\_error\_masked.h5 demRadar.h5 demRadar\_cor.h5

To better under this correction approach, please keep in mind:

1. InSAR measures relative range distance, so does this step. Thus, this estimated DEM residual is with respect to the reference pixel, which has zero value.

1. Fattahi and Amelung (2013, TGRS) method estimate phase components correlated with perpendicular baseline history, which should mainly be DEM residual; it also contains the correlated part from temporal deformation or orbit error, if they are correlated, or partial correlated with perpendicular baseline history.

Fattahi, H., and F. Amelung (2013), DEM Error Correction in InSAR Time Series, *Geoscience and Remote Sensing, IEEE Transactions on,* 51(7), 4249-4259, doi:[10.1109/TGRS.2012.2227761](http://dx.doi.org/10.1109/TGRS.2012.2227761).

## <span id="page-8-1"></span>**7 Documentation-Generation**

We use Doxygen to generate the API documentation automatically.

Install Doxygen following [link](http://www.stack.nl/~dimitri/doxygen/download.html#srcbin).

## <span id="page-8-2"></span>**8 Example**

Here is some demo dataset for testing, just download and unzip it, and run the command below:

cd \$PROJECT\_NAME/PYSAR pysarApp.py \$PROJECT\_NAME\_template.txt

#### • **Kuju Volcano with ALOS Asc Track 422 Frame 650** - [Link to Download Data](https://miami.box.com/v/pysar-demo-KujuAlosAT422F650)

cd KujuAlosAT422F650/PYSAR [pysarApp.py](#page-287-0) KujuAlosAT422F650\_template.txt

[pysarApp.py](#page-287-0) reads this custom template and update the corresponding options in the default full template file <sub>\*\*</sub>\_pysarApp\_template.txt\_\*\* (generated automatically by PySAR whenever you run [pysarApp.py;](#page-287-0) if it already exists, the existing one will be used). Then it runs through the whole processing chain step by step. You can modify the parameters, method for tropospheric delay correction etc. by changing the option value in pysarApp\_template.txt, and re-run [pysarApp.py](#page-287-0) to update your processing; and re-do this on and on until you are happy with your result. If no pysarApp\_template.txt found, you can generate it with default values using the command below, all options are documented inside the file:

pysarApp.py -g

To re-run the program:

#### pysarApp.py

Check the auto plotted figures in **PYSAR/PIC** folder, and modify the plotting parameters to adjust your plotting, and re-run the plotting script to update your plotting result, a modified version is attached in the example data link above:

```
./plot_pysarApp.sh
```
By default, it's using ROI\_PAC product in radar coordinate in ROIPAC/RADAR folder; if you want to try Py $\leftrightarrow$ SAR with geo coordinate ROI\_PAC product in ROIPAC/GEO folder, edit "Data Loading" part in template file: comment out the "RADAR COORD ROIPAC PRODUCTS" part and un-comment "GEO COORD ROIPAC PRODUCTS" part, and re-run [pysarApp.py](#page-287-0)

Yunjun, Z., Amelung F., Aoki Y., (2016). Poster: A time series InSAR survey of volcanic deformation in Kyushu, SW Japan with JERS and ALOS data (G51B-1113). AGU Fall Meeting 2016, Dec 12-16, 2016, San Francisco, CA, USA. [PDF](https://yunjunzhang.files.wordpress.com/2015/01/yunjun_2016_agu.pdf)

## <span id="page-9-0"></span>**9 File-Descriptions**

PySAR use HDF5 file internally. It loads ROI\_PAC file into .h5 file in the beginning and has the capability to output to UNAVCO hdf5 file, .grd file, ROI\_PAC file and Google Earth KMZ file.

There are 3 types of HDF5 file structures used in PySAR:

- multi\_group (**Ngroup-1dset-1atr**) = multiple groups with one dataset and one attribute dict per group i.e. interferograms, coherence, wrapped, snaphu\_connect\_component

- multi\_dataset (**1group-Ndset-1atr**) = one group with multiple dataset and one attribute dict per group i.e. timeseries, geometry
- single dataset (1group-1dset-1atr) = one group with one dataset and one attribute dict per group i.e. velocity, dem, rmse, temporal\_coherence, mask
- coherence.h5 = spatial coherence files loaded from ROI\_PAC, generated in load data step
- snaphuConnectComponent.h5 = multi\_group type, mask of connect component files from SNAPHU phase unwrapping, loaded from ROI\_PAC, generated in load\_data step
- wrapIfgram.h5 = wrapped interferograms loaded from ROI\_PAC, generated in load data step
- unwraplfgram.h5 = unwrapped interferograms loaded from ROI\_PAC, generated in load data step
- timeseries.h5 = multi\_dataset type, time series displacement, generated in network inversion step - geometryRadar/Geo.h5 = multi\_dataset type, geometry file for dataset, including the following info: /geometry/latitude/ #for geometryRadar.h5 only, from ISCE/Doris lookup table /geometry/longitude/ #for geometryRadar.h5 only, from ISCE/Doris lookup table /geometry/rangeCoord/ #for geometryGeo.h5 only, from ROI\_PAC/Gamma lookup table /geometry/azimuthCoord/ #for geometryGeo.h5 only, from ROI\_PAC/Gamma lookup table /geometry/height/ /geometry/incidenceAngle/ /geometry/headingAngle/ /geometry/slantRangeDistance/
- averageSpatialCoherence.h5 = temporal mean of all spatial coherence, generated from coherence.h5 in data loading step
- demGeo.h5 = DEM in geo coordinate, loaded from pysar.dem.geoCoord
- demRadar.h5 = DEM in radar coordinate, loaded from pysar.dem.radarCoord
- mask.h5 = mask of non-zero amplitude pixels, generated from .unw file list in data loading step
- maskTempCoh.h5 = mask of high temporal coherent pixels, generated from temporalCoherence.h5 with threshold (default=0.7)
- temporalCoherence.h5 = temporal coherence, generated from the inversion of network of interferograms to timeseries
- velocity.h5 = Line-Of-Sight (LOS) velocity, generated in time series inversion step - velocityRmse.h5 = root-mean-square deviation of Mean LOS velocity estimation
- velocityStd.h5 = standard deviation of Mean LOS velocity estimation
- geomap  $*$ rlks.trans = ROI PAC file, with inverse mapping transformation from radar to geo coordinates, check more ROI\_PAC\_File Descriptions, copied in load data step - radar \*rlks.hgt = ROI PAC DEM file in radar coordinate, check more ROI PAC File Descriptions, copied in load\_data step
- geo  $* =$  transformed from radar coord to geo coord using [geocode.py](#page-272-0)
	- Modified  $*$  = network modification using modify network.py
	- $-$  subset\_ $*$  = subset/crop in space using [subset.py](#page-293-0)
	- Seeded  $*$  = referencing/seeding in space using seed data.py
- $*$  demErr = DEM error correction in time series domain
	- $*Ex =$  processed with some date(s) dropped
- \* ECMWF/MERRA/NARR = tropospheric correction using PyAPS, name is the weather re-analysis data used to estimate the tropospheric phase delay
- $*$  plane/quadratic/ $... =$  phase ramp removal
- $*$  refDate = referencing in time

## <span id="page-10-0"></span>**10 Gamma-File-Decription**

**Basically, in GAMMA, we can name the file in any "nickname" if we want. But, there are also some common habits to name different type of files to make non-GAMMA guys readable, which is very similar like other softwares but not absolutely same.Here will introduce some common names of GAMMA-based files from SLC step to Unwrapping step.**

*ps: GAMMA software has several modules: MSP, ISP, DIFF&GEO, IPTA. MSP for focusing, ISP for interferometry, DIFF&GEO for DInSAR and gecoding, IPTA mainly for TS-InSAR (conventional PS and SBAS).*

⇤⇤⇤⇤⇤⇤⇤⇤⇤⇤⇤⇤⇤⇤⇤⇤⇤⇤⇤⇤⇤⇤⇤⇤⇤⇤⇤⇤MSP⇤⇤⇤⇤⇤⇤⇤⇤⇤⇤⇤⇤⇤⇤⇤⇤⇤⇤⇤⇤⇤⇤⇤⇤⇤⇤⇤⇤

(skipped here)

⇤⇤⇤⇤⇤⇤⇤⇤⇤⇤⇤⇤⇤⇤⇤⇤⇤⇤⇤⇤⇤⇤⇤⇤⇤⇤⇤⇤ISP⇤⇤⇤⇤⇤⇤⇤⇤⇤⇤⇤⇤⇤⇤⇤⇤⇤⇤⇤⇤⇤⇤⇤⇤⇤⇤⇤⇤

⇤.slc (same thing as roi\_pac)

⇤.slc.par (parameters' file about orbit, width, length, time, ... But parameters in ⇤.par file is far less than ⇤.rsc file) ⇤.mli (magnitude image of SLC after doing multilook)

⇤.mli.par (same thing like ⇤.slc.par, but width and length are changed due to multi-looking)

⇤.rslc (co-registrated SLC, for TS-InSAR, usually coregistrated to one master image)

⇤.rslc.par (parameter file of ⇤.rslc, absolutely same as ⇤.slc.par)

⇤.rmli (co-registrated magnitude images of multi-looked SLC)

⇤.rmli.par (parameter file of ...)

⇤.off (offset file of co-registration, include fitted polynomial parameters, length, width, ...)

⇤.offs (COMPLEX file, offset value in each chosen points, real and imaginary parts for Range and Azimuth offset)

⇤.snr (std of co-registration in each point, which will be used to mask some points based on a threshold)

⇤.offset ( text file of ⇤.offs)

⇤.coffs (COMPLEX file, culled offset of ⇤.offs)

⇤.coffsets (text type of ⇤.coffs)

⇤.base (baseline file)

⇤.base.perp (perpendicular baseline file)

⇤.cc (coherence map)

⇤.int (original interferometry file, include every signal, flatten phase, DEM, Def, APS,...)

⇤.flt ( "flatten" interferogram, after removing flatten signals from ⇤.int)

⇤.smcc (coherence map based on filtered interferogram)

⇤.sm\_flt (filtered ⇤.flt interferogram)

⇤⇤⇤⇤⇤⇤⇤⇤⇤⇤⇤⇤⇤⇤⇤⇤⇤⇤⇤⇤⇤⇤⇤⇤⇤⇤⇤⇤⇤⇤DIFF & GEOCODE⇤⇤⇤⇤⇤⇤⇤⇤⇤⇤⇤⇤⇤⇤⇤⇤⇤⇤⇤⇤⇤⇤⇤⇤⇤⇤⇤⇤⇤⇤⇤⇤⇤⇤⇤⇤⇤⇤⇤⇤⇤⇤⇤

⇤.diff (interferogram that has removed flatten signals and topography signals)

⇤.flag (masked file based on coherence map, 0 and 1, only used for Branch-cut unwrapping )

⇤.mask.ras (masked file for MCF unwrapping, also masked based on coherence)

⇤.unw (unwrapped interferogram, usually unwrapped from ⇤.diff , data type order is different from that of ROI\_PAC's .unw file)

The same thing as ISP, all files based on filtering will include "sm", e.g., *sm.diff, \*.sm.unw, but the final part of suffix will not change.*

⇤*.htg (digital elevation model in radar coordinates)*

.dem (..... in UTM coordinates)

⇤.dem.par (parameters of ⇤.dem file, which is in UTM coordinates, same as ⇤.dem.rsc in ROI\_PAC)

⇤.utm\_to\_rdc (lookup table: from utm to radar coordinates)

## <span id="page-11-0"></span>**11 Google-Earth**

PySAR use [pyKML](https://pythonhosted.org/pykml/) module to output files into [Google Earth](https://www.google.com/earth/) .kmz format using script [save\\_kml.py](https://github.com/yunjunz/PySAR/blob/master/pysar/save_kml.py). Check its usage by typing "save\_kml.py -h" in your terminal. Below is an screenshot of the velocity of  $Kuju$  example using the command:

save\_kml.py geo\_velocity\_masked.h5 -c jet\_r -u cm --ylim -2.5 0.5 --cbar-height 2000

• [Download KMZ file](https://github.com/yunjunz/PySAR/blob/master/docs/resources/vel_KujuAlosAT422F650.kmz)

## <span id="page-11-1"></span>**12 Home**

Github Page: <https://yunjunz.github.io/PySAR/> Google Group: <https://groups.google.com/forum/#!forum/py-sar> Workshop 2017: [PDF](https://github.com/yunjunz/PySAR/blob/master/docs/workshop2017Miami.pdf)

Documentation: [PDF](https://github.com/yunjunz/PySAR/blob/master/docs/Manual-1.2.0_201708.pdf)

## <span id="page-12-0"></span>**13 SAR-Sensor-Parameter**

Here is summary of SAR sensor parameters commonly used in InSAR.

JERS-1 (Japan Earth Resources Satellite, nickname of Fuyo-1). Data available from 1992 - 1998. Information from: [ESA EO portal](https://directory.eoportal.org/web/eoportal/satellite-missions/j/jers-1)

```
Center frequency 1.275 GHz (L-band, 23.5 cm wavelength)<br>Bandwidth 15 MHz
Bandwidth
Observation Mode StripMap<br>Spatial resolution 18 m (ra
                             18 m (range) x 18 m (azimuth, 3 looks) 75 \text{ km}Swath width
Pulse width 35 µs<br>PRF 1505.
                             1505.8 - 1606.0 Hz
Antenna Array of 1024 microstrip radiation elements
- Polarization HH<br>- Look angle 35.21°
- Look angle
- Antenna gain >33.5 dB
- Signal to ambiguity ratio >14 dB
```
## <span id="page-12-1"></span>**14 UNAVCO-InSAR-Archive**

Use the following commands to convert PySAR product into [UNAVCO InSAR Archive](https://winsar.unavco.org/portal/insar/) format. All files should be geocoded in the same coordinations and resolution.

```
add_attribute.py timeseries.h5 add_attribute.txt
save_unavco.py timeseries.h5 -i incidence_angle.h5 -d dem.h5 -c temporal_coherence.h5 -m mask.h5
```
Create an text file (i.e. *add\_attribute.txt*) with the following attributes and manual modify them for your dataset.

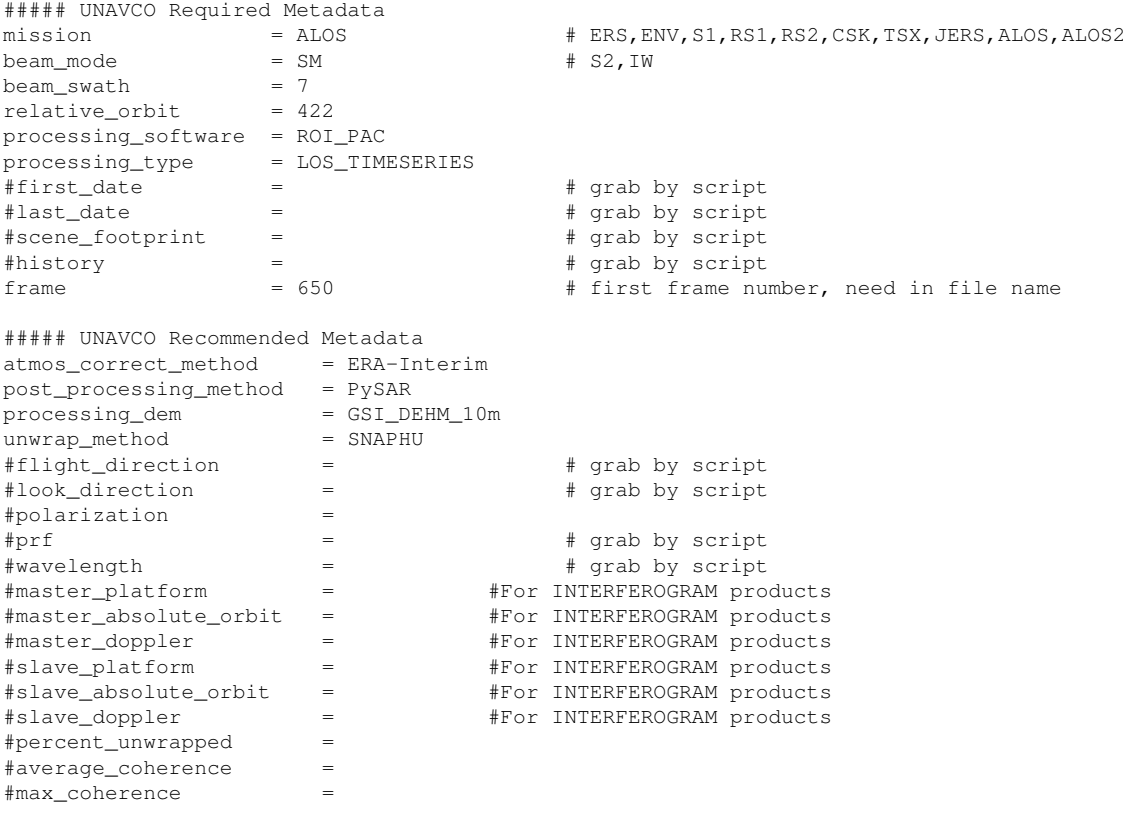

```
#percent_atmos_corrected =
#baseline_perp =
##### INSARMAPS Metadata
reference = 'Yunjun, Z., Amelung F., Aoki Y., (2016). Poster: A time series InSAR survey of volcanic deform
referencePdf = 'https://yunjunzhang.files.wordpress.com/2015/01/yunjun_2016_agu.pdf'<br>unavcoUrl = ''
unavcoUrl
```
Baker, S., (2015), Product Format Specification of UNAVCO InSAR Product Archive [DOC](https://docs.google.com/document/d/1fm6RY8aL4hhRa88M9cd_Ejh6OL3YfibfjN1UQ7TWsmI/edit)

## <span id="page-13-0"></span>**15 Web-Viewer**

You could check the InSAR time-series products processed by University of Miami Geodesy Lab through its web viewer below:

Time series displacement of Kuju volcano from ALOS dataset (Track 422, Frame 650)

## <span id="page-13-1"></span>**16 Namespace Index**

## **16.1 Packages**

Here are the packages with brief descriptions (if available):

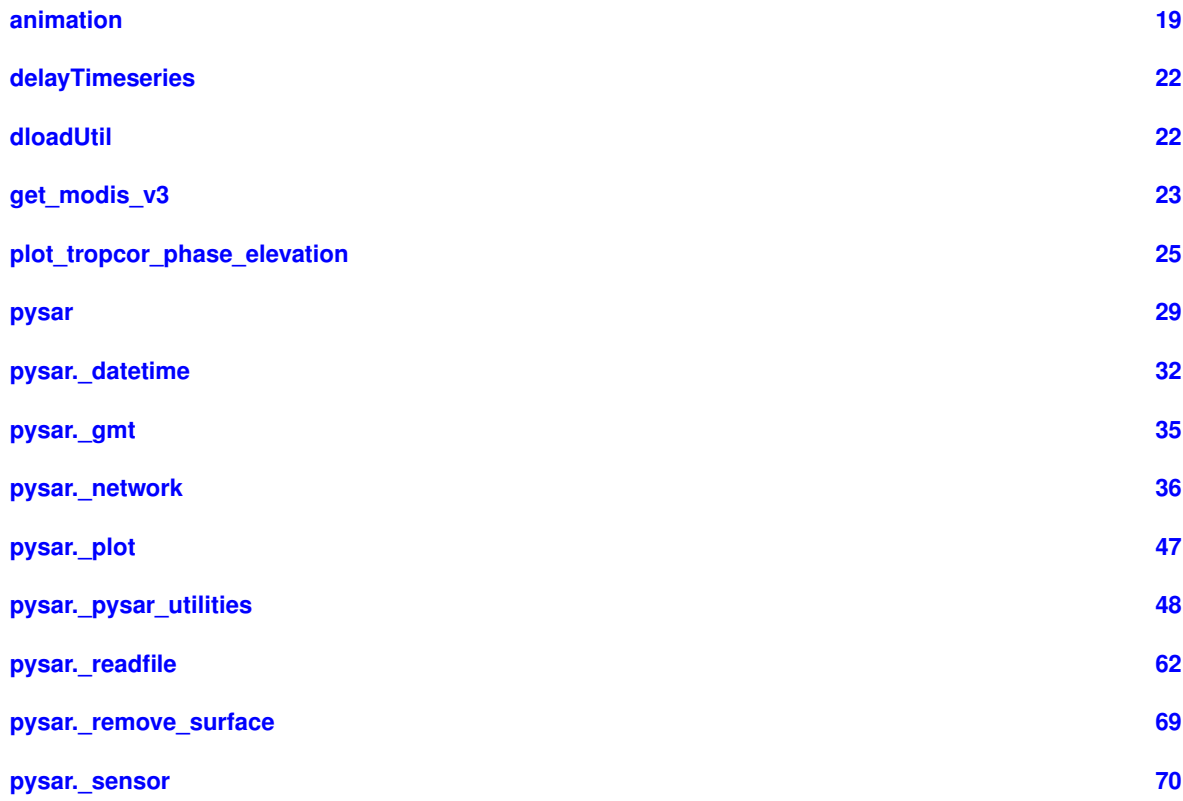

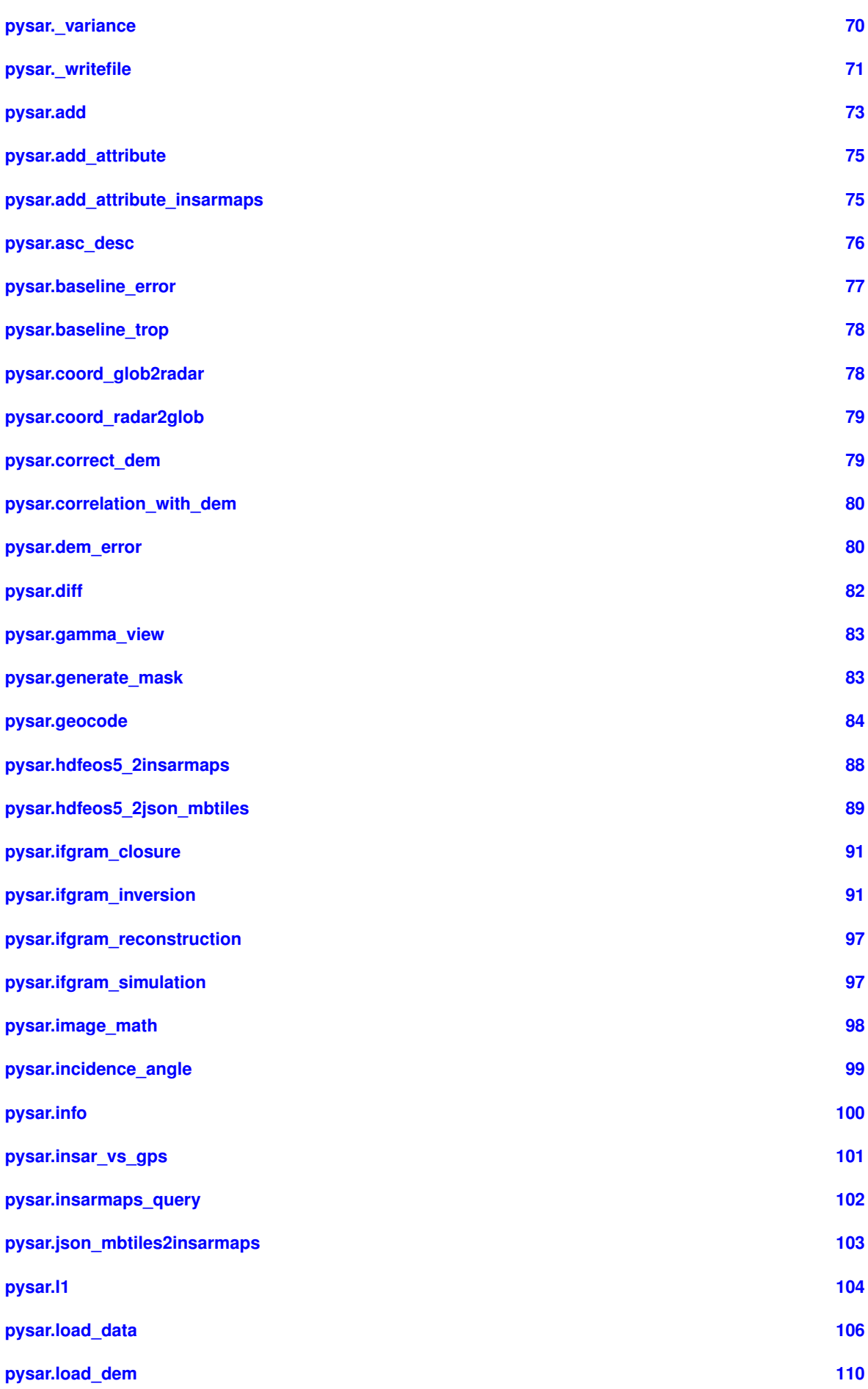

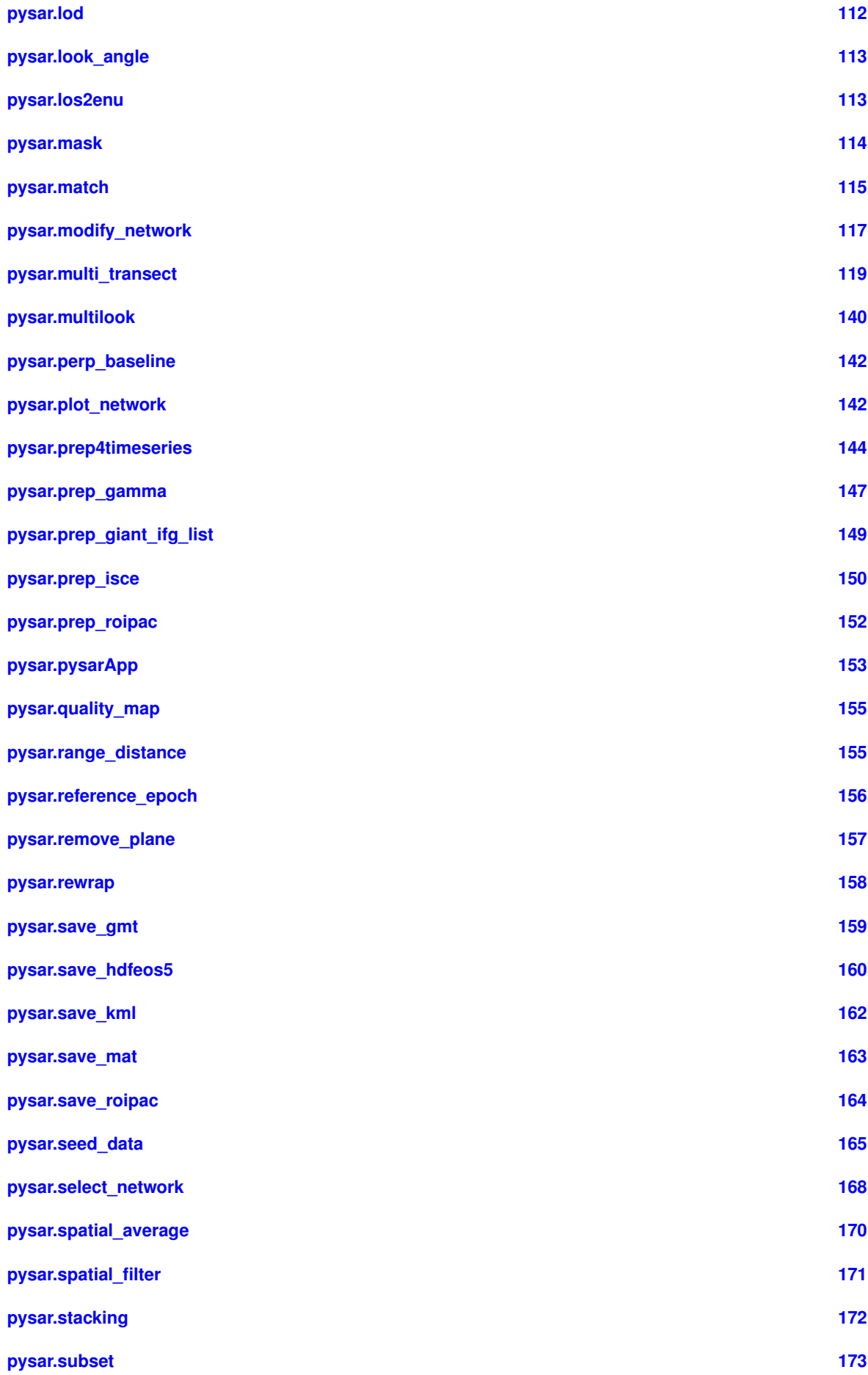

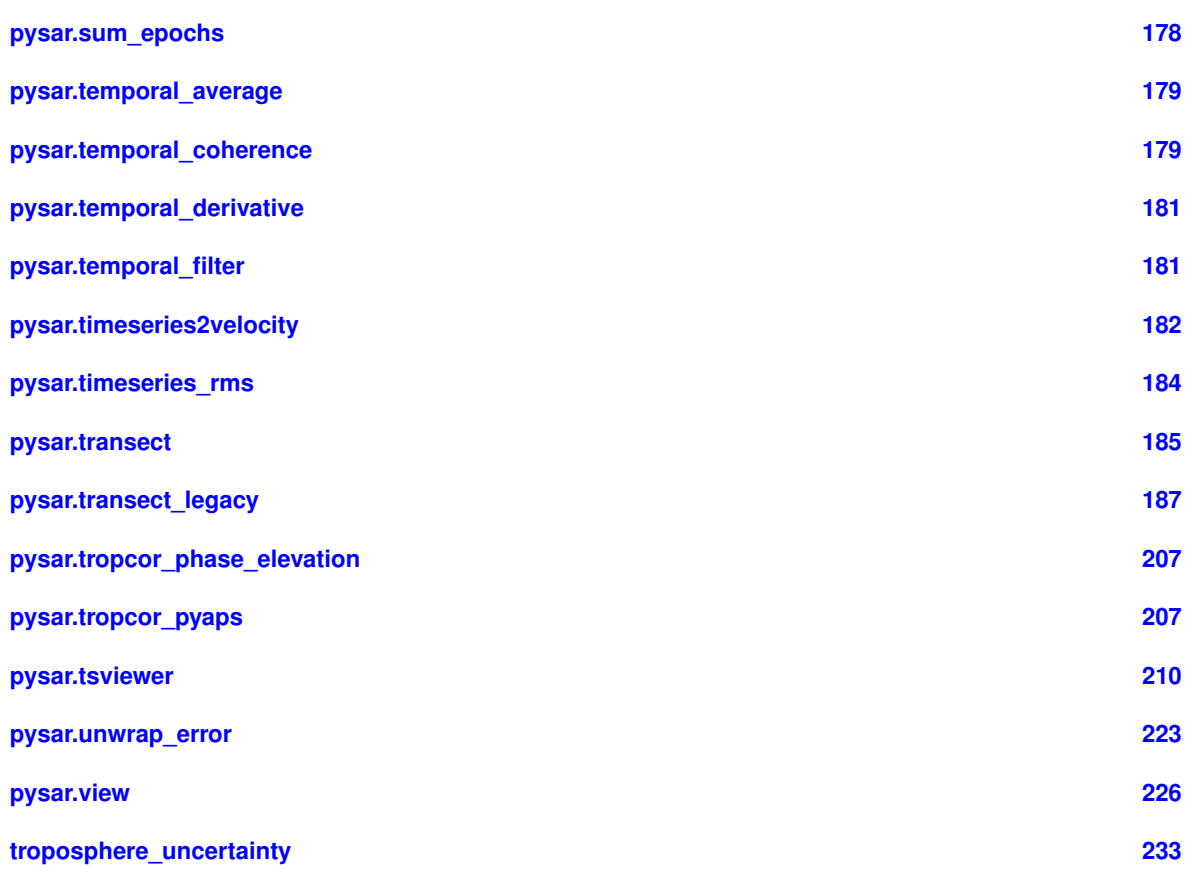

## <span id="page-16-0"></span>**17 Hierarchical Index**

## **17.1 Class Hierarchy**

This inheritance list is sorted roughly, but not completely, alphabetically:

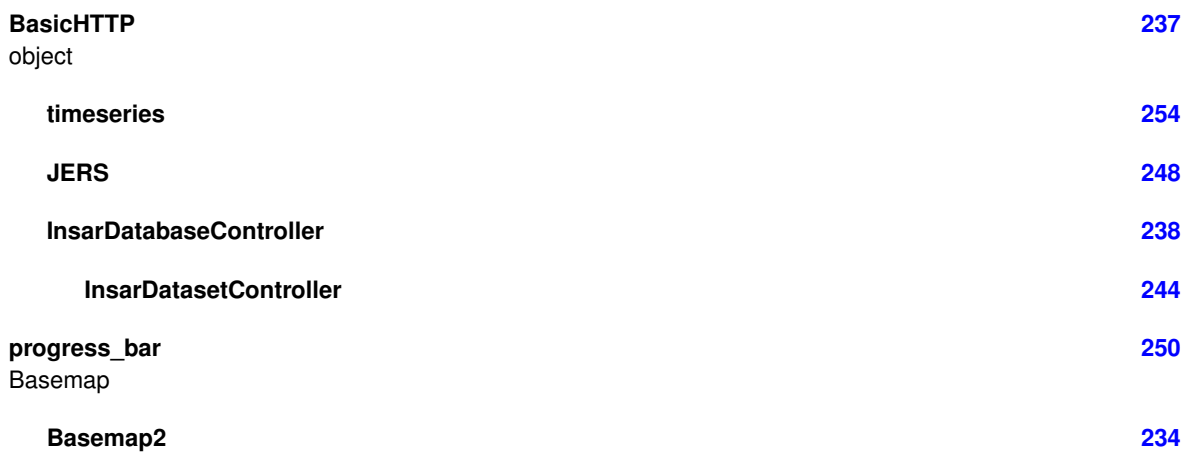

## <span id="page-16-1"></span>**18 Class Index**

## **18.1 Class List**

Here are the classes, structs, unions and interfaces with brief descriptions:

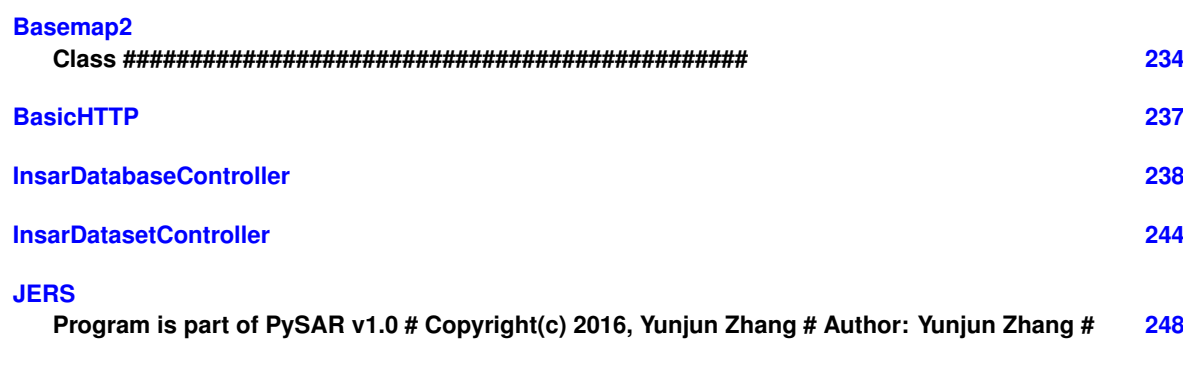

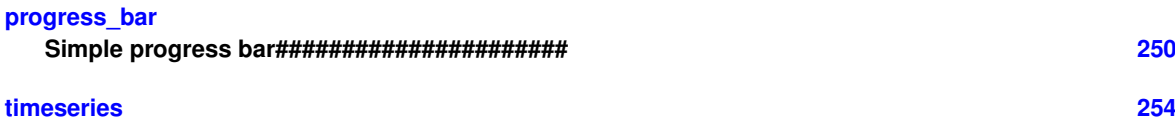

## <span id="page-17-0"></span>**19 File Index**

## **19.1 File List**

Here is a list of all files with brief descriptions:

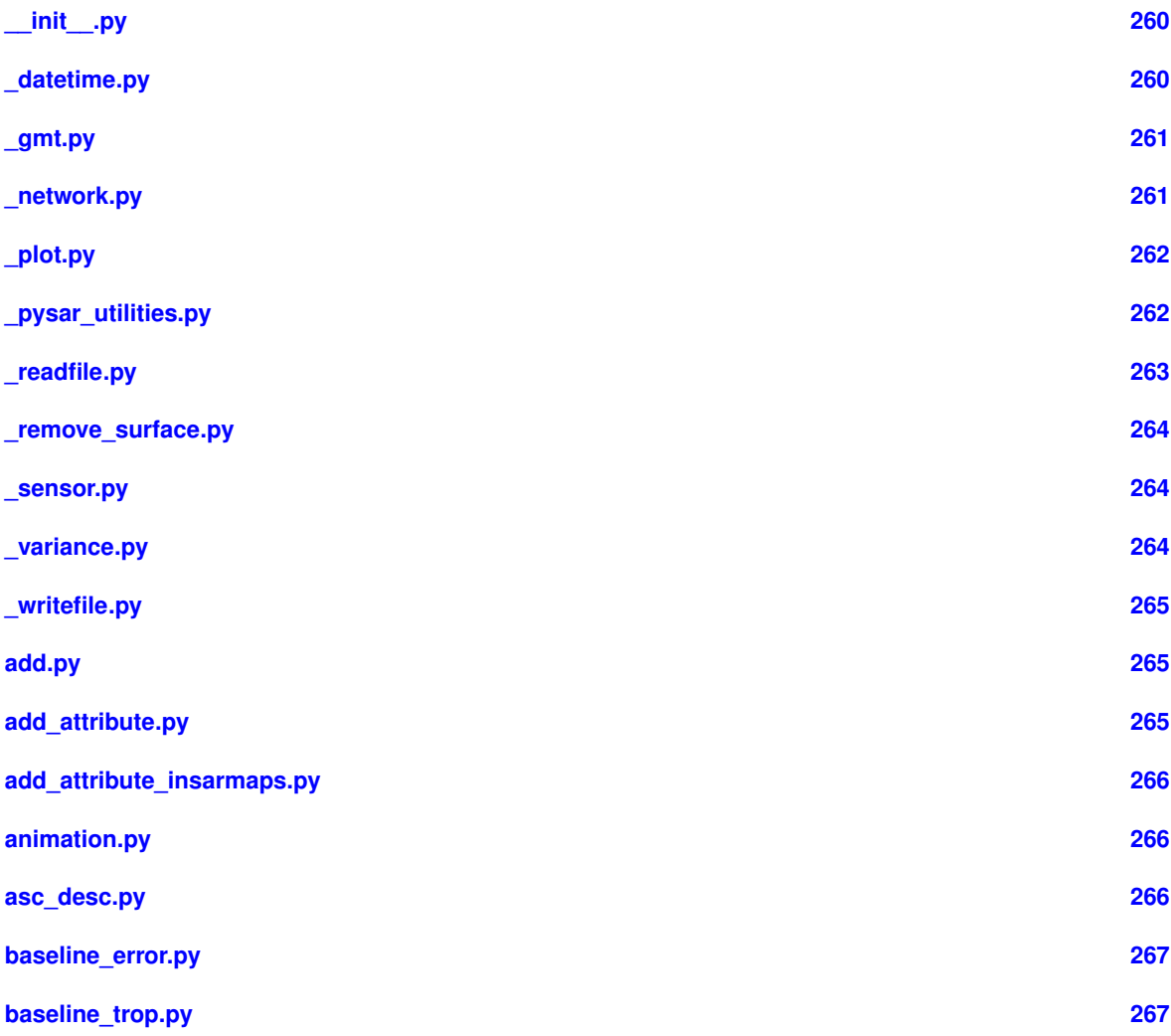

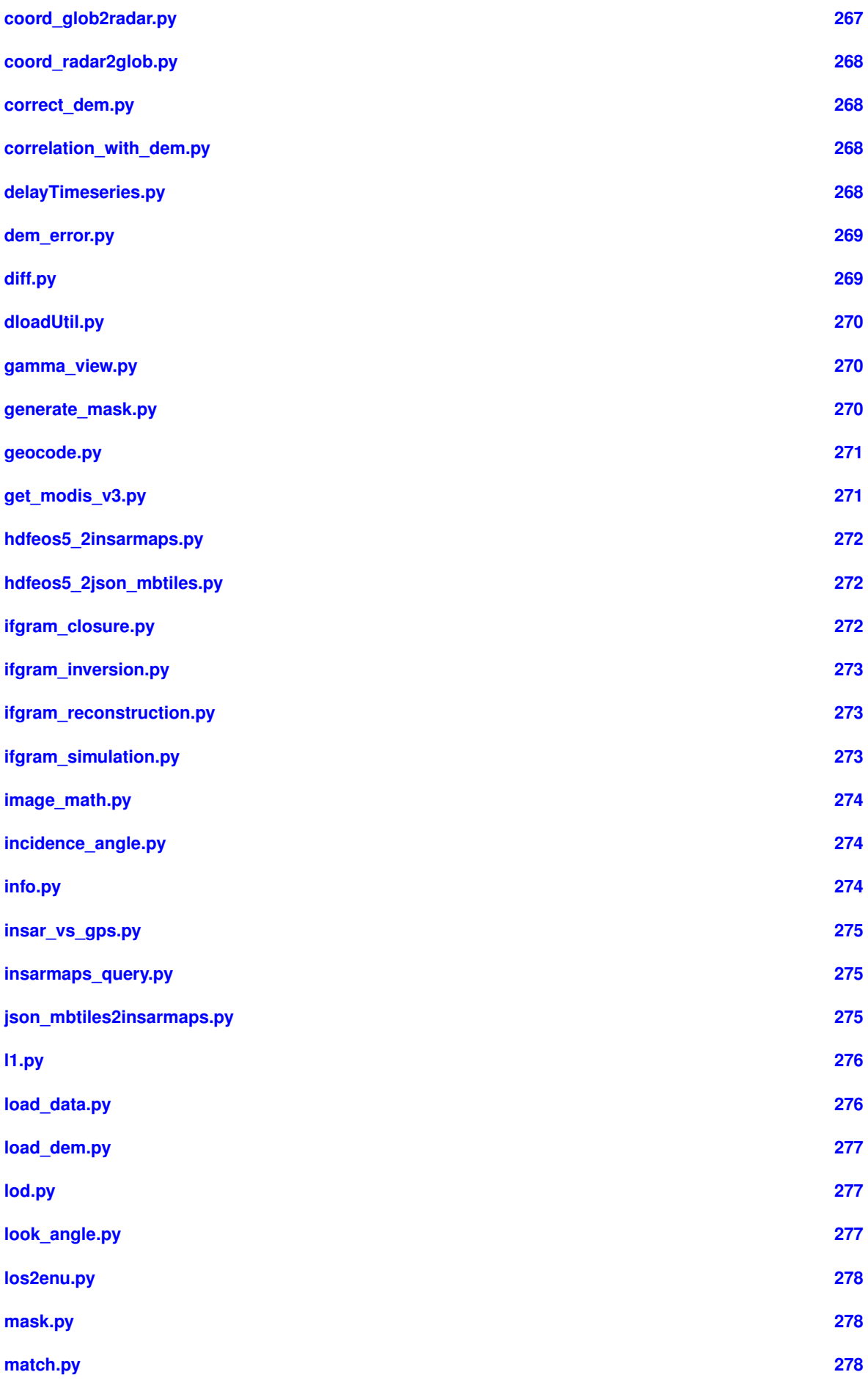

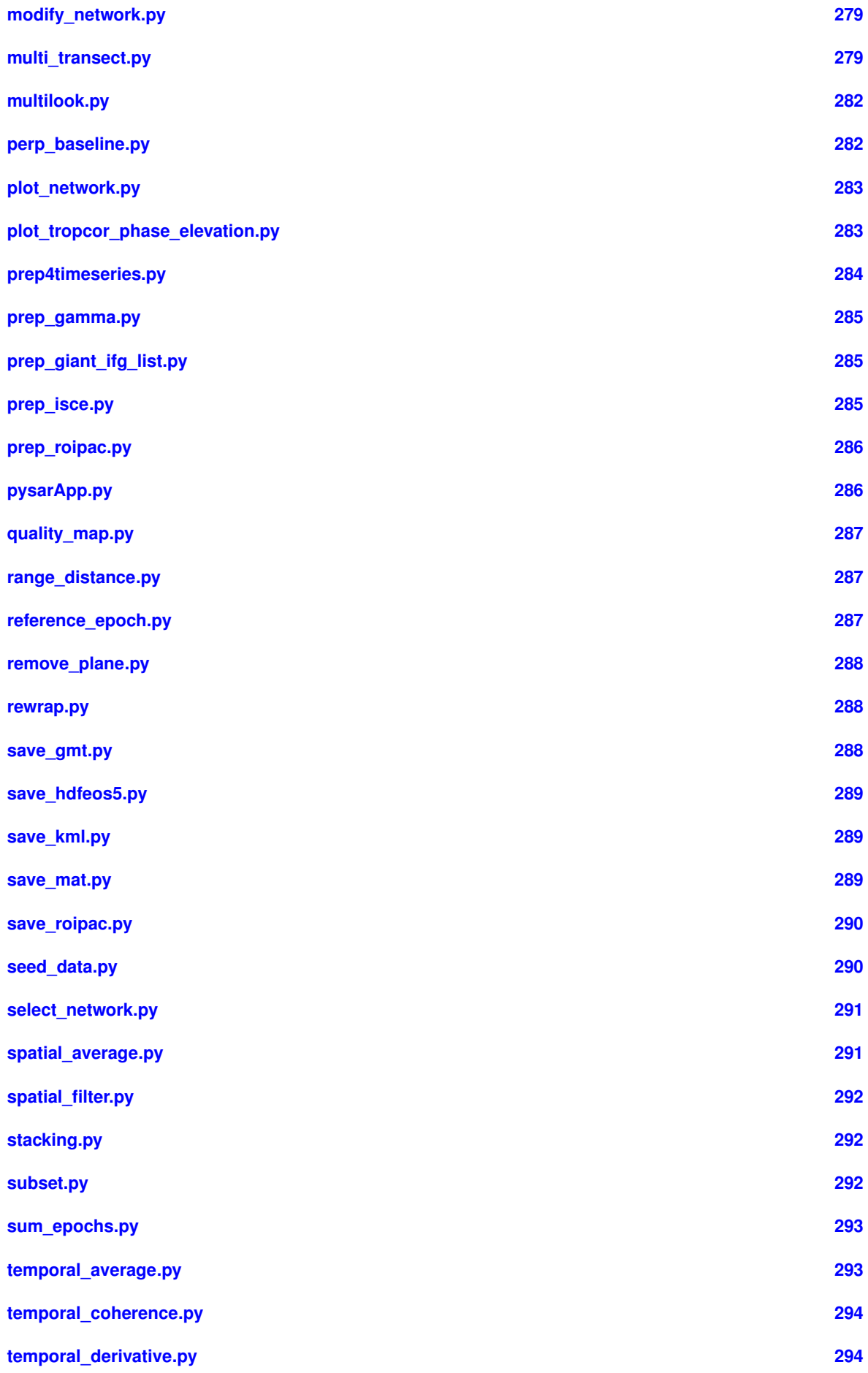

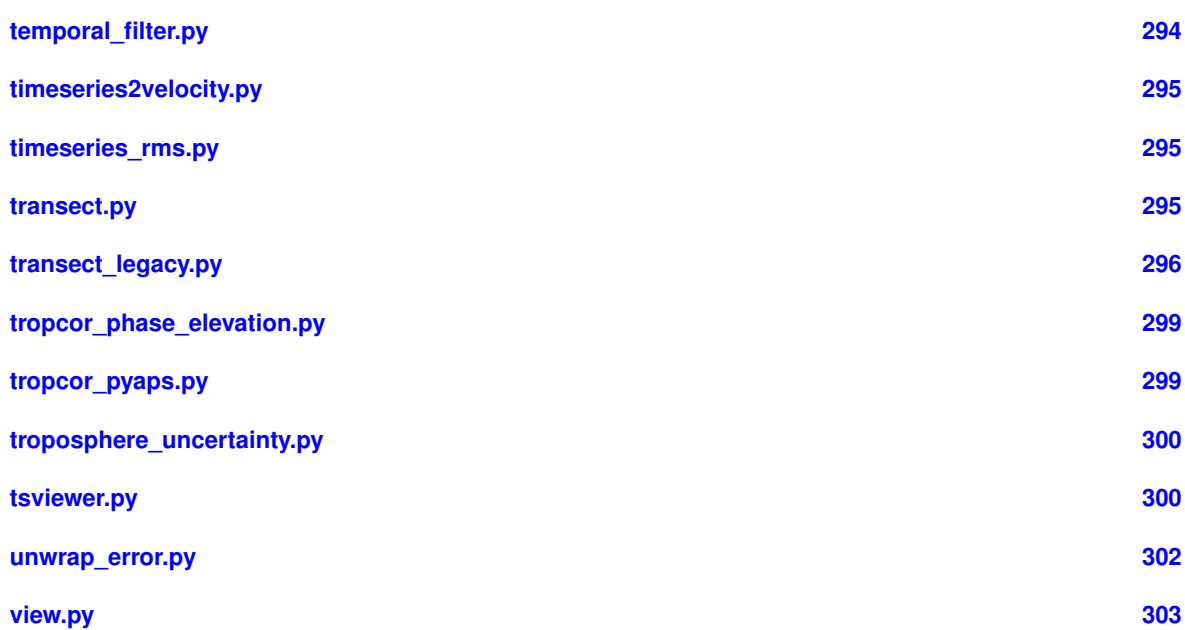

## <span id="page-20-0"></span>**20 Namespace Documentation**

### <span id="page-20-1"></span>**20.1 animation Namespace Reference**

#### **Functions**

• def [updatefig](#page-20-2) (args)

## **Variables**

- string [work\\_dir](#page-22-1) = '/Users/yunjunz/insarlab/Galapagos/AlcedoEnvA2T061/PIC'
- list [fileList](#page-21-0)  $= []$
- list [titleList](#page-22-2) = []
- list  $imgs = []$  $imgs = []$
- [img](#page-21-1) = mpimg.imread(fname)
- $fig = plt.figure(figsize = [10, 5.4])$  $fig = plt.figure(figsize = [10, 5.4])$
- $ax = fig.add\_axes([0.05, 0.05, 0.9, 0.8])$  $ax = fig.add\_axes([0.05, 0.05, 0.9, 0.8])$
- [i](#page-21-4)nt  $i = -2$
- $\cdot$  [im](#page-21-5) = ax.imshow[\(imgs\[](#page-22-3)[i\]](#page-21-4), animated=True)
- $\cdot$  [ttl](#page-22-4) = ax.text(200, -150, [titleList](#page-22-2)[\[i\]](#page-21-4), ha='left', fontsize=32)
- [ani](#page-21-6) = animation.FuncAnimation[\(fig,](#page-21-2) [updatefig,](#page-20-2) interval=1000, blit=True)
- [savefigDict](#page-22-5) =  $dict()$
- string [outName](#page-22-6) = 'timeseries\_animation.gif'
- [writer](#page-22-7)
- [dpi](#page-21-7)
- [savefig\\_kwargs](#page-22-8)

#### <span id="page-20-2"></span>**20.1.1 Function Documentation**

## **20.1.1.1 updatefig()**

```
def animation.updatefig (
            args )
```
<span id="page-21-6"></span>**20.1.2 Variable Documentation**

#### **20.1.2.1 ani**

<span id="page-21-3"></span>ani = animation.FuncAnimation[\(fig,](#page-21-2) [updatefig,](#page-20-2) interval=1000, blit=True)

#### **20.1.2.2 ax**

<span id="page-21-7"></span>ax = fig.add\_axes([0.05, 0.05, 0.9, 0.8])

#### **20.1.2.3 dpi**

<span id="page-21-2"></span>dpi

#### **20.1.2.4 fig**

```
fig = plt.figure(figsize=[10, 5.4])
```
#### **20.1.2.5 fileList**

<span id="page-21-4"></span>list fileList = [ ]

#### **20.1.2.6 i**

<span id="page-21-5"></span>int i =  $-2$ 

## **20.1.2.7 im**

```
im = ax.imshow(imgs[i], animated=True)
```
#### **20.1.2.8 img**

<span id="page-22-3"></span>img = mpimg.imread(fname)

#### **20.1.2.9 imgs**

<span id="page-22-6"></span>list imgs = [ ]

#### **20.1.2.10 outName**

<span id="page-22-8"></span>outName = 'timeseries\_animation.gif'

#### **20.1.2.11 savefig\_kwargs**

<span id="page-22-5"></span>savefig\_kwargs

#### **20.1.2.12 savefigDict**

<span id="page-22-2"></span>savefigDict =  $dict()$ 

#### **20.1.2.13 titleList**

<span id="page-22-4"></span>list titleList = [ ]

#### **20.1.2.14 ttl**

<span id="page-22-1"></span>ttl =  $ax.text(200, -150, titleList[i], ha='left', fontsize=32)$  $ax.text(200, -150, titleList[i], ha='left', fontsize=32)$  $ax.text(200, -150, titleList[i], ha='left', fontsize=32)$  $ax.text(200, -150, titleList[i], ha='left', fontsize=32)$ 

#### **20.1.2.15 work\_dir**

<span id="page-22-7"></span>string work\_dir = '/Users/yunjunz/insarlab/Galapagos/AlcedoEnvA2T061/PIC'

#### **20.1.2.16 writer**

<span id="page-22-0"></span>writer

**Generated by Doxygen**

#### <span id="page-23-0"></span>**20.2 delayTimeseries Namespace Reference**

#### **Classes**

• class [timeseries](#page-254-0)

#### **Functions**

- def [write\\_to\\_h5](#page-23-3) (dataset, outName, groupName, h5withAttributes)
- def [nearest\\_valid](#page-23-4) (xr, yr, data\_flat, rows, cols)

<span id="page-23-4"></span>**20.2.1 Function Documentation**

## **20.2.1.1 nearest\_valid()**

```
def delayTimeseries.nearest_valid (
              xr,
              yr,
              data_flat,
              rows,
              cols )
```
#### <span id="page-23-3"></span>**20.2.1.2 write\_to\_h5()**

```
def delayTimeseries.write_to_h5 (
              dataset,
              outName,
              groupName,
              h5withAttributes )
```
### <span id="page-23-2"></span><span id="page-23-1"></span>**20.3 dloadUtil Namespace Reference**

#### **Functions**

- def [download\\_modis](#page-24-2) (inps)
- def [download\\_atmosphereModel](#page-24-3) (inps)
- def [daterange](#page-23-5) (start\_date, end\_date)
- def [get\\_date](#page-24-4) (f)
- def [pwv2zwd](#page-24-5) (pwv)
- def [zwd2swd](#page-24-6) (zwd, theta)
- def read modis (file)

#### <span id="page-23-5"></span>**20.3.1 Function Documentation**

**20.3.1.1 daterange()**

```
def dloadUtil.daterange (
             start_date,
             end_date )
```
#### <span id="page-24-3"></span>**20.3.1.2 download\_atmosphereModel()**

```
def dloadUtil.download_atmosphereModel (
             inps )
```
#### **20.3.1.3 download\_modis()**

```
def dloadUtil.download_modis (
             inps )
```
#### **20.3.1.4 get\_date()**

```
def dloadUtil.get_date (
            f )
```
#### **20.3.1.5 pwv2zwd()**

```
def dloadUtil.pwv2zwd (
           pwv )
```
#### <span id="page-24-7"></span>**20.3.1.6 read\_modis()**

```
def dloadUtil.read_modis (
             file )
```
#### **20.3.1.7 zwd2swd()**

```
def dloadUtil.zwd2swd (
            zwd,
             theta )
```
## <span id="page-24-1"></span><span id="page-24-0"></span>**20.4 get\_modis\_v3 Namespace Reference**

**Functions**

• def [usage](#page-25-1) ()

• def [main](#page-25-2) ()

### **Variables**

- [out](#page-25-3)
- [start\\_time\\_main](#page-25-4)
- [time\\_elapsed](#page-25-5)

#### <span id="page-25-2"></span>**20.4.1 Function Documentation**

**20.4.1.1 main()**

<span id="page-25-1"></span>def get\_modis\_v3.main ( )

#### **20.4.1.2 usage()**

def get\_modis\_v3.usage ( )

#### <span id="page-25-3"></span>**20.4.2 Variable Documentation**

**20.4.2.1 out**

<span id="page-25-4"></span>out

## **20.4.2.2 start\_time\_main**

<span id="page-25-5"></span>start\_time\_main

#### **20.4.2.3 time\_elapsed**

<span id="page-25-0"></span>time\_elapsed

## <span id="page-26-0"></span>**20.5 plot\_tropcor\_phase\_elevation Namespace Reference**

**Variables**

- [workDir](#page-30-2)
- [demFile](#page-27-0)
- [timeseriesFile](#page-29-0)
- [timeseriesFile2](#page-29-1)
- [maskFile](#page-28-0)
- [tropHgtFile](#page-30-3)
- [ecmwfFile](#page-28-1)
- [epoch](#page-28-2)
- [dem](#page-27-1)
- [dem\\_atr](#page-27-2)
- [data](#page-27-3)
- [atr](#page-26-1)
- [data2](#page-27-4)
- [atr2](#page-26-2)
- [tropHgt](#page-30-4)
- [atr3](#page-26-3)
- [ecmwf](#page-28-3)
- [atr4](#page-27-5)
- [mask](#page-28-4)
- [msk\\_atr](#page-29-2)
- [ndx](#page-29-3)
- [dataList](#page-27-6)
- [fig](#page-28-5)
- [axes](#page-27-7)
- [nrows](#page-29-4)
- [ncols](#page-29-5)
- [sharex](#page-29-6)
- [True](#page-30-5)
- [sharey](#page-29-7)
- [figsize](#page-28-6)
- [i](#page-28-7)
- [ms](#page-29-8) • [bbox\\_inches](#page-27-8)
- [dpi](#page-28-8)

<span id="page-26-1"></span>**20.5.1 Variable Documentation**

**20.5.1.1 atr**

<span id="page-26-2"></span>atr

**20.5.1.2 atr2**

<span id="page-26-3"></span>atr2

# <span id="page-27-8"></span><span id="page-27-7"></span><span id="page-27-5"></span>atr3 **20.5.1.4 atr4** atr4 **20.5.1.5 axes** axes **20.5.1.6 bbox\_inches** bbox\_inches **20.5.1.7 data** data **20.5.1.8 data2** data2 **20.5.1.9 dataList**

<span id="page-27-6"></span><span id="page-27-4"></span><span id="page-27-3"></span><span id="page-27-1"></span>dataList

#### **20.5.1.10 dem**

<span id="page-27-2"></span>dem

**20.5.1.11 dem\_atr**

<span id="page-27-0"></span>dem\_atr

**20.5.1.3 atr3**

## **20.5.1.12 demFile**

<span id="page-28-8"></span>demFile

#### **20.5.1.13 dpi**

<span id="page-28-3"></span>dpi

#### **20.5.1.14 ecmwf**

<span id="page-28-1"></span>ecmwf

#### **20.5.1.15 ecmwfFile**

<span id="page-28-2"></span>ecmwfFile

## **20.5.1.16 epoch**

<span id="page-28-5"></span>epoch

## **20.5.1.17 fig**

<span id="page-28-6"></span>fig

## **20.5.1.18 figsize**

<span id="page-28-7"></span>figsize

#### **20.5.1.19 i**

<span id="page-28-4"></span>i

#### **20.5.1.20 mask**

<span id="page-28-0"></span>mask

## **20.5.1.21 maskFile**

<span id="page-29-8"></span>maskFile

#### **20.5.1.22 ms**

<span id="page-29-2"></span>ms

## **20.5.1.23 msk\_atr**

<span id="page-29-5"></span>msk\_atr

#### **20.5.1.24 ncols**

<span id="page-29-3"></span>ncols

## **20.5.1.25 ndx**

<span id="page-29-4"></span>ndx

#### **20.5.1.26 nrows**

<span id="page-29-6"></span>nrows

#### **20.5.1.27 sharex**

<span id="page-29-7"></span>sharex

## **20.5.1.28 sharey**

<span id="page-29-0"></span>sharey

#### **20.5.1.29 timeseriesFile**

<span id="page-29-1"></span>timeseriesFile

#### **20.5.1.30 timeseriesFile2**

<span id="page-30-4"></span>timeseriesFile2

#### **20.5.1.31 tropHgt**

<span id="page-30-3"></span>tropHgt

#### **20.5.1.32 tropHgtFile**

<span id="page-30-5"></span>tropHgtFile

#### **20.5.1.33 True**

<span id="page-30-2"></span>True

#### **20.5.1.34 workDir**

<span id="page-30-0"></span>workDir

## <span id="page-30-1"></span>**20.6 pysar Namespace Reference**

**Namespaces**

- datetime
- [\\_gmt](#page-36-0)
- [\\_network](#page-36-2)
- [\\_plot](#page-48-0)
- [\\_pysar\\_utilities](#page-49-0)
- [\\_readfile](#page-63-0)
- [\\_remove\\_surface](#page-70-0)
- sensor
- [\\_variance](#page-71-1)
- [\\_writefile](#page-72-0)
- [add](#page-74-0)
- [add\\_attribute](#page-76-0)
- [add\\_attribute\\_insarmaps](#page-76-2)
- [asc\\_desc](#page-77-0)
- [baseline\\_error](#page-78-0)
- [baseline\\_trop](#page-78-2)
- [coord\\_glob2radar](#page-79-1)
- [coord\\_radar2glob](#page-80-0)
- [correct\\_dem](#page-80-2)
- [correlation\\_with\\_dem](#page-80-4)
- [dem\\_error](#page-81-1)
- [diff](#page-83-0)
- [gamma\\_view](#page-84-0)
- [generate\\_mask](#page-84-2)
- [geocode](#page-85-0)
- [hdfeos5\\_2insarmaps](#page-89-0)
- [hdfeos5\\_2json\\_mbtiles](#page-90-0)
- [ifgram\\_closure](#page-91-0)
- [ifgram\\_inversion](#page-92-1)
- ifgram reconstruction
- [ifgram\\_simulation](#page-98-2)
- image math
- [incidence\\_angle](#page-100-0)
- [info](#page-101-0)
- [insar\\_vs\\_gps](#page-102-0)
- [insarmaps\\_query](#page-103-0)
- [json\\_mbtiles2insarmaps](#page-103-2)
- [l1](#page-105-0)
- [load\\_data](#page-107-0)
- [load\\_dem](#page-111-0)
- [lod](#page-112-0)
- [look\\_angle](#page-113-1)
- [los2enu](#page-114-1)
- [mask](#page-114-3)
- [match](#page-116-0)
- [modify\\_network](#page-118-0)
- [multi\\_transect](#page-120-0)
- [multilook](#page-141-0)
- [perp\\_baseline](#page-143-0)
- [plot\\_network](#page-143-2)
- [prep4timeseries](#page-144-0)
- [prep\\_gamma](#page-147-0)
- [prep\\_giant\\_ifg\\_list](#page-150-0)
- [prep\\_isce](#page-151-0)
- [prep\\_roipac](#page-153-0)
- [pysarApp](#page-154-0)
- [quality\\_map](#page-156-0)
- [range\\_distance](#page-156-2)
- [reference\\_epoch](#page-157-0)
- [remove\\_plane](#page-158-0)
- [rewrap](#page-159-0)
- [save\\_gmt](#page-160-0)
- [save\\_hdfeos5](#page-161-0)
- [save\\_kml](#page-163-0)
- [save\\_mat](#page-164-0)
- save roipac
- [seed\\_data](#page-166-0)
- [select\\_network](#page-169-0)
- [spatial\\_average](#page-171-0)
- spatial filter
- [stacking](#page-173-0)
- [subset](#page-174-0)
- [sum\\_epochs](#page-179-0)
- temporal average
- [temporal\\_coherence](#page-180-2)
- [temporal\\_derivative](#page-182-0)
- [temporal\\_filter](#page-182-2)
- [timeseries2velocity](#page-183-0)
- [timeseries\\_rms](#page-185-0)
- [transect](#page-186-0)
- [transect\\_legacy](#page-188-0)
- [tropcor\\_phase\\_elevation](#page-207-0)
- [tropcor\\_pyaps](#page-208-1)
- [tsviewer](#page-210-0)
- [unwrap\\_error](#page-224-0)
- [view](#page-227-0)

#### **Variables**

- bool miami path = True
- $\cdot$  int parallel num = 8
- $\cdot$  float figsize single min = 6.0
- float [figsize\\_single\\_max](#page-32-4) = 12.0
- $\bullet$  list [figsize\\_multi](#page-32-5) =  $[15.0, 8.0]$

<span id="page-32-5"></span>**20.6.1 Variable Documentation**

#### **20.6.1.1 figsize\_multi**

<span id="page-32-4"></span>list figsize\_multi = [15.0, 8.0]

#### **20.6.1.2 figsize\_single\_max**

<span id="page-32-3"></span>float figsize\_single\_max = 12.0

**20.6.1.3 figsize\_single\_min**

<span id="page-32-1"></span>float figsize\_single\_min = 6.0

#### **20.6.1.4 miami\_path**

<span id="page-32-2"></span>bool miami\_path = True

#### **20.6.1.5 parallel\_num**

<span id="page-32-0"></span>int parallel\_num = 8

## <span id="page-33-0"></span>**20.7 pysar.\_datetime Namespace Reference**

#### **Classes**

- class [progress\\_bar](#page-251-1)
	- *Simple progress bar######################.*

#### **Functions**

- def [yyyymmdd2years](#page-36-3) (dates)
- def [yymmdd2yyyymmdd](#page-35-0) (date)
- def [yyyymmdd](#page-35-1) (dates)
- def [yymmdd](#page-35-2) (dates)
- def [ifgram\\_date\\_list](#page-34-0) (ifgramFile, fmt='YYYYMMDD')
- def read date list (date list file)
- def [date\\_index](#page-34-1) (dateList)
- def [date\\_list2tbase](#page-34-2) (dateList)
- def [date\\_list2vector](#page-34-3) (dateList)
- def auto adjust xaxis date (ax, datevector, fontSize=12, every year=1)
- def list ifgram2date12 (ifgram\_list)
- def [closest\\_weather\\_product\\_time](#page-33-2) (sar\_acquisition\_time, grib\_source='ECMWF')

#### <span id="page-33-1"></span>**20.7.1 Function Documentation**

#### **20.7.1.1 auto\_adjust\_xaxis\_date()**

```
def pysar._datetime.auto_adjust_xaxis_date (
             ax,
              datevector,
             fontSize = 12,
              every_year = 1 )
Adjust X axis
Input:
    ax : matplotlib figure axes object
    datevector : list of float, date in years
                 i.e. [2007.013698630137, 2007.521917808219, 2007.6463470319634]
Output:
    ax - matplotlib figure axes object
```
<span id="page-33-2"></span>dss - datetime.date object, xmin dee - datetime.date object, xmax

#### **20.7.1.2 closest\_weather\_product\_time()**

```
def pysar._datetime.closest_weather_product_time (
                sar_acquisition_time,
                grib_source = 'ECMWF' )
Find closest available time of weather product from SAR acquisition time
Inputs:
    sar_acquisition_time - string, SAR data acquisition time in seconds
     grib_source - string, Grib Source of weather reanalysis product
Output:
    .<br>| arib hr - string, time of closest available weather product
Example:
     106:00' = \text{closest\_weather\_product\_time(atr['CENTER\_LINE_UTC'], 'ECMWF')<br>
12' = \text{closest weather product time(atr['CENTER LINE UTC'), 'NARR')}= closest_weather_product_time(atr['CENTER_LINE_UTC'], 'NARR')
```
<span id="page-34-1"></span>**20.7.1.3 date\_index()**

```
def pysar._datetime.date_index (
              dateList )
```
#### **20.7.1.4 date\_list2tbase()**

```
def pysar._datetime.date_list2tbase (
             dateList )
```
Get temporal Baseline in days with respect to the 1st date Input: dateList - list of string, date in YYYYMMDD or YYMMDD format Output: tbase - list of int, temporal baseline in days dateDict - dict with key - string, date in YYYYMMDD format value - int, temporal baseline in days

<span id="page-34-3"></span>**20.7.1.5 date\_list2vector()**

```
def pysar._datetime.date_list2vector (
             dateList )
```

```
Get time in datetime format: datetime.datetime(2006, 5, 26, 0, 0)
Input: dateList - list of string, date in YYYYMMDD or YYMMDD format
Outputs:
    dates - list of datetime.datetime objects, i.e. datetime.datetime(2010, 10, 20, 0, 0)
    datevector - list of float, years, i.e. 2010.8020547945205
```
#### **20.7.1.6 ifgram\_date\_list()**

```
def pysar._datetime.ifgram_date_list (
             ifgramFile,
             fmt = 'YYYYMMDD' )
Read Date List from Interferogram file
   for timeseries file, use h5file['timeseries'].keys() directly
Inputs:
    ifgramFile - string, name/path of interferograms file
    fmt - string, output date format, choices=['YYYYMMDD','YYMMDD']
Output:
   date_list - list of string, date included in ifgramFile in YYYYMMDD or YYMMDD format
```
#### <span id="page-35-4"></span>**20.7.1.7 list\_ifgram2date12()**

```
def pysar._datetime.list_ifgram2date12 (
             ifgram_list )
Convert ifgram list into date12 list
Input:
    ifgram_list - list of string in *YYMMDD-YYMMDD* or *YYMMDD_YYMMDD* format
Output:
   date12_list - list of string in YYMMDD-YYMMDD format
Example:
    h5 = h5py.File('unwrapIfgram.h5','r')
   ifgram_list = sorted(h5['interferograms'].keys())
    date12_list = ptime.list_ifgram2date12(ifgram_list)
```
#### <span id="page-35-3"></span>**20.7.1.8 read\_date\_list()**

```
def pysar._datetime.read_date_list (
             date_list_file )
```
<span id="page-35-2"></span>Read Date List from txt file

#### **20.7.1.9 yymmdd()**

```
def pysar._datetime.yymmdd (
             dates )
```
#### **20.7.1.10 yymmdd2yyyymmdd()**

```
def pysar._datetime.yymmdd2yyyymmdd (
              date )
```
# **20.7.1.11 yyyymmdd()**

```
def pysar._datetime.yyyymmdd (
            dates )
```
## **20.7.1.12 yyyymmdd2years()**

```
def pysar._datetime.yyyymmdd2years (
             dates )
```
# **20.8 pysar.\_gmt Namespace Reference**

## **Functions**

• def [write\\_gmt\\_simple](#page-36-0) (lons, lats, z, fname, title='default', name='z', scale=1.0, offset=0, units='meters')

## <span id="page-36-0"></span>**20.8.1 Function Documentation**

# **20.8.1.1 write\_gmt\_simple()**

```
def pysar._gmt.write_gmt_simple (
             lons,
             lats,
             z,
             fname,
             title = 'default',
             name = 'z',
             scale = 1.0,
             offset = 0,
             units = 'meters' )
```
Writes a simple GMT grd file with one array.

```
.. Args:
```
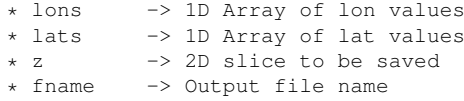

.. Kwargs:

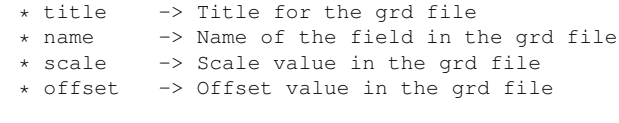

.. Returns:

\* None

## **20.9 pysar.\_network Namespace Reference**

## **Functions**

- def [read\\_pairs\\_list](#page-42-0) (date12ListFile, dateList=[ ])
- def [write\\_pairs\\_list](#page-48-0) (pairs, dateList, outName)
- def read igram pairs (igramFile)
- def read baseline file (baselineFile, exDateList=[])
- def date12 list2index (date12 list, date list=[])
- def [get\\_date12\\_list](#page-39-1) (File, check\_drop\_ifgram=False)
- def [igram\\_perp\\_baseline\\_list](#page-39-2) (File)
- def [azimuth\\_bandwidth](#page-38-0) (sensor)
- def [range\\_bandwidth](#page-42-3) (sensor)
- def [wavelength](#page-47-0) (sensor)
- def incidence angle (sensor, inc angle=None)
- def signal2noise ratio (sensor)
- def critical perp\_baseline (sensor, inc\_angle=None, print\_msg=False)
- def calculate doppler overlap (dop a, dop b, bandwidth az)
- def [simulate\\_coherence](#page-45-1) (date12\_list, baselineFile='bl\_list.txt', sensor='Env', inc\_angle=22.8, decor\_ $\leftrightarrow$ time=200.0, coh\_resid=0.2, display=False)
- def threshold doppler overlap (date12 list, date list, dop list, bandwidth az, dop overlap min=0.15)
- def threshold perp baseline (date12 list, date list, pbase list, pbase max, pbase min=0.0)
- def [threshold\\_temporal\\_baseline](#page-47-2) (date12\_list, btemp\_max, keep\_seasonal=True, btemp\_min=0.0)
- def [coherence\\_matrix](#page-38-3) (date12\_list, coh\_list, diagValue=np.nan)
- def threshold coherence based mst (date12 list, coh\_list)
- def [pair\\_sort](#page-40-0) (pairs)
- def pair merge (pairs1, pairs2)
- def select pairs all (date list)
- def select pairs sequential (date list, increment num=2)
- def select pairs hierarchical (date list, pbase list, temp perp list)
- def select pairs delaunay (date list, pbase list, norm=True)
- def select pairs mst (date list, pbase list)
- def select pairs star (date list, m\_date=None, pbase\_list=[])
- def select master date (date list, pbase list=[])
- def [select\\_master\\_interferogram](#page-43-3) (date12\_list, date\_list, pbase\_list, m\_date=None)
- def [plot\\_network](#page-41-0) (ax, date12\_list, date\_list, pbase\_list, plot\_dict={}, date12\_list\_drop=[], print\_msg=True)
- def [plot\\_perp\\_baseline\\_hist](#page-41-1) (ax, date8\_list, pbase\_list, plot\_dict={}, date8\_list\_drop=[])
- def plot coherence matrix (ax, date12 list, coherence list, date12 list drop= $[$ ], plot dict={})
- def [mode](#page-40-3) (thelist)
- def [plot\\_coherence\\_history](#page-40-4) (ax, date12\_list, coherence\_list, plot\_dict={})
- def auto adjust vaxis (ax, dataList, fontSize=12, ymin=None, ymax=None)

## **Variables**

- string [BASELINE\\_LIST\\_FILE](#page-48-1)
- string [IFGRAM\\_LIST\\_FILE](#page-48-2)

#### <span id="page-37-0"></span>**20.9.1 Function Documentation**

## **20.9.1.1 auto\_adjust\_yaxis()**

```
def pysar._network.auto_adjust_yaxis (
             ax,
             dataList,
             fontSize = 12,
             ymin = None,
             ymax = None )
Adjust Y axis
Input:
    ax : matplot figure axes object
    dataList : list of float, value in y axis
```

```
fontSize : float, font size
    ymin : float, lower y axis limit
    ymax : float, upper y axis limit
Output:
   ax
```

```
20.9.1.2 azimuth_bandwidth()
```

```
def pysar._network.azimuth_bandwidth (
             sensor )
```
<span id="page-38-2"></span>Find the hardwired azimuth bandwidth in hertz for the given satellite

#### **20.9.1.3 calculate\_doppler\_overlap()**

```
def pysar._network.calculate_doppler_overlap (
             dop_a,
              dop_b,
              bandwidth_az )
```
Calculate Overlap Percentage of Doppler frequency in azimuth direction Inputs: dop\_a/b : np.array of 3 floats, doppler frequency bandwidth\_az : float, azimuth bandwidth Output: dop\_overlap : float, doppler frequency overlap between a & b.

#### <span id="page-38-3"></span>**20.9.1.4 coherence\_matrix()**

```
def pysar._network.coherence_matrix (
             date12_list,
             coh_list,
             diagValue = np.nan )
Return coherence matrix based on input date12 list and its coherence
Inputs:
    date12_list - list of string in YYMMDD-YYMMDD format
    coh_list - list of float, average coherence for each interferograms
Output:
    coh\_matrix - 2D np.array with dimension length = date num
                  np.nan value for interferograms non-existed.
                  1.0 for diagonal elements
```
## **20.9.1.5 critical\_perp\_baseline()**

```
def pysar._network.critical_perp_baseline (
              sensor,
              inc_angle = None,
              print_msg = False )
```
<span id="page-39-0"></span>Critical Perpendicular Baseline for each satellite

# **20.9.1.6 date12\_list2index()**

```
def pysar._network.date12_list2index (
              date12_list,
              date_list = [] )
```
<span id="page-39-1"></span>Convert list of date12 string into list of index

# **20.9.1.7 get\_date12\_list()**

```
def pysar._network.get_date12_list (
             File,
             check_drop_ifgram = False )
```
Read Date12 info from input file: Pairs.list or multi-group hdf5 file Inputs: File - string, path/name of input multi-group hdf5 file or text file check\_drop\_ifgram - bool, check the "drop\_ifgram" attribute or not for multi-group hdf5 file Output: date12\_list - list of string in YYMMDD-YYMMDD format Example: date12List = get\_date12\_list('unwrapIfgram.h5') date12List = get\_date12\_list('unwrapIfgram.h5', check\_drop\_ifgram=True) date12List = get\_date12\_list('Pairs.list')

## <span id="page-39-2"></span>**20.9.1.8 igram\_perp\_baseline\_list()**

```
def pysar._network.igram_perp_baseline_list (
             File )
```
<span id="page-39-3"></span>Get perpendicular baseline list from input multi\_group hdf5 file

## **20.9.1.9 incidence\_angle()**

```
def pysar._network.incidence_angle (
             sensor,
             inc_angle = None )
```
# <span id="page-40-3"></span>**20.9.1.10 mode()**

```
def pysar._network.mode (
             thelist )
```

```
Find Mode (most common) item in the list
Borrowded from pysar._pysar_utilities
```
# <span id="page-40-1"></span>**20.9.1.11 pair\_merge()**

```
def pysar._network.pair_merge (
             pairs1,
             pairs2 )
```
# <span id="page-40-0"></span>**20.9.1.12 pair\_sort()**

```
def pysar._network.pair_sort (
            pairs )
```
# **20.9.1.13 plot\_coherence\_history()**

```
def pysar._network.plot_coherence_history (
             ax,
             date12_list,
             coherence_list,
             plot_dict = {} )
```
<span id="page-40-2"></span>Plot min/max Coherence of all interferograms for each date

#### **20.9.1.14 plot\_coherence\_matrix()**

```
def pysar._network.plot_coherence_matrix (
              ax,
              date12_list,
              coherence_list,
              date12_list_drop = [],
              plot_dict = {} )
```
Plot Coherence Matrix of input network

if date12\_list\_drop is not empty, plot KEPT pairs in the upper triangle and ALL pairs in the lower triangle.

#### <span id="page-41-0"></span>**20.9.1.15 plot\_network()**

```
def pysar._network.plot_network (
             ax,
              date12_list,
             date_list,
             pbase_list,
             plot_dict = {},
              date12_list_drop = [],
              print_msg = True )
Plot Temporal-Perp baseline Network
Inputs
    ax : matplotlib axes object
    date12_list : list of string for date12 in YYMMDD-YYMMDD format
    date_list : list of string, for date in YYYYMMDD/YYMMDD format
    pbase_list : list of float, perp baseline, len=number of acquisition
    plot_dict : dictionary with the following items:
                  fontsize
                  linewidth
                  markercolor
                  markersize
                  coherence_list : list of float, coherence value of each interferogram, len = number of ifgra
                  disp_min/max : float, min/max range of the color display based on coherence_list
                  colormap : string, colormap name
                  coh_thres : float, coherence of where to cut the colormap for display
                  disp_title : bool, show figure title or not, default: True
                  disp_drop: bool, show dropped interferograms or not, default: True
Output
   ax : matplotlib axes object
```
#### <span id="page-41-1"></span>**20.9.1.16 plot\_perp\_baseline\_hist()**

```
def pysar._network.plot_perp_baseline_hist (
              ax,
              date8_list,
              pbase_list,
              plot_dict = {},
              date8_list_drop = [] )
```

```
Plot Perpendicular Spatial Baseline History
Inputs
    ax : matplotlib axes object
    date8_list : list of string, date in YYYYMMDD format
    pbase_list : list of float, perp baseline
    plot_dict : dictionary with the following items:
                fontsize
                linewidth
                markercolor
                markersize
                disp_title : bool, show figure title or not, default: True
                every_year : int, number of years for the major tick on xaxis
    date8_list_drop : list of string, date dropped in YYYYMMDD format
                      e.g. ['20080711', '20081011']
Output:
   ax : matplotlib axes object
```

```
20.9.1.17 range_bandwidth()
```

```
def pysar._network.range_bandwidth (
             sensor )
```
#### **20.9.1.18 read\_baseline\_file()**

```
def pysar._network.read_baseline_file (
             baselineFile,
              exDateList = [] )
```

```
Read bl_list.txt without dates listed in exDateList
# Date Bperp dop0/PRF dop1/PRF dop2/PRF PRF slcDir
070106 0.0 0.03 0.0000000 0.00000000000 2155.2 /scratch/KyushuT422F650AlosA/SLC/070106/
070106 0.0 0.03 0.0000000 0.000000000000 2155.2 /scratch/Kyushu1322F650AlosA/SLC/070709/<br>070709 2631.9 0.07 0.00000000 0.00000000000 2155.2 /scratch/KyushuT422F650AlosA/SLC/070709/
070824 2787.3 0.07 0.0000000 0.00000000000 2155.2 /scratch/KyushuT422F650AlosA/SLC/070824/
...
```

```
Examples:
```

```
date8List, perpBaseList, dopList, prfList, slcDirList = read_baseline_file(baselineFile)
date8List, perpBaseList, dopList, prfList, slcDirList = read_baseline_file(baselineFile,['080520','100726'
date8List, perpBaseList = read_baseline_file(baselineFile)[0:2]
```
## <span id="page-42-1"></span>**20.9.1.19 read\_igram\_pairs()**

```
def pysar._network.read_igram_pairs (
             igramFile )
```
<span id="page-42-0"></span>Read pairs index from hdf5 file

## **20.9.1.20 read\_pairs\_list()**

```
def pysar._network.read_pairs_list (
              date12ListFile,
              dateList = [] )
Read Pairs List file like below:
070311-070426
070311-070611
...
```
#### <span id="page-43-2"></span>**20.9.1.21 select\_master\_date()**

```
def pysar._network.select_master_date (
              date_list,
              pbase_list = [] )
```
Select super master date based on input temporal and/or perpendicular baseline info. Return master date in YYYYMMDD format.

# <span id="page-43-3"></span>**20.9.1.22 select\_master\_interferogram()**

```
def pysar._network.select_master_interferogram (
              date12_list,
              date_list,
              pbase_list,
              m_date = None )
```
Select reference interferogram based on input temp/perp baseline info If master\_date is specified, select its closest slave\_date, which is newer than master\_date; otherwise, choose the closest pair among all pairs as master interferogram. Example: master\_date12 = pnet.select\_master\_ifgram(date12\_list, date\_list, pbase\_list) '080211-080326' = pnet.select\_master\_ifgram(date12\_list, date\_list, pbase\_list, m\_date='080211')

<span id="page-43-0"></span>**20.9.1.23 select\_pairs\_all()**

```
def pysar._network.select_pairs_all (
             date_list )
```
<span id="page-43-1"></span>Select All Possible Pairs/Interferograms Input : date\_list - list of date in YYMMDD/YYYYMMDD format Output: date12\_list - list date12 in YYMMDD-YYMMDD format Reference: Berardino, P., G. Fornaro, R. Lanari, and E. Sansosti (2002), A new algorithm for surface deformation monitoring based on small baseline differential SAR interferograms, IEEE TGRS, 40(11), 2375-2383.

#### **20.9.1.24 select\_pairs\_delaunay()**

def pysar.\_network.select\_pairs\_delaunay ( *date\_list, pbase\_list, norm = True* )

Select Pairs using Delaunay Triangulation based on temporal/perpendicular baselines Inputs: date\_list : list of date in YYMMDD/YYYYMMDD format pbase\_list : list of float, perpendicular spatial baseline norm : normalize temporal baseline to perpendicular baseline Key points 1. Define a ratio between perpendicular and temporal baseline axis units (Pepe and Lanari, 2006, TGRS). 2. Pairs with too large perpendicular / temporal baseline or Doppler centroid difference should be removed after this, using a threshold, to avoid strong decorrelations (Zebker and Villasenor, 1992, TGRS). Reference: Pepe, A., and R. Lanari (2006), On the extension of the minimum cost flow algorithm for phase unwrapping of multitemporal differential SAR interferograms, IEEE TGRS, 44(9), 2374-2383. Zebker, H. A., and J. Villasenor (1992), Decorrelation in interferometric radar echoes, IEEE TGRS, 30(5),

#### <span id="page-44-1"></span>**20.9.1.25 select\_pairs\_hierarchical()**

```
def pysar._network.select_pairs_hierarchical (
             date_list,
             pbase_list,
              temp_perp_list )
```
Select Pairs in a hierarchical way using list of temporal and perpendicular baseline thresholds For each temporal/perpendicular combination, select all possible pairs; and then merge all combination res together for the final output (Zhao, 2015). Inputs: date\_list : list of date in YYMMDD/YYYYMMDD format pbase\_list : list of float, perpendicular spatial baseline temp\_perp\_list : list of list of 2 floats, for list of temporal/perp baseline, e.g. [[32.0, 800.0], [48.0, 600.0], [64.0, 200.0]] Examples: pairs = select\_pairs\_hierarchical(date\_list, pbase\_list, [[32.0, 800.0], [48.0, 600.0], [64.0, 200.0]]) Reference: Zhao, W., (2015), Small deformation detected from InSAR time-series and their applications in geophysics,

dissertation, Univ. of Miami, Section 6.3.

# <span id="page-44-2"></span>**20.9.1.26 select\_pairs\_mst()**

def pysar. network.select pairs mst (

*date\_list, pbase\_list* )

<span id="page-44-0"></span>Select Pairs using Minimum Spanning Tree technique Connection Cost is calculated using the baseline distance in perp and scaled temporal baseline (Pepe and I 2006, TGRS) plane. Inputs: date\_list : list of date in YYMMDD/YYYYMMDD format pbase\_list : list of float, perpendicular spatial baseline References: Pepe, A., and R. Lanari (2006), On the extension of the minimum cost flow algorithm for phase unwrapping of multitemporal differential SAR interferograms, IEEE TGRS, 44(9), 2374-2383. Perissin D., Wang T. (2012), Repeat-pass SAR interferometry with partially coherent targets. IEEE TGRS. 27

#### **20.9.1.27 select\_pairs\_sequential()**

```
def pysar._network.select_pairs_sequential (
              date_list,
              increment_num = 2 )
```
Select Pairs in a Sequential way: For each acquisition, find its increment\_num nearest acquisitions in the past time. Inputs: date\_list : list of date in YYMMDD/YYYYMMDD format Reference: Fattahi, H., and F. Amelung (2013), DEM Error Correction in InSAR Time Series, IEEE TGRS, 51(7), 4249-4259

<span id="page-45-2"></span>**20.9.1.28 select\_pairs\_star()**

```
def pysar._network.select_pairs_star (
             date_list,
              m_date = None,
              pbase_list = [] )
```

```
Select Star-like network/interferograms/pairs, it's a single master network, similar to PS approach.
Usage:
    m_date : master date, choose it based on the following cretiria:
             1) near the center in temporal and spatial baseline
             2) prefer winter season than summer season for less temporal decorrelation
Reference:
   Ferretti, A., C. Prati, and F. Rocca (2001), Permanent scatterers in SAR interferometry, IEEE TGRS, 39(1),
```
<span id="page-45-0"></span>**20.9.1.29 signal2noise\_ratio()**

```
def pysar._network.signal2noise_ratio (
             sensor )
```
<span id="page-45-1"></span>Fine the Signal to Noise Ratio in dB for the given satellite Reference: ERS - Zebker et al., 1994, TGRS Envisat - Guarnieri, A.M., 2013. Introduction to RADAR. POLIMI DEI, Milano. JERS - https://directory.eoportal.org/web/eoportal/satellite-missions/j/jers-1 Sentinel-1 - https://sentinels.copernicus.eu/web/sentinel/user-guides/sentinel-1-sar/acquisition-modes/int

#### **20.9.1.30 simulate\_coherence()**

```
def pysar._network.simulate_coherence (
              date12_list,
              baselineFile = 'bl_list.txt',
              sensor = 'Env',
              inc_angle = 22.8,
              decor_time = 200.0,
              coh_resid = 0.2,
              display = False )
```

```
Simulate coherence for a given set of interferograms
Inputs:
    date12 list - list of string in YYMMDD-YYMMDD format, indicating pairs configuration
    baselineFile - string, path of baseline list text file
    sensor - string, SAR sensor
    inc_angle - float, incidence angle
    decor_time - float / 2D np.array in size of (1, pixel_num)
                decorrelation rate in days, time for coherence to drop to 1/e of its initial value
    coh_resid - float / 2D np.array in size of (1, pixel_num)
                long-term coherence, minimum attainable coherence value
    display - bool, display result as matrix or not
Output:
    cohs - 2D np.array in size of (ifgram_num, pixel_num)
Example:
    date12_list = pnet.get_date12_list('ifgram_list.txt')
    cohs = simulate_coherences(date12_list, 'bl_list.txt', sensor='Tsx')
References:
    Zebker, H. A., & Villasenor, J. (1992). Decorrelation in interferometric radar echoes.
        IEEE-TGRS, 30(5), 950-959.
    Hanssen, R. F. (2001). Radar interferometry: data interpretation and error analysis
        (Vol. 2). Dordrecht, Netherlands: Kluwer Academic Pub.
    Morishita, Y., & Hanssen, R. F. (2015). Temporal decorrelation in L-, C-, and X-band satellite
        radar interferometry for pasture on drained peat soils. IEEE-TGRS, 53(2), 1096-1104.
    Parizzi, A., Cong, X., & Eineder, M. (2009). First Results from Multifrequency Interferometry.
       A comparison of different decorrelation time constants at L, C, and X Band. ESA Scientific
       Publications(SP-677), 1-5.
```
# <span id="page-46-1"></span>**20.9.1.31 threshold\_coherence\_based\_mst()**

```
def pysar._network.threshold_coherence_based_mst (
             date12_list,
              coh_list )
```
<span id="page-46-0"></span>Return a minimum spanning tree of network based on the coherence inverse. Inputs: date12\_list - list of string in YYMMDD-YYMMDD format coh\_list - list of float, average coherence for each interferogram Output: mst\_date12\_list - list of string in YYMMDD-YYMMDD format, for MST network of interferograms

#### **20.9.1.32 threshold\_doppler\_overlap()**

```
def pysar._network.threshold_doppler_overlap (
              date12_list,
              date_list,
              dop_list,
             bandwidth_az,
              dop_overlap_min = 0.15 )
Remove pairs/interoferogram with doppler overlap larger than critical value
Inputs:
    date12_list : list of string, for date12 in YYMMDD-YYMMDD format
    date_list : list of string, for date in YYMMDD/YYYYMMDD format, optional
```
dop\_list : list of list of 3 float, for centroid Doppler frequency bandwidth\_az : float, bandwidth in azimuth direction dop\_overlap\_min : float, minimum overlap of azimuth Doppler frequency Outputs:

<span id="page-47-1"></span>date12\_list : list of string, for date12 in YYMMDD-YYMMDD format

#### **20.9.1.33 threshold\_perp\_baseline()**

```
def pysar._network.threshold_perp_baseline (
              date12_list,
              date_list,
             pbase_list,
              pbase_max,
             pbase_min = 0.0 )
Remove pairs/interoferogram out of [pbase_min, pbase_max]
Inputs:
    date12_list : list of string for date12 in YYMMDD-YYMMDD format
    date_list : list of string for date in YYMMDD/YYYYMMDD format, optional
    pbase_list : list of float for perpendicular spatial baseline
    pbase_max : float, maximum perpendicular baseline
    pbase_min : float, minimum perpendicular baseline
Output:
    date12 list out : list of string for date12 in YYMMDD-YYMMDD format
Example:
```
<span id="page-47-2"></span>date12\_list = threshold\_perp\_baseline(date12\_list, date\_list, pbase\_list, 500)

**20.9.1.34 threshold\_temporal\_baseline()**

```
def pysar. network.threshold temporal baseline (
              date12_list,
             btemp_max,
              keep_seasonal = True,
             btemp_min = 0.0 )
Remove pairs/interferograms out of min/max/seasonal temporal baseline limits
Inputs:
    date12_list : list of string for date12 in YYMMDD-YYMMDD format
    btemp_max : float, maximum temporal baseline
    btemp_min : float, minimum temporal baseline
    keep seasonal : keep interferograms with seasonal temporal baseline
Output:
    date12_list_out : list of string for date12 in YYMMDD-YYMMDD format
Example:
    date12_list = threshold_temporal_baseline(date12_list, 200)
```
<span id="page-47-0"></span>date12\_list = threshold\_temporal\_baseline(date12\_list, 200, False)

**20.9.1.35 wavelength()**

```
def pysar._network.wavelength (
             sensor )
```
#### **20.9.1.36 write\_pairs\_list()**

```
def pysar._network.write_pairs_list (
             pairs,
             dateList,
              outName )
```
Write pairs list file.

## <span id="page-48-1"></span>**20.9.2 Variable Documentation**

#### **20.9.2.1 BASELINE\_LIST\_FILE**

string BASELINE\_LIST\_FILE

#### **Initial value:**

```
1 = '''<br>
2 \# Date Bperp% 2 # Date Bperp dop0/PRF dop1/PRF dop2/PRF PRF slcDir<br>3 070106 0.00 0.03 0.00000000 0.0000000 2155.2 /KyushuT422F650AlosA/SLC/070106/<br>4 070709 2631.9 0.07 0.0000000 0.000000 2155.2 /KyushuT422F650AlosA/SLC/070709/<br>5 07082
 rac{6}{7}...
```
#### <span id="page-48-2"></span>**20.9.2.2 IFGRAM\_LIST\_FILE**

string IFGRAM\_LIST\_FILE

# **Initial value:**

```
1 = '''
2 060713-070113
3 060828-070113
4 060828-070831
\frac{5}{6} ...
```
# **20.10 pysar.\_plot Namespace Reference**

# **Functions**

• def [plot\\_bar\\_std](#page-49-0) (ax, date\_list, std\_list, fig\_name=None, ref\_date=None)

#### <span id="page-49-0"></span>**20.10.1 Function Documentation**

```
20.10.1.1 plot_bar_std()
```

```
def pysar._plot.plot_bar_std (
             ax,
             date_list,
             std_list,
             fig_name = None,
             ref_date = None )
Plot Residual Standard Deviation into a Bar figure
Inputs
   ax - - matplotlib axes object
    date_list - list of string, date in YYYYMMDD or YYMMDD format
    std_list - list of float, residual standard deviation
   fig_name - string, output figure name
   ref_date - string, reference date in YYYYMMDD or YYMMDD format
Output:
    ax - matplotlib axes object
```
# **20.11 pysar.\_pysar\_utilities Namespace Reference**

#### **Functions**

- def [touch](#page-61-0) (fname list, times=None)
- def [get\\_lookup\\_file](#page-54-0) (filePattern=None, abspath=False, print\_msg=True)
- def [get\\_geometry\\_file](#page-54-1) (dset, coordType=None, filePattern=None, abspath=False, print\_msg=True)
- def [check\\_loaded\\_dataset](#page-51-0) (work\_dir='./', inps=None, print\_msg=True)
- def [is\\_file\\_exist](#page-56-0) (file\_list, abspath=True)
- def four corners (atr)
- def [circle\\_index](#page-52-0) (atr, circle\_par)
- def [update\\_template\\_file](#page-62-0) (template\_file, extra\_dict)
- def get residual std (timeseries resid file, mask file='maskTempCoh.h5', ramp\_type='quadratic')
- def [timeseries\\_std](#page-61-1) (inFile, maskFile='maskTempCoh.h5', outFile=None)
- def get residual rms (timeseries resid\_file, mask\_file='maskTempCoh.h5', ramp\_type='quadratic')
- def [timeseries\\_rms](#page-60-0) (inFile, maskFile='maskTempCoh.h5', outFile=None, dimension=2)
- def [timeseries\\_coherence](#page-60-1) (inFile, maskFile='maskTempCoh.h5', outFile=None)
- def [normalize\\_timeseries](#page-57-0) (ts\_mat, nanValue=0)
- def normalize timeseries old (ts\_mat, nanValue=0)
- def update file (outFile, inFile=None, overwrite=False, check readable=True)
- def update attribute or not (atr\_new, atr\_orig, update=False)
- def [add\\_attribute](#page-50-0) (File, atr\_new=dict())
- def check parallel (file num=1, print msg=True)
- def [perp\\_baseline\\_timeseries](#page-57-2) (atr, dimension=1)
- def range distance (atr, dimension=2)
- def incidence angle (atr, dimension=2, print\_msg=True)
- def [which](#page-62-1) (program)
- def check drop\_ifgram (h5, print\_msg=True)
- def [nonzero\\_mask](#page-57-3) (File, outFile='mask.h5')
- def [spatial\\_average](#page-59-0) (File, maskFile=None, box=None, saveList=False, checkAoi=True)
- def temporal average (File, outFile=None)
- def [get\\_file\\_list](#page-53-1) (fileList, abspath=False, coord=None)
- def [check\\_file\\_size](#page-51-3) (fname\_list, mode\_width=None, mode\_length=None)
- def [mode](#page-56-2) (thelist)
- def [range\\_ground\\_resolution](#page-58-1) (atr, print\_msg=False)
- def [azimuth\\_ground\\_resolution](#page-50-1) (atr)
- def [get\\_lookup\\_row\\_col](#page-54-3) (y, x, lut\_y, lut\_x, y\_factor=10, x\_factor=10, geoCoord=False) *Use geomap*⇤*.trans file for precious (pixel-level) coord conversion.*
- def [glob2radar](#page-55-1) (lat, lon, lookupFile=None, atr\_rdr=dict(), print\_msg=True)
- def [radar2glob](#page-58-2) (az, rg, lookupFile=None, atr\_rdr=dict(), print\_msg=True)
- def check variable name (path)
- def [hillshade](#page-55-2) (data, scale)
- def date list (h5file)
- def [design\\_matrix](#page-52-3) (ifgramFile=None, date12\_list=[], referenceDate=None, zero\_first=True)
- def [timeseries\\_inversion\\_FGLS](#page-60-2) (h5flat, h5timeseries)
- def [timeseries\\_inversion\\_L1](#page-60-3) (h5flat, h5timeseries)
- def [perp\\_baseline\\_ifgram2timeseries](#page-57-4) (ifgramFile, ifgram\_list=[ ])
- def [dBh\\_dBv\\_timeseries](#page-52-4) (ifgramFile)
- def [Bh\\_Bv\\_timeseries](#page-50-2) (ifgramFile)
- def [get\\_file\\_stack](#page-53-2) (File, maskFile=None)
- def [stacking](#page-59-2) (File)
- def [yymmdd2YYYYMMDD](#page-62-2) (date)
- def [yyyymmdd](#page-63-0) (dates)
- def [yymmdd](#page-62-3) (dates)
- def [make\\_triangle](#page-56-3) (dates12, igram1, igram2, igram3)
- def [get\\_triangles](#page-55-3) (h5file)
- def generate curls (curlfile, h5file, Triangles, curls)

#### <span id="page-50-0"></span>**20.11.1 Function Documentation**

#### **20.11.1.1 add\_attribute()**

```
def pysar._pysar_utilities.add_attribute (
             File,
             atr_new = dict() )
Add/update input attribute into File
Inputs:
   File - string, path/name of file
    atr_new - dict, attributes to be added/updated
              if value is None, delete the item from input File attributes
Output:
```

```
File - string, path/name of updated file
```
## **20.11.1.2 azimuth\_ground\_resolution()**

```
def pysar._pysar_utilities.azimuth_ground_resolution (
              atr )
```
<span id="page-50-2"></span>Get azimuth resolution on the ground in meters, from ROI\_PAC attributes, for file in radar coord

# **20.11.1.3 Bh\_Bv\_timeseries()**

```
def pysar._pysar_utilities.Bh_Bv_timeseries (
              ifgramFile )
```
# **20.11.1.4 check\_drop\_ifgram()**

```
def pysar._pysar_utilities.check_drop_ifgram (
             h5,
             print_msg = True )
Update ifgram_list based on 'drop_ifgram' attribute
Input:
   h5 - HDF5 file object
Output:
    dslistOut - list of string, group name with drop_ifgram = 'yes'Example:
    h5 = h5py.File('unwrapIfgram.h5','r')
    ifgram list = ut.check drop ifgram(h5)
```
#### <span id="page-51-3"></span>**20.11.1.5 check\_file\_size()**

```
def pysar._pysar_utilities.check_file_size (
              fname_list,
              mode_width = None,
              mode_length = None )
```
<span id="page-51-0"></span>Check file size in the list of files, and drop those not in the same size with majority.

#### **20.11.1.6 check\_loaded\_dataset()**

```
def pysar._pysar_utilities.check_loaded_dataset (
             work_dir = './',
             inps = None,
             print_msg = True )
Check the result of loading data for the following two rules:
    1. file existance
    2. file attribute readability
If inps is valid/not_empty: return updated inps;
Otherwise, return True/False if all recommended file are loaded and readably or not
Inputs:
    work_dir : string, PySAR working directory
    inps : Namespace, optional, variable for pysarApp.py. Not needed for check loading result.
Outputs:
    load_complete : bool, complete loading or not
    ifgram_file : string, file name/path of unwrapped interferograms
    coherence_file : string, file name/path of spatial coherence
    dem_file_radar : string, file name/path of DEM file in radara coord (for interferograms in radar coord)
    dem_file_geo : string, file name/path of DEM file in geo coord
    lookup_file : string, file name/path of lookup table file (for interferograms in radar coord)
Example:
    from pysar.pysarApp import check_loaded_dataset
    True = check_loaded_dataset($SCRATCHDIR+'/SinabungT495F50AlosA/PYSAR') #if True, PROCESS, SLC folder could
    inps = check_loaded_dataset(inps.work_dir, inps)
```
#### **20.11.1.7 check\_parallel()**

```
def pysar._pysar_utilities.check_parallel (
             file_num = 1,
             print_msg = True )
Check parallel option based on pysar setting, file num and installed module
Examples:
   .<br>num_cores, inps.parallel, Parallel, delayed = ut.check_parallel(len(inps.file))
```
num\_cores, inps.parallel, Parallel, delayed = ut.check\_parallel(1000)

## <span id="page-52-1"></span>**20.11.1.8 check\_variable\_name()**

```
def pysar._pysar_utilities.check_variable_name (
             path )
```
#### **20.11.1.9 circle\_index()**

```
def pysar._pysar_utilities.circle_index (
             atr,
              circle_par )
```

```
Return Index of Elements within a Circle centered at input pixel
Inputs: atr : dictionary
           containging the following attributes:
            WIDT
           FILE LENGTH
        circle_par : string in the format of 'y, x, radius'
            i.e. '200,300,20' for radar coord
                 '31.0214,130.5699,20' for geo coord
Output: idx : 2D np.array in bool type
           mask matrix for those pixel falling into the circle defined by circle_par
Examples: idx_mat = ut.circle_index(atr, '200,300,20')
          idx_mat = ut.circle_index(atr, '31.0214,130.5699,20')
```
<span id="page-52-2"></span>**20.11.1.10 date\_list()**

```
def pysar._pysar_utilities.date_list (
             h5file )
```
## **20.11.1.11 dBh\_dBv\_timeseries()**

```
def pysar._pysar_utilities.dBh_dBv_timeseries (
             ifgramFile )
```
## **20.11.1.12 design\_matrix()**

```
def pysar._pysar_utilities.design_matrix (
              ifgramFile = None,
              date12_list = [],
              referenceDate = None,
              zero_first = True )
Make the design matrix for the inversion based on date12 list.
Reference:
    Berardino, P., Fornaro, G., Lanari, R., & Sansosti, E. (2002).
    A new algorithm for surface deformation monitoring based on small
    baseline differential SAR interferograms. IEEE TGRS, 40(11), 2375-2383.
Input:
    ifgramFile - string, name/path of interferograms file
    date12_list - list of string, date12 used in calculation in YYMMDD-YYMMDD format
                  use all date12 from ifgramFile if input is empty
Outputs:
    A - 2D np.array in size of (ifgram_num, date_num-1)
        representing date combination for each interferogram (-1 for master, 1 for slave, 0 for others)
    B - 2D np.array in size of (ifgram_num, date_num-1)
        representing temporal baseline timeseries between master and slave date for each interferogram
```
#### <span id="page-53-0"></span>**20.11.1.13 four\_corners()**

```
def pysar._pysar_utilities.four_corners (
              atr )
```
<span id="page-53-3"></span>Return 4 corners lat/lon

# **20.11.1.14 generate\_curls()**

```
def pysar._pysar_utilities.generate_curls (
              curlfile,
              h5file,
              Triangles,
              curls )
```
## <span id="page-53-1"></span>**20.11.1.15 get\_file\_list()**

```
def pysar._pysar_utilities.get_file_list (
              fileList,
              abspath = False,
              coord = None )
Get all existed files matching the input list of file pattern
Inputs:
    fileList - string or list of string, input file/directory pattern
    abspath - bool, return absolute path or not
    coord - string, return files with specific coordinate type: geo or radar
              if none, skip the checking and return all files
Output:
   fileListOut - list of string, existed file path/name, [] if not existed
Example:
    fileList = get_file_list(['*velocity*.h5','timeseries*.h5'])
    fileList = get_file_list('timeseries*.h5')
```
#### **20.11.1.16 get\_file\_stack()**

```
def pysar._pysar_utilities.get_file_stack (
             File,
             maskFile = None )
```
Get stack file of input File and return the stack 2D matrix Input: File/maskFile - string Output: stack - 2D np.array matrix

## <span id="page-54-1"></span>**20.11.1.17 get\_geometry\_file()**

```
def pysar._pysar_utilities.get_geometry_file (
             dset,
              coordType = None,
              filePattern = None,
              abspath = False,
              print_msg = True )
```
<span id="page-54-0"></span>Find geometry file containing input specific dataset

# **20.11.1.18 get\_lookup\_file()**

```
def pysar._pysar_utilities.get_lookup_file (
              filePattern = None,
              abspath = False,
              print_msg = True )
```
<span id="page-54-3"></span>Find lookup table file with/without input file pattern

#### **20.11.1.19 get\_lookup\_row\_col()**

```
def pysar._pysar_utilities.get_lookup_row_col (
              y,
              x,
              lut_y,
              lut_x,
              y_factor = 10,
              x_factor = 10,
              geoCoord = False )
```
Use geomap<sup>\*</sup>.trans file for precious (pixel-level) coord conversion.

```
Get row/col number in y/x value matrix from input y/xUse overlap mean value between y and x buffer;
To support point outside of value pool/matrix, could use np.polyfit to fit a line
for y and x value buffer and return the intersection point row/col
```
#### **20.11.1.20 get\_residual\_rms()**

```
def pysar._pysar_utilities.get_residual_rms (
              timeseries_resid_file,
              mask_file = 'maskTempCoh.h5',
              ramp_type = 'quadratic' )
Calculate deramped Root Mean Square in space for each epoch of input timeseries file.
Inputs:
    timeseries_resid_file - string, timeseries HDF5 file, e.g. timeseries_ECMWF_demErrInvResid.h5
    mask_file - string, mask file, e.g. maskTempCoh.h5
    ramp_type - string, ramp type, e.g. plane, quadratic, no for do not remove ramp
outputs:
    rms_list - list of float, Root Mean Square of deramped input timeseries file
    date_list - list of string in YYYYMMDD format, corresponding dates
Example:
    import pysar._pysar_utilities as ut
    rms_list, date_list = ut.get_residual_rms('timeseriesResidual.h5', 'maskTempCoh.h5')
```
#### <span id="page-55-0"></span>**20.11.1.21 get\_residual\_std()**

```
def pysar. pysar utilities.get residual std (
             timeseries_resid_file,
             mask_file = 'maskTempCoh.h5',
              ramp_type = 'quadratic' )
Calculate deramped standard deviation in space for each epoch of input timeseries file.
Inputs:
    timeseries_resid_file - string, timeseries HDF5 file, e.g. timeseries_ECMWF_demErrInvResid.h5
    mask_file - string, mask file, e.g. maskTempCoh.h5
```

```
ramp_type - string, ramp type, e.g. plane, quadratic, no for do not remove ramp
outputs:
   std_list - list of float, standard deviation of deramped input timeseries file
   date_list - list of string in YYYYMMDD format, corresponding dates
Example:
    import pysar._pysar_utilities as ut
    std_list, date_list = ut.get_residual_std('timeseries_ECMWF_demErrInvResid.h5', 'maskTempCoh.h5')
```
## <span id="page-55-3"></span>**20.11.1.22 get\_triangles()**

```
def pysar._pysar_utilities.get_triangles (
             h5file )
```
#### **20.11.1.23 glob2radar()**

```
def pysar._pysar_utilities.glob2radar (
             lat,
             lon,
             lookupFile = None,
             atr_r = dict(),
             print_msg = True )
Convert geo coordinates into radar coordinates.
Inputs:
   lat/lon - np.array, float, latitude/longitude
    lookupFile - string, trans/look up file
    atr_rdr - dict, attributes of file in radar coord, optional but recommended.
Output:
   az/rg - np.array, float, range/azimuth pixel number
   az/rg_res - float, residul/uncertainty of coordinate conversion
```
**20.11.1.24 hillshade()**

```
def pysar._pysar_utilities.hillshade (
              data,
              scale )
from scott baker, ptisk library
20.11.1.25 incidence_angle()
def pysar._pysar_utilities.incidence_angle (
              atr,
              dimension = 2,
              print_msg = True )
Calculate 2D matrix of incidence angle from ROI_PAC attributes, very accurate.
Input:
    dictionary - ROI_PAC attributes including the following items:
                 STARTING RANGE
                 RANGE_PIXEL_SIZE
                 EARTH_RADIUS
                 HEIGHT
                 FILE_LENGTH
                 WIDTH
    dimension - int,
                2 for 2d matrix
                1 for 1d array
                0 for one center value
Output: 2D np.array - incidence angle in degree for each pixel
```
# <span id="page-56-0"></span>**20.11.1.26 is\_file\_exist()**

```
def pysar._pysar_utilities.is_file_exist (
             file_list,
              abspath = True )
Check if any file in the file list 1) exists and 2) readable
Inputs:
    file_list : list of string, file name with/without wildcards
    abspath : bool, return absolute file name/path or not
Output:
```

```
file_path : string, found file name/path; None if not.
```
# **20.11.1.27 make\_triangle()**

```
def pysar._pysar_utilities.make_triangle (
              dates12,
              igram1,
              igram2,
              igram3 )
```
## **20.11.1.28 mode()**

```
def pysar._pysar_utilities.mode (
              thelist )
```
<span id="page-57-3"></span>Find Mode (most common) item in the list

#### **20.11.1.29 nonzero\_mask()**

```
def pysar._pysar_utilities.nonzero_mask (
             File,
              outFile = 'mask.h5' )
```
<span id="page-57-0"></span>Generate mask file for non-zero value of input multi-group hdf5 file

#### **20.11.1.30 normalize\_timeseries()**

```
def pysar._pysar_utilities.normalize_timeseries (
              ts_mat,
              nanValue = 0 )
```
<span id="page-57-1"></span>Normalize timeseries of 2D matrix in time domain

# **20.11.1.31 normalize\_timeseries\_old()**

```
def pysar._pysar_utilities.normalize_timeseries_old (
             ts_mat,
             nanValue = 0 )
```
#### <span id="page-57-4"></span>**20.11.1.32 perp\_baseline\_ifgram2timeseries()**

```
def pysar._pysar_utilities.perp_baseline_ifgram2timeseries (
             ifgramFile,
              ifgram_list = [] )
Calculate perpendicular baseline timeseries from input interferograms file
Input:
    ifgramFile - string, file name/path of interferograms file
    ifgram_list - list of string, group name that is used for calculation
                  use all if it's empty
Outputs:
```

```
pbase - 1D np.array, P_BASELINE_TIMESERIES
pbase_top - 1D np.array, P_BASELINE_TOP_TIMESERIES
pbase_bottom - 1D np.array, P_BASELINE_BOTTOM_TIMESERIES
```
#### **20.11.1.33 perp\_baseline\_timeseries()**

```
def pysar._pysar_utilities.perp_baseline_timeseries (
              atr,
              dimension = 1 )
Calculate perpendicular baseline for each acquisition within timeseries
Inputs:
    atr - dict, including the following PySAR attribute
          FILE_LENGTH
          P_BASELINE_TIMESERIES
          P_BASELINE_TOP_TIMESERIES (optional)
          P_BASELINE_BOTTOM_TIMESERIES (optional)
    dimension - int, choices = [0, 1]
                0 for constant P_BASELINE in azimuth direction
                1 for linear P_BASELINE in azimuth direction, for radar coord only
Output:
```
<span id="page-58-2"></span>pbase - np.array, with shape = [date\_num, 1] or [date\_num, length]

latlon\_res - float, residul/uncertainty of coordinate conversion

# **20.11.1.34 radar2glob()**

```
def pysar._pysar_utilities.radar2glob (
             az,
             rg,
             lookupFile = None,
             atr\_rdr = dict()print_msg = True )
Convert radar coordinates into geo coordinates
Inputs:
    rg/az - np.array, int, range/azimuth pixel number
    lookupFile - string, trans/look up file
   atr_rdr - dict, attributes of file in radar coord, optional but recommended.
Output:
    lon/lat - np.array, float, longitude/latitude of input point (rg,az); nan if not found.
```
#### <span id="page-58-0"></span>**20.11.1.35 range\_distance()**

```
def pysar._pysar_utilities.range_distance (
              atr,
              dimension = 2 )
Calculate range distance from input attribute dict
Inputs:
    atr - dict, including the following ROI_PAC attributes:
          STARTING_RANGE
          RANGE_PIXEL_SIZE
          FILE_LENGTH
          WIDTH
    dimension - int, choices = [0,1,2]2 for 2d matrix, vary in range direction, constant in az direction, for radar coord only
                1 for 1d matrix, in range direction, for radar coord file
                0 for center value
Output: np.array (0, 1 or 2 D) - range distance between antenna and ground target in meters
```
#### **20.11.1.36 range\_ground\_resolution()**

```
def pysar. pysar utilities.range ground resolution (
              atr,
              print_msg = False )
```
<span id="page-59-0"></span>Get range resolution on the ground in meters, from ROI\_PAC attributes, for file in radar coord

## **20.11.1.37 spatial\_average()**

```
def pysar._pysar_utilities.spatial_average (
             File,
             maskFile = None,
             box = None,
              saveList = False,
              checkAoi = True )
Read/Calculate Spatial Average of input file.
If input file is text file, read it directly;
If input file is data matrix file:
    If corresponding text file exists with the same mask file/AOI info, read it directly;
    Otherwise, calculate it from data file.
    Only non-nan pixel is considered.
Input:
    File : string, path of input file
    maskFile : string, path of mask file, e.g. maskTempCoh.h5
    box : 4-tuple defining the left, upper, right, and lower pixel coordinate
    saveList : bool, save (list of) mean value into text file
Output:
    mean list : list for float, average value in space for each epoch of input file
    date_list : list of string for date info
                date12_list, e.g. 101120-110220, for interferograms/coherence
                date8_list, e.g. 20101120, for timeseries
                file name, e.g. velocity.h5, for all the other file types
Example:
    mean_list = spatial_average('coherence.h5')[0]
    ref\_list = spatial\_average('unwrapIfgram.h5', box=(100, 200, 101, 201))[0]
    mean_list, date12_list = spatial_average('coherence.h5', 'maskTempCoh.h5', saveList=True)
    stack = ut.get_file_stack('unwrapIfgram.h5', 'mask.h5')
    mask = ~np.isnan(stack)ref_list = ut.spatial_average('unwrapIfgram.h5', mask, (100,200,101,201))
```
#### <span id="page-59-2"></span>**20.11.1.38 stacking()**

```
def pysar._pysar_utilities.stacking (
             File )
```
<span id="page-59-1"></span>Stack multi-temporal dataset into one equivalent to temporal sum For interferograms, the averaged velocity is calculated.

## **20.11.1.39 temporal\_average()**

```
def pysar._pysar_utilities.temporal_average (
             File,
              outFile = None )
```
<span id="page-60-1"></span>Calculate temporal average.

#### **20.11.1.40 timeseries\_coherence()**

```
def pysar._pysar_utilities.timeseries_coherence (
             inFile,
             maskFile = 'maskTempCoh.h5',
             outFile = None )
```

```
Calculate spatial average coherence for each epoch of input time series file
Inputs:
    inFile - string, timeseries HDF5 file
    maskFile - string, mask file
   outFile - string, output text file
Example:
    txtFile = timeseries_coherence('timeseries_ECMWF_demErrInvResid_quadratic.h5')
```
#### <span id="page-60-2"></span>**20.11.1.41 timeseries\_inversion\_FGLS()**

```
def pysar._pysar_utilities.timeseries_inversion_FGLS (
              h5flat,
              h5timeseries )
```
Implementation of the SBAS algorithm.

```
Usage:
timeseries_inversion(h5flat,h5timeseries)
 h5flat: hdf5 file with the interferograms
 h5timeseries: hdf5 file with the output from the inversion
##################################################
```
# <span id="page-60-3"></span>**20.11.1.42 timeseries\_inversion\_L1()**

```
def pysar._pysar_utilities.timeseries_inversion_L1 (
             h5flat,
             h5timeseries )
```
## **20.11.1.43 timeseries\_rms()**

```
def pysar._pysar_utilities.timeseries_rms (
             inFile,
              maskFile = 'maskTempCoh.h5',
              outFile = None,
              dimension = 2 )
```
Calculate the Root Mean Square for each epoch of input timeseries file and output result to a text file.

#### <span id="page-61-1"></span>**20.11.1.44 timeseries\_std()**

```
def pysar._pysar_utilities.timeseries_std (
              inFile,
              maskFile = 'maskTempCoh.h5',
              outFile = None )
```
Calculate the standard deviation for each epoch of input timeseries file and output result to a text file.

#### <span id="page-61-0"></span>**20.11.1.45 touch()**

```
def pysar._pysar_utilities.touch (
             fname_list,
              times = None )
```
python equivalent function to Unix utily - touch It sets the modification and access times of files to the current time of day. If the file doesn't exist, it is created with default permissions. Inputs/Output: fname\_list - string / list of string

# <span id="page-61-3"></span>**20.11.1.46 update\_attribute\_or\_not()**

```
def pysar._pysar_utilities.update_attribute_or_not (
             atr_new,
              atr_orig,
              update = False )
```
<span id="page-61-2"></span>Compare new attributes with exsiting ones

## **20.11.1.47 update\_file()**

```
def pysar._pysar_utilities.update_file (
             outFile,
             inFile = None,
             overwrite = False,
              check_readable = True )
Check whether to update outFile/outDir or not.
return True if any of the following meets:
    1. if overwrite option set to True
    2. outFile is empty, e.g. None, []
    3. outFile is not existed
    4. outFile is not readable by readfile.read_attribute() when check_readable=True
    5. outFile is older than inFile, if inFile is not None
Otherwise, return False.
If inFile=None and outFile exists and readable, return False
Inputs:
   inFile - string or list of string, input file(s)/directories
Output:
    True/False - bool, whether to update output file or not
Example:
    if ut.update_file('timeseries_ECMWF_demErr.h5', 'timeseries_ECMWF.h5'):
    if ut.update_file('exclude_date.txt', ['timeseries_ECMWF_demErrInvResid.h5','maskTempCoh.h5','pysar_templa
                      check_readable=False):
```
#### <span id="page-62-0"></span>**20.11.1.48 update\_template\_file()**

```
def pysar._pysar_utilities.update_template_file (
             template_file,
              extra_dict )
```
<span id="page-62-1"></span>Update option value in template\_file with value from input extra\_dict

**20.11.1.49 which()**

def pysar.\_pysar\_utilities.which ( *program* )

<span id="page-62-3"></span>Test if executable exists

## **20.11.1.50 yymmdd()**

```
def pysar._pysar_utilities.yymmdd (
              dates )
```
## **20.11.1.51 yymmdd2YYYYMMDD()**

```
def pysar._pysar_utilities.yymmdd2YYYYMMDD (
             date )
```
**20.11.1.52 yyyymmdd()**

```
def pysar._pysar_utilities.yyyymmdd (
              dates )
```
#### **20.12 pysar.\_readfile Namespace Reference**

# **Functions**

- def [read](#page-64-0) (File, box=None, epoch=None, print\_msg=True)
- def [read\\_attribute](#page-65-0) (File, epoch=None)
- def [check\\_variable\\_name](#page-64-1) (path)
- def [is\\_plot\\_attribute](#page-64-2) (attribute)
- def read template (File, delimiter='=')
- def [read\\_roipac\\_rsc](#page-69-1) (File)
- def [read\\_gamma\\_par](#page-67-0) (fname, delimiter=":', skiprows=3, convert2roipac=True)
- def [read\\_isce\\_xml](#page-67-1) (File)
- def [attribute\\_gamma2roipac](#page-64-3) (par\_dict\_in)
- def [attribute\\_isce2roipac](#page-64-4) (metaDict, dates=[], baselineDict={})
- def [attribute\\_envi2roipac](#page-63-1) (metaDict)
- def read float32 (File, box=None, byte\_order='l')
- def [read\\_real\\_float64](#page-68-0) (fname, box=None, byte\_order='l')
- def [read\\_complex\\_float32](#page-65-1) (fname, box=None, byte\_order='l', cpx=False)
- def [read\\_real\\_float32](#page-68-1) (fname, box=None, byte\_order='l')
- def [read\\_complex\\_int16](#page-66-1) (File, box=None, byte\_order='l', cpx=False)
- def [read\\_real\\_int16](#page-68-2) (File, box=None, byte\_order='l')
- def read bool (File, box=None)
- def read GPS USGS (File)
- def read multiple (File, box=")

## **Variables**

- list [multi\\_group\\_hdf5\\_file](#page-69-2) = ['interferograms','coherence','wrapped','snaphu\_connect\_component']
- list [multi\\_dataset\\_hdf5\\_file](#page-69-3) = ['timeseries','geometry']
- list [single\\_dataset\\_hdf5\\_file](#page-70-0) = ['dem','mask','rmse','temporal\_coherence', 'velocity']
- list geometry dataset

# <span id="page-63-1"></span>**20.12.1 Function Documentation**

# **20.12.1.1 attribute\_envi2roipac()**

```
def pysar._readfile.attribute_envi2roipac (
             metaDict )
```
<span id="page-64-3"></span>Convert ISCE xml attribute into ROI\_PAC format

# **20.12.1.2 attribute\_gamma2roipac()**

```
def pysar._readfile.attribute_gamma2roipac (
             par_dict_in )
```
<span id="page-64-4"></span>Convert Gamma par attribute into ROI\_PAC format

#### **20.12.1.3 attribute\_isce2roipac()**

```
def pysar._readfile.attribute_isce2roipac (
             metaDict,
             dates = [],
             baselineDict = {} )
```
<span id="page-64-1"></span>Convert ISCE xml attribute into ROI\_PAC format

**20.12.1.4 check\_variable\_name()**

```
def pysar._readfile.check_variable_name (
             path )
```
# **20.12.1.5 is\_plot\_attribute()**

```
def pysar._readfile.is_plot_attribute (
             attribute )
```
# **20.12.1.6 read()**

```
def pysar._readfile.read (
             File,
             box = None,
              epoch = None,
             print_msg = True )
Read one dataset and its attributes from input file.
Read one dataset, i.e. interferogram, coherence, velocity, dem ...
return 0 if failed.
Inputs:
   File : str, path of file to read
            PySAR file: interferograms, timeseries, velocity, etc.
            ROI_PAC file: .unw .cor .hgt .dem .trans
            Gamma file: .mli .slc
            Image file: .jpeg .jpg .png .ras .bmp
    box : 4-tuple of int, area to read, defined in (x0, y0, x1, y1) in pixel coordinate
    epoch : string, epoch to read, for multi-dataset files
            for .trans file:
            '' - return both dataset
            rg, range - for geomap_*.trans file
            az, azimuth - for geomap_*.trans file
Outputs:
    data : 2-D matrix in numpy.array format, return None if failed
    atr : dictionary, attributes of data, return None if failed
Examples:
    data, atr = read('velocity.h5')
    data, atr = read('100120-110214.unw', box=(100,1100, 500, 2500))
    data, atr = read('timeseries.h5', epoch='20101120')
    data, atr = read('timeseries.h5', box=(100,1100, 500, 2500), epoch='20101120')
    az, atr = read('geomap*.trans', epoch='azimuth')rg, az, atr = read('geomap*.trans')
```
# <span id="page-65-0"></span>**20.12.1.7 read\_attribute()**

```
def pysar._readfile.read_attribute (
              File,
              epoch = None )
```
Read attributes of input file into a dictionary Input : string, file name and epoch (optional) Output : dictionary, attributes dictionary

<span id="page-65-2"></span>**20.12.1.8 read\_bool()**

```
def pysar._readfile.read_bool (
             File,
             box = None )
```
<span id="page-65-1"></span>Read binary file with flags, 1-byte values with flags set in bits For ROI\_PAC .flg, \*\_snap\_connect.byt file.

#### **20.12.1.9 read\_complex\_float32()**

```
def pysar. readfile.read complex float32 (
             fname,
             box = None,
             byte_order = 'l',
             cpx = False )
Read complex float 32 data matrix, i.e. roi_pac int or slc data.
old name: read_complex64()
ROI_PAC file: .slc, .int, .amp
Data is sotred as:
real, imaginary, real, imaginary, ...
real, imaginary, real, imaginary, ...
...
Inputs:
    fname : str, input file name
    box : 4-tuple defining (left, upper, right, lower) pixel coordinate.
    byte_order : str, optional, order of reading byte in the file
    cpx : flag for output format,
               0 for amplitude and phase [by default],
               non-0 : for real and imagery
Output:
   data : 2D np.array in complex float32
Example:
   amp, phase, atr = read_complex_float32('geo_070603-070721_0048_00018.int')
   data, atr = read_complex_float32('150707.slc', 1)
```
# <span id="page-66-1"></span>**20.12.1.10 read\_complex\_int16()**

```
def pysar._readfile.read_complex_int16 (
             File,
             box = None,
             byte_order = 'l',
              cpx = False )
Read complex int 16 data matrix, i.e. GAMMA SCOMPLEX file (.slc)
Gamma file: .slc
Inputs:
  file: complex data matrix (cpx_int16)
   box: 4-tuple defining the left, upper, right, and lower pixel coordinate.
Example:
  data,rsc = read_complex_int16('100102.slc')
   data,rsc = read_complex_int16('100102.slc',(100,1200,500,1500))
```
## **20.12.1.11 read\_float32()**

```
def pysar._readfile.read_float32 (
             File,
             box = None,
             byte_order = 'l' )
```
Reads roi pac data (RMG format, interleaved line by line) should rename it to read\_rmg\_float32()

ROI\_PAC file: .unw, .cor, .hgt, .trans, .msk

RMG format (named after JPL radar pionner Richard M. Goldstein): made up of real\*4 numbers in two arrays side-by-side. The two arrays often show the magnitude of the radar image and the phase, although not always (sometimes the phase is the correlation). The length and width of each array are given as lines in the metadata (.rsc) file. Thus the total width width of the binary file is  $(2*width)$  and length is (length), data are stored as: magnitude, magnitude, magnitude, ...,phase, phase, phase, ... magnitude, magnitude, magnitude, ...,phase, phase, phase, ... box : 4-tuple defining the left, upper, right, and lower pixel coordinate. Example:  $a, p, r = read_f$ loat32('100102-100403.unw')  $a, p, r = \text{read\_float32}('100102-100403.$ unw',(100,1200,500,1500))

# <span id="page-67-0"></span>**20.12.1.12 read\_gamma\_par()**

```
def pysar._readfile.read_gamma_par (
              fname,
             delimiter = ':',
              skiprows = 3,
              convert2roipac = True )
Read GAMMA .par/.off file into a python dictionary structure.
```

```
Parameters: fname : file, str, or path.
               File path of .par, .off file.
            delimiter : str, optional
               String used to separate values.
            skiprows : int, optional
               Skip the first skiprows lines.
Returns: par_dict : dict
               Attributes dictionary
```
<span id="page-67-2"></span>**20.12.1.13 read\_GPS\_USGS()**

```
def pysar._readfile.read_GPS_USGS (
             File )
```
## **20.12.1.14 read\_isce\_xml()**

```
def pysar._readfile.read_isce_xml (
             File )
```
<span id="page-68-3"></span>Read ISCE .xml file input a python dictionary structure.

# **20.12.1.15 read\_multiple()**

```
def pysar._readfile.read_multiple (
             File,
             box = '']
```

```
Read multi-temporal 2D datasets into a 3-D data stack
Inputs:
    File : input file, interferograms, coherence, timeseries, ...
    box : 4-tuple defining the left, upper, right, and lower pixel coordinate [optional]
Examples:
   stack = stacking('timeseries.h5',(100,1200,500,1500))
```
#### <span id="page-68-1"></span>**20.12.1.16 read\_real\_float32()**

```
def pysar._readfile.read_real_float32 (
             fname,
             box = None,
             byte_order = 'l' )
```

```
Read real float 32 data matrix, i.e. GAMMA .mli file
Parameters: fname : str, path, filename to be read
            byte_order : str, optional, order of reading byte in the file
Returns: data : 2D np.array, data matrix
         atr : dict, attribute dictionary
Usage: data, atr = read_real_float32('20070603.mli')
       data, \text{atr} = \text{read\_rel\_float32('diff\_fill\_130118-130129\_4rlks.unw')}
```
# <span id="page-68-0"></span>**20.12.1.17 read\_real\_float64()**

```
def pysar._readfile.read_real_float64 (
             fname,
             box = None,
              byte_order = 'l' )
```
<span id="page-68-2"></span>Read real float64/double data matrix, i.e. isce lat/lon.rdr

## **20.12.1.18 read\_real\_int16()**

```
def pysar._readfile.read_real_int16 (
              File,
              box = None,
              byte_order = 'l' )
```
# <span id="page-69-1"></span>**20.12.1.19 read\_roipac\_rsc()**

```
def pysar._readfile.read_roipac_rsc (
             File )
```
<span id="page-69-0"></span>Read ROI\_PAC .rsc file into a python dictionary structure.

#### **20.12.1.20 read\_template()**

```
def pysar._readfile.read_template (
             File,
             delimiter = '=' )
```

```
Reads the template file into a python dictionary structure.
Input : string, full path to the template file
Output: dictionary, pysar template content
Example:
    tmpl = read_template(KyushuT424F610_640AlosA.template)
    tmpl = read_template(R1_54014_ST5_L0_F898.000.pi, ':')
```

```
20.12.2 Variable Documentation
```
#### **20.12.2.1 geometry\_dataset**

list geometry\_dataset

#### **Initial value:**

```
1=['rangeCoord','azimuthCoord','latitude','longitude','height',\
                    2 'incidenceAngle','headingAngle','slantRangeDistance','waterMask','shadowMask']
```
# <span id="page-69-3"></span>**20.12.2.2 multi\_dataset\_hdf5\_file**

```
list multi_dataset_hdf5_file = ['timeseries','geometry']
```
#### **20.12.2.3 multi\_group\_hdf5\_file**

<span id="page-70-0"></span>list multi\_group\_hdf5\_file = ['interferograms','coherence','wrapped','snaphu\_connect\_component']

#### **20.12.2.4 single\_dataset\_hdf5\_file**

list single\_dataset\_hdf5\_file = ['dem','mask','rmse','temporal\_coherence', 'velocity']

## **20.13 pysar.\_remove\_surface Namespace Reference**

#### **Functions**

- def [remove\\_data\\_surface](#page-70-1) (data, mask, surf\_type='plane')
- def [remove\\_data\\_multiple\\_surface](#page-70-2) (data, mask, surf\_type, ysub)
- def [remove\\_surface](#page-70-3) (File, surf\_type, maskFile=None, outFile=None, ysub=None)

#### <span id="page-70-2"></span>**20.13.1 Function Documentation**

#### **20.13.1.1 remove\_data\_multiple\_surface()**

```
def pysar._remove_surface.remove_data_multiple_surface (
             data,
              mask,
              surf_type,
              ysub )
```
#### <span id="page-70-1"></span>**20.13.1.2 remove\_data\_surface()**

```
def pysar._remove_surface.remove_data_surface (
              data,
              mask,
              surf_type = 'plane' )
```
<span id="page-70-3"></span>Remove surface from input data matrix based on pixel marked by mask

## **20.13.1.3 remove\_surface()**

```
def pysar._remove_surface.remove_surface (
             File,
             surf_type,
              maskFile = None,
              outFile = None,
              ysub = None )
```
## **20.14 pysar.\_sensor Namespace Reference**

# **Classes**

```
• class JERS
```
*Program is part of PySAR v1.0 # Copyright(c) 2016, Yunjun Zhang # Author: Yunjun Zhang #.*

# **20.15 pysar.\_variance Namespace Reference**

# **Functions**

- def [get\\_lat\\_lon](#page-71-0) (atr)
- def [sample\\_data](#page-71-1) (lat, lon, mask=None, num\_sample=500)
- def get distance (lat, lon, i)
- def structure function (data, lat, lon, step=5e3, min pair num=100e3, print\_msg=True)
- def [bin\\_variance](#page-71-3) (distance, variance, step=5e3, min\_pair\_num=100e3, print\_msg=True)

# <span id="page-71-3"></span>**20.15.1 Function Documentation**

# **20.15.1.1 bin\_variance()**

```
def pysar._variance.bin_variance (
              distance,
              variance,
             step = 5e3,
             min_pair_num = 100e3,
             print_msg = True )
```
# <span id="page-71-2"></span>**20.15.1.2 get\_distance()**

```
def pysar._variance.get_distance (
              lat,
              lon,
              i )
```
<span id="page-71-0"></span>Return the distance of all points in lat/lon from its ith point

# **20.15.1.3 get\_lat\_lon()**

```
def pysar._variance.get_lat_lon (
             atr )
```
<span id="page-71-1"></span>Get lat/lon of all pixels
#### **20.15.1.4 sample\_data()**

```
def pysar._variance.sample_data (
             lat,
             lon,
             mask = None,
              num_sample = 500 )
```
## **20.15.1.5 structure\_function()**

```
def pysar._variance.structure_function (
             data,
             lat,
             lon,
             step = 5e3,
             min_pair_num = 100e3,
             print_msg = True )
```
# **20.16 pysar.\_writefile Namespace Reference**

# **Functions**

- def [write](#page-72-0) (args)
- def [write\\_roipac\\_rsc](#page-74-0) (atr, outname, sorting=True)
- def [write\\_float32](#page-73-0) (args)
- def [write\\_complex64](#page-73-1) (data, outname)
- def [write\\_real\\_int16](#page-74-1) (data, outname)
- def [write\\_dem](#page-73-2) (data, outname)
- def [write\\_real\\_float32](#page-74-2) (data, outname)
- def [write\\_complex\\_int16](#page-73-3) (data, outname)

#### <span id="page-72-0"></span>**20.16.1 Function Documentation**

## **20.16.1.1 write()**

```
def pysar._writefile.write (
              args )
Write one dataset, i.e. interferogram, coherence, velocity, dem ...
   Return 0 if failed.
Usage:
   write(data,atr,outname)
    write(rg,az,atr,outname)
Inputs:
   data : 2D data matrix
    atr : attribute object
    outname : output file name
Output:
   output file name
Examples:
    write(data,atr,'velocity.h5')
    write(data,atr,'temporal_coherence.h5')
    write(data,atr,'100120-110214.unw')
    write(data,atr,'strm1.dem')
    write(data,atr,'100120.mli')
    write(rg,az,atr,'geomap_4lks.trans')
```
#### <span id="page-73-1"></span>**20.16.1.2 write\_complex64()**

```
def pysar._writefile.write_complex64 (
              data,
              outname )
```
<span id="page-73-3"></span>Writes roi\_pac .int data

#### **20.16.1.3 write\_complex\_int16()**

```
def pysar._writefile.write_complex_int16 (
              data,
              outname )
```

```
Write gamma scomplex data, i.e. .slc file.
    data is complex 2-D matrix
    real, imagery, real, ...
```
#### <span id="page-73-2"></span>**20.16.1.4 write\_dem()**

```
def pysar._writefile.write_dem (
              data,
              outname )
```
#### **20.16.1.5 write\_float32()**

```
def pysar._writefile.write_float32 (
              args )
```
Write ROI\_PAC rmg format with float32 precision Format of the binary file is same as roi\_pac unw, cor, or hgt data. should rename to write\_rmg\_float32()

Exmaple:

```
write_float32(phase, outname)
write_float32(amp, phase, outname)
```
## <span id="page-74-2"></span>**20.16.1.6 write\_real\_float32()**

```
def pysar._writefile.write_real_float32 (
              data,
              outname )
```
<span id="page-74-1"></span>write gamma float data, i.e. .mli file.

# **20.16.1.7 write\_real\_int16()**

```
def pysar._writefile.write_real_int16 (
              data,
              outname )
```
#### <span id="page-74-0"></span>**20.16.1.8 write\_roipac\_rsc()**

```
def pysar._writefile.write_roipac_rsc (
             atr,
             outname,
             sorting = True )
Write attribute dict into ROI_PAC .rsc file
Inputs:
    atr - dict, attributes dictionary
    outname - rsc file name, to which attribute is writen
   sorting - bool, sort attributes in alphabetic order while writing
Output:
   outname
```
## **20.17 pysar.add Namespace Reference**

**Functions**

- def add matrix (data1, data2)
- def [add\\_files](#page-75-1) (fname\_list, fname\_out=None)
- def [cmdLineParse](#page-75-2) ()
- def [main](#page-75-3) (argv)

## **Variables**

• string [EXAMPLE](#page-75-4)

<span id="page-75-1"></span>**20.17.1 Function Documentation**

## **20.17.1.1 add\_files()**

```
def pysar.add.add_files (
             fname_list,
             fname_out = None )
```

```
Generate sum of all input files
Inputs:
    fname_list - list of string, path/name of input files to be added
    fname_out - string, optional, path/name of output file
Output:
   fname_out - string, path/name of output file
Example:
    \hat{M}mask_all.h5' = add_file(['mask_1.h5','mask_2.h5','mask_3.h5'], 'mask_all.h5')
```
## <span id="page-75-0"></span>**20.17.1.2 add\_matrix()**

```
def pysar.add.add_matrix (
             data1,
              data2 )
```
<span id="page-75-2"></span>Sum of 2 input matrix

#### **20.17.1.3 cmdLineParse()**

```
def pysar.add.cmdLineParse ( )
```
## **20.17.1.4 main()**

```
def pysar.add.main (
              argv )
```
#### <span id="page-75-4"></span>**20.17.2 Variable Documentation**

#### **20.17.2.1 EXAMPLE**

string EXAMPLE

#### **Initial value:**

```
1 = '''example:
 add.py mask_1.h5 mask_2.h5 mask_3.h5 -o mask_all.h5<br>3 add.py 081008_100220.unw 100220_110417.unw -o 081008_110417.unw<br>4 add.py timeseries_ECMWF.h5 ECMWF.h5 -o timeseries.h5<br>5'''
```
#### **20.18 pysar.add\_attribute Namespace Reference**

**Functions**

- def [usage](#page-76-0) ()
- def [main](#page-76-1) (argv)

<span id="page-76-1"></span>**20.18.1 Function Documentation**

#### **20.18.1.1 main()**

```
def pysar.add_attribute.main (
             argv )
```
#### **20.18.1.2 usage()**

```
def pysar.add_attribute.usage ( )
```
## **20.19 pysar.add\_attribute\_insarmaps Namespace Reference**

#### **Classes**

- class [InsarDatabaseController](#page-238-0)
- class [InsarDatasetController](#page-245-0)

## **Functions**

- def [build\\_parser](#page-76-2) ()
- def [main](#page-77-0) (argv)

<span id="page-76-2"></span>**20.19.1 Function Documentation**

# **20.19.1.1 build\_parser()**

```
def pysar.add_attribute_insarmaps.build_parser ( )
```
#### **20.19.1.2 main()**

```
def pysar.add_attribute_insarmaps.main (
             argv )
```
#### **20.20 pysar.asc\_desc Namespace Reference**

**Functions**

- def [get\\_overlap\\_lalo](#page-77-1) (atr1, atr2)
- def [cmdLineParse](#page-77-2) ()
- def [main](#page-77-3) (argv)

#### **Variables**

- [REFERENCE](#page-78-0)
- [EXAMPLE](#page-78-1)

<span id="page-77-2"></span>**20.20.1 Function Documentation**

# **20.20.1.1 cmdLineParse()**

```
def pysar.asc_desc.cmdLineParse ( )
```
## **20.20.1.2 get\_overlap\_lalo()**

```
def pysar.asc_desc.get_overlap_lalo (
             atr1,
             atr2 )
Find overlap area in lat/lon of two geocoded files
Inputs:
    atr1/2 - dict, attribute dictionary of two input files in geo coord
Outputs:
    W/E/S/N - float, West/East/South/North in deg
```
## **20.20.1.3 main()**

```
def pysar.asc_desc.main (
             argv )
```
<span id="page-78-1"></span>**20.20.2 Variable Documentation**

#### **20.20.2.1 EXAMPLE**

<span id="page-78-0"></span>EXAMPLE

# **20.20.2.2 REFERENCE**

REFERENCE

## **20.21 pysar.baseline\_error Namespace Reference**

**Functions**

- def [to\\_percent](#page-78-2) (y, position)
- def [usage](#page-78-3) ()
- def [main](#page-78-4) (argv)

<span id="page-78-4"></span>**20.21.1 Function Documentation**

# **20.21.1.1 main()**

```
def pysar.baseline_error.main (
             argv )
```
## **20.21.1.2 to\_percent()**

```
def pysar.baseline_error.to_percent (
            y,
             position )
```
## <span id="page-78-3"></span>**20.21.1.3 usage()**

def pysar.baseline\_error.usage ( )

# **20.22 pysar.baseline\_trop Namespace Reference**

**Functions**

- def [to\\_percent](#page-79-0) (y, position)
- def [usage](#page-79-1) ()
- def [main](#page-79-2) (argv)

<span id="page-79-2"></span>**20.22.1 Function Documentation**

#### **20.22.1.1 main()**

```
def pysar.baseline_trop.main (
             argv )
```
# **20.22.1.2 to\_percent()**

```
def pysar.baseline_trop.to_percent (
              y,
              position )
```
## <span id="page-79-1"></span>**20.22.1.3 usage()**

```
def pysar.baseline_trop.usage ( )
```
# **20.23 pysar.coord\_glob2radar Namespace Reference**

**Functions**

- def [usage](#page-79-3) ()
- def [main](#page-79-4) (argv)

<span id="page-79-4"></span>**20.23.1 Function Documentation**

```
20.23.1.1 main()
```

```
def pysar.coord_glob2radar.main (
            argv )
```
# **20.23.1.2 usage()**

```
def pysar.coord_glob2radar.usage ( )
```
# **20.24 pysar.coord\_radar2glob Namespace Reference**

## **Functions**

- def [usage](#page-80-0) ()
- def [main](#page-80-1) (argv)

<span id="page-80-1"></span>**20.24.1 Function Documentation**

## **20.24.1.1 main()**

```
def pysar.coord_radar2glob.main (
            argv )
```
## **20.24.1.2 usage()**

```
def pysar.coord_radar2glob.usage ( )
```
## **20.25 pysar.correct\_dem Namespace Reference**

## **Functions**

- def [usage](#page-80-2) ()
- def [main](#page-80-3) (argv)

<span id="page-80-3"></span>**20.25.1 Function Documentation**

## **20.25.1.1 main()**

```
def pysar.correct_dem.main (
            argv )
```
# **20.25.1.2 usage()**

```
def pysar.correct_dem.usage ( )
```
# **20.26 pysar.correlation\_with\_dem Namespace Reference**

**Functions**

- def [usage](#page-81-0) ()
- def [main](#page-81-1) (argv)

<span id="page-81-1"></span>**20.26.1 Function Documentation**

## **20.26.1.1 main()**

```
def pysar.correlation_with_dem.main (
             argv )
```
#### **20.26.1.2 usage()**

```
def pysar.correlation_with_dem.usage ( )
```
# **20.27 pysar.dem\_error Namespace Reference**

# **Functions**

- def [topographic\\_residual\\_inversion](#page-82-0) (ts0, A0, inps)
- def [read\\_template2inps](#page-82-1) (template\_file, inps=None)
- def [check\\_exclude\\_date](#page-81-2) (exDateIn, dateList)
- def [cmdLineParse](#page-82-2) ()
- def [main](#page-82-3) (argv)

# **Variables**

- [TEMPLATE](#page-83-0)
- [EXAMPLE](#page-83-1)
- [REFERENCE](#page-83-2)

## <span id="page-81-2"></span>**20.27.1 Function Documentation**

#### **20.27.1.1 check\_exclude\_date()**

```
def pysar.dem_error.check_exclude_date (
             exDateIn,
             dateList )
Read exclude dates info
Inputs:
    exDateIn - list of string, date in YYMMDD or YYYYMMDD format,
              or text file with date in it
    dateList - list of string, date in YYYYMMDD format
Output:
    exDateOut - list of string, date in YYYYMMDD format
```
#### <span id="page-82-2"></span>**20.27.1.2 cmdLineParse()**

```
def pysar.dem_error.cmdLineParse ( )
```
#### **20.27.1.3 main()**

```
def pysar.dem_error.main (
             argv )
```
#### **20.27.1.4 read\_template2inps()**

```
def pysar.dem_error.read_template2inps (
             template_file,
              inps = None )
```
<span id="page-82-0"></span>Read input template file into inps.ex\_date

#### **20.27.1.5 topographic\_residual\_inversion()**

```
def pysar.dem_error.topographic_residual_inversion (
              ts0,
              A0,
              inps )
Inputs:
   ts0 - 2D np.array in size of (date_num, pixel_num), original time series displacement
    A0 - 2D np.array in size of (date_num, model_num), design matrix in [A_deltaZ, A_def]
    inps - Namespace with the following settings:
           tbase - 2D np.array in size of (date_num, 1), temporal baseline
           date_flag - 1D np.array in bool data type, mark the date used in the estimation
           phase_velocity - bool, use phase history or phase velocity for minimization
Outputs:<br>deltaZ - 2D np.array in size of (1,pixel_num), estimated DEM residual
    tsCor - 2D np.array in size of (date_num, pixel_num), corrected timeseries = tsOrig - topoRes
    tsRes - 2D np.array in size of (date_num, pixel_num), resudal timeseries = tsOrig - topoRes - defModel
    stepEst- 2D np.array in size of (step_num, pixel_num), estimated step deformation
Example:
    deltaZ, tsCor, tsRes = topographic_residual_inversion(ts, A, inps)
```
# <span id="page-83-1"></span>**20.27.2 Variable Documentation**

**20.27.2.1 EXAMPLE**

<span id="page-83-2"></span>EXAMPLE

## **20.27.2.2 REFERENCE**

<span id="page-83-0"></span>REFERENCE

## **20.27.2.3 TEMPLATE**

TEMPLATE

# **20.28 pysar.diff Namespace Reference**

**Functions**

- def diff data (data1, data2)
- def diff file (file1, file2, outName=None, force=False)
- def [usage](#page-84-0) ()
- def [cmdLineParse](#page-83-5) ()
- def [main](#page-84-1) (argv)

# <span id="page-83-5"></span>**20.28.1 Function Documentation**

**20.28.1.1 cmdLineParse()**

```
def pysar.diff.cmdLineParse ( )
```
# **20.28.1.2 diff\_data()**

```
def pysar.diff.diff_data (
             data1,
             data2 )
```
<span id="page-83-4"></span>data1 - data2

# **20.28.1.3 diff\_file()**

```
def pysar.diff.diff_file (
             file1,
              file2,
              outName = None,
              force = False )
```
Subtraction/difference of two input files

<span id="page-84-1"></span>

**20.28.1.4 main()**

```
def pysar.diff.main (
             argv )
```
**20.28.1.5 usage()**

```
def pysar.diff.usage ( )
```
**20.29 pysar.gamma\_view Namespace Reference**

**Functions**

- def [usage](#page-84-2) ()
- def [main](#page-84-3) (argv)

<span id="page-84-3"></span>**20.29.1 Function Documentation**

#### **20.29.1.1 main()**

```
def pysar.gamma_view.main (
             argv )
```
## **20.29.1.2 usage()**

```
def pysar.gamma_view.usage ( )
```
## **20.30 pysar.generate\_mask Namespace Reference**

#### **Functions**

- def [cmdLineParse](#page-85-0) ()
- def [main](#page-85-1) (argv)

**Variables**

• [EXAMPLE](#page-85-2)

<span id="page-85-0"></span>**20.30.1 Function Documentation**

**20.30.1.1 cmdLineParse()**

<span id="page-85-1"></span>def pysar.generate\_mask.cmdLineParse ( )

**20.30.1.2 main()**

def pysar.generate\_mask.main ( *argv* )

<span id="page-85-2"></span>**20.30.2 Variable Documentation**

**20.30.2.1 EXAMPLE**

EXAMPLE

# **20.31 pysar.geocode Namespace Reference**

**Functions**

- def [geocode\\_output\\_filename](#page-87-0) (fname)
- def [update\\_attribute\\_geo\\_lut](#page-88-0) (atr\_rdr, atr\_lut, print\_msg=True) *Geocoded with lut in geo coord #########################.*
- def [geocode\\_file\\_geo\\_lut](#page-86-0) (fname, lookup\_file, fname\_out, inps)
- def [interp\\_weights](#page-87-1) (xy, uv, d=2)

*Geocoded with lut in radar coord ####################### Reference:* [https://stackoverflow.](https://stackoverflow.com/questions/20915502/speedup-scipy-griddata-for-) [com/questions/20915502/speedup-scipy-griddata-for-](https://stackoverflow.com/questions/20915502/speedup-scipy-griddata-for-) *multiple-interpolations-between-twoirregular-grids.*

- def [interpolate](#page-87-2) (values, vtx, wts, fill\_value=np.nan)
- def update attribute radar lut (atr rdr, inps, lat=None, lon=None, print\_msg=True)
- def [geocode\\_file\\_radar\\_lut](#page-86-1) (fname, lookup\_file, fname\_out=None, inps=None)
- def geocode file (fname, lookup file, fname out, inps)
- def read template2inps (template file, inps)
- def [cmdLineParse](#page-86-3) ()
- def [main](#page-88-3) (argv)

**Variables**

- [TEMPLATE](#page-89-0)
- [EXAMPLE](#page-89-1)

<span id="page-86-3"></span>**20.31.1 Function Documentation**

## **20.31.1.1 cmdLineParse()**

<span id="page-86-2"></span>def pysar.geocode.cmdLineParse ( )

# **20.31.1.2 geocode\_file()**

```
def pysar.geocode.geocode_file (
              fname,
              lookup_file,
              fname_out,
              inps )
```
<span id="page-86-0"></span>Geocode input file with lookup table file

#### **20.31.1.3 geocode\_file\_geo\_lut()**

```
def pysar.geocode.geocode_file_geo_lut (
              fname,
              lookup_file,
              fname_out,
              inps )
```
<span id="page-86-1"></span>Geocode file using ROI\_PAC/Gamma lookup table file. Related module: scipy.interpolate.RegularGridInterpolator Inputs: fname : string, file to be geocoded lookup\_file : string, optional, lookup table file genereated by ROIPAC or Gamma i.e. qeomap\_4rlks.trans from ROI\_PAC i.e. geomap\_4rlks.trans sim\_150911-150922.UTM\_TO\_RDC from Gamma interp\_method : string, optional, interpolation/resampling method, supporting nearest, linear fill\_value : value used for points outside of the interpolation domain. fname\_out : string, optional, output geocoded filename Output: fname\_out : string, optional, output geocoded filename

#### **20.31.1.4 geocode\_file\_radar\_lut()**

```
def pysar.geocode.geocode_file_radar_lut (
             fname,
             lookup_file,
             fname_out = None,
             inps = None )
Geocode file using lookup table file in radar coordinates (isce).
Two solutions:
1) scipy.interpolate.griddata, with a speed up solution from Jaime and Jeff (Stack Overflow)
    https://stackoverflow.com/questions/20915502/speedup-scipy-griddata-for-multiple-interpo
    lations-between-two-irregular-grids
2) matplotlib.tri, interpolation from triangular grid to quad grid, which is much slower than 1).
Inputs:
    fname : string, file to be geocoded
    lookup_file : string, lookup table file, geometryRadar.h5
    fname_out : string, optional, output geocoded filename
    inps : namespace, object with the following items:
                  interp_method : string, interpolation/resampling method, supporting linear
                  fill_value : value used for points outside of the interpolation domain
Output:
    fname_out : string, optional, output geocoded filename
```
#### <span id="page-87-0"></span>**20.31.1.5 geocode\_output\_filename()**

<span id="page-87-1"></span>def pysar.geocode.geocode\_output\_filename ( *fname* )

#### **20.31.1.6 interp\_weights()**

```
def pysar.geocode.interp_weights (
              xy,
              uv,
              d=2 )
```
Geocoded with lut in radar coord ####################### Reference: [https://stackoverflow.](https://stackoverflow.com/questions/20915502/speedup-scipy-griddata-for-) [com/questions/20915502/speedup-scipy-griddata-for-](https://stackoverflow.com/questions/20915502/speedup-scipy-griddata-for-) multiple-interpolations-between-twoirregular-grids.

<span id="page-87-2"></span>calculate triangulation and coordinates transformation using qhull.Delaunay 1) Triangulate the irregular grid coordinates xy; 2) For each point in the new grid uv, search which simplex does it lay 3) Calculate barycentric coordinates with respect to the vertices of enclosing simplex

#### **20.31.1.7 interpolate()**

```
def pysar.geocode.interpolate (
              values,
              vtx,
              wts,
              fill_value = np.nan )
```
<span id="page-88-3"></span>Interpolate values on new points

#### **20.31.1.8 main()**

```
def pysar.geocode.main (
             argv )
```
#### **20.31.1.9 read\_template2inps()**

```
def pysar.geocode.read_template2inps (
             template_file,
              inps )
```
<span id="page-88-0"></span>Read input template options into Namespace inps

#### **20.31.1.10 update\_attribute\_geo\_lut()**

```
def pysar.geocode.update_attribute_geo_lut (
             atr_rdr,
              atr_lut,
              print_msg = True )
```
Geocoded with lut in geo coord #########################.

<span id="page-88-1"></span>Get attributes in geo coord from atr\_rdr dict and atr\_lut dict Inputs: atr\_rdr : dict, attributes of file in radar coord atr\_lut : dict, attributes of mapping transformation file print\_msg : bool, print out message or not Output: atr : dict, attributes of output file in geo coord.

#### **20.31.1.11 update\_attribute\_radar\_lut()**

```
def pysar.geocode.update_attribute_radar_lut (
             atr_rdr,
             inps,
             lat = None,
             lon = None,
             print_msg = True )
Get attributes in geo coord from atr_rdr dict and geo_data matrix
Inputs:
   atr_rdr - dict, attribute of file in radar coord
    inps - Namespace, including items of the following:
              lat0/lon0
              lat_step/lon_step
             lat_num/lon_num
    lat/lon - 2D np.array of lat/lon value
Output:
    atr - dict, attributes of output file in geo coord.
```
#### <span id="page-89-1"></span>**20.31.2 Variable Documentation**

#### **20.31.2.1 EXAMPLE**

<span id="page-89-0"></span>EXAMPLE

## **20.31.2.2 TEMPLATE**

TEMPLATE

## **20.32 pysar.hdfeos5\_2insarmaps Namespace Reference**

**Functions**

- def [get\\_H5\\_filename](#page-89-2) (path)
- def build parser ()
- def [main](#page-90-0) ()

<span id="page-89-3"></span>**20.32.1 Function Documentation**

## **20.32.1.1 build\_parser()**

```
def pysar.hdfeos5_2insarmaps.build_parser ( )
```
#### **20.32.1.2 get\_H5\_filename()**

```
def pysar.hdfeos5_2insarmaps.get_H5_filename (
             path )
```
**20.32.1.3 main()**

```
def pysar.hdfeos5_2insarmaps.main ( )
```
## **20.33 pysar.hdfeos5\_2json\_mbtiles Namespace Reference**

## **Functions**

- def [get\\_date](#page-90-1) (date\_string)
- def [get\\_decimal\\_date](#page-91-0) (d)
- def [region\\_name\\_from\\_project\\_name](#page-91-1) (project\_name)
- def [serialize\\_dictionary](#page-91-2) (dictionary, fileName)
- def [convert\\_data](#page-90-2) (attributes, decimal\_dates, timeseries\_datasets, dates, json\_path, folder\_name)
- def [make\\_json\\_file](#page-91-3) (chunk\_num, points, dates, json\_path, folder\_name)
- def [build\\_parser](#page-90-3) ()
- def [main](#page-91-4) ()

#### **Variables**

• [needed\\_attributes](#page-91-5)

#### <span id="page-90-3"></span>**20.33.1 Function Documentation**

#### **20.33.1.1 build\_parser()**

```
def pysar.hdfeos5_2json_mbtiles.build_parser ( )
```
#### **20.33.1.2 convert\_data()**

```
def pysar.hdfeos5_2json_mbtiles.convert_data (
              attributes,
              decimal_dates,
              timeseries_datasets,
              dates,
              json_path,
              folder_name )
```
## **20.33.1.3 get\_date()**

```
def pysar.hdfeos5_2json_mbtiles.get_date (
             date_string )
```
#### **20.33.1.4 get\_decimal\_date()**

```
def pysar.hdfeos5_2json_mbtiles.get_decimal_date (
             d )
```
#### **20.33.1.5 main()**

```
def pysar.hdfeos5_2json_mbtiles.main ( )
```
#### **20.33.1.6 make\_json\_file()**

```
def pysar.hdfeos5_2json_mbtiles.make_json_file (
             chunk_num,
              points,
              dates,
              json_path,
              folder_name )
```
## <span id="page-91-1"></span>**20.33.1.7 region\_name\_from\_project\_name()**

```
def pysar.hdfeos5_2json_mbtiles.region_name_from_project_name (
             project_name )
```
## **20.33.1.8 serialize\_dictionary()**

```
def pysar.hdfeos5_2json_mbtiles.serialize_dictionary (
              dictionary,
              fileName )
```
# <span id="page-91-5"></span>**20.33.2 Variable Documentation**

# **20.33.2.1 needed\_attributes**

needed\_attributes

#### **20.34 pysar.ifgram\_closure Namespace Reference**

**Functions**

- def [usage](#page-92-0) ()
- def [main](#page-92-1) (argv)

<span id="page-92-1"></span>**20.34.1 Function Documentation**

#### **20.34.1.1 main()**

```
def pysar.ifgram_closure.main (
             argv )
```
#### **20.34.1.2 usage()**

```
def pysar.ifgram_closure.usage ( )
```
# **20.35 pysar.ifgram\_inversion Namespace Reference**

#### **Functions**

- def phase pdf ds (L, coherence=None, phiNum=1000)
- def [phase\\_variance\\_ds](#page-96-0) (L, coherence=None)
- def phase variance ps (L, coherence=None)
- def coherence2phase variance ds (coherence, L=32, print\_msg=False)
- def [coherence2fisher\\_info\\_index](#page-93-1) (coherence, L=32, epsilon=1e-4)
- def round to  $1 (x)$
- def ceil to  $1 (x)$
- def [network\\_inversion\\_sbas](#page-95-1) (B, ifgram, tbase\_diff, skipZeroPhase=True)
- def [network\\_inversion\\_wls](#page-95-2) (A, ifgram, weight, skipZeroPhase=True, Astd=None)
- def temporal coherence (A, ts, ifgram, weight=None, chunk size=500)
- def [ifgram\\_inversion\\_patch](#page-94-0) (ifgramFile, coherenceFile, meta, box=None)
- def [ifgram\\_inversion](#page-93-3) (ifgramFile='unwrapIfgram.h5', coherenceFile='coherence.h5', meta=None)
- def [write\\_timeseries\\_hdf5\\_file](#page-97-2) (timeseries, date8\_list, atr, timeseriesFile=None)
- def [read\\_template2inps](#page-96-2) (template\_file, inps)
- def [cmdLineParse](#page-93-4) ()
- def [main](#page-94-1) (argv)

#### **Variables**

- [EXAMPLE](#page-98-0)
- [TEMPLATE](#page-98-1)
- [REFERENCE](#page-98-2)

#### <span id="page-93-2"></span>**20.35.1 Function Documentation**

**20.35.1.1 ceil\_to\_1()**

```
def pysar.ifgram_inversion.ceil_to_1 (
             x )
```
<span id="page-93-4"></span>Return the most significant digit of input number and ceiling it

**20.35.1.2 cmdLineParse()**

```
def pysar.ifgram_inversion.cmdLineParse ( )
```
**20.35.1.3 coherence2fisher\_info\_index()**

```
def pysar.ifgram_inversion.coherence2fisher_info_index (
              coherence,
              L = 32,
              epsilon = 1e-4 )
```
<span id="page-93-0"></span>Convert coherence to Fisher information index (Seymour & Cumming, 1994, IGARSS)

## **20.35.1.4 coherence2phase\_variance\_ds()**

```
def pysar.ifgram_inversion.coherence2phase_variance_ds (
             coherence,
             L = 32,
             print_msg = False )
```
<span id="page-93-3"></span>Convert coherence to phase variance based on DS phase PDF (Tough et al., 1995)

#### **20.35.1.5 ifgram\_inversion()**

```
def pysar.ifgram_inversion.ifgram_inversion (
              ifgramFile = 'unwrapIfgram.h5',
              coherenceFile = 'coherence.h5',
              meta = None )
Implementation of the SBAS algorithm.
modified from sbas.py written by scott baker, 2012
Inputs:
    ifgramFile - string, HDF5 file name of the interferograms
    coherenceFile - string, HDF5 file name of the coherence
    meta - dict, including the following options:
                   weight_function
                   chunk_size - float, max number of data (ifgram_num*row_num*col_num)
                                to read per loop; to control the memory
Output:timeseriesFile - string, HDF5 file name of the output timeseries
    tempCohFile - string, HDF5 file name of temporal coherence
Example:
   meta = dict()meta['weight_function'] = 'variance'
    meta['chunk_size'] = 0.5e9meta['timeseriesFile'] = 'timeseries_var.h5'
    meta['tempCohFile'] = 'temporalCoherence_var.h5'
    ifgram_inversion('unwrapIfgram.h5', 'coherence.h5', meta)
```
#### <span id="page-94-0"></span>**20.35.1.6 ifgram\_inversion\_patch()**

```
def pysar.ifgram_inversion.ifgram_inversion_patch (
             ifgramFile,
             coherenceFile,
             meta,
             box = None )
Inputs:
   ifgramFile - string, interferograms hdf5 file
   coherenceFile - string, coherence hdf5 file
   box - 4-tuple, left, upper, right, and lower pixel coordinate of area of interest
   meta - dict, including the following attributes:
                   #Interferograms
                   length/width - int, file size for each interferogram
                   ifgram_list - list of string, interferogram dataset name
                   date12_list - list of string, YYMMDD-YYMMDD
                   ref_value - np.array in size of (ifgram_num, 1)
                                 reference pixel coordinate in row/column number
                   ref y/x - int, reference pixel coordinate in row/column number
                   #Time-series
                   date8 list - list of string in YYYYMMDD
                   tbase_diff - np.array in size of (date_num-1, 1), differential temporal baseline
                   #Inversion
                   weight_function - no, fim, var, coh
Outputs:
   ts - 3D np.array in size of (date_num, row_num, col_num)
   temp_coh - 2D np.array in size of (row_num, col_num)
   tsStd - 3D np.array in size of (date_num, row_num, col_num)
```
#### **20.35.1.7 main()**

```
def pysar.ifgram_inversion.main (
              argv )
```
#### **20.35.1.8 network\_inversion\_sbas()**

```
def pysar.ifgram_inversion.network_inversion_sbas (
              B,
              ifgram,
              tbase_diff,
              skipZeroPhase = True )
```
Network inversion based on Small BAseline Subsets (SBAS) algorithm (Berardino et al., 2002, IEEE-TGRS). For full rank design matrix, a.k.a., fully connected network, ordinary least square (OLS) inversion is applied; otherwise, Singular Value Decomposition (SVD).

```
Inputs:
```

```
B - 2D np.array in size of (ifgram_num, date_num-1)
                design matrix B, which represents temporal baseline timeseries between
                master and slave date for each interferogram
   ifgram - 2D np.array in size of (ifgram_num, pixel_num)
                phase of all interferograms
   tbase_diff - 2D np.array in size of (data_number, 1)differential temporal baseline of time-series
   skipZeroPhase - bool, skip ifgram with zero phase value
Output:
   ts - 2D np.array in size of (date_num-1, pixel_num), phase time series
   tempCoh - 1D np.array in size of (pixel_num), temporal coherence
```
#### <span id="page-95-2"></span>**20.35.1.9 network\_inversion\_wls()**

```
def pysar.ifgram_inversion.network_inversion_wls (
             A,
              ifgram,
              weight,
              skipZeroPhase = True,
             Astd = None )
Network inversion based on Weighted Least Square (WLS) solution.
Inputs:
   A - 2D np.array in size of (ifgram_num, date_num-1)
             representing date configuration for each interferogram
             (-1 for master, 1 for slave, 0 for others)
    ifgram - np.array in size of (ifgram_num,) or (ifgram_num, 1)
            phase of all interferograms
    weight - np.array in size of (ifgram_num, ) or (ifgram_num, 1)
            weight of ifgram
    skipZeroPhase - bool, skip ifgram with zero phase value
    Astd - 2D np.array in size of (ifgram_num, date_num-1)
            design matrix for STD calculation excluding the reference date
Output:
    ts - 1D np.array in size of (date_num-1,), phase time series
    tempCoh - float32, temporal coherence
```
#### **20.35.1.10 phase\_pdf\_ds()**

```
def pysar.ifgram_inversion.phase_pdf_ds (
             L,
              coherence = None,
             phiNum = 1000 )
Marginal PDF of interferometric phase for distributed scatterers (DS)
Eq. 66 (Tough et al., 1995) and Eq. 4.2.23 (Hanssen, 2001)
Inputs:
    L - int, number of independent looks
    coherence - 1D np.array for the range of coherence, with value \leq 1.0 for valid operation
    phiNum - int, number of phase sample for the numerical calculation
Output:
             - 2D np.array, phase pdf in size of (phiNum, len(coherence))
    coherence - 1D np.array for the range of coherence
Example:
    epsilon = 1e-4coh = np.linspace(0., 1-epsilon, 1000)
    pdf, coh = phase_pdf_ds(1, coherence=coh)
```
# <span id="page-96-0"></span>**20.35.1.11 phase\_variance\_ds()**

```
def pysar.ifgram_inversion.phase_variance_ds (
             L,
             coherence = None )
Interferometric phase variance for distributed scatterers (DS)
Eq. 2.1.2 (Box et al., 2015) and Eq. 4.2.27 (Hanssen, 2001)
Inputs:
    L - int, number of independent looks
    coherence - 1D np.array for the range of coherence, with value < 1.0 for valid operation
    phiNum - int, number of phase sample for the numerical calculation
Output:
    var - 1D np.array, phase variance in size of (len(coherence))
    coherence - 1D np.array for the range of coherence
Example:
    epsilon = 1e-4
    coh = npu.inspace(0., 1-epsilon, 1000)
    var, coh = phase_variance_ds(1, coherence=coh)
```
#### <span id="page-96-1"></span>**20.35.1.12 phase\_variance\_ps()**

```
def pysar.ifgram_inversion.phase_variance_ps (
              L,
              coherence = None )
the Cramer-Rao bound (CRB) of phase variance
```

```
Given by Eq. 25 (Rodriguez and Martin, 1992)and Eq 4.2.32 (Hanssen, 2001)
Valid when coherence is close to 1.
```
## **20.35.1.13 read\_template2inps()**

```
def pysar.ifgram_inversion.read_template2inps (
              template_file,
              inps )
```
<span id="page-97-0"></span>Read input template options into Namespace inps

#### **20.35.1.14 round\_to\_1()**

```
def pysar.ifgram inversion.round to 1 (
             x )
```
<span id="page-97-1"></span>Return the most significant digit of input number

#### **20.35.1.15 temporal\_coherence()**

```
def pysar.ifgram_inversion.temporal_coherence (
             A,
              ts,
              ifgram,
              weight = None,
              chunk_size = 500 )
Calculate temporal coherence based on Tizzani et al. (2007, RSE)
Inputs:
    A - 2D np.array in size of (ifgram_num, date_num-1)
             representing date configuration for each interferogram
             (-1 for master, 1 for slave, 0 for others)
    ts - 2D np.array in size of (date_num-1, pixel_num), phase time series
    ifgram - 2D np.array in size of (ifgram_num, pixel_num), observed interferometric phase
    weight - 2D np.array in size of (ifgram_num, pixel_num), weight of ifgram
    chunk size - int, max number of pixels per loop during the calculation
Output:
```
<span id="page-97-2"></span>temp\_coh - 1D np.array in size of (pixel\_num), temporal coherence

### **20.35.1.16 write\_timeseries\_hdf5\_file()**

```
def pysar.ifgram_inversion.write_timeseries_hdf5_file (
              timeseries,
              date8_list,
              atr,
              timeseriesFile = None )
Write to timeseries HDF5 file
Inputs:
    timeseries - 3D np.array in size of (date_num, length, width)
                cumulative time series phase
    date8_list - list of string in YYYYMMDD format
    atr - dict, attributes of time-series file, including two parts:
                 1) attributes inherited from interferograms
                 2) attributes of time-series inverted from network of interferograms:
                     P_BASELINE_TIMESERIES
                     P_BASELINE_TOP_TIMESERIES
                     P_BASELINE_BOTTOM_TIMESERIES
                     ref_date
    timeseriesFile - string, file name of output time-series file
Output:
    timeseriesFile - string, file name of output time-series file
```
<span id="page-98-0"></span>**20.35.2 Variable Documentation**

#### **20.35.2.1 EXAMPLE**

<span id="page-98-2"></span>EXAMPLE

#### **20.35.2.2 REFERENCE**

<span id="page-98-1"></span>REFERENCE

#### **20.35.2.3 TEMPLATE**

TEMPLATE

# **20.36 pysar.ifgram\_reconstruction Namespace Reference**

**Functions**

- def [usage](#page-98-3) ()
- def [main](#page-98-4) (argv)

<span id="page-98-4"></span>**20.36.1 Function Documentation**

#### **20.36.1.1 main()**

```
def pysar.ifgram_reconstruction.main (
             argv )
```
## **20.36.1.2 usage()**

```
def pysar.ifgram_reconstruction.usage ( )
```
# **20.37 pysar.ifgram\_simulation Namespace Reference**

## **Functions**

- def [cmdLineParse](#page-99-0) ()
- def [main](#page-99-1) (argv)

**Variables**

• [EXAMPLE](#page-99-2)

<span id="page-99-0"></span>**20.37.1 Function Documentation**

**20.37.1.1 cmdLineParse()**

<span id="page-99-1"></span>def pysar.ifgram\_simulation.cmdLineParse ( )

**20.37.1.2 main()**

```
def pysar.ifgram_simulation.main (
             argv )
```
<span id="page-99-2"></span>**20.37.2 Variable Documentation**

**20.37.2.1 EXAMPLE**

EXAMPLE

# **20.38 pysar.image\_math Namespace Reference**

**Functions**

- def [data\\_operation](#page-100-0) (data, operator, operand)
- def [file\\_operation](#page-100-1) (fname, operator, operand, fname\_out=None)
- def [cmdLineParse](#page-99-3) ()
- def [main](#page-100-2) (argv)

## **Variables**

• [EXAMPLE](#page-100-3)

<span id="page-99-3"></span>**20.38.1 Function Documentation**

#### **20.38.1.1 cmdLineParse()**

```
def pysar.image_math.cmdLineParse ( )
```
**20.38.1.2 data\_operation()**

```
def pysar.image_math.data_operation (
             data,
             operator,
              operand )
```
<span id="page-100-1"></span>Mathmatic operation of 2D matrix

# **20.38.1.3 file\_operation()**

```
def pysar.image_math.file_operation (
             fname,
             operator,
             operand,
             fname_out = None )
```
<span id="page-100-2"></span>Mathmathic operation of file

# **20.38.1.4 main()**

```
def pysar.image_math.main (
             argv )
```
<span id="page-100-3"></span>**20.38.2 Variable Documentation**

## **20.38.2.1 EXAMPLE**

EXAMPLE

## **20.39 pysar.incidence\_angle Namespace Reference**

**Functions**

- def [usage](#page-101-0) ()
- def [main](#page-101-1) (argv)

#### <span id="page-101-1"></span>**20.39.1 Function Documentation**

#### **20.39.1.1 main()**

```
def pysar.incidence_angle.main (
             argv )
```
#### **20.39.1.2 usage()**

def pysar.incidence\_angle.usage ( )

# **20.40 pysar.info Namespace Reference**

#### **Functions**

- def [print\\_attributes](#page-101-2) (atr, sorting=True)
- def [print\\_hdf5\\_structure](#page-101-3) (File)
	- *By andrewcollette at* <https://github.com/h5py/h5py/issues/406>*.*
- def [print\\_timseries\\_date\\_info](#page-101-4) (dateList)
- def [usage](#page-102-0) ()
- def [main](#page-101-5) (argv)

## <span id="page-101-5"></span>**20.40.1 Function Documentation**

## **20.40.1.1 main()**

```
def pysar.info.main (
             argv )
```
## **20.40.1.2 print\_attributes()**

```
def pysar.info.print_attributes (
             atr,
             sorting = True )
```
# <span id="page-101-3"></span>**20.40.1.3 print\_hdf5\_structure()**

```
def pysar.info.print_hdf5_structure (
             File )
```
<span id="page-101-4"></span>By andrewcollette at <https://github.com/h5py/h5py/issues/406>.

#### **20.40.1.4 print\_timseries\_date\_info()**

```
def pysar.info.print_timseries_date_info (
              dateList )
```
**20.40.1.5 usage()**

```
def pysar.info.usage ( )
```
# **20.41 pysar.insar\_vs\_gps Namespace Reference**

**Functions**

- def [readGPSfile](#page-102-1) (gpsFile, gps\_source)
- def [nearest](#page-102-2) (x, tbase, xstep)
- def find row column (Lon, Lat, lon, lat, lon step, lat step)
- def [usage](#page-103-0) ()
- def [main](#page-102-4) (argv)

<span id="page-102-3"></span>**20.41.1 Function Documentation**

## **20.41.1.1 find\_row\_column()**

```
def pysar.insar_vs_gps.find_row_column (
             Lon,
              Lat,
              lon,
              lat,
              lon_step,
              lat_step )
```
## <span id="page-102-4"></span>**20.41.1.2 main()**

```
def pysar.insar_vs_gps.main (
             argv )
```
#### **20.41.1.3 nearest()**

```
def pysar.insar_vs_gps.nearest (
             x,
             tbase,
              xstep )
```
# **20.41.1.4 readGPSfile()**

```
def pysar.insar_vs_gps.readGPSfile (
             gpsFile,
             gps_source )
```
# <span id="page-103-0"></span>**20.41.1.5 usage()**

```
def pysar.insar_vs_gps.usage ( )
```
## **20.42 pysar.insarmaps\_query Namespace Reference**

#### **Classes**

• class [BasicHTTP](#page-237-0)

#### **Functions**

- def [buildURL](#page-103-1) (args)
- def build parser ()
- def [main](#page-103-3) ()

<span id="page-103-2"></span>**20.42.1 Function Documentation**

**20.42.1.1 build\_parser()**

```
def pysar.insarmaps_query.build_parser ( )
```
# **20.42.1.2 buildURL()**

```
def pysar.insarmaps_query.buildURL (
             args )
```
## **20.42.1.3 main()**

```
def pysar.insarmaps_query.main ( )
```
## **20.43 pysar.json\_mbtiles2insarmaps Namespace Reference**

**Functions**

- def [get\\_unavco\\_name](#page-104-0) (json\_path)
- def [upload\\_insarmaps\\_metadata](#page-104-1) (fileName)
- def upload json (folder path)
- def [build\\_parser](#page-104-3) ()
- def [main](#page-104-4) ()

#### **Variables**

- [dbUsername](#page-105-0)
- [dbPassword](#page-105-1)
- [dbHost](#page-105-2)

<span id="page-104-3"></span>**20.43.1 Function Documentation**

#### **20.43.1.1 build\_parser()**

<span id="page-104-0"></span>def pysar.json\_mbtiles2insarmaps.build\_parser ( )

#### **20.43.1.2 get\_unavco\_name()**

```
def pysar.json_mbtiles2insarmaps.get_unavco_name (
             json_path )
```
#### **20.43.1.3 main()**

```
def pysar.json_mbtiles2insarmaps.main ( )
```
## **20.43.1.4 upload\_insarmaps\_metadata()**

```
def pysar.json_mbtiles2insarmaps.upload_insarmaps_metadata (
             fileName )
```
## **20.43.1.5 upload\_json()**

```
def pysar.json_mbtiles2insarmaps.upload_json (
             folder_path )
```
# <span id="page-105-2"></span>**20.43.2 Variable Documentation**

**20.43.2.1 dbHost**

<span id="page-105-1"></span>dbHost

## **20.43.2.2 dbPassword**

<span id="page-105-0"></span>dbPassword

## **20.43.2.3 dbUsername**

dbUsername

# **20.44 pysar.l1 Namespace Reference**

**Functions**

- def [l1mosek](#page-106-0) (P, q)
- def [l1mosek2](#page-106-1) (P, q)
- $\cdot$  def I1 (P, q)
- $\cdot$  def [l1blas](#page-105-4) (P, q)

# **Variables**

- [\\_\\_MOSEK](#page-106-2)
- [task](#page-106-3)
- [x](#page-107-0)

<span id="page-105-3"></span>**20.44.1 Function Documentation**

# **20.44.1.1 l1()**

def pysar.l1.l1 ( *P, q* )

Returns the solution u of the ell-1 approximation problem

<span id="page-105-4"></span>(primal) minimize ||P\*u - q||\_1 (dual) maximize q'\*w subject to  $P' * w = 0$  $||w||$ \_infty <= 1.

# **20.44.1.2 l1blas()**

def pysar.l1.l1blas ( *P, q* ) Returns the solution u of the ell-1 approximation problem (primal) minimize ||P\*u - q||\_1 (dual) maximize q'\*w subject to  $P' * w = 0$  $||w||$ \_infty  $\leq 1$ .

## <span id="page-106-0"></span>**20.44.1.3 l1mosek()**

```
def pysar.l1.l1mosek (
            P,
             q )
```
minimize e'\*v subject to  $P*u - v \leq q$  $-P*u - v \le -q$ 

#### <span id="page-106-1"></span>**20.44.1.4 l1mosek2()**

```
def pysar.l1.l1mosek2 (
            P,
            q )
minimize e'*s + e'*t
subject to P*u - q = s - ts, t > = 0
```
# <span id="page-106-2"></span>**20.44.2 Variable Documentation**

# **20.44.2.1 \_\_MOSEK**

<span id="page-106-3"></span>\_\_MOSEK [private]

<span id="page-107-0"></span>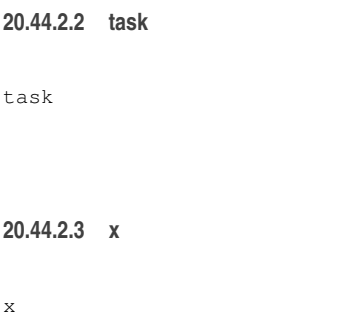

# **20.45 pysar.load\_data Namespace Reference**

# **Functions**

- def [project\\_name2sensor](#page-110-0) (projectName)
	- *Sub Functions ###################################.*
- def auto path miami (inps, template= $\{\}\$ )
- def [mode](#page-110-1) (thelist)
- def check file\_size (fileList, mode\_width=None, mode\_length=None)
- def [check\\_existed\\_hdf5\\_file](#page-107-2) (inFiles, hdf5File)
- def [load\\_multi\\_group\\_hdf5](#page-109-0) (fileType, fileList, outfile='unwrapIfgram.h5', exDict=dict())
- def [load\\_geometry\\_hdf5](#page-109-1) (fileType, fileList, outfile=None, exDict=dict())
- def load single dataset hdf5 (file type, infile, outfile=None, exDict=dict())
- def copy file (targetFile, destDir)
- def load file (fileList, inps\_dict=dict(), outfile=None, file\_type=None)
- def load data from template (inps)
- def [cmdLineParse](#page-108-4) ()
- def [main](#page-110-2) (argv)

*Main Function ################################.*

# **Variables**

- [sensorList](#page-111-0)
- [EXAMPLE](#page-110-3)

*Usage ###############################.*

• [TEMPLATE](#page-111-1)

<span id="page-107-1"></span>**20.45.1 Function Documentation**

# **20.45.1.1 auto\_path\_miami()**

```
def pysar.load_data.auto_path_miami (
              inps,
              template = {} )
```
<span id="page-107-2"></span>Auto File Path Setting for Geodesy Lab - University of Miami
#### **20.45.1.2 check\_existed\_hdf5\_file()**

```
def pysar.load_data.check_existed_hdf5_file (
             inFiles,
             hdf5File )
Check file list with existed hdf5 file
```

```
Return list of files that are not included in the existed readable hdf5 file.
If all included, return None.
```
## **20.45.1.3 check\_file\_size()**

```
def pysar.load_data.check_file_size (
             fileList,
             mode_width = None,
             mode_length = None )
```
Update file list and drop those not in the same size with majority.

# **20.45.1.4 cmdLineParse()**

```
def pysar.load_data.cmdLineParse ( )
```
#### **20.45.1.5 copy\_file()**

```
def pysar.load_data.copy_file (
             targetFile,
             destDir )
```
Copy file and its .rsc/.par/.xml file to destination directory.

#### **20.45.1.6 load\_data\_from\_template()**

```
def pysar.load_data.load_data_from_template (
             inps )
```
Load dataset for PySAR time series using input template

#### **20.45.1.7 load\_file()**

```
def pysar.load_data.load_file (
              fileList,
              inps_dict = dict(),
              outfile = None,
              file_type = None )
Load input file(s) into one HDF5 file
It supports ROI_PAC files only for now.
Inputs:
    fileList - string / list of string, path of files to load
    inps_dict - dict, including the following attributes
                PROJECT_NAME : KujuAlosAT422F650 (extra attribute dictionary to add to output file)
                sensor : (optional)
                timeseries_dir : directory of time series analysis, e.g. KujuAlosAT422F650/PYSAR
                insarProcessor: InSAR processor, roipac, isce, gamma, doris
    outfile - string, output file name
    file_type - string, group name for output HDF5 file, interferograms, coherence, dem, etc.
Output:
    outfile - string, output file name
Example:
    unwrapIfgram.h5 = load file('filt*.unw', inps dict=vars(inps))
```
#### **20.45.1.8 load\_geometry\_hdf5()**

```
def pysar.load_data.load_geometry_hdf5 (
               fileType,
               fileList,
               outfile = None,
               exDict = dict() )
Load multiple geometry files into hdf5 file: geometryGeo.h5 or geometryRadar.h5.
File structure:
    /geometry.attrs
    /geometry/latitude #for geometryRadar.h5 only, from ISCE/Doris lookup table
    /geometry/longitude #for geometryRadar.h5 only, from ISCE/Doris lookup table
    /geometry/rangeCoord #for geometryGeo.h5 only, from ROI_PAC/Gamma lookup table<br>/geometry/azimuthCoord #for geometryGeo.h5 only, from ROI_PAC/Gamma lookup table
                                   #for geometryGeo.h5 only, from ROI_PAC/Gamma lookup table
    /geometry/height
    /geometry/incidenceAngle
    /geometry/headingAngle
    /geometry/slantRangeDistance
    /geometry/shadowMask
    /geometry/waterMask
```
#### **20.45.1.9 load\_multi\_group\_hdf5()**

```
def pysar.load_data.load_multi_group_hdf5 (
              fileType,
              fileList,
              outfile = 'unwrapIfgram.h5',
              exDict = dict() )
```
Load multiple ROI\_PAC files into HDF5 file (Multi-group, one dataset and one attribute dict per group). Inputs: fileType : string, i.e. interferograms, coherence, snaphu\_connect\_component, etc.

```
fileList : list of path, ROI_PAC .unw/.cor/.int/.byt file
    outfile : string, file name/path of the multi-group hdf5 PySAR file
   exDict : dict, extra attribute dictionary
Outputs:
    outfile : output hdf5 file name
    fileList : list of string, files newly added
```
#### **20.45.1.10 load\_single\_dataset\_hdf5()**

```
def pysar.load_data.load_single_dataset_hdf5 (
             file_type,
              infile,
              outfile = None,
              exDict = dict() )
```

```
Convert ROI_PAC .dem / .hgt file to hdf5 file
Based on load_dem.py written by Emre Havazli
Inputs:
   file_type : string, group name of hdf5 file, i.e. dem, mask
    infile : string, input ROI_PAC file name
    outfile : string, output hdf5 file name
   exDict : dict, extra attributes to output file
Output:
   .<br>outfile : string, output hdf5 file name
```
**20.45.1.11 main()**

```
def pysar.load_data.main (
             argv )
```
Main Function ################################.

## **20.45.1.12 mode()**

```
def pysar.load_data.mode (
             thelist )
```
Find Mode (most common) item in the list

## **20.45.1.13 project\_name2sensor()**

```
def pysar.load_data.project_name2sensor (
             projectName )
```
Sub Functions ###################################.

**20.45.2 Variable Documentation**

# **20.45.2.1 EXAMPLE**

EXAMPLE

Usage ###############################.

**20.45.2.2 sensorList**

sensorList

**20.45.2.3 TEMPLATE**

TEMPLATE

# **20.46 pysar.load\_dem Namespace Reference**

**Variables**

- [demFile](#page-112-0)
- [ext](#page-112-1)
- [amp](#page-111-0)
- [dem](#page-112-2)
- [demRsc](#page-112-3)
- [outName](#page-112-4)
- [h5](#page-112-5)
- [group](#page-112-6)
- [dset](#page-112-7)
- [data](#page-111-1)
- [compression](#page-111-2)

<span id="page-111-0"></span>**20.46.1 Variable Documentation**

**20.46.1.1 amp**

<span id="page-111-2"></span>amp

**20.46.1.2 compression**

<span id="page-111-1"></span>compression

# **20.46.1.3 data**

<span id="page-112-2"></span>data

### **20.46.1.4 dem**

<span id="page-112-0"></span>dem

# **20.46.1.5 demFile**

<span id="page-112-3"></span>demFile

#### **20.46.1.6 demRsc**

<span id="page-112-7"></span>demRsc

# **20.46.1.7 dset**

<span id="page-112-1"></span>dset

#### **20.46.1.8 ext**

<span id="page-112-6"></span>ext

**20.46.1.9 group**

#### <span id="page-112-5"></span>group

**20.46.1.10 h5**

## h5

<span id="page-112-4"></span>

# **20.46.1.11 outName**

outName

# **20.47 pysar.lod Namespace Reference**

# **Functions**

- def [correct\\_lod\\_file](#page-113-0) (File, rangeDistFile=None, outFile=None)
- def [cmdLineParse](#page-113-1) ()
- def [main](#page-113-2) (argv)

# **Variables**

- [REFERENCE](#page-113-3)
- [EXAMPLE](#page-113-4)

## <span id="page-113-1"></span>**20.47.1 Function Documentation**

#### **20.47.1.1 cmdLineParse()**

```
def pysar.lod.cmdLineParse ( )
```
## **20.47.1.2 correct\_lod\_file()**

```
def pysar.lod.correct_lod_file (
            File,
             rangeDistFile = None,
             outFile = None )
```
## <span id="page-113-2"></span>**20.47.1.3 main()**

def pysar.lod.main ( *argv* )

<span id="page-113-4"></span>**20.47.2 Variable Documentation**

#### **20.47.2.1 EXAMPLE**

<span id="page-113-3"></span>EXAMPLE

# **20.47.2.2 REFERENCE**

REFERENCE

# **20.48 pysar.look\_angle Namespace Reference**

**Functions**

- def [usage](#page-114-0) ()
- def [main](#page-114-1) (argv)

<span id="page-114-1"></span>**20.48.1 Function Documentation**

## **20.48.1.1 main()**

```
def pysar.look_angle.main (
             argv )
```
### **20.48.1.2 usage()**

def pysar.look\_angle.usage ( )

## **20.49 pysar.los2enu Namespace Reference**

**Functions**

- def [usage](#page-114-2) ()
- def [main](#page-114-3) (argv)

<span id="page-114-3"></span>**20.49.1 Function Documentation**

**20.49.1.1 main()**

```
def pysar.los2enu.main (
            argv )
```
## **20.49.1.2 usage()**

```
def pysar.los2enu.usage ( )
```
## **20.50 pysar.mask Namespace Reference**

# **Functions**

- def [mask\\_matrix](#page-115-0) (data\_mat, mask\_mat, fill\_value=None)
- def update mask (mask, inps dict, print msg=True)
- def [mask\\_file](#page-115-1) (File, maskFile, outFile=None, inps\_dict=None)
- def [cmdLineParse](#page-115-2) ()
- def [main](#page-115-3) (argv)

#### **Variables**

• [EXAMPLE](#page-116-1)

<span id="page-115-2"></span>**20.50.1 Function Documentation**

#### **20.50.1.1 cmdLineParse()**

```
def pysar.mask.cmdLineParse ( )
```
#### **20.50.1.2 main()**

```
def pysar.mask.main (
             argv )
```
#### **20.50.1.3 mask\_file()**

```
def pysar.mask.mask_file (
             File,
             maskFile,
             outFile = None,
             inps_dict = None )
Mask input File with maskFile
Inputs:
    File/maskFile - string,
    inps_dict - dictionary including the following options:
                subset_x/y - list of 2ints, subset in x/y directionthr - float, threshold/minValue to generate mask
Output:
   outFile - string
```
#### **20.50.1.4 mask\_matrix()**

```
def pysar.mask.mask_matrix (
             data_mat,
             mask_mat,
             fill_value = None )
```
<span id="page-116-0"></span>mask a 2D matrxi data with mask

# **20.50.1.5 update\_mask()**

```
def pysar.mask.update_mask (
             mask,
             inps_dict,
             print_msg = True )
```
Update mask matrix from input options: subset\_x/y and threshold

# <span id="page-116-1"></span>**20.50.2 Variable Documentation**

#### **20.50.2.1 EXAMPLE**

EXAMPLE

## **20.51 pysar.match Namespace Reference**

**Functions**

- def [corners](#page-117-0) (atr)
- def [nearest](#page-117-1) (x, X)
- def manual offset estimate (matrix1, matrix2)
- def [match\\_two\\_files](#page-117-3) (File1, File2, outName=None, manual\_match=False, disp\_fig=False)
- def [cmdLineParse](#page-116-2) ()
- def [main](#page-117-4) (argv)

**Variables**

• [EXAMPLE](#page-118-0)

<span id="page-116-2"></span>**20.51.1 Function Documentation**

## **20.51.1.1 cmdLineParse()**

```
def pysar.match.cmdLineParse ( )
```
#### **20.51.1.2 corners()**

```
def pysar.match.corners (
             atr )
```
<span id="page-117-4"></span>Get corners coordinate.

**20.51.1.3 main()**

```
def pysar.match.main (
             argv )
```
## **20.51.1.4 manual\_offset\_estimate()**

```
def pysar.match.manual_offset_estimate (
             matrix1,
             matrix2 )
```

```
Manually estimate offset between two data matrix.
By manually selecting a line from each of them, and estimate the difference.
It usually used when 2 input data matrix have no area in common.
```
## <span id="page-117-3"></span>**20.51.1.5 match\_two\_files()**

```
def pysar.match.match_two_files (
             File1,
             File2,
             outName = None,
             manual_match = False,
             disp_fig = False )
```

```
Match two geocoded files by estimating their offset.
Better for two files with common area overlaping.
```
**20.51.1.6 nearest()**

```
def pysar.match.nearest (
              x,
              X )
```
find nearest neighbour

## <span id="page-118-0"></span>**20.51.2 Variable Documentation**

## **20.51.2.1 EXAMPLE**

EXAMPLE

## **20.52 pysar.modify\_network Namespace Reference**

# **Functions**

- def [nearest\\_neighbor](#page-119-0) (x, y, x\_array, y\_array)
	- *Sub Function #############################.*
- def [reset\\_pairs](#page-120-0) (File)
- def manual select pairs to remove (File)
- def [modify\\_file\\_date12\\_list](#page-119-2) (File, date12\_to\_rmv, mark\_attribute=False, outFile=None)
- def [read\\_template2inps](#page-119-3) (template\_file, inps=None)
- def [cmdLineParse](#page-118-1) ()
- def [main](#page-118-2) (argv)

*Main Function ##############################.*

#### **Variables**

- [EXAMPLE](#page-120-1)
	- *Usage ################################.*
- [TEMPLATE](#page-120-2)

```
20.52.1 Function Documentation
```
#### **20.52.1.1 cmdLineParse()**

```
def pysar.modify_network.cmdLineParse ( )
```
#### **20.52.1.2 main()**

```
def pysar.modify_network.main (
              argv )
```
<span id="page-119-1"></span>Main Function ##############################.

**20.52.1.3 manual\_select\_pairs\_to\_remove()**

```
def pysar.modify_network.manual_select_pairs_to_remove (
             File )
```
<span id="page-119-2"></span>Manually select interferograms to remove

#### **20.52.1.4 modify\_file\_date12\_list()**

```
def pysar.modify network.modify file date12 list (
             File,
             date12_to_rmv,
             mark_attribute = False,
             outFile = None )
Update multiple group hdf5 file using date12 to remove
Inputs:
    File - multi_group HDF5 file, i.e. unwrapIfgram.h5, coherence.h5
    date12_to_rmv - list of string indicating interferograms in YYMMDD-YYMMDD format
   mark_attribute- bool, if True, change 'drop_ifgram' attribute only; otherwise, write
                   resutl to a new file
   outFile - string, output file name
Output:<br>outFile
```
- string, output file name, if mark\_attribute=True, outFile = File

#### <span id="page-119-0"></span>**20.52.1.5 nearest\_neighbor()**

```
def pysar.modify_network.nearest_neighbor (
              x,
              y,
```
*x\_array, y\_array* )

#### Sub Function #############################.

```
find nearest neighbour
Input:
   x/y : float
   x/y_array : numpy.array, temporal/perpendicular spatial baseline
Output:
   idx : int, index of min distance - nearest neighbour
```
#### **20.52.1.6 read\_template2inps()**

```
def pysar.modify_network.read_template2inps (
              template_file,
             inps = None )
```
<span id="page-120-0"></span>Read input template options into Namespace inps

#### **20.52.1.7 reset\_pairs()**

```
def pysar.modify_network.reset_pairs (
             File )
```
Reset/restore all pairs within the input file by set all drop\_ifgram=no

<span id="page-120-1"></span>**20.52.2 Variable Documentation**

#### **20.52.2.1 EXAMPLE**

EXAMPLE

<span id="page-120-2"></span>Usage ################################.

**20.52.2.2 TEMPLATE**

TEMPLATE

#### **20.53 pysar.multi\_transect Namespace Reference**

**Functions**

- def [usage](#page-127-0) ()
- def [dms2d](#page-124-0) (Coord)
- def [gps\\_to\\_LOS](#page-125-0) [\(Ve,](#page-138-0) [Vn,](#page-138-1) [theta,](#page-138-2) [heading\)](#page-133-0)
- $\cdot$  def [check\\_st\\_in\\_box](#page-123-0) [\(x,](#page-139-0) [y,](#page-140-0) [x0,](#page-139-1) [y0,](#page-140-1) [x1,](#page-139-2) [y1,](#page-140-2) [X0,](#page-139-3) [Y0,](#page-140-3) [X1,](#page-139-4) [Y1\)](#page-140-4)
- def [check\\_st\\_in\\_box2](#page-123-1) [\(x,](#page-139-0) [y,](#page-140-0) [x0,](#page-139-1) [y0,](#page-140-1) [x1,](#page-139-2) [y1,](#page-140-2) [X0,](#page-139-3) [Y0,](#page-140-3) [X1,](#page-139-4) [Y1\)](#page-140-4)
- $\cdot$  def [line](#page-125-1)  $(x0, y0, x1, y1)$  $(x0, y0, x1, y1)$  $(x0, y0, x1, y1)$  $(x0, y0, x1, y1)$  $(x0, y0, x1, y1)$  $(x0, y0, x1, y1)$  $(x0, y0, x1, y1)$
- def [dist\\_point\\_from\\_line](#page-123-2) [\(m,](#page-136-0) [c,](#page-128-0) [x,](#page-139-0) [y,](#page-140-0) [dx,](#page-129-0) [dy\)](#page-129-1)
- def [get\\_intersect](#page-124-1) [\(m,](#page-136-0) [c,](#page-128-0) [x,](#page-139-0) [y\)](#page-140-0)
- def [readGPSfile](#page-126-0) [\(gpsFile,](#page-132-0) gps\_source)
- def [redGPSfile](#page-126-1) [\(gpsFile\)](#page-132-0)
- def [redGPSfile\\_cmm4](#page-127-1) [\(gpsFile\)](#page-132-0)
- def [nearest](#page-125-2) [\(x,](#page-139-0) tbase, xstep)
- def [find\\_row\\_column](#page-124-2) [\(Lon,](#page-135-0) [Lat,](#page-134-0) [lon,](#page-135-1) [lat,](#page-134-1) [lon\\_step,](#page-136-1) [lat\\_step\)](#page-134-2)
- def [get\\_lat\\_lon](#page-124-3) (h5file)
- def [nanmean](#page-125-3) (data, args)
- def [nanstd](#page-125-4) (data, args)
- def get transect  $(z, x0, y0, x1, y1)$  $(z, x0, y0, x1, y1)$  $(z, x0, y0, x1, y1)$  $(z, x0, y0, x1, y1)$  $(z, x0, y0, x1, y1)$  $(z, x0, y0, x1, y1)$  $(z, x0, y0, x1, y1)$  $(z, x0, y0, x1, y1)$
- def [get\\_start\\_end\\_point](#page-124-5) [\(Xf0,](#page-139-5) [Yf0,](#page-140-5) [Xf1,](#page-139-6) [Yf1,](#page-141-0) L, [dx,](#page-129-0) [dy\)](#page-129-1)
- def point with distance from line [\(Xf0,](#page-139-5) [Yf0,](#page-140-5) [Xf1,](#page-139-6) [Yf1,](#page-141-0) L)
- def point on line with distance from beginning [\(Xf0,](#page-139-5) [Yf0,](#page-140-5) [Xf1,](#page-139-6) [Yf1,](#page-141-0) L)
- def [read\\_fault\\_coords](#page-126-4) (Fault\_coord\_file, Dp)
- def [main](#page-125-5) (argv)
- def [onclick](#page-126-5) (event)

**Variables**

- [lat](#page-134-1)
- [lon](#page-135-1)
- [lat\\_step](#page-134-2)
- [lon\\_step](#page-136-1)
- [lat\\_all](#page-134-3)
- [lon\\_all](#page-136-2)
- [Fault\\_lon](#page-130-0)
- [Fault\\_lat](#page-130-1)
- [Num\\_profiles](#page-137-0)
- [FaultCoords](#page-130-2)
- [Lat0](#page-134-4)
- [Lon0](#page-135-2)
- [Lat1](#page-134-5)
- [Lon1](#page-135-3)
- [Length](#page-135-4)
- [Width](#page-138-3)
- [Yf0](#page-140-5)
- [Xf0](#page-139-5)
- [Yf1](#page-141-0)
- [Xf1](#page-139-6)
- [y0](#page-140-1)
- [x0](#page-139-1)
- $\cdot$  [y1](#page-140-2)
- [x1](#page-139-2)
- [fig](#page-130-3)
- [ax](#page-127-2)
- [xc](#page-139-7)
- [yc](#page-140-6)
- [cid](#page-128-1)
- [length](#page-135-5)
	- *try: mf=float(Yf1-Yf0)/float((Xf1-Xf0)) # slope of the fault line cf=float(Yf0-mf\*Xf0) # intercept of the fault line df0=dist⇔ \_point\_from\_line(mf,cf,x0,y0,1,1) #distance of the profile start point from the Fault line df1=dist\_point\_from\_ line(mf,cf,x1,y1,1,1) #distance of the profile end point from the Fault line*
- [x](#page-139-0)
- [y](#page-140-0)
- [zi](#page-141-1)
- [lat\\_transect](#page-134-6)
- [lon\\_transect](#page-136-3)
- [dx](#page-129-0)
- [dy](#page-129-1)
- [DX](#page-129-2)
- [DY](#page-130-4)
- [D](#page-128-2)
- [mf](#page-136-4)
- [cf](#page-128-3)
- [df0\\_km](#page-129-3)
- [transect](#page-138-4)
- [XX0](#page-140-7)
- [XX1](#page-140-8)
- [YY0](#page-141-2)
- [YY1](#page-141-3)
- [m](#page-136-0)
- [c](#page-128-0)
- [m1](#page-136-5)
- [dp](#page-129-4)
- [X0](#page-139-3)
- [Y0](#page-140-3)
- [X1](#page-139-4) • [Y1](#page-140-4)
- 
- [transect\\_lat](#page-138-5)
- [transect\\_lon](#page-138-6) • [m\\_prof\\_edge](#page-136-6)
- [c\\_prof\\_edge](#page-128-4)
- [gpsFile](#page-132-0)
- [insarData](#page-134-7)
- [fileName](#page-131-0)
- [fileExtension](#page-131-1)
- [Stations](#page-137-1)
- [Lat](#page-134-0)
- [Lon](#page-135-0)
- [Ve](#page-138-0)
- [Se](#page-137-2)
- [Vn](#page-138-1)
- [Sn](#page-137-3)
- [idxRef](#page-133-1)
- [IDYref](#page-134-8)
- [IDXref](#page-133-2)
- [stationsList](#page-137-4)
- [h5file\\_theta](#page-133-3)
- [dset](#page-129-5)
- [theta](#page-138-2)
- [heading](#page-133-0)
- [unitVec](#page-138-7)
- [gpsLOS\\_ref](#page-132-1)
- [GPS](#page-131-2)
- [GPS\\_station](#page-132-2)
- [GPSx](#page-132-3)
- [GPSy](#page-132-4)
- [GPS\\_lat](#page-131-3)
- [GPS\\_lon](#page-131-4)
- [idx](#page-133-4)
- [IDY](#page-133-5)
- [IDX](#page-133-6)
- [gpsLOS](#page-132-5)
- [NoInSAR](#page-137-5)
- [DistGPS](#page-129-6)
- [GPS\\_in\\_bound](#page-131-5)
- GPS in bound st
- [GPSxx](#page-132-6)
- [GPSyy](#page-132-7)
- [gx](#page-132-8)
- [gy](#page-133-7)
- [check\\_result](#page-128-5)
- [check\\_result2](#page-128-6)
- [dg](#page-129-7)
- [axes](#page-127-3)
- [nrows](#page-137-6)
- [ms](#page-137-7)

*ax.fill\_between(D/1000.0, (avgInSAR-stdInSAR)*⇤*1000, (avgInSAR+stdInSAR)*⇤*1000,where=(avgInSAR+stdInS* - *AR)*⇤*1000>=(avgInSAR-stdInSAR)*⇤*1000,alpha=1, facecolor='Red')*

- [avgInSAR](#page-127-4)
- [axis](#page-127-5)
- [stdInSAR](#page-138-8)
- [fig2](#page-130-5)
- [axes2](#page-127-6)
- [FaultLine](#page-130-6)
- [figName](#page-130-7)

*Temporary To plot DEM try: majorLocator = MultipleLocator(5) ax.yaxis.set\_major\_locator(majorLocator) minor* - *Locator = MultipleLocator(1) ax.yaxis.set\_minor\_locator(minorLocator)*

- [mfc](#page-136-7)
- [linewidth](#page-135-6)
- [matFile](#page-136-8)
- [dataset](#page-129-8)
- [color](#page-128-7)

```
ax.plot(D/1000.0, avgInSAR⇤1000, 'r-')
```
- [alpha](#page-127-7)
- [fontsize](#page-131-7)
- [lbound](#page-135-7)

*lower and higher bounds for diplaying the profile*

- [hbound](#page-133-8)
- [ylim](#page-141-4)
- [xlim](#page-139-8)

# <span id="page-123-0"></span>**20.53.1 Function Documentation**

#### **20.53.1.1 check\_st\_in\_box()**

def pysar.multi\_transect.check\_st\_in\_box (

*x, y, x0, y0, x1, y1, X0, Y0, X1, Y1* )

#### <span id="page-123-1"></span>**20.53.1.2 check\_st\_in\_box2()**

<span id="page-123-2"></span>def pysar.multi\_transect.check\_st\_in\_box2 (

*x, y, x0, y0, x1, y1, X0, Y0, X1, Y1* )

#### **20.53.1.3 dist\_point\_from\_line()**

```
def pysar.multi_transect.dist_point_from_line (
              m,
              c,
              x,
              y,
              dx,
              dy )
```
# <span id="page-124-0"></span>**20.53.1.4 dms2d()**

```
def pysar.multi_transect.dms2d (
            Coord )
```
## **20.53.1.5 find\_row\_column()**

```
def pysar.multi_transect.find_row_column (
             Lon,
             Lat,
             lon,
             lat,
             lon_step,
             lat_step )
```
## <span id="page-124-1"></span>**20.53.1.6 get\_intersect()**

```
def pysar.multi_transect.get_intersect (
              m,
              c,
              x,
              y )
```
<span id="page-124-3"></span>**20.53.1.7 get\_lat\_lon()**

```
def pysar.multi_transect.get_lat_lon (
             h5file )
```
## **20.53.1.8 get\_start\_end\_point()**

```
def pysar.multi_transect.get_start_end_point (
             Xf0,
              Yf0,
              Xf1,
              Yf1,
              L,
              dx,
              dy )
```
# **20.53.1.9 get\_transect()**

```
def pysar.multi_transect.get_transect (
              z,
              x0,
              y0,
              x1,
              y1 )
```
## <span id="page-125-0"></span>**20.53.1.10 gps\_to\_LOS()**

def pysar.multi\_transect.gps\_to\_LOS ( *Ve, Vn, theta, heading* )

# <span id="page-125-1"></span>**20.53.1.11 line()**

```
def pysar.multi_transect.line (
             x0,
             y0,
             x1,
              y1 )
```
# <span id="page-125-5"></span>**20.53.1.12 main()**

```
def pysar.multi_transect.main (
             argv )
```
**20.53.1.13 nanmean()**

def pysar.multi\_transect.nanmean ( *data, args* )

# <span id="page-125-4"></span>**20.53.1.14 nanstd()**

```
def pysar.multi_transect.nanstd (
             data,
             args )
```
## **20.53.1.15 nearest()**

```
def pysar.multi_transect.nearest (
              x,
              tbase,
              xstep )
```
## <span id="page-126-5"></span>**20.53.1.16 onclick()**

```
def pysar.multi_transect.onclick (
             event )
```
#### **20.53.1.17 point\_on\_line\_with\_distance\_from\_beginning()**

```
def pysar.multi_transect.point_on_line_with_distance_from_beginning (
             Xf0,
              Yf0,
             Xf1,
             Yf1,
              L )
```
#### <span id="page-126-2"></span>**20.53.1.18 point\_with\_distance\_from\_line()**

def pysar.multi\_transect.point\_with\_distance\_from\_line ( *Xf0, Yf0, Xf1, Yf1, L* )

<span id="page-126-4"></span>**20.53.1.19 read\_fault\_coords()**

```
def pysar.multi_transect.read_fault_coords (
             Fault_coord_file,
             Dp )
```
#### <span id="page-126-0"></span>**20.53.1.20 readGPSfile()**

```
def pysar.multi_transect.readGPSfile (
             gpsFile,
             gps_source )
```
**20.53.1.21 redGPSfile()**

```
def pysar.multi_transect.redGPSfile (
             gpsFile )
```
**20.53.1.22 redGPSfile\_cmm4()**

```
def pysar.multi_transect.redGPSfile_cmm4 (
             gpsFile )
```
**20.53.1.23 usage()**

```
def pysar.multi_transect.usage ( )
```
<span id="page-127-7"></span>**20.53.2 Variable Documentation**

**20.53.2.1 alpha**

<span id="page-127-4"></span>alpha

**20.53.2.2 avgInSAR**

<span id="page-127-2"></span>avgInSAR

**20.53.2.3 ax**

<span id="page-127-3"></span>ax

**20.53.2.4 axes**

<span id="page-127-6"></span>axes

**20.53.2.5 axes2**

<span id="page-127-5"></span>axes2

**20.53.2.6 axis**

<span id="page-128-0"></span>axis

#### **20.53.2.7 c**

<span id="page-128-4"></span>c

**20.53.2.8 c\_prof\_edge**

<span id="page-128-3"></span>c\_prof\_edge

**20.53.2.9 cf**

<span id="page-128-5"></span>cf

**20.53.2.10 check\_result**

<span id="page-128-6"></span>check\_result

**20.53.2.11 check\_result2**

<span id="page-128-1"></span>check\_result2

**20.53.2.12 cid**

<span id="page-128-7"></span>cid

**20.53.2.13 color**

color

ax.plot(D/1000.0, avglnSAR\*1000, 'r-')

<span id="page-128-2"></span>To plot the Fault location on the profile try:

# **20.53.2.14 D**

<span id="page-129-8"></span> $\mathbb D$ 

#### **20.53.2.15 dataset**

<span id="page-129-3"></span>dataset

# **20.53.2.16 df0\_km**

<span id="page-129-7"></span>df0\_km

## **20.53.2.17 dg**

<span id="page-129-6"></span>dg

# **20.53.2.18 DistGPS**

<span id="page-129-4"></span>DistGPS

## **20.53.2.19 dp**

<span id="page-129-5"></span>dp

# **20.53.2.20 dset**

<span id="page-129-0"></span>dset

# **20.53.2.21 dx**

<span id="page-129-2"></span>dx

# **20.53.2.22 DX**

<span id="page-129-1"></span>DX

**20.53.2.23 dy**

<span id="page-130-4"></span>dy

## **20.53.2.24 DY**

<span id="page-130-1"></span>DY

**20.53.2.25 Fault\_lat**

<span id="page-130-0"></span>Fault\_lat

**20.53.2.26 Fault\_lon**

<span id="page-130-2"></span>Fault\_lon

**20.53.2.27 FaultCoords**

<span id="page-130-6"></span>FaultCoords

**20.53.2.28 FaultLine**

<span id="page-130-3"></span>FaultLine

**20.53.2.29 fig**

<span id="page-130-5"></span>fig

**20.53.2.30 fig2**

<span id="page-130-7"></span>fig2

# **20.53.2.31 figName**

#### figName

Temporary To plot DEM try: majorLocator = MultipleLocator(5) ax.yaxis.set\_major\_locator(majorLocator) minor < -Locator = MultipleLocator(1) ax.yaxis.set\_minor\_locator(minorLocator)

<span id="page-131-1"></span>**20.53.2.32 fileExtension**

<span id="page-131-0"></span>fileExtension

**20.53.2.33 fileName**

<span id="page-131-7"></span>fileName

#### **20.53.2.34 fontsize**

<span id="page-131-2"></span>fontsize

## **20.53.2.35 GPS**

<span id="page-131-5"></span>GPS

**20.53.2.36 GPS\_in\_bound**

<span id="page-131-6"></span>GPS\_in\_bound

## **20.53.2.37 GPS\_in\_bound\_st**

<span id="page-131-3"></span>GPS\_in\_bound\_st

#### **20.53.2.38 GPS\_lat**

<span id="page-131-4"></span>GPS\_lat

## **20.53.2.39 GPS\_lon**

<span id="page-132-2"></span>GPS\_lon

**20.53.2.40 GPS\_station**

<span id="page-132-0"></span>GPS\_station

# **20.53.2.41 gpsFile**

<span id="page-132-5"></span>gpsFile

#### **20.53.2.42 gpsLOS**

<span id="page-132-1"></span>gpsLOS

**20.53.2.43 gpsLOS\_ref**

<span id="page-132-3"></span>gpsLOS\_ref

### **20.53.2.44 GPSx**

<span id="page-132-6"></span>GPSx

**20.53.2.45 GPSxx**

<span id="page-132-4"></span>GPSxx

# **20.53.2.46 GPSy**

<span id="page-132-7"></span>GPSy

# **20.53.2.47 GPSyy**

<span id="page-132-8"></span>GPSyy

# **20.53.2.48 gx**

<span id="page-133-7"></span>gx

# **20.53.2.49 gy**

<span id="page-133-3"></span>gy

**20.53.2.50 h5file\_theta**

<span id="page-133-8"></span>h5file\_theta

**20.53.2.51 hbound**

<span id="page-133-0"></span>hbound

**20.53.2.52 heading**

<span id="page-133-4"></span>heading

# **20.53.2.53 idx**

<span id="page-133-6"></span>idx

**20.53.2.54 IDX**

<span id="page-133-1"></span>IDX

**20.53.2.55 idxRef**

<span id="page-133-2"></span>idxRef

**20.53.2.56 IDXref**

<span id="page-133-5"></span>IDXref

**20.53.2.57 IDY**

<span id="page-134-8"></span>IDY

**20.53.2.58 IDYref**

<span id="page-134-7"></span>IDYref

**20.53.2.59 insarData**

<span id="page-134-1"></span>insarData

**20.53.2.60 lat**

<span id="page-134-0"></span>lat

**20.53.2.61 Lat**

<span id="page-134-4"></span>Lat

**20.53.2.62 Lat0**

<span id="page-134-5"></span>Lat0

**20.53.2.63 Lat1**

<span id="page-134-3"></span>Lat1

**20.53.2.64 lat\_all**

<span id="page-134-2"></span>lat\_all

**20.53.2.65 lat\_step**

<span id="page-134-6"></span>lat\_step

#### **20.53.2.66 lat\_transect**

<span id="page-135-7"></span>lat\_transect

**20.53.2.67 lbound**

lbound

<span id="page-135-4"></span>lower and higher bounds for diplaying the profile

**20.53.2.68 Length**

<span id="page-135-5"></span>Length

**20.53.2.69 length**

length

try: mf=float(Yf1-Yf0)/float((Xf1-Xf0)) # slope of the fault line cf=float(Yf0-mf\*Xf0) # intercept of the fault line df0=dist\_point\_from\_line(mf,cf,x0,y0,1,1) #distance of the profile start point from the Fault line df1=dist\_point\_← from\_line(mf,cf,x1,y1,1,1) #distance of the profile end point from the Fault line

<span id="page-135-6"></span>**20.53.2.70 linewidth**

<span id="page-135-1"></span>linewidth

**20.53.2.71 lon**

<span id="page-135-0"></span>lon

**20.53.2.72 Lon**

<span id="page-135-2"></span>Lon

**20.53.2.73 Lon0**

<span id="page-135-3"></span>Lon0

<span id="page-136-2"></span>Lon1

#### **20.53.2.75 lon\_all**

<span id="page-136-1"></span>lon\_all

# **20.53.2.76 lon\_step**

<span id="page-136-3"></span>lon\_step

## **20.53.2.77 lon\_transect**

<span id="page-136-0"></span>lon\_transect

# **20.53.2.78 m**

<span id="page-136-5"></span>m

### **20.53.2.79 m1**

<span id="page-136-6"></span>m1

# **20.53.2.80 m\_prof\_edge**

<span id="page-136-8"></span>m\_prof\_edge

#### **20.53.2.81 matFile**

<span id="page-136-4"></span>matFile

## **20.53.2.82 mf**

<span id="page-136-7"></span>mf

**20.53.2.83 mfc**

<span id="page-137-7"></span>mfc

#### **20.53.2.84 ms**

ms

ax.fill\_between(D/1000.0, (avgInSAR-stdInSAR)∗1000, (avgInSAR+stdInSAR)∗1000,where=(avgInSAR+stdInS $\leftrightarrow$ AR)⇤1000*>*=(avgInSAR-stdInSAR)⇤1000,alpha=1, facecolor='Red')

<span id="page-137-5"></span>**20.53.2.85 NoInSAR**

<span id="page-137-6"></span>NoInSAR

#### **20.53.2.86 nrows**

<span id="page-137-0"></span>nrows

#### **20.53.2.87 Num\_profiles**

<span id="page-137-2"></span>Num\_profiles

**20.53.2.88 Se**

<span id="page-137-3"></span>Se

#### **20.53.2.89 Sn**

<span id="page-137-1"></span>Sn

**20.53.2.90 Stations**

<span id="page-137-4"></span>Stations

# **20.53.2.91 stationsList**

<span id="page-138-8"></span>stationsList

**20.53.2.92 stdInSAR**

<span id="page-138-2"></span>stdInSAR

**20.53.2.93 theta**

<span id="page-138-4"></span>theta

**20.53.2.94 transect**

<span id="page-138-5"></span>transect

**20.53.2.95 transect\_lat**

<span id="page-138-6"></span>transect\_lat

**20.53.2.96 transect\_lon**

<span id="page-138-7"></span>transect\_lon

**20.53.2.97 unitVec**

<span id="page-138-0"></span>unitVec

**20.53.2.98 Ve**

<span id="page-138-1"></span>Ve

**20.53.2.99 Vn**

<span id="page-138-3"></span>Vn

<span id="page-139-3"></span><span id="page-139-2"></span><span id="page-139-1"></span><span id="page-139-0"></span>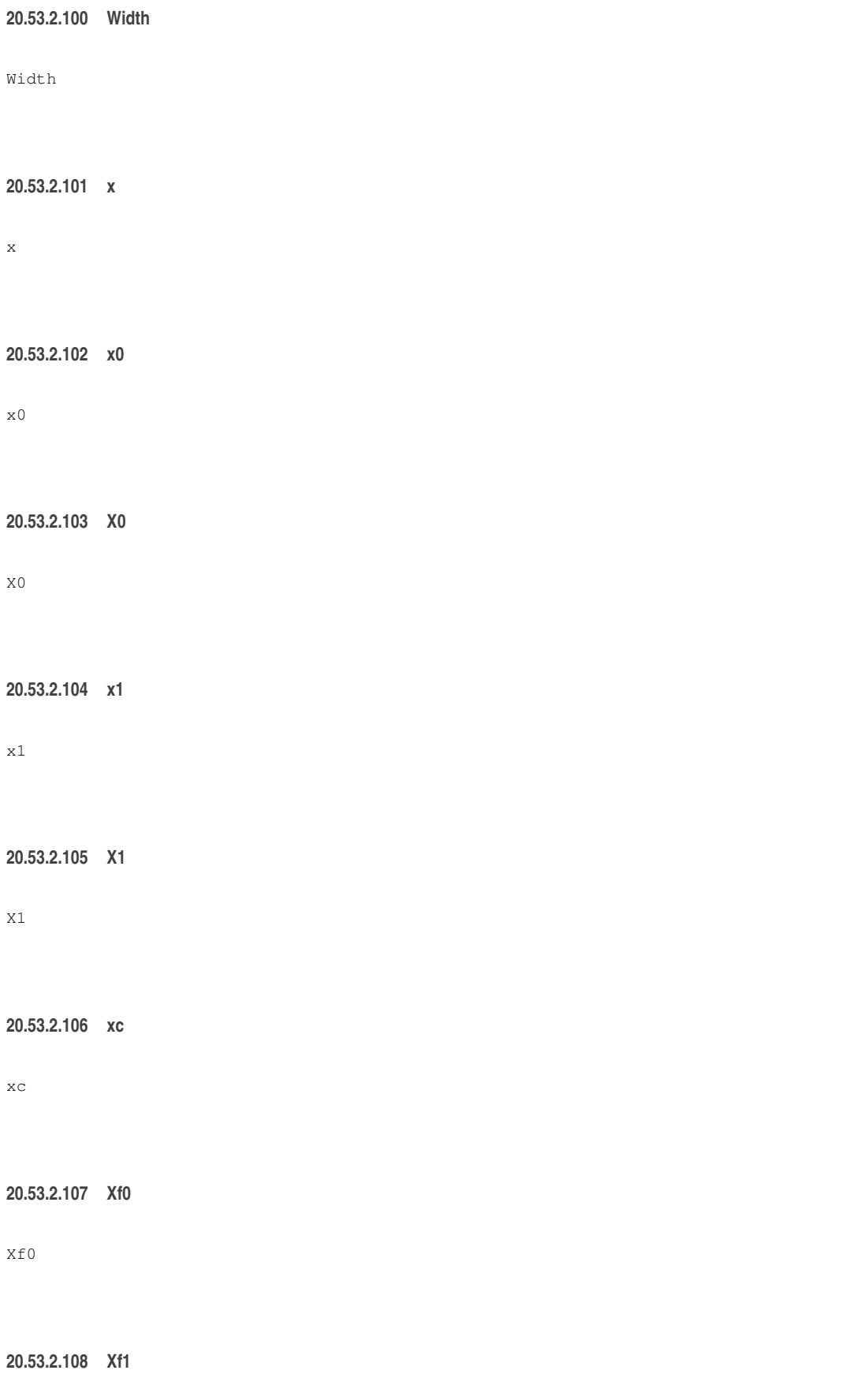

<span id="page-139-8"></span><span id="page-139-7"></span><span id="page-139-6"></span><span id="page-139-5"></span><span id="page-139-4"></span>Xf1

**20.53.2.109 xlim**

<span id="page-140-7"></span>xlim

#### **20.53.2.110 XX0**

<span id="page-140-8"></span>XX0

# **20.53.2.111 XX1**

<span id="page-140-0"></span>XX1

# **20.53.2.112 y**

<span id="page-140-1"></span>y

# **20.53.2.113 y0**

<span id="page-140-3"></span>y0

# **20.53.2.114 Y0**

<span id="page-140-2"></span>Y0

# **20.53.2.115 y1**

<span id="page-140-4"></span>y1

# **20.53.2.116 Y1**

<span id="page-140-6"></span>Y1

# **20.53.2.117 yc**

<span id="page-140-5"></span>yc

<span id="page-141-4"></span><span id="page-141-3"></span><span id="page-141-2"></span><span id="page-141-0"></span>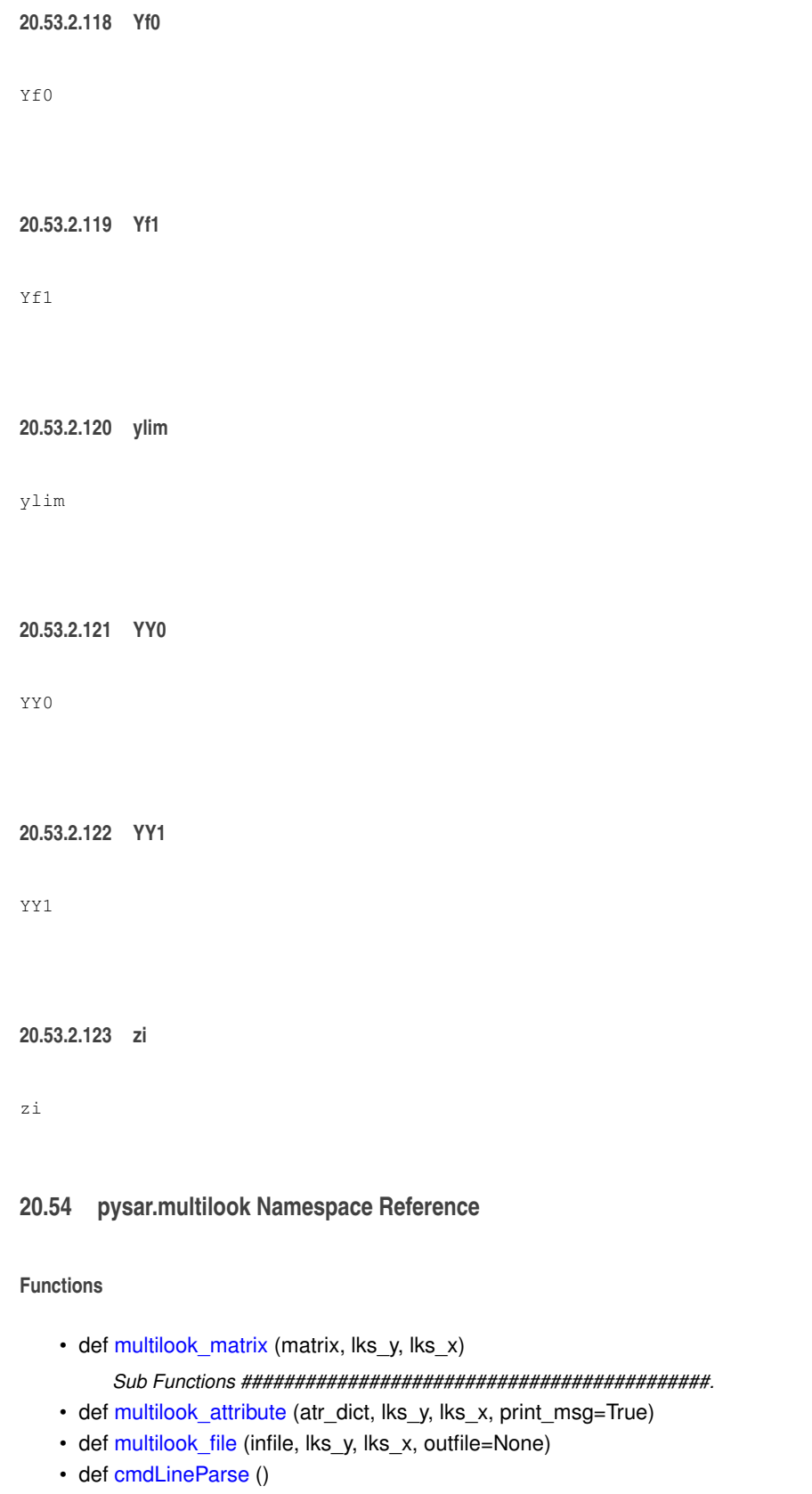

<span id="page-141-1"></span>• def [main](#page-142-4) (argv)

# **Variables**

• [EXAMPLE](#page-142-5)

#### <span id="page-142-3"></span>**20.54.1 Function Documentation**

**20.54.1.1 cmdLineParse()**

<span id="page-142-4"></span>def pysar.multilook.cmdLineParse ( )

#### **20.54.1.2 main()**

```
def pysar.multilook.main (
             argv )
```
## **20.54.1.3 multilook\_attribute()**

```
def pysar.multilook.multilook_attribute (
             atr_dict,
             lks_y,
             lks_x,
             print_msg = True )
```
# <span id="page-142-2"></span>**20.54.1.4 multilook\_file()**

```
def pysar.multilook.multilook_file (
             infile,
              lks_y,
             lks_x,
              outfile = None )
```
## <span id="page-142-0"></span>**20.54.1.5 multilook\_matrix()**

```
def pysar.multilook.multilook_matrix (
             matrix,
              lks_y,
              lks_x )
```
Sub Functions ############################################.

<span id="page-142-5"></span>**20.54.2 Variable Documentation**

# **20.54.2.1 EXAMPLE**

EXAMPLE

# **20.55 pysar.perp\_baseline Namespace Reference**

#### **Functions**

- def [usage](#page-143-0) ()
- def [main](#page-143-1) (argv)

<span id="page-143-1"></span>**20.55.1 Function Documentation**

#### **20.55.1.1 main()**

```
def pysar.perp_baseline.main (
             argv )
```
### **20.55.1.2 usage()**

```
def pysar.perp_baseline.usage ( )
```
# **20.56 pysar.plot\_network Namespace Reference**

# **Functions**

- def read template2inps (template file, inps=None) *Sub Function #############################.*
- def [cmdLineParse](#page-143-2) ()
- def [main](#page-144-1) (argv)

*Main Function ##############################.*

## **Variables**

• [BL\\_LIST](#page-144-2)

*Sub Function #############################.*

- [DATE12\\_LIST](#page-144-3)
- [EXAMPLE](#page-144-4)
- [TEMPLATE](#page-144-5)

<span id="page-143-2"></span>**20.56.1 Function Documentation**
### **20.56.1.1 cmdLineParse()**

```
def pysar.plot_network.cmdLineParse ( )
```
#### **20.56.1.2 main()**

```
def pysar.plot_network.main (
             argv )
```
Main Function ##############################.

### **20.56.1.3 read\_template2inps()**

```
def pysar.plot_network.read_template2inps (
             template_file,
             inps = None )
```
### Sub Function #############################.

Read input template options into Namespace inps

**20.56.2 Variable Documentation**

## **20.56.2.1 BL\_LIST**

#### BL\_LIST

Sub Function #############################.

**20.56.2.2 DATE12\_LIST**

DATE12\_LIST

#### **20.56.2.3 EXAMPLE**

EXAMPLE

# **20.56.2.4 TEMPLATE**

TEMPLATE

**Generated by Doxygen**

## **20.57 pysar.prep4timeseries Namespace Reference**

**Functions**

- def [createParser](#page-146-0) ()
- def [cmdLineParse](#page-145-0) (iargs=None)
- def [extractIsceMetadata](#page-146-1) (xmlFile)
- def read baseline (baselineFile)
- def [baselineTimeseries](#page-145-1) (baselineDir)
- def [read\\_rsc](#page-147-0) (rscFile)
- def [write\\_rsc](#page-147-1) (rscDict, rscFile)
- def attribute isce2roipac (metaDict, dates=[], baselineDict={})
- def prepare stack (inputDir, filePattern, metaDictIn, baselineDict)
- def [prepare\\_geometry](#page-146-4) (geometryDir, exDict=None)
- def [read\\_template](#page-147-2) (File, delimiter='=')
	- *from \_read\_file.py Need to be removed once we can import [\\_readfile.py](#page-264-0)*
- def check variable name (path)
- def [main](#page-146-5) (iargs=None)

### **Variables**

- [GDAL2NUMPY\\_DATATYPE](#page-147-3)
- [EXAMPLE](#page-147-4)

<span id="page-145-2"></span>**20.57.1 Function Documentation**

#### **20.57.1.1 attribute\_isce2roipac()**

```
def pysar.prep4timeseries.attribute_isce2roipac (
             metaDict,
              dates = [],
             baselineDict = {} )
```
#### <span id="page-145-1"></span>**20.57.1.2 baselineTimeseries()**

```
def pysar.prep4timeseries.baselineTimeseries (
             baselineDir )
```
## **20.57.1.3 check\_variable\_name()**

```
def pysar.prep4timeseries.check_variable_name (
             path )
```
#### **20.57.1.4 cmdLineParse()**

```
def pysar.prep4timeseries.cmdLineParse (
              iargs = None )
```
#### **20.57.1.5 createParser()**

```
def pysar.prep4timeseries.createParser ( )
```
<span id="page-146-1"></span>Command line parser.

### **20.57.1.6 extractIsceMetadata()**

```
def pysar.prep4timeseries.extractIsceMetadata (
             xmlFile )
```
#### **20.57.1.7 main()**

```
def pysar.prep4timeseries.main (
              iargs = None )
```
### **20.57.1.8 prepare\_geometry()**

```
def pysar.prep4timeseries.prepare_geometry (
             geometryDir,
              exDict = None )
Prepare Geometry files for PySAR: DEM in radar coord, and lookup table
Input:
    geometryDir - string, path to the directory of merged/geo
```

```
exDict - dictionary, interferogram attributes to be updated with geometry fileOutput:
    geometryRadar.h5 - HDF5 file with group - geometry and sub-datasets:
       latitude
        longitude
       height
       incidenceAngle
       headingAngle
```
### <span id="page-146-3"></span>**20.57.1.9 prepare\_stack()**

```
def pysar.prep4timeseries.prepare_stack (
              inputDir,
              filePattern,
              metaDictIn,
              baselineDict )
```
**20.57.1.10 read\_baseline()**

```
def pysar.prep4timeseries.read_baseline (
             baselineFile )
```
**20.57.1.11 read\_rsc()**

```
def pysar.prep4timeseries.read_rsc (
             rscFile )
```
#### **20.57.1.12 read\_template()**

```
def pysar.prep4timeseries.read_template (
             File,
             delimiter = '=' )
```
from read file.py Need to be removed once we can import readfile.py

```
Reads the template file into a python dictionary structure.
Input : string, full path to the template file
Output: dictionary, pysar template content
Example:
    tmpl = read_template(KyushuT424F610_640AlosA.template)
    tmpl = read_template(R1_54014_ST5_L0_F898.000.pi, ':')
```
## <span id="page-147-1"></span>**20.57.1.13 write\_rsc()**

```
def pysar.prep4timeseries.write_rsc (
              rscDict,
              rscFile )
```
<span id="page-147-4"></span>**20.57.2 Variable Documentation**

**20.57.2.1 EXAMPLE**

<span id="page-147-3"></span>EXAMPLE

### **20.57.2.2 GDAL2NUMPY\_DATATYPE**

GDAL2NUMPY\_DATATYPE

#### **20.58 pysar.prep\_gamma Namespace Reference**

### **Functions**

- def get perp\_baseline (m\_par\_file, s\_par\_file, off\_file, atr\_dict={}) *Sub Functions ############################################.*
- def get lalo ref (m\_par\_file, atr\_dict={})
- def [extract\\_attribute\\_interferogram](#page-148-0) (fname)
- def [extract\\_attribute\\_lookup\\_table](#page-149-2) (fname)
- def [extract\\_attribute\\_dem\\_geo](#page-148-1) (fname)
- def [extract\\_attribute\\_dem\\_radar](#page-148-2) (fname)
- def [cmdLineParse](#page-148-3) ()
- def [main](#page-149-3) (argv)

### **Variables**

- [EXAMPLE](#page-150-0)
- [DESCRIPTION](#page-150-1)

#### <span id="page-148-3"></span>**20.58.1 Function Documentation**

#### **20.58.1.1 cmdLineParse()**

```
def pysar.prep_gamma.cmdLineParse ( )
```
#### **20.58.1.2 extract\_attribute\_dem\_geo()**

```
def pysar.prep_gamma.extract_attribute_dem_geo (
              fname )
```
Read/extract attribute for .dem file from Gamma to ROI\_PAC For example, it read input file, sim\_150911-150922.utm.dem, find its associated par file, sim\_150911-150922.utm.dem.par, read it, and convert to ROI\_PAC style and write it to an rsc file, sim\_150911-150922.utm.dem.rsc

#### <span id="page-148-2"></span>**20.58.1.3 extract\_attribute\_dem\_radar()**

```
def pysar.prep_gamma.extract_attribute_dem_radar (
              fname )
Read/extract attribute for .hgt_sim file from Gamma to ROI_PAC
Input:
    sim_150911-150922.hgt_sim
    sim_150911-150922.rdc.dem
Search for:
    sim_150911-150922.diff_par
Output:
    sim_150911-150922.hgt_sim.rsc
    sim_150911-150922.rdc.dem.rsc
```
#### **20.58.1.4 extract\_attribute\_interferogram()**

```
def pysar.prep_gamma.extract_attribute_interferogram (
              fname )
Read/extract attributes for PySAR from Gamma .unw, .cor and .int file
Inputs:
    fname : str, Gamma interferogram filename or path, i.e. /PopoSLT143TsxD/diff_filt_HDR_130118-130129_4rlks.
Output:
   atr : dict, Attributes dictionary
```
### <span id="page-149-2"></span>**20.58.1.5 extract\_attribute\_lookup\_table()**

```
def pysar.prep_gamma.extract_attribute_lookup_table (
              fname )
```
Read/extract attribute for .UTM\_TO\_RDC file from Gamma to ROI\_PAC For example, it read input file,  $\sin$  150911-150922.UTM\_TO\_RDC, find its associated par file, sim\_150911-150922.utm.dem.par, read it, and convert to ROI\_PAC style and write it to an rsc file, sim\_150911-150922.UTM\_TO\_RDC.rsc

#### <span id="page-149-1"></span>**20.58.1.6 get\_lalo\_ref()**

```
def pysar.prep_gamma.get_lalo_ref (
              m_par_file,
              atr_dict = {} )
```
Extract LAT/LON\_REF1/2/3/4 from corner file, e.g. 130118\_4rlks.amp.corner. If it's not existed, call Gamma script - SLC\_corners - to generate it from SLC par file, e.g. 130118\_4rlks.amp

```
Parameters: m_par_file : str, path, master date parameter file, i.e. 130118_4rlks.amp.par
           atr dict : dict, optional, attributes dictionary
Returns: lalo_ref
```
#### <span id="page-149-0"></span>**20.58.1.7 get\_perp\_baseline()**

def pysar.prep\_gamma.get\_perp\_baseline (

*m\_par\_file, s\_par\_file, off\_file, atr\_dict = {}* )

Sub Functions ############################################.

```
Get perpendicular baseline info from master/slave par file and off file.
Parameters: m_par_file : str, path, master parameter file, i.e. 130118_4rlks.amp.par
           s_par_file : str, path, slave parameter file, i.e. 130129_4rlks.amp.oar
           off_file : str, path, interferogram off file, i.e. 130118-130129_4rlks.off
           atr_dict : dict, optional, attributes dictionary
Returns: bperp : str, perpendicular baseline for pixel at [0,0]
```
#### **20.58.1.8 main()**

```
def pysar.prep_gamma.main (
              argv )
```
<span id="page-150-1"></span>**20.58.2 Variable Documentation**

### **20.58.2.1 DESCRIPTION**

<span id="page-150-0"></span>DESCRIPTION

#### **20.58.2.2 EXAMPLE**

EXAMPLE

# **20.59 pysar.prep\_giant\_ifg\_list Namespace Reference**

### **Functions**

- def [get\\_mission\\_name](#page-150-2) (meta\_dict)
- def [cmdLineParse](#page-150-3) ()
- def [main](#page-150-4) (argv)

### **Variables**

```
• EXAMPLE
```
<span id="page-150-3"></span>**20.59.1 Function Documentation**

**20.59.1.1 cmdLineParse()**

```
def pysar.prep_giant_ifg_list.cmdLineParse ( )
```
## **20.59.1.2 get\_mission\_name()**

```
def pysar.prep_giant_ifg_list.get_mission_name (
             meta_dict )
```

```
Get mission name in UNAVCO InSAR Archive format from attribute mission/PLATFORM
Input: meta_dict : dict, attributes
Output: mission : string, mission name in standard UNAVCO format.
```
**20.59.1.3 main()**

```
def pysar.prep_giant_ifg_list.main (
             argv )
```
<span id="page-151-0"></span>**20.59.2 Variable Documentation**

## **20.59.2.1 EXAMPLE**

EXAMPLE

# **20.60 pysar.prep\_isce Namespace Reference**

### **Functions**

- def [createParser](#page-151-1) ()
- def [cmdLineParse](#page-151-2) (iargs=None)
- def [extractIsceMetadata](#page-152-0) (xmlFile)
- def [write\\_rsc](#page-152-1) (isceFile, dates, metadata, baselineDict)
- def prepare stack (inputDir, filePattern, metadata, baselineDict)
- def [read\\_baseline](#page-152-3) (baselineFile)
- def [baselineTimeseries](#page-151-3) (baselineDir)
- def [prepare\\_geometry](#page-152-4) (geometryDir)
- def [main](#page-152-5) (iargs=None)

### **Variables**

• [GDAL2NUMPY\\_DATATYPE](#page-153-0)

<span id="page-151-3"></span>**20.60.1 Function Documentation**

### **20.60.1.1 baselineTimeseries()**

```
def pysar.prep_isce.baselineTimeseries (
             baselineDir )
```
# **20.60.1.2 cmdLineParse()**

```
def pysar.prep_isce.cmdLineParse (
             iargs = None )
```

```
def pysar.prep_isce.createParser ( )
```
<span id="page-152-0"></span>Command line parser.

### **20.60.1.4 extractIsceMetadata()**

```
def pysar.prep_isce.extractIsceMetadata (
             xmlFile )
```
**20.60.1.5 main()**

```
def pysar.prep_isce.main (
             iargs = None )
```
#### **20.60.1.6 prepare\_geometry()**

```
def pysar.prep_isce.prepare_geometry (
             geometryDir )
```
## **20.60.1.7 prepare\_stack()**

```
def pysar.prep_isce.prepare_stack (
             inputDir,
             filePattern,
              metadata,
              baselineDict )
```
## <span id="page-152-3"></span>**20.60.1.8 read\_baseline()**

```
def pysar.prep_isce.read_baseline (
             baselineFile )
```
## **20.60.1.9 write\_rsc()**

```
def pysar.prep_isce.write_rsc (
              isceFile,
              dates,
              metadata,
              baselineDict )
```
<span id="page-153-0"></span>**20.60.2 Variable Documentation**

### **20.60.2.1 GDAL2NUMPY\_DATATYPE**

GDAL2NUMPY\_DATATYPE

### **20.61 pysar.prep\_roipac Namespace Reference**

#### **Functions**

- def [extract\\_attribute](#page-153-1) (fname) *Sub Functions ############################################.*
- def [cmdLineParse](#page-153-2) ()
- def [main](#page-153-3) (argv)

### **Variables**

- [EXAMPLE](#page-154-0)
- [DESCRIPTION](#page-154-1)

#### <span id="page-153-2"></span>**20.61.1 Function Documentation**

#### **20.61.1.1 cmdLineParse()**

```
def pysar.prep_roipac.cmdLineParse ( )
```
#### **20.61.1.2 extract\_attribute()**

```
def pysar.prep_roipac.extract_attribute (
              fname )
```
#### Sub Functions ############################################.

```
Read/extract attributes for PySAR from ROI_PAC .unw, .int, .cor file.
For each unwrapped interferogram or spatial coherence file, there are 2 .rsc files:
    basic metadata file and baseline parameter file.
    e.g. filt_100901-110117-sim_HDR_4rlks_c10.unw
         filt_100901-110117-sim_HDR_4rlks_c10.unw.rsc
         100901-110117_baseline.rsc
Inputs:
    fname : string, ROI_PAC interferogram filename or path,
            i.e. /KujuT422F650AlosA/filt_100901-110117-sim_HDR_4rlks_c10.unw
Outputs:
    atr : dict, Attributes dictionary
```
### **20.61.1.3 main()**

```
def pysar.prep_roipac.main (
              argv )
```
<span id="page-154-1"></span>**20.61.2 Variable Documentation**

### **20.61.2.1 DESCRIPTION**

<span id="page-154-0"></span>DESCRIPTION

## **20.61.2.2 EXAMPLE**

EXAMPLE

### **20.62 pysar.pysarApp Namespace Reference**

### **Functions**

- def [check\\_geocode\\_file](#page-154-2) (lookupFile, File, templateFile=None, outFile=None)
- def [check\\_subset\\_file](#page-154-3) (File, inps\_dict, outFile=None, overwrite=False)
- def [subset\\_dataset](#page-155-0) (inps, template\_file)
- def [multilook\\_dataset](#page-155-1) (inps, lks\_y=None, lks\_x=None)
- def [cmdLineParse](#page-155-2) ()
- def [main](#page-155-3) (argv)

# **Variables**

- [LOGO](#page-156-0)
- [TEMPLATE](#page-156-1)
- [EXAMPLE](#page-155-4)
- [UM\\_FILE\\_STRUCT](#page-156-2)

## <span id="page-154-2"></span>**20.62.1 Function Documentation**

## **20.62.1.1 check\_geocode\_file()**

```
def pysar.pysarApp.check_geocode_file (
             lookupFile,
              File,
              templateFile = None,
              outFile = None )
```
<span id="page-154-3"></span>Geocode input file or use existed geocoded file.

### **20.62.1.2 check\_subset\_file()**

```
def pysar.pysarApp.check_subset_file (
              File,
              inps_dict,
              outFile = None,
              overwrite = False )
```
<span id="page-155-2"></span>Subset input file or use existed subseted file.

## **20.62.1.3 cmdLineParse()**

<span id="page-155-3"></span>def pysar.pysarApp.cmdLineParse ( )

#### **20.62.1.4 main()**

```
def pysar.pysarApp.main (
             argv )
```
### **20.62.1.5 multilook\_dataset()**

```
def pysar.pysarApp.multilook_dataset (
             inps,
              lks_y = None,
              lks_x = None )
```
<span id="page-155-0"></span>Create a multilooked dataset

### **20.62.1.6 subset\_dataset()**

def pysar.pysarApp.subset\_dataset ( *inps,*

*template\_file* )

Create/prepare subset of datasets in different folder for time series analysis. 1) Read subset info from  $lat/lon$  or  $y/x$ , and convert into  $y/x$ where lat/lon > y/x in priority unless a) no lookup file AND b) dataset is in radar coord While converting lalo to yx, yx should be the bounding box of lalo. 2) for geo-coord dataset, use y/x from 1) to subset all the files for radar-coord dataset, use y/x from 1) to subset all radar-coord files; then get y/x bounding box

in lat/lon and use it to subset all geo-coord files.

<span id="page-155-4"></span>**20.62.2 Variable Documentation**

# **20.62.2.1 EXAMPLE**

<span id="page-156-0"></span>EXAMPLE

## **20.62.2.2 LOGO**

<span id="page-156-1"></span>LOGO

## **20.62.2.3 TEMPLATE**

<span id="page-156-2"></span>TEMPLATE

## **20.62.2.4 UM\_FILE\_STRUCT**

UM\_FILE\_STRUCT

## **20.63 pysar.quality\_map Namespace Reference**

**Functions**

- def [usage](#page-156-3) ()
- def [main](#page-156-4) (argv)

<span id="page-156-4"></span>**20.63.1 Function Documentation**

## **20.63.1.1 main()**

```
def pysar.quality_map.main (
             argv )
```
## **20.63.1.2 usage()**

```
def pysar.quality_map.usage ( )
```
## **20.64 pysar.range\_distance Namespace Reference**

**Functions**

- def [usage](#page-157-0) ()
- def [main](#page-157-1) (argv)

#### <span id="page-157-1"></span>**20.64.1 Function Documentation**

## **20.64.1.1 main()**

```
def pysar.range_distance.main (
             argv )
```
### **20.64.1.2 usage()**

```
def pysar.range_distance.usage ( )
```
## **20.65 pysar.reference\_epoch Namespace Reference**

## **Functions**

- def [ref\\_date\\_attribute](#page-158-0) (atr\_in, ref\_date, date\_list)
- def [ref\\_date\\_file](#page-158-1) (inFile, ref\_date, outFile=None)
- def [read\\_template2inps](#page-157-2) (templateFile, inps=None)
- def [cmdLineParse](#page-157-3) ()
- def [main](#page-157-4) (argv)

# **Variables**

- [TEMPLATE](#page-158-2)
- [EXAMPLE](#page-158-3)

<span id="page-157-3"></span>**20.65.1 Function Documentation**

## **20.65.1.1 cmdLineParse()**

```
def pysar.reference_epoch.cmdLineParse ( )
```
## **20.65.1.2 main()**

<span id="page-157-2"></span>def pysar.reference\_epoch.main ( *argv* )

### **20.65.1.3 read\_template2inps()**

```
def pysar.reference_epoch.read_template2inps (
             templateFile,
             inps = None )
```
<span id="page-158-0"></span>Update inps with options from templateFile

## **20.65.1.4 ref\_date\_attribute()**

```
def pysar.reference_epoch.ref_date_attribute (
             atr_in,
              ref_date,
              date_list )
```
<span id="page-158-1"></span>Update attribute dictionary for reference date

## **20.65.1.5 ref\_date\_file()**

```
def pysar.reference_epoch.ref_date_file (
             inFile,
              ref_date,
              outFile = None )
```
Change input file reference date to a different one.

### <span id="page-158-3"></span>**20.65.2 Variable Documentation**

**20.65.2.1 EXAMPLE**

<span id="page-158-2"></span>EXAMPLE

## **20.65.2.2 TEMPLATE**

TEMPLATE

## **20.66 pysar.remove\_plane Namespace Reference**

#### **Functions**

- def [cmdLineParse](#page-159-0) ()
- def [main](#page-159-1) (argv)

# **Variables**

• [EXAMPLE](#page-159-2)

<span id="page-159-0"></span>**20.66.1 Function Documentation**

## **20.66.1.1 cmdLineParse()**

<span id="page-159-1"></span>def pysar.remove\_plane.cmdLineParse ( )

# **20.66.1.2 main()**

```
def pysar.remove_plane.main (
             argv )
```
<span id="page-159-2"></span>**20.66.2 Variable Documentation**

## **20.66.2.1 EXAMPLE**

EXAMPLE

# **20.67 pysar.rewrap Namespace Reference**

**Functions**

- def [usage](#page-160-0) ()
- $\cdot$  def [rewrap](#page-159-3) (unw, cycle=2  $*$ np.pi)
- def [main](#page-159-4) (argv)

<span id="page-159-4"></span>**20.67.1 Function Documentation**

# **20.67.1.1 main()**

```
def pysar.rewrap.main (
            argv )
```
# **20.67.1.2 rewrap()**

```
def pysar.rewrap.rewrap (
            unw,
             cycle = 2⇤np.pi )
```
<span id="page-160-0"></span>**20.67.1.3 usage()**

```
def pysar.rewrap.usage ( )
```
# **20.68 pysar.save\_gmt Namespace Reference**

**Functions**

- def [get\\_geo\\_lat\\_lon](#page-160-1) (atr)
- def [write\\_grd\\_file](#page-160-2) (data, atr, fname\_out=None)
- def [cmdLineParse](#page-160-3) ()
- def [main](#page-160-4) (argv)

## **Variables**

• [EXAMPLE](#page-161-0)

<span id="page-160-3"></span>**20.68.1 Function Documentation**

## **20.68.1.1 cmdLineParse()**

```
def pysar.save_gmt.cmdLineParse ( )
```
## **20.68.1.2 get\_geo\_lat\_lon()**

```
def pysar.save_gmt.get_geo_lat_lon (
            atr )
```
#### **20.68.1.3 main()**

<span id="page-160-2"></span>def pysar.save\_gmt.main ( *argv* )

### **20.68.1.4 write\_grd\_file()**

```
def pysar.save_gmt.write_grd_file (
              data,
              atr,
              fname_out = None )
Write GMT .grd file for input data matrix, using giant._gmt module.
Inputs:
   data - 2D np.array in int/float, data matrix to write
    atr - dict, attributes of input data matrix
    fname_out - string, output file name
Output:
    fname_out - string, output file name
```
<span id="page-161-0"></span>**20.68.2 Variable Documentation**

#### **20.68.2.1 EXAMPLE**

EXAMPLE

### **20.69 pysar.save\_hdfeos5 Namespace Reference**

### **Functions**

- def [get\\_mission\\_name](#page-162-0) (meta\_dict)
- def [metadata\\_pysar2unavco](#page-162-1) (pysar\_meta\_dict, dateList)
- def [get\\_hdfeos5\\_filename](#page-161-1) (timeseriesFile)
- def read template2inps (template file, inps=None)
- def [cmdLineParse](#page-161-2) ()
- def [main](#page-162-3) (argv)

**Variables**

- [BOOL\\_ZERO](#page-162-4)
- [INT\\_ZERO](#page-163-0)
- [FLOAT\\_ZERO](#page-163-1)
- [CPX\\_ZERO](#page-162-5)
- [TEMPALTE](#page-163-2)
- [EXAMPLE](#page-163-3)

<span id="page-161-2"></span>**20.69.1 Function Documentation**

## **20.69.1.1 cmdLineParse()**

```
def pysar.save_hdfeos5.cmdLineParse ( )
```
#### **20.69.1.2 get\_hdfeos5\_filename()**

```
def pysar.save_hdfeos5.get_hdfeos5_filename (
              timeseriesFile )
```
<span id="page-162-0"></span>Get output file name of HDF-EOS5 time series file

### **20.69.1.3 get\_mission\_name()**

```
def pysar.save_hdfeos5.get_mission_name (
             meta_dict )
```
Get mission name in UNAVCO InSAR Archive format from attribute mission/PLATFORM Input: meta\_dict : dict, attributes Output: mission : string, mission name in standard UNAVCO format.

#### <span id="page-162-3"></span>**20.69.1.4 main()**

```
def pysar.save_hdfeos5.main (
             argv )
```
#### **20.69.1.5 metadata\_pysar2unavco()**

```
def pysar.save_hdfeos5.metadata_pysar2unavco (
             pysar_meta_dict,
             dateList )
```
### <span id="page-162-2"></span>**20.69.1.6 read\_template2inps()**

```
def pysar.save_hdfeos5.read_template2inps (
              template_file,
              inps = None )
```
Read input template options into Namespace inps

#### <span id="page-162-4"></span>**20.69.2 Variable Documentation**

### **20.69.2.1 BOOL\_ZERO**

<span id="page-162-5"></span>BOOL\_ZERO

## **20.69.2.2 CPX\_ZERO**

<span id="page-163-3"></span>CPX\_ZERO

## **20.69.2.3 EXAMPLE**

<span id="page-163-1"></span>EXAMPLE

**20.69.2.4 FLOAT\_ZERO**

<span id="page-163-0"></span>FLOAT\_ZERO

## **20.69.2.5 INT\_ZERO**

<span id="page-163-2"></span>INT\_ZERO

## **20.69.2.6 TEMPALTE**

TEMPALTE

# **20.70 pysar.save\_kml Namespace Reference**

**Functions**

- def [write\\_kmz\\_file](#page-164-0) (data, atr, out\_name\_base, inps=None)
- def [cmdLineParse](#page-163-4) ()
- def [main](#page-163-5) (argv)

## **Variables**

• [EXAMPLE](#page-164-1)

<span id="page-163-4"></span>**20.70.1 Function Documentation**

## **20.70.1.1 cmdLineParse()**

```
def pysar.save_kml.cmdLineParse ( )
```
#### **20.70.1.2 main()**

```
def pysar.save_kml.main (
              argv )
```
### **20.70.1.3 write\_kmz\_file()**

```
def pysar.save_kml.write_kmz_file (
             data,
             atr,
             out_name_base,
             inps = None )
Generate Google Earth KMZ file for input data matrix.
Inputs:
    data - 2D np.array in int/float, data matrix to write
    out_name_base - string, output file name base
    atr - dict, containing the following attributes:
           WIDTH/FILE_LENGTH : required, file size
           X/Y_FIRST/STEP : required, for lat/lon spatial converage
           ref_x/y : optional, column/row number of reference pixel
          PROJECT_NAME : optional, for KMZ folder name
    inps - Namespace, optional, input options for display
Output:
    kmz_file - string, output KMZ filename
Example:
    import pysar._readfile as readfile
    import pysar.view as pview
    import pysar.save_kml as save_kml
    fname = 'geo_velocity_masked.h5'
    data, atr = readfile.read(fname)
    out_name_base = pview.auto_figure_title(fname, None)
    save_kml.write_kmz_file(data, atr, out_name_base)
```
## <span id="page-164-1"></span>**20.70.2 Variable Documentation**

### **20.70.2.1 EXAMPLE**

EXAMPLE

#### **20.71 pysar.save\_mat Namespace Reference**

### **Functions**

- def [usage](#page-165-0) ()
- def [yyyymmdd2years](#page-165-1) (date)
- def [main](#page-164-2) (argv)

### <span id="page-164-2"></span>**20.71.1 Function Documentation**

**20.71.1.1 main()**

```
def pysar.save_mat.main (
             argv )
```
# <span id="page-165-0"></span>**20.71.1.2 usage()**

```
def pysar.save_mat.usage ( )
```
## **20.71.1.3 yyyymmdd2years()**

```
def pysar.save_mat.yyyymmdd2years (
             date )
```
# **20.72 pysar.save\_roipac Namespace Reference**

**Functions**

- def [usage](#page-165-2) ()
- def [cmdLineParse](#page-165-3) ()
- def [main](#page-165-4) (argv)

# **Variables**

• [EXAMPLE](#page-166-0)

<span id="page-165-3"></span>**20.72.1 Function Documentation**

**20.72.1.1 cmdLineParse()**

```
def pysar.save_roipac.cmdLineParse ( )
```
#### **20.72.1.2 main()**

```
def pysar.save_roipac.main (
             argv )
```
# **20.72.1.3 usage()**

def pysar.save\_roipac.usage ( )

<span id="page-166-0"></span>**20.72.2 Variable Documentation**

#### **20.72.2.1 EXAMPLE**

EXAMPLE

### **20.73 pysar.seed\_data Namespace Reference**

**Functions**

• def [nearest](#page-167-0) (x, tbase, xstep)

#### *Sub Functions #############################################.*

- def seed file reference value (File, outName, refList, ref  $y=''$ , ref  $x=''$ )
- def [seed\\_file\\_inps](#page-168-1) (File, inps=None, outFile=None)
- def [seed\\_attributes](#page-168-2) (atr\_in, x, y)
- def manual select reference yx (stack, inps)
- def [select\\_max\\_coherence\\_yx](#page-168-3) (cohFile, mask=None, min\_coh=0.85)
- def [random\\_select\\_reference\\_yx](#page-167-2) (data\_mat, print\_msg=True)
- def [print\\_warning](#page-167-3) (next\_method)
- def read seed template2inps (template file, inps=None)
- def [read\\_seed\\_reference2inps](#page-167-5) (reference\_file, inps=None)
- def remove reference pixel (File)
- def [cmdLineParse](#page-166-1) ()
- def [main](#page-166-2) (argv)

*Main Function ########################################.*

#### **Variables**

- [TEMPLATE](#page-169-0)
	- *Usage ##############################################.*
- [NOTE](#page-169-1)
- [EXAMPLE](#page-169-2)

<span id="page-166-1"></span>**20.73.1 Function Documentation**

## **20.73.1.1 cmdLineParse()**

```
def pysar.seed_data.cmdLineParse ( )
```
#### **20.73.1.2 main()**

```
def pysar.seed_data.main (
              argv )
```
<span id="page-167-1"></span>Main Function ########################################.

#### **20.73.1.3 manual\_select\_reference\_yx()**

```
def pysar.seed_data.manual_select_reference_yx (
             stack,
             inps )
Input:
    data4display : 2D np.array, stack of input file
    inps : namespace, with key 'ref_x' and 'ref_y', which will be updated
```
## <span id="page-167-0"></span>**20.73.1.4 nearest()**

```
def pysar.seed_data.nearest (
              x,
              tbase,
              xstep )
```
<span id="page-167-3"></span>Sub Functions #############################################.

#### **20.73.1.5 print\_warning()**

```
def pysar.seed_data.print_warning (
             next_method )
```
### **20.73.1.6 random\_select\_reference\_yx()**

```
def pysar.seed_data.random_select_reference_yx (
              data_mat,
              print_msg = True )
```
#### <span id="page-167-5"></span>**20.73.1.7 read\_seed\_reference2inps()**

```
def pysar.seed_data.read_seed_reference2inps (
             reference_file,
             inps = None )
```
<span id="page-167-4"></span>Read seed/reference info from reference file and update input namespace

### **20.73.1.8 read\_seed\_template2inps()**

```
def pysar.seed_data.read_seed_template2inps (
             template_file,
             inps = None )
```
<span id="page-168-4"></span>Read seed/reference info from template file and update input namespace

#### **20.73.1.9 remove\_reference\_pixel()**

```
def pysar.seed_data.remove_reference_pixel (
             File )
```
<span id="page-168-2"></span>Remove reference pixel info from input file

#### **20.73.1.10 seed\_attributes()**

```
def pysar.seed_data.seed_attributes (
             atr_in,
             x,
              y )
```
### <span id="page-168-1"></span>**20.73.1.11 seed\_file\_inps()**

```
def pysar.seed_data.seed_file_inps (
             File,
             inps = None,
              outFile = None )
```
Seed input file with option from input namespace Return output file name if succeed; otherwise, return None

## <span id="page-168-0"></span>**20.73.1.12 seed\_file\_reference\_value()**

```
def pysar.seed_data.seed_file_reference_value (
             File,
             outName,
             refList,
             ref_y = '',
             ref_x = '' )
```
### **20.73.1.13 select\_max\_coherence\_yx()**

```
def pysar.seed_data.select_max_coherence_yx (
             cohFile,
             mask = None,
             min_coh = 0.85 )
```
Select pixel with coherence > min\_coh in random

## <span id="page-169-2"></span>**20.73.2 Variable Documentation**

**20.73.2.1 EXAMPLE**

<span id="page-169-1"></span>EXAMPLE

## **20.73.2.2 NOTE**

<span id="page-169-0"></span>NOTE

## **20.73.2.3 TEMPLATE**

TEMPLATE

Usage ##############################################.

**20.74 pysar.select\_network Namespace Reference**

**Functions**

- def [log](#page-170-0) (msg)
- def [project\\_name2sensor](#page-170-1) (projectName)
- def [read\\_template2inps](#page-170-2) (templateFile, inps=None)
- def [cmdLineParse](#page-170-3) ()
- def [main](#page-170-4) (argv)

# **Variables**

- [sar\\_sensor\\_list](#page-171-0)
- [REFERENCE](#page-170-5)
- [EXAMPLE](#page-170-6)
- [TEMPLATE](#page-171-1)

## <span id="page-170-3"></span>**20.74.1.1 cmdLineParse()**

<span id="page-170-0"></span>def pysar.select\_network.cmdLineParse ( )

## **20.74.1.2 log()**

```
def pysar.select_network.log (
             msg )
```
<span id="page-170-4"></span>Log function writen by Falk

#### **20.74.1.3 main()**

```
def pysar.select_network.main (
             argv )
```
## **20.74.1.4 project\_name2sensor()**

```
def pysar.select_network.project_name2sensor (
             projectName )
```
#### **20.74.1.5 read\_template2inps()**

```
def pysar.select_network.read_template2inps (
             templateFile,
             inps = None )
```
Read network options from template file into Namespace variable inps

# <span id="page-170-6"></span>**20.74.2 Variable Documentation**

### **20.74.2.1 EXAMPLE**

<span id="page-170-5"></span>EXAMPLE

# **20.74.2.2 REFERENCE**

<span id="page-171-0"></span>REFERENCE

### **20.74.2.3 sar\_sensor\_list**

<span id="page-171-1"></span>sar\_sensor\_list

## **20.74.2.4 TEMPLATE**

TEMPLATE

## **20.75 pysar.spatial\_average Namespace Reference**

**Functions**

- def [cmdLineParse](#page-171-2) ()
- def [main](#page-171-3) (argv)
	- *Main Function ################################.*

**Variables**

# • [EXAMPLE](#page-171-4)

*Usage ####################################.*

<span id="page-171-2"></span>**20.75.1 Function Documentation**

### **20.75.1.1 cmdLineParse()**

```
def pysar.spatial_average.cmdLineParse ( )
```
#### **20.75.1.2 main()**

```
def pysar.spatial_average.main (
             argv )
```
#### Main Function ################################.

<span id="page-171-4"></span>**20.75.2 Variable Documentation**

# **20.75.2.1 EXAMPLE**

EXAMPLE

Usage ####################################.

**20.76 pysar.spatial\_filter Namespace Reference**

## **Functions**

- def [filter\\_data](#page-172-0) (data, filter\_type, filter\_par=None)
- def [filter\\_file](#page-172-1) (fname, filter\_type, filter\_par=None, fname\_out=None)
- def [cmdLineParse](#page-172-2) ()
- def [main](#page-173-0) (argv)

### **Variables**

• [EXAMPLE](#page-173-1)

<span id="page-172-2"></span>**20.76.1 Function Documentation**

#### **20.76.1.1 cmdLineParse()**

```
def pysar.spatial_filter.cmdLineParse ( )
```
#### **20.76.1.2 filter\_data()**

```
def pysar.spatial_filter.filter_data (
             data,
              filter_type,
              filter_par = None )
```

```
Filter 2D matrix with selected filter
Inputs:
   data : 2D np.array, matrix to be filtered
   filter_type : string, filter type
   filter_par : string, optional, parameter for low/high pass filter
                 for low/highpass_avg, it's kernel size in int
                 for low/highpass_gaussain, it's sigma in float
Output:
   data_filt : 2D np.array, matrix after filtering.
```
## **20.76.1.3 filter\_file()**

```
def pysar.spatial_filter.filter_file (
             fname,
             filter_type,
             filter_par = None,
             fname_out = None )
Filter 2D matrix with selected filter
Inputs:
              : string, name/path of file to be filtered
    filter_type : string, filter type
    filter_par : string, optional, parameter for low/high pass filter
                 for low/highpass_avg, it's kernel size in int
                 for low/highpass_gaussain, it's sigma in float
Output:
   fname_out : string, optional, output file name/path
```
#### <span id="page-173-0"></span>**20.76.1.4 main()**

```
def pysar.spatial_filter.main (
              argv )
```
<span id="page-173-1"></span>**20.76.2 Variable Documentation**

## **20.76.2.1 EXAMPLE**

EXAMPLE

## **20.77 pysar.stacking Namespace Reference**

**Functions**

- def [cmdLineParse](#page-173-2) ()
- def [main](#page-174-0) (argv)

*Main Function ################################.*

## **Variables**

• [EXAMPLE](#page-174-1)

*Usage ####################################.*

<span id="page-173-2"></span>**20.77.1 Function Documentation**

```
def pysar.stacking.cmdLineParse ( )
```
#### **20.77.1.2 main()**

```
def pysar.stacking.main (
              argv )
```
Main Function ################################.

<span id="page-174-1"></span>**20.77.2 Variable Documentation**

#### **20.77.2.1 EXAMPLE**

EXAMPLE

Usage ####################################.

#### **20.78 pysar.subset Namespace Reference**

## **Functions**

• def [coord\\_geo2radar](#page-176-0) (geoCoordIn, atr, coordType)

*Example: 300 = coord\_geo2radar(32.104990, atr,'lat') [1000,1500] = coord\_geo2radar([130.5,131.4],atr,'lon')*

• def [coord\\_radar2geo](#page-176-1) (radarCoordIn, atr, coordType)

*Inputs: radarCoord : coordinate (list) in row/col in int atr : dictionary of file attributes coordType : coordinate type: row, col, y, x.*

- def [check\\_box\\_within\\_data\\_coverage](#page-176-2) (pixel\_box, atr\_dict)
- def [subset\\_attribute](#page-177-0) (atr\_dict, subset\_box, print\_msg=True)
- def [get\\_coverage\\_box](#page-177-1) (atr)
- def [read\\_subset\\_template2box](#page-177-2) (templateFile)
- def [bbox\\_geo2radar](#page-175-0) (geo\_box, atr\_rdr=dict(), lookupFile=None)
- def bbox radar2geo (pix box, atr rdr=dict(), lookupFile=None)
- def [subset\\_box2inps](#page-178-0) (inps, pix\_box, geo\_box)
- def get box overlap index (box1, box2)
- def [subset\\_input\\_dict2box](#page-179-0) (subset\_dict, meta\_dict)
- def [box\\_pixel2geo](#page-175-2) (pixel\_box, meta\_dict)
- def [box\\_geo2pixel](#page-175-3) (geo\_box, meta\_dict)
- def [subset\\_file](#page-178-1) (File, subset\_dict\_input, outFile=None)
- def subset file\_list (fileList, inps)
- def [cmdLineParse](#page-176-4) ()
- def [main](#page-177-3) (argv)

### **Variables**

• [EXAMPLE](#page-179-1)

#### <span id="page-175-0"></span>**20.78.1 Function Documentation**

### **20.78.1.1 bbox\_geo2radar()**

```
def pysar.subset.bbox_geo2radar (
             geo_box,
              atr_rdr = dict(),
              lookupFile = None )
```

```
Calculate bounding box in x/y for file in radar coord, based on input geo box.
Inputs:
    geo_box - tuple of 4 float, indicating the UL/LR lon/lat
    atr rdr - dict, attributes of file in radar coord
    lookupFile - string, path of transformation file, i.e. geomap_4rlks.trans
Output:
   pix_box - tuple of 4 int, indicating the UL/LR x/y of the bounding box in radar coord
             for the corresponding lat/lon coverage.
```
#### <span id="page-175-1"></span>**20.78.1.2 bbox\_radar2geo()**

```
def pysar.subset.bbox_radar2geo (
             pix_box,
              atr_rdr = dict(),
              lookupFile = None )
```

```
Calculate bounding box in lat/lon for file in geo coord, based on input radar/pixel box
Inputs:
    pix_box - tuple of 4 int, indicating the UL/LR x/y
    atr_rdr - dict, attributes of file in radar coord
    lookupFile - string, path of transformation file, i.e. geomap_4rlks.trans
Output:
    geo_box - tuple of 4 float, indicating the UL/LR lon/lat of the bounding box
```
# <span id="page-175-3"></span>**20.78.1.3 box\_geo2pixel()**

```
def pysar.subset.box_geo2pixel (
              geo_box,
              meta_dict )
```
<span id="page-175-2"></span>Convert geo\_box to pixel\_box

### **20.78.1.4 box\_pixel2geo()**

```
def pysar.subset.box_pixel2geo (
            pixel_box,
             meta_dict )
```
<span id="page-176-2"></span>Convert pixel\_box to geo\_box

#### **20.78.1.5 check\_box\_within\_data\_coverage()**

```
def pysar.subset.check_box_within_data_coverage (
            pixel_box,
             atr_dict )
```

```
Check the subset box's conflict with data coverage
Inputs:
   pixel_box : 4-tuple of int, indicating y/x coordinates of subset
          : dictionary of file attributes
```
#### <span id="page-176-4"></span>**20.78.1.6 cmdLineParse()**

```
def pysar.subset.cmdLineParse ( )
```
#### **20.78.1.7 coord\_geo2radar()**

```
def pysar.subset.coord_geo2radar (
             geoCoordIn,
              atr,
              coordType )
```
<span id="page-176-1"></span>Example: 300 = coord\_geo2radar(32.104990, atr,'lat') [1000,1500] = coord\_geo2radar([130.5,131.4],atr,'lon')

## **20.78.1.8 coord\_radar2geo()**

```
def pysar.subset.coord_radar2geo (
             radarCoordIn,
              atr,
              coordType )
```
Inputs: radarCoord : coordinate (list) in row/col in int atr : dictionary of file attributes coordType : coordinate type: row, col, y, x.

<span id="page-176-3"></span>Example: 32.104990 = coord\_radar2geo(300, atr,'y') [130.5,131.4] = coord\_radar2geo([1000,1500],atr,'x')

### **20.78.1.9 get\_box\_overlap\_index()**

```
def pysar.subset.get_box_overlap_index (
             box1,
             box2 )
Get index box overlap area of two input boxes
Inputs:
   box1/2 : 4-tuple of int, indicating coverage of box1/2
            defining in (x0, y0, x1, y1)Outputs:
   overlap_idx_box1/2 : 4-tuple of int, indicating index of overlap area in box1/2
                        defining in (idx_x0, idx_y0, idx_x1, idx_y1)
```
<span id="page-177-1"></span>**20.78.1.10 get\_coverage\_box()**

```
def pysar.subset.get_coverage_box (
             atr )
```

```
Get Coverage Box of data in geo and pixel coordinates
Inputs: atr - dict, meta data dictionary
Outputs:
   pix_box : 4-tuple of int, defining in (UL_X, UL_Y, LR_X, LR_Y)
    geo_box : 4-tuple of float in lat/lon
```
<span id="page-177-3"></span>**20.78.1.11 main()**

<span id="page-177-2"></span>def pysar.subset.main ( *argv* )

#### **20.78.1.12 read\_subset\_template2box()**

```
def pysar.subset.read_subset_template2box (
             templateFile )
```

```
Read pysar.subset.lalo/yx option from template file into box type
Return None if not specified.
```
Update attributes dictionary due to subset

#### **20.78.1.13 subset\_attribute()**

```
def pysar.subset.subset_attribute (
             atr_dict,
             subset_box,
             print_msg = True )
```

```
Inputs:
   atr_dict : dict, data attributes to update
   subset_box : 4-tuple of int, subset box defined in (x0, y0, x1, y1)
Outputs:
   atr : dict, updated data attributes
```
### <span id="page-178-0"></span>**20.78.1.14 subset\_box2inps()**

```
def pysar.subset.subset_box2inps (
              inps,
              pix_box,
              geo_box )
```
<span id="page-178-1"></span>Update inps.subset\_y/x/lat/lon from pixel\_box and geo\_box

#### **20.78.1.15 subset\_file()**

```
def pysar.subset.subset_file (
              File,
              subset_dict_input,
              outFile = None )
Subset file with
Inputs:
    File : str, path/name of file
    outFile : str, path/name of output file
    subset_dict : dict, subsut parameter, including the following items:
                   subset_x : list of 2 int, subset in x direction, default=None<br>subset_y : list of 2 int, subset in y direction, default=None
                   subset_y : list of 2 int, subset in y direction, default=None
                   subset_lat : list of 2 float, subset in lat direction, default=None
                   subset_lon : list of 2 float, subset in lon direction, default=None
                   fill_value : float, optional. filled value for area outside of data coverage. default=None
                                None/not-existed to subset within data coverage only.
                   tight : bool, tight subset or not, for lookup table file, i.e. geomap*.trans
Outputs:
    outFile : str, path/name of output file;
               outFile = 'subset_'+File, if File is in current directory;
                outFile = File, if File is not in the current directory.
```
**20.78.1.16 subset\_file\_list()**

```
def pysar.subset.subset file list (
              fileList,
              inps )
```
<span id="page-179-0"></span>Subset file list

#### **20.78.1.17 subset\_input\_dict2box()**

```
def pysar.subset.subset_input_dict2box (
             subset_dict,
             meta_dict )
Convert subset inputs dict into box in radar and/or geo coord.
T_{\text{mult}} \cdotsubset_dict : dict, including the following 4 objects:
                  subset_x : list of 2 int, subset in x direction, default=None
                  subset_y : list of 2 int, subset in y direction, default=None
                  subset_lat : list of 2 float, subset in lat direction, default=None
                  subset_lon : list of 2 float, subset in lon direction, default=None
    meta_dict : dict, including the following items:
                  'WIDTH' : int
                  'FILE_LENGTH': int
                  'X_FIRST' : float, optional<br>'Y_FIRST' : float, optional
                  'Y_FIRST' : float, optional
                  'X_STEP' : float, optional
                  'Y_STEP' : float, optional
Outputs:
    # box defined by 4-tuple of number, defining (left, upper, right, lower) coordinate,
    # (UL_X, UL_Y, LR_X, LR_Y )
    pixel_box : 4-tuple of int, in pixel unit - 1<br>geo_box : 4-tuple of float, in lat/lon unit
             : 4-tuple of float, in lat/lon unit - degree
                  None if file is in radar coordinate.
example:
    subset_dict = {'subset_x': None, 'subset_y': None, 'subset_lat': [30.5, 31.0], 'subset_lon': [130.0, 131.0]}
    subset_dict = {'subset_x': [100, 1100], 'subset_y': [2050, 2550], 'subset_lat': None, 'subset_lon': None}
    pixel_box = subset_input_dict2box(subset_dict, pysar_meta_dict)[0]
    pixel_box, geo_box = subset_input_dict2box(subset_dict, pysar_meta_dict)
```
<span id="page-179-1"></span>**20.78.2 Variable Documentation**

#### **20.78.2.1 EXAMPLE**

EXAMPLE

### **20.79 pysar.sum\_epochs Namespace Reference**

**Functions**

- def [usage](#page-180-0) ()
- def [main](#page-180-1) (argv)
**20.79.1 Function Documentation**

#### **20.79.1.1 main()**

```
def pysar.sum_epochs.main (
            argv )
```
#### **20.79.1.2 usage()**

```
def pysar.sum_epochs.usage ( )
```
# **20.80 pysar.temporal\_average Namespace Reference**

# **Functions**

• def [usage](#page-180-0) ()

#### *Usage ####################################.*

• def [main](#page-180-1) (argv) *Main Function ################################.*

# <span id="page-180-1"></span>**20.80.1 Function Documentation**

#### **20.80.1.1 main()**

```
def pysar.temporal_average.main (
             argv )
```
<span id="page-180-0"></span>Main Function ################################.

**20.80.1.2 usage()**

```
def pysar.temporal_average.usage ( )
```
Usage ####################################.

# **20.81 pysar.temporal\_coherence Namespace Reference**

**Functions**

- def [temporal\\_coherence](#page-181-0) (timeseriesFile, ifgramFile)
- def *[usage](#page-181-1)* ()
- def [main](#page-181-2) (argv)

# **Variables**

- [USAGE](#page-182-0)
- [DESCRIPTION](#page-181-3)
- [REFERENCE](#page-181-4)
- [EXAMPLE](#page-181-5)

# <span id="page-181-2"></span>**20.81.1 Function Documentation**

**20.81.1.1 main()**

```
def pysar.temporal_coherence.main (
             argv )
```
# **20.81.1.2 temporal\_coherence()**

```
def pysar.temporal_coherence.temporal_coherence (
             timeseriesFile,
             ifgramFile )
```

```
Calculate temporal coherence based on input timeseries file and interferograms file
Inputs:
    timeseriesFile - string, path of time series file
    ifgramFile - string, path of interferograms file
Output:
    temp_coh - 2D np.array, temporal coherence in float32
```
# <span id="page-181-1"></span>**20.81.1.3 usage()**

def pysar.temporal\_coherence.usage ( )

<span id="page-181-3"></span>**20.81.2 Variable Documentation**

# **20.81.2.1 DESCRIPTION**

<span id="page-181-5"></span>DESCRIPTION

# **20.81.2.2 EXAMPLE**

<span id="page-181-4"></span>EXAMPLE

# **20.81.2.3 REFERENCE**

<span id="page-182-0"></span>REFERENCE

#### **20.81.2.4 USAGE**

USAGE

# **20.82 pysar.temporal\_derivative Namespace Reference**

**Functions**

- def [usage](#page-182-1) ()
- def [main](#page-182-2) (argv)

<span id="page-182-2"></span>**20.82.1 Function Documentation**

# **20.82.1.1 main()**

```
def pysar.temporal_derivative.main (
             argv )
```
#### **20.82.1.2 usage()**

```
def pysar.temporal_derivative.usage ( )
```
# **20.83 pysar.temporal\_filter Namespace Reference**

# **Functions**

- def [cmdLineParse](#page-182-3) ()
- def [main](#page-183-0) (argv)

# **Variables**

• [EXAMPLE](#page-183-1)

<span id="page-182-3"></span>**20.83.1 Function Documentation**

# **20.83.1.1 cmdLineParse()**

```
def pysar.temporal_filter.cmdLineParse ( )
```
### **20.83.1.2 main()**

```
def pysar.temporal_filter.main (
             argv )
```
<span id="page-183-1"></span>**20.83.2 Variable Documentation**

# **20.83.2.1 EXAMPLE**

EXAMPLE

# **20.84 pysar.timeseries2velocity Namespace Reference**

**Functions**

- def [get\\_exclude\\_date](#page-183-2) (inps, date\_list\_all)
- def [get\\_velocity\\_filename](#page-184-0) (timeseries\_file, template\_file=None, vel\_file='velocity.h5', inps=None)
- def [read\\_template2inps](#page-184-1) (template\_file, inps=None)
- def [cmdLineParse](#page-183-3) ()
- def [main](#page-184-2) (argv)

# **Variables**

- [EXAMPLE](#page-184-3)
- [TEMPLATE](#page-185-0)
- [DROP\\_DATE\\_TXT](#page-184-4)

```
20.84.1 Function Documentation
```
# **20.84.1.1 cmdLineParse()**

```
def pysar.timeseries2velocity.cmdLineParse ( )
```
#### **20.84.1.2 get\_exclude\_date()**

```
def pysar.timeseries2velocity.get_exclude_date (
             inps,
             date_list_all )
Get inps.ex_date full list
Inputs:
   inps - Namespace,
   date_list_all - list of string for all available date in YYYYMMDD format
Output:
   inps.ex_date - list of string for exclude date in YYYYMMDD format
```
#### <span id="page-184-0"></span>**20.84.1.3 get\_velocity\_filename()**

```
def pysar.timeseries2velocity.get_velocity_filename (
              timeseries_file,
              template_file = None,
              vel_file = 'velocity.h5',
              inps = None )
```

```
Get output velocity filename
Example: velocity_file = get_output_filename('timeseries_ECMWF_demErr_refDate.h5', 'KujuAlosAT422F650.template')
```
#### <span id="page-184-2"></span>**20.84.1.4 main()**

```
def pysar.timeseries2velocity.main (
             argv )
```
#### **20.84.1.5 read\_template2inps()**

```
def pysar.timeseries2velocity.read_template2inps (
              template_file,
              inps = None )
```
Read input template file into inps.ex\_date

#### <span id="page-184-4"></span>**20.84.2 Variable Documentation**

### **20.84.2.1 DROP\_DATE\_TXT**

<span id="page-184-3"></span>DROP\_DATE\_TXT

# **20.84.2.2 EXAMPLE**

<span id="page-185-0"></span>EXAMPLE

# **20.84.2.3 TEMPLATE**

TEMPLATE

# **20.85 pysar.timeseries\_rms Namespace Reference**

**Functions**

- def [read\\_template2inps](#page-185-1) (templateFile, inps=None)
- def [cmdLineParse](#page-185-2) ()
- def [main](#page-185-3) (argv)

#### **Variables**

- [TEMPLATE](#page-186-0)
- [EXAMPLE](#page-186-1)

<span id="page-185-2"></span>**20.85.1 Function Documentation**

# **20.85.1.1 cmdLineParse()**

```
def pysar.timeseries_rms.cmdLineParse ( )
```
**20.85.1.2 main()**

```
def pysar.timeseries_rms.main (
             argv )
```
#### **20.85.1.3 read\_template2inps()**

```
def pysar.timeseries_rms.read_template2inps (
             templateFile,
             inps = None )
```
Update inps with pysar.residualRms.\* option from templateFile

<span id="page-186-1"></span>**20.85.2 Variable Documentation**

# **20.85.2.1 EXAMPLE**

<span id="page-186-0"></span>EXAMPLE

# **20.85.2.2 TEMPLATE**

TEMPLATE

### **20.86 pysar.transect Namespace Reference**

#### **Functions**

- def [get\\_scale\\_from\\_disp\\_unit](#page-186-2) (disp\_unit, data\_unit)
- def [read\\_lonlat\\_file](#page-187-0) (lonlat\_file)
- def [manual\\_select\\_start\\_end\\_point](#page-187-1) (File)
- def [transect\\_yx](#page-187-2) (z, atr, start\_yx, end\_yx, interpolation='nearest')
- def [transect\\_lalo](#page-187-3) (z, atr, start\_lalo, end\_lalo, interpolation='nearest')
- def [transect\\_list](#page-187-4) (fileList, inps)
- def [cmdLineParse](#page-186-3) ()
- def [main](#page-186-4) (argv)

*Main ###################################.*

# **Variables**

• [EXAMPLE](#page-188-0)

<span id="page-186-3"></span>**20.86.1 Function Documentation**

# **20.86.1.1 cmdLineParse()**

```
def pysar.transect.cmdLineParse ( )
```
# **20.86.1.2 get\_scale\_from\_disp\_unit()**

```
def pysar.transect.get_scale_from_disp_unit (
             disp_unit,
             data_unit )
```
**20.86.1.3 main()**

def pysar.transect.main ( *argv* )

<span id="page-187-1"></span>Main ###################################.

# **20.86.1.4 manual\_select\_start\_end\_point()**

```
def pysar.transect.manual_select_start_end_point (
             File )
```
<span id="page-187-0"></span>Manual Select Start/End Point in display figure.

#### **20.86.1.5 read\_lonlat\_file()**

```
def pysar.transect.read_lonlat_file (
             lonlat_file )
Read Start/End lat/lon from lonlat text file in gmt format.
Inputs:
   lonlat_file : text file in gmt lonlat point file
Outputs:
```
<span id="page-187-3"></span>start/end\_lalo : list of 2 float

#### **20.86.1.6 transect\_lalo()**

```
def pysar.transect.transect_lalo (
              z,
              atr,
              start_lalo,
              end_lalo,
              interpolation = 'nearest' )
```
<span id="page-187-4"></span>Extract 2D matrix (z) value along the line [start\_lalo, end\_lalo]

#### **20.86.1.7 transect\_list()**

```
def pysar.transect.transect_list (
                fileList,
                inps )
Get transection along input line from file list
Inputs:
    fileList : list of str, path of files to get transect
    inps : Namespace including the following items:
                 start/end_lalo
                 start/end_yx
                 interpolation
Outputs:
    transectList : list of N*2 matrix containing distance and its value<br>atrList : list of attribute dictionary, for each input file
                  : list of attribute dictionary, for each input file
```
#### **20.86.1.8 transect\_yx()**

```
def pysar.transect.transect_yx (
              z,
              atr,
             start_yx,
             end_yx,
             interpolation = 'nearest' )
Extract 2D matrix (z) value along the line [x0, y0; x1, y1]Ref link: http://stackoverflow.com/questions/7878398/how-to-e
         xtract-an-arbitrary-line-of-values-from-a-numpy-array
Inputs:
   z = (np.array) 2D data matrix
    atr - (dictionary) 2D data matrix attribute dictionary
   start_yx - (list) y,x coordinate of start point
    end_yx - (list) y,x coordinate of end point
    interpolation - sampling/interpolation method, including:
            'nearest' - nearest neighbour, by default
            'cubic' - cubic interpolation
            'bilinear' - bilinear interpolation
Output:
    transect - N*2 matrix containing distance - 1st col - and its corresponding
              values - 2nd col - along the line, N is the number of points.
Example:
    transect = transect_yx(dem, demRsc,[10, 15],[100, 115])
```

```
20.86.2 Variable Documentation
```
### **20.86.2.1 EXAMPLE**

EXAMPLE

# **20.87 pysar.transect\_legacy Namespace Reference**

#### **Functions**

- def [dms2d](#page-192-0) (Coord)
- def [gps\\_to\\_LOS](#page-192-1) [\(Ve,](#page-205-0) [Vn,](#page-205-1) [theta,](#page-205-2) [heading\)](#page-200-0)
- def [check\\_st\\_in\\_box](#page-191-0) [\(x,](#page-205-3) [y,](#page-206-0) [x0,](#page-206-1) [y0,](#page-206-2) [x1,](#page-206-3) [y1,](#page-207-0) [X0,](#page-206-4) [Y0,](#page-207-1) [X1,](#page-206-5) [Y1\)](#page-207-2)
- def [check\\_st\\_in\\_box2](#page-191-1) [\(x,](#page-205-3) [y,](#page-206-0) [x0,](#page-206-1) [y0,](#page-206-2) [x1,](#page-206-3) [y1,](#page-207-0) [X0,](#page-206-4) [Y0,](#page-207-1) [X1,](#page-206-5) [Y1\)](#page-207-2)
- $\cdot$  def [line](#page-193-0) [\(x0,](#page-206-1) [y0,](#page-206-2) [x1,](#page-206-3) [y1\)](#page-207-0)
- def dist point from line  $(m, c, x, y, dx, dy)$  $(m, c, x, y, dx, dy)$  $(m, c, x, y, dx, dy)$  $(m, c, x, y, dx, dy)$  $(m, c, x, y, dx, dy)$  $(m, c, x, y, dx, dy)$  $(m, c, x, y, dx, dy)$  $(m, c, x, y, dx, dy)$  $(m, c, x, y, dx, dy)$  $(m, c, x, y, dx, dy)$  $(m, c, x, y, dx, dy)$
- $\cdot$  def get intersect [\(m,](#page-203-0) [c,](#page-195-0) [x,](#page-205-3) [y\)](#page-206-0)
- def [readGPSfile](#page-194-0) [\(gpsFile,](#page-199-0) gps\_source)
- def [redGPSfile](#page-194-1) [\(gpsFile\)](#page-199-0)
- def [redGPSfile\\_cmm4](#page-194-2) [\(gpsFile\)](#page-199-0)
- $\cdot$  def [nearest](#page-193-1)  $(x, \text{those}, \text{xstep})$  $(x, \text{those}, \text{xstep})$
- def find row column [\(Lon,](#page-202-0) [Lat,](#page-201-0) [lon,](#page-202-1) [lat,](#page-201-1) lon step, lat step)
- def [get\\_lat\\_lon](#page-192-4) (atr)
- def [nanmean](#page-193-2) (data, args)
- def [nanstd](#page-193-3) (data, args)
- def get transect (z, [x0,](#page-206-1) [y0,](#page-206-2) [x1,](#page-206-3) [y1,](#page-207-0) interpolation=['nearest'](#page-193-1))
	- *Option: interpolation : sampling/interpolation method, including: 'nearest' nearest neighbour, by default 'cubic' cubic interpolation 'bilinear' - bilinear interpolation.*
- def [Usage](#page-194-3) ()
- def [main](#page-193-4) (argv)
- def [onclick](#page-193-5) (event)

**Variables**

- [fig](#page-197-2)
- [ax](#page-194-4)
- [xc](#page-206-6)
- [yc](#page-207-3) • [cid](#page-195-1)
- [x0](#page-206-1)
- [x1](#page-206-3)
- [y0](#page-206-2)
- 
- [y1](#page-207-0)
- [mf](#page-203-2)
- [cf](#page-195-2)
- [df0](#page-196-0)
- $\cdot$  [df1](#page-196-1)
- [mp](#page-203-3)
- [Info\\_aboutFault](#page-201-3)
- [length](#page-202-2)
- [x](#page-205-3)
- [y](#page-206-0)
- [zi](#page-207-4)
- [lat\\_transect](#page-202-3)
- [lon\\_transect](#page-203-4)
- earth radius
- [dx](#page-197-0)
- [dy](#page-197-1)
- [DX](#page-197-4)
- [DY](#page-197-5)
- [D](#page-196-2)
- [df0\\_km](#page-196-3)
- [transect](#page-205-4)
- [XX0](#page-206-7)
- [XX1](#page-206-8)
- [YY0](#page-207-5)
- [YY1](#page-207-6)
- [m](#page-203-0) $\cdot$  c
- 
- [m1](#page-203-5)
- [X0](#page-206-4)
- [Y0](#page-207-1)
- $\cdot$  X<sub>1</sub>
- [Y1](#page-207-2)
- [transect\\_lat](#page-205-5)
- [transect\\_lon](#page-205-6)
- [m\\_prof\\_edge](#page-203-6)
- [c\\_prof\\_edge](#page-195-3)
- [gpsFile](#page-199-0)
- [insarData](#page-201-4)
- [fileName](#page-198-0)
- [fileExtension](#page-198-1)
- [Stations](#page-204-0)
- [Lat](#page-201-0)
- [Lon](#page-202-0)
- [Ve](#page-205-0)
- [Se](#page-204-1)
- [Vn](#page-205-1)
- [Sn](#page-204-2)
- [idxRef](#page-200-1)
- [Length](#page-202-4)
- [Width](#page-205-7)
- [lat](#page-201-1)
- [lon](#page-202-1)
- [lat\\_step](#page-201-2)
- [lon\\_step](#page-203-1)
- [lat\\_all](#page-201-5)
- [lon\\_all](#page-202-5)
- [IDYref](#page-201-6)
- [IDXref](#page-201-7)
- [stationsList](#page-204-3)
- [h5file\\_theta](#page-200-2)
- [dset](#page-197-6)
- [theta](#page-205-2)
- [heading](#page-200-0)
- [unitVec](#page-205-8)
- [gpsLOS\\_ref](#page-199-1)
- [GPS](#page-198-2)
- [GPS\\_station](#page-199-2)
- [GPSx](#page-199-3)
- [GPSy](#page-199-4)
- [GPS\\_lat](#page-199-5)
- [GPS\\_lon](#page-199-6)
- [idx](#page-200-3)
- [IDY](#page-201-8)
- [IDX](#page-200-4)
- [gpsLOS](#page-199-7)
- [NoInSAR](#page-204-4)
- [DistGPS](#page-196-4)
- [GPS\\_in\\_bound](#page-198-3)
- GPS in bound st
- [GPSxx](#page-199-8)
- [GPSyy](#page-200-5)
- [gx](#page-200-6)
- [gy](#page-200-7)
- [check\\_result](#page-195-4)
- [check\\_result2](#page-195-5)
- [dg](#page-196-5)
- [axes](#page-195-6)
- [nrows](#page-204-5)
- [ms](#page-204-6)

*ax.fill\_between(D/1000.0, (avgInSAR-stdInSAR)*⇤*1000, (avgInSAR+stdInSAR)*⇤*1000,where=(avgInSAR+stdInS* - *AR)*⇤*1000>=(avgInSAR-stdInSAR)*⇤*1000,alpha=1, facecolor='Red')*

- [avgInSAR](#page-194-5)
- [axis](#page-195-7)
- [stdInSAR](#page-204-7)
- [fig2](#page-198-5)
- [axes2](#page-195-8)
- [FaultLine](#page-197-7)
- [figName](#page-198-6)

*Temporary To plot DEM try: majorLocator = MultipleLocator(5) ax.yaxis.set\_major\_locator(majorLocator) minor* - *Locator = MultipleLocator(1) ax.yaxis.set\_minor\_locator(minorLocator)*

- [mfc](#page-203-7)
- [linewidth](#page-202-6)
- [matFile](#page-203-8)
- [dataset](#page-196-6)
- [color](#page-196-7)

*ax.plot(D/1000.0, avgInSAR*⇤*1000, 'r-')*

- [alpha](#page-194-6)
- [fontsize](#page-198-7)
- [lbound](#page-202-7)

*lower and higher bounds for diplaying the profile*

- [hbound](#page-200-8)
- [fault\\_loc](#page-197-8)
- [ylim](#page-207-7)

# <span id="page-191-0"></span>**20.87.1 Function Documentation**

# **20.87.1.1 check\_st\_in\_box()**

```
def pysar.transect_legacy.check_st_in_box (
```
*x, y, x0, y0, x1, y1, X0, Y0, X1, Y1* )

#### <span id="page-191-1"></span>**20.87.1.2 check\_st\_in\_box2()**

def pysar.transect\_legacy.check\_st\_in\_box2 (

*x, y, x0, y0, x1, y1, X0, Y0, X1,*

<span id="page-191-2"></span>*Y1* )

# **20.87.1.3 dist\_point\_from\_line()**

```
def pysar.transect_legacy.dist_point_from_line (
              m,
              c,
              x,
              y,
              dx,
              dy )
```
# <span id="page-192-0"></span>**20.87.1.4 dms2d()**

```
def pysar.transect_legacy.dms2d (
             Coord )
```
#### **20.87.1.5 find\_row\_column()**

```
def pysar.transect_legacy.find_row_column (
              Lon,
              Lat,
              lon,
              lat,
              lon_step,
              lat_step )
```
# <span id="page-192-2"></span>**20.87.1.6 get\_intersect()**

def pysar.transect\_legacy.get\_intersect (

*m, c, x, y* )

### <span id="page-192-4"></span>**20.87.1.7 get\_lat\_lon()**

```
def pysar.transect_legacy.get_lat_lon (
             atr )
```
#### **20.87.1.8 get\_transect()**

```
def pysar.transect_legacy.get_transect (
              z,
              x0,
              y0,
              x1,
              y1,
              interpolation = 'nearest' )
```
<span id="page-192-1"></span>Option: interpolation : sampling/interpolation method, including: 'nearest' - nearest neighbour, by default 'cubic' cubic interpolation 'bilinear' - bilinear interpolation.

# **20.87.1.9 gps\_to\_LOS()**

```
def pysar.transect_legacy.gps_to_LOS (
             Ve,
             Vn,
              theta,
              heading )
```
<span id="page-193-0"></span>**20.87.1.10 line()**

```
def pysar.transect_legacy.line (
             x0,
             y0,
             x1,
             y1 )
```
# <span id="page-193-4"></span>**20.87.1.11 main()**

```
def pysar.transect_legacy.main (
             argv )
```
# <span id="page-193-2"></span>**20.87.1.12 nanmean()**

```
def pysar.transect_legacy.nanmean (
             data,
             args )
```
# <span id="page-193-3"></span>**20.87.1.13 nanstd()**

def pysar.transect\_legacy.nanstd ( *data, args* )

# <span id="page-193-1"></span>**20.87.1.14 nearest()**

```
def pysar.transect_legacy.nearest (
             x,
             tbase,
             xstep )
```
# **20.87.1.15 onclick()**

```
def pysar.transect_legacy.onclick (
            event )
```
# **20.87.1.16 readGPSfile()**

```
def pysar.transect_legacy.readGPSfile (
             gpsFile,
             gps_source )
```
# <span id="page-194-1"></span>**20.87.1.17 redGPSfile()**

```
def pysar.transect_legacy.redGPSfile (
             gpsFile )
```
# **20.87.1.18 redGPSfile\_cmm4()**

```
def pysar.transect_legacy.redGPSfile_cmm4 (
             gpsFile )
```
# <span id="page-194-3"></span>**20.87.1.19 Usage()**

def pysar.transect\_legacy.Usage ( )

<span id="page-194-6"></span>**20.87.2 Variable Documentation**

**20.87.2.1 alpha**

<span id="page-194-5"></span>alpha

# **20.87.2.2 avgInSAR**

<span id="page-194-4"></span>avgInSAR

# **20.87.2.3 ax**

<span id="page-195-6"></span>ax

# **20.87.2.4 axes**

<span id="page-195-8"></span>axes

# **20.87.2.5 axes2**

<span id="page-195-7"></span>axes2

**20.87.2.6 axis**

<span id="page-195-0"></span>axis

# **20.87.2.7 c**

<span id="page-195-3"></span>c

# **20.87.2.8 c\_prof\_edge**

<span id="page-195-2"></span>c\_prof\_edge

# **20.87.2.9 cf**

<span id="page-195-4"></span>cf

# **20.87.2.10 check\_result**

<span id="page-195-5"></span>check\_result

# **20.87.2.11 check\_result2**

<span id="page-195-1"></span>check\_result2

**20.87.2.12 cid**

<span id="page-196-7"></span>cid

**20.87.2.13 color**

color

ax.plot(D/1000.0, avglnSAR\*1000, 'r-')

<span id="page-196-2"></span>To plot the Fault location on the profile.

**20.87.2.14 D**

<span id="page-196-6"></span>D

**20.87.2.15 dataset**

<span id="page-196-0"></span>dataset

**20.87.2.16 df0**

<span id="page-196-3"></span>df0

**20.87.2.17 df0\_km**

<span id="page-196-1"></span>df0\_km

**20.87.2.18 df1**

<span id="page-196-5"></span>df1

**20.87.2.19 dg**

<span id="page-196-4"></span>dg

# <span id="page-197-6"></span><span id="page-197-4"></span><span id="page-197-1"></span><span id="page-197-0"></span>**20.87.2.20 DistGPS** DistGPS **20.87.2.21 dset** dset **20.87.2.22 dx** dx **20.87.2.23 DX** DX **20.87.2.24 dy** dy **20.87.2.25 DY** DY **20.87.2.26 earth\_radius** earth\_radius **20.87.2.27 fault\_loc**

<span id="page-197-8"></span><span id="page-197-7"></span><span id="page-197-5"></span><span id="page-197-3"></span>fault\_loc

**20.87.2.28 FaultLine**

<span id="page-197-2"></span>FaultLine

**20.87.2.29 fig**

<span id="page-198-5"></span>fig

**20.87.2.30 fig2**

<span id="page-198-6"></span>fig2

**20.87.2.31 figName**

figName

<span id="page-198-1"></span>Temporary To plot DEM try: majorLocator = MultipleLocator(5) ax.yaxis.set\_major\_locator(majorLocator) minor ← Locator = MultipleLocator(1) ax.yaxis.set\_minor\_locator(minorLocator)

**20.87.2.32 fileExtension**

<span id="page-198-0"></span>fileExtension

**20.87.2.33 fileName**

<span id="page-198-7"></span>fileName

**20.87.2.34 fontsize**

<span id="page-198-2"></span>fontsize

**20.87.2.35 GPS**

<span id="page-198-3"></span>GPS

**20.87.2.36 GPS\_in\_bound**

<span id="page-198-4"></span>GPS\_in\_bound

# **20.87.2.37 GPS\_in\_bound\_st**

<span id="page-199-5"></span>GPS\_in\_bound\_st

### **20.87.2.38 GPS\_lat**

<span id="page-199-6"></span>GPS\_lat

# **20.87.2.39 GPS\_lon**

<span id="page-199-2"></span>GPS\_lon

### **20.87.2.40 GPS\_station**

<span id="page-199-0"></span>GPS\_station

# **20.87.2.41 gpsFile**

<span id="page-199-7"></span>gpsFile

# **20.87.2.42 gpsLOS**

<span id="page-199-1"></span>gpsLOS

# **20.87.2.43 gpsLOS\_ref**

<span id="page-199-3"></span>gpsLOS\_ref

### **20.87.2.44 GPSx**

<span id="page-199-8"></span>GPSx

# **20.87.2.45 GPSxx**

<span id="page-199-4"></span>GPSxx

**20.87.2.46 GPSy**

<span id="page-200-5"></span>GPSy

**20.87.2.47 GPSyy**

<span id="page-200-6"></span>GPSyy

**20.87.2.48 gx**

<span id="page-200-7"></span>gx

**20.87.2.49 gy**

<span id="page-200-2"></span>gy

**20.87.2.50 h5file\_theta**

<span id="page-200-8"></span>h5file\_theta

**20.87.2.51 hbound**

<span id="page-200-0"></span>hbound

**20.87.2.52 heading**

<span id="page-200-3"></span>heading

**20.87.2.53 idx**

<span id="page-200-4"></span>idx

**20.87.2.54 IDX**

<span id="page-200-1"></span>IDX

# <span id="page-201-8"></span><span id="page-201-7"></span><span id="page-201-6"></span>**20.87.2.55 idxRef** idxRef **20.87.2.56 IDXref** IDXref **20.87.2.57 IDY** IDY **20.87.2.58 IDYref** IDYref **20.87.2.59 Info\_aboutFault** Info\_aboutFault **20.87.2.60 insarData** insarData

<span id="page-201-4"></span><span id="page-201-3"></span><span id="page-201-0"></span>**20.87.2.61 Lat**

<span id="page-201-1"></span>Lat

**20.87.2.62 lat**

<span id="page-201-5"></span>lat

**20.87.2.63 lat\_all**

<span id="page-201-2"></span>lat\_all

**20.87.2.64 lat\_step**

<span id="page-202-3"></span>lat\_step

**20.87.2.65 lat\_transect**

<span id="page-202-7"></span>lat\_transect

**20.87.2.66 lbound**

lbound

<span id="page-202-2"></span>lower and higher bounds for diplaying the profile

**20.87.2.67 length**

<span id="page-202-4"></span>length

**20.87.2.68 Length**

<span id="page-202-6"></span>Length

**20.87.2.69 linewidth**

<span id="page-202-0"></span>linewidth

**20.87.2.70 Lon**

<span id="page-202-1"></span>Lon

**20.87.2.71 lon**

<span id="page-202-5"></span>lon

# **20.87.2.72 lon\_all**

<span id="page-203-1"></span>lon\_all

# **20.87.2.73 lon\_step**

<span id="page-203-4"></span>lon\_step

**20.87.2.74 lon\_transect**

<span id="page-203-0"></span>lon\_transect

### **20.87.2.75 m**

<span id="page-203-5"></span>m

**20.87.2.76 m1**

<span id="page-203-6"></span>m1

# **20.87.2.77 m\_prof\_edge**

<span id="page-203-8"></span>m\_prof\_edge

**20.87.2.78 matFile**

<span id="page-203-2"></span>matFile

**20.87.2.79 mf**

<span id="page-203-7"></span>mf

**20.87.2.80 mfc**

<span id="page-203-3"></span>mfc

**20.87.2.81 mp**

<span id="page-204-6"></span>mp

**20.87.2.82 ms**

ms

ax.fill\_between(D/1000.0, (avgInSAR-stdInSAR)∗1000, (avgInSAR+stdInSAR)\*1000,where=(avgInSAR+stdInS $↔$ AR)⇤1000*>*=(avgInSAR-stdInSAR)⇤1000,alpha=1, facecolor='Red')

<span id="page-204-5"></span><span id="page-204-4"></span><span id="page-204-1"></span>**20.87.2.83 NoInSAR** NoInSAR **20.87.2.84 nrows** nrows **20.87.2.85 Se** Se **20.87.2.86 Sn** Sn **20.87.2.87 Stations** Stations

<span id="page-204-3"></span><span id="page-204-2"></span><span id="page-204-0"></span>**20.87.2.88 stationsList**

<span id="page-204-7"></span>stationsList

# **20.87.2.89 stdInSAR**

<span id="page-205-2"></span>stdInSAR

### **20.87.2.90 theta**

<span id="page-205-4"></span>theta

# **20.87.2.91 transect**

<span id="page-205-5"></span>transect

### **20.87.2.92 transect\_lat**

<span id="page-205-6"></span>transect\_lat

# **20.87.2.93 transect\_lon**

<span id="page-205-8"></span>transect\_lon

# **20.87.2.94 unitVec**

<span id="page-205-0"></span>unitVec

# **20.87.2.95 Ve**

# <span id="page-205-1"></span>Ve

**20.87.2.96 Vn**

# Vn

<span id="page-205-7"></span>

# **20.87.2.97 Width**

<span id="page-205-3"></span>Width

**20.87.2.98 x**

<span id="page-206-1"></span>x

**20.87.2.99 x0**

<span id="page-206-4"></span>x0

**20.87.2.100 X0**

<span id="page-206-3"></span>X0

**20.87.2.101 x1**

<span id="page-206-5"></span>x1

**20.87.2.102 X1**

<span id="page-206-6"></span>X1

**20.87.2.103 xc**

<span id="page-206-7"></span>xc

**20.87.2.104 XX0**

<span id="page-206-8"></span>XX0

**20.87.2.105 XX1**

<span id="page-206-0"></span>XX1

**20.87.2.106 y**

<span id="page-206-2"></span>y

# <span id="page-207-3"></span><span id="page-207-2"></span><span id="page-207-1"></span><span id="page-207-0"></span>**20.87.2.107 y0** y0 **20.87.2.108 Y0** Y0 **20.87.2.109 y1** y1 **20.87.2.110 Y1** Y1 **20.87.2.111 yc** yc **20.87.2.112 ylim** ylim **20.87.2.113 YY0** YY0 **20.87.2.114 YY1** YY1 **20.87.2.115 zi**

<span id="page-207-7"></span><span id="page-207-6"></span><span id="page-207-5"></span><span id="page-207-4"></span>zi

### **20.88 pysar.tropcor\_phase\_elevation Namespace Reference**

# **Functions**

- def [cmdLineParse](#page-208-0) ()
- def [main](#page-208-1) (argv)

# **Variables**

- [EXAMPLE](#page-208-2)
- [REFERENCE](#page-208-3)

# <span id="page-208-0"></span>**20.88.1 Function Documentation**

### **20.88.1.1 cmdLineParse()**

```
def pysar.tropcor_phase_elevation.cmdLineParse ( )
```
# **20.88.1.2 main()**

```
def pysar.tropcor_phase_elevation.main (
              argv )
```
# <span id="page-208-2"></span>**20.88.2 Variable Documentation**

# **20.88.2.1 EXAMPLE**

<span id="page-208-3"></span>EXAMPLE

#### **20.88.2.2 REFERENCE**

REFERENCE

### **20.89 pysar.tropcor\_pyaps Namespace Reference**

# **Functions**

- def [get\\_delay](#page-209-0) (grib\_file, atr, inps\_dict)
- def [date\\_list2grib\\_file](#page-209-1) (date\_list, hour, grib\_source, grib\_dir)
- def [dload\\_grib](#page-209-2) (date\_list, hour, grib\_source='ECMWF', weather\_dir='./')
- def [cmdLineParse](#page-209-3) ()
- def [main](#page-210-0) (argv)

# **Variables**

- [EXAMPLE](#page-210-1)
- [REFERENCE](#page-210-2)
- [TEMPLATE](#page-210-3)
- [DATA\\_INFO](#page-210-4)

# <span id="page-209-3"></span>**20.89.1 Function Documentation**

# **20.89.1.1 cmdLineParse()**

<span id="page-209-1"></span>def pysar.tropcor\_pyaps.cmdLineParse ( )

# **20.89.1.2 date\_list2grib\_file()**

```
def pysar.tropcor_pyaps.date_list2grib_file (
             date_list,
             hour,
              grib_source,
              grib_dir )
```
# <span id="page-209-2"></span>**20.89.1.3 dload\_grib()**

```
def pysar.tropcor_pyaps.dload_grib (
                   date_list,
                   hour,
                   grib_source = 'ECMWF',
                    \text{weather\_dir} = \text{'} \cdot \text{'} \cdot \text{'}
```

```
Download weather re-analysis grib files using PyAPS
Inputs:
   date_list : list of string in YYYYMMDD format
   hour : string in HH:MM or HH format
   grib_source : string,
   weather_dir : string,
Output:
   grib_file_list : list of string
```
# **20.89.1.4 get\_delay()**

```
def pysar.tropcor_pyaps.get_delay (
             grib_file,
             atr,
             inps_dict )
Get delay matrix using PyAPS for one acquisition
Inputs:
   grib_file - strng, grib file path
   \int - dict, including the following attributes:
               dem_file - string, DEM file path
               grib_source - string, Weather re-analysis data source
                delay_type - string, comb/dry/wet
                ref_y/x - string, reference pixel row/col number
               inc\_angle - np.array, 0/1/2 D
Output:
   phs - 2D np.array, absolute tropospheric phase delay relative to ref_y/x
```
# <span id="page-210-0"></span>**20.89.1.5 main()**

```
def pysar.tropcor_pyaps.main (
             argv )
```
<span id="page-210-4"></span>**20.89.2 Variable Documentation**

### **20.89.2.1 DATA\_INFO**

<span id="page-210-1"></span>DATA\_INFO

**20.89.2.2 EXAMPLE**

<span id="page-210-2"></span>EXAMPLE

**20.89.2.3 REFERENCE**

<span id="page-210-3"></span>REFERENCE

### **20.89.2.4 TEMPLATE**

TEMPLATE

# **20.90 pysar.tsviewer Namespace Reference**

# **Functions**

- def [read\\_timeseries\\_yx](#page-214-0) [\(timeseries\\_file,](#page-222-0) [y,](#page-223-0) [x,](#page-223-1) [ref\\_yx=](#page-222-1)None)
- def [read\\_timeseries\\_lalo](#page-213-0) [\(timeseries\\_file,](#page-222-0) [lat,](#page-220-0) [lon\)](#page-221-0)
- def [cmdLineParse](#page-213-1) ()
- def [format\\_coord](#page-213-2)  $(x, y)$  $(x, y)$  $(x, y)$
- def [time\\_slider\\_update](#page-214-1) (val)
- def [plot\\_timeseries\\_errorbar](#page-213-3) (ax, dis\_ts, [inps\)](#page-220-1)
- def [plot\\_timeseries\\_scatter](#page-213-4) (ax, dis\_ts, [inps\)](#page-220-1)
- def [update\\_timeseries](#page-214-2) [\(y,](#page-223-0) [x\)](#page-223-1)
- def [plot\\_timeseries\\_event](#page-213-5) (event)

# **Variables**

- [EXAMPLE](#page-218-0)
- [inps](#page-220-1)
	- *Actual code.*
- [atr](#page-214-3)
- [k](#page-220-2)
- [h5](#page-219-0)
- [dateList](#page-216-0)
- [date\\_num](#page-216-1)
- [dates](#page-216-2)
- [tims](#page-222-2)
- [input\\_ex\\_date](#page-220-3)
- [ex\\_date\\_list](#page-218-1)
- [ex\\_date](#page-218-2)
- [ex\\_dates](#page-218-3)
- [ex\\_idx\\_list](#page-218-4)
- [zero\\_idx](#page-224-0)

*Zero displacement for 1st acquisition.*

- [length](#page-221-1)
- [width](#page-223-2)
- [ullon](#page-223-3)
- [ullat](#page-223-4)
- [lon\\_step](#page-221-2)
- lat step
- [lrlon](#page-221-3)
- [lrlat](#page-221-4)
- [y](#page-223-0)
- [x](#page-223-1)
- [yx](#page-224-1)
- [ref\\_yx](#page-222-1)
- [unit\\_fac](#page-223-5)
- [flip\\_ud](#page-219-1)
- [left\\_lr](#page-221-5)
- [file\\_list](#page-219-2)
- mask file
- [mask](#page-221-7)
- [epoch](#page-217-0)
- [d\\_v](#page-216-3)
- [timeseries\\_file](#page-222-0)
- [ref\\_d\\_v](#page-222-3)
- [data\\_lim](#page-216-4)
- [ylim\\_mat](#page-223-6)
- [fig\\_v](#page-219-3)

*Fig 1 - Cumulative Displacement Map.*

- [ax\\_v](#page-215-0)
- [dem](#page-217-1)
- [dem\\_file](#page-217-2)
- [img](#page-220-5)
- [cmap](#page-216-5)
- [colormap](#page-216-6)
- [clim](#page-215-1)
- [interpolation](#page-220-6)
- [ms](#page-222-4)
- [markeredgecolor](#page-221-8)
- [format\\_coord](#page-219-4)
- [cbar](#page-215-2)
- [orientation](#page-222-5)
- [ax\\_time](#page-215-3)
- [axisbg](#page-215-4)
- [yticks](#page-224-2)
- [tslider](#page-223-7)
- [valinit](#page-223-8)
- [facecolor](#page-218-5)
- [ecolor](#page-217-3)
- [fig\\_ts](#page-219-5)

*Fig 2 - Time Series Displacement - Point.*

- [figsize](#page-219-6)
- [ax\\_ts](#page-215-5)
- error ts
- [error\\_fileContent](#page-217-4)
- [error\\_file](#page-217-5)
- [dtype](#page-217-6)
- [e\\_ts](#page-217-7)
- [ex\\_error\\_ts](#page-218-7)
- [d\\_ts](#page-216-7)
- [fig\\_base](#page-218-8)

*Output.*

- [outName](#page-222-6) = inps.fig\_base+'\_ts.pdf'
- header info
- [lat](#page-220-0)
- [lon](#page-221-0)
- [fmt](#page-219-7)
- string [delimiter](#page-216-8) = [header\\_info\)](#page-220-7)
- [bbox\\_inches](#page-215-6)
- [transparent](#page-222-7)
- [True](#page-222-8)
- [dpi](#page-217-8)
- [cid](#page-215-7) = fig\_v.canvas.mpl\_connect('button\_press\_event', [plot\\_timeseries\\_event\)](#page-213-5) *Final linking of the canvas to the plots.*

### <span id="page-213-1"></span>**20.90.1 Function Documentation**

**20.90.1.1 cmdLineParse()**

```
def pysar.tsviewer.cmdLineParse ( )
```
# **20.90.1.2 format\_coord()**

```
def pysar.tsviewer.format_coord (
              x,
              y )
```
# <span id="page-213-3"></span>**20.90.1.3 plot\_timeseries\_errorbar()**

```
def pysar.tsviewer.plot_timeseries_errorbar (
             ax,
              dis_ts,
              inps )
```
# <span id="page-213-5"></span>**20.90.1.4 plot\_timeseries\_event()**

```
def pysar.tsviewer.plot_timeseries_event (
             event )
```
<span id="page-213-4"></span>Event function to get y/x from button press

# **20.90.1.5 plot\_timeseries\_scatter()**

```
def pysar.tsviewer.plot_timeseries_scatter (
              ax,
              dis_ts,
             inps )
```
#### **20.90.1.6 read\_timeseries\_lalo()**

```
def pysar.tsviewer.read_timeseries_lalo (
              timeseries_file,
              lat,
              lon )
Read time-series displacement on point (y, x) from timeseries_file
Inputs:
    timeseries_file : string, name/path of timeseries hdf5 file
    lat/lon : float, latitude/longitude of point of interest
Output:
    dis_ts : list of float, displacement time-series of point of interest
```
# <span id="page-214-0"></span>**20.90.1.7 read\_timeseries\_yx()**

```
def pysar.tsviewer.read_timeseries_yx (
              timeseries_file,
              y,
              x,
              ref_yx = None )
Read time-series displacement on point (y, x) from timeseries_file
Inputs:
```
timeseries\_file : string, name/path of timeseries hdf5 file y/x : int, row/column number of point of interest Output: dis\_ts : list of float, displacement time-series of point of interest

#### <span id="page-214-1"></span>**20.90.1.8 time\_slider\_update()**

```
def pysar.tsviewer.time_slider_update (
             val )
```
<span id="page-214-2"></span>Update Displacement Map using Slider

# **20.90.1.9 update\_timeseries()**

```
def pysar.tsviewer.update_timeseries (
              y,
              x )
```
Plot point time series displacement at pixel [y, x]

<span id="page-214-3"></span>**20.90.2 Variable Documentation**

**20.90.2.1 atr**

<span id="page-215-3"></span>atr

**20.90.2.2 ax\_time**

<span id="page-215-5"></span>ax\_time

**20.90.2.3 ax\_ts**

<span id="page-215-0"></span>ax\_ts

**20.90.2.4 ax\_v**

<span id="page-215-4"></span>ax\_v

**20.90.2.5 axisbg**

<span id="page-215-6"></span>axisbg

**20.90.2.6 bbox\_inches**

<span id="page-215-2"></span>bbox\_inches

**20.90.2.7 cbar**

<span id="page-215-7"></span>cbar

**20.90.2.8 cid**

cid = fig\_v.canvas.mpl\_connect('button\_press\_event', [plot\\_timeseries\\_event\)](#page-213-5)

<span id="page-215-1"></span>Final linking of the canvas to the plots.
**20.90.2.9 clim**

clim

**20.90.2.10 cmap**

cmap

**20.90.2.11 colormap**

colormap

**20.90.2.12 d\_ts**

d\_ts

**20.90.2.13 d\_v**

d\_v

**20.90.2.14 data\_lim**

data\_lim

**20.90.2.15 date\_num**

date\_num

**20.90.2.16 dateList**

dateList

**20.90.2.17 dates**

dates

## **20.90.2.18 delimiter**

string delimiter = [header\\_info\)](#page-220-0)

## **20.90.2.19 dem**

dem

## **20.90.2.20 dem\_file**

dem\_file

## **20.90.2.21 dpi**

dpi

## **20.90.2.22 dtype**

dtype

## **20.90.2.23 e\_ts**

e\_ts

## **20.90.2.24 ecolor**

ecolor

## **20.90.2.25 epoch**

epoch

## **20.90.2.26 error\_file**

error\_file

## **20.90.2.27 error\_fileContent**

error\_fileContent

**20.90.2.28 error\_ts**

error\_ts

## **20.90.2.29 ex\_date**

ex\_date

## **20.90.2.30 ex\_date\_list**

ex\_date\_list

**20.90.2.31 ex\_dates**

ex\_dates

## **20.90.2.32 ex\_error\_ts**

ex\_error\_ts

## **20.90.2.33 ex\_idx\_list**

ex\_idx\_list

## **20.90.2.34 EXAMPLE**

EXAMPLE

## **20.90.2.35 facecolor**

facecolor

**20.90.2.36 fig\_base**

fig\_base

Output.

**20.90.2.37 fig\_ts**

fig\_ts

Fig 2 - Time Series Displacement - Point.

**20.90.2.38 fig\_v**

fig\_v

Fig 1 - Cumulative Displacement Map.

**20.90.2.39 figsize**

figsize

**20.90.2.40 file\_list**

file\_list

**20.90.2.41 flip\_ud**

flip\_ud

**20.90.2.42 fmt**

fmt

**20.90.2.43 format\_coord**

format\_coord

## **20.90.2.44 h5**

<span id="page-220-0"></span>h5

**20.90.2.45 header\_info**

header\_info

**20.90.2.46 img**

img

**20.90.2.47 inps**

inps

Actual code.

**20.90.2.48 input\_ex\_date**

input\_ex\_date

**20.90.2.49 interpolation**

interpolation

**20.90.2.50 k**

k

**20.90.2.51 lat**

lat

# **20.90.2.52 lat\_step**

lat\_step

## **20.90.2.53 left\_lr**

left\_lr

**20.90.2.54 length**

length

#### **20.90.2.55 lon**

lon

**20.90.2.56 lon\_step**

lon\_step

## **20.90.2.57 lrlat**

lrlat

**20.90.2.58 lrlon**

lrlon

## **20.90.2.59 markeredgecolor**

markeredgecolor

## **20.90.2.60 mask**

mask

**20.90.2.61 mask\_file**

mask\_file

**20.90.2.62 ms**

ms

**20.90.2.63 orientation**

orientation

**20.90.2.64 outName**

string outName = inps.fig\_base+'\_ts.pdf'

**20.90.2.65 ref\_d\_v**

ref\_d\_v

**20.90.2.66 ref\_yx**

ref\_yx

**20.90.2.67 timeseries\_file**

timeseries\_file

**20.90.2.68 tims**

tims

**20.90.2.69 transparent**

transparent

# 20.90.2.70 True True 20.90.2.71 tslider tslider 20.90.2.72 ullat  $ullat$ 20.90.2.73 ullon ullon 20.90.2.74 unit\_fac  $unit\_fac$ 20.90.2.75 valinit valinit 20.90.2.76 width  $width$ 20.90.2.77 x  $\mathbf x$

20.90.2.78 y

 $\bar{\rm y}$ 

**20.90.2.79 ylim\_mat**

ylim\_mat

**20.90.2.80 yticks**

yticks

**20.90.2.81 yx**

yx

**20.90.2.82 zero\_idx**

zero\_idx

Zero displacement for 1st acquisition.

## **20.91 pysar.unwrap\_error Namespace Reference**

## **Functions**

- def bridging data (data, mask, x, y)
- def [unwrap\\_error\\_correction\\_phase\\_closure](#page-225-0) (ifgram\_file, mask\_file, ifgram\_cor\_file=None)
- def [unwrap\\_error\\_correction\\_bridging](#page-225-1) (ifgram\_file, mask\_file, y\_list, x\_list, ramp\_type='plane', ifgram\_cor\_ file=None, save\_cor\_deramp\_file=False)
- def [read\\_template2inps](#page-225-2) (template\_file, inps=None)
- def [cmdLineParse](#page-225-3) ()
- def [main](#page-225-4) (argv)

#### **Variables**

- string [EXAMPLE](#page-226-0)
- string [TEMPLATE](#page-226-1)
- string [REFERENCE](#page-226-2)
- string [DESCRIPTION](#page-226-3)

#### <span id="page-224-0"></span>**20.91.1 Function Documentation**

### **20.91.1.1 bridging\_data()**

```
def pysar.unwrap_error.bridging_data (
              data,
              mask,
              x,
              y )
Phase Jump Correction, using phase continuity on bridge/bonding points in each pair of patches.
```
Inputs: data : 2D np.array, phase matrix need to be corrected mask : mask file marks different patches with different positive integers  $x/y$  : list of int, array of bridge points, lied as: x ref, x, x ref, x Output: data : 2D np.array, phase corrected matrix

#### <span id="page-225-3"></span>**20.91.1.2 cmdLineParse()**

<span id="page-225-4"></span>def pysar.unwrap\_error.cmdLineParse ( )

#### **20.91.1.3 main()**

```
def pysar.unwrap_error.main (
              argv )
```
## **20.91.1.4 read\_template2inps()**

```
def pysar.unwrap_error.read_template2inps (
              template_file,
             inps = None )
```
<span id="page-225-1"></span>Read input template options into Namespace inps

#### **20.91.1.5 unwrap\_error\_correction\_bridging()**

```
def pysar.unwrap_error.unwrap_error_correction_bridging (
             ifgram_file,
             mask_file,
             y_list,
              x_list,
              ramp_type = 'plane',
             ifgram_cor_file = None,
             save_cor_deramp_file = False )
Unwrapping error correction with bridging.
Inputs:
    ifgram_file : string, name/path of interferogram(s) to be corrected
    mask_file : string, name/path of mask file to mark different patches
    y/x_list : list of int, bonding points in y/x
    ifgram_cor_file : string, optional, output file name
    save_cor_deramp_file : bool, optional
Output:
    ifgram_cor_file
Example:
   y_list = [235, 270, 350, 390]
    x_list = [880, 890, 1200, 1270]
    unwrap_error_correction_bridging('unwrapIfgram.h5', 'mask_all.h5', y_list, x_list, 'quadratic')
```
#### **20.91.1.6 unwrap\_error\_correction\_phase\_closure()**

```
def pysar.unwrap_error.unwrap_error_correction_phase_closure (
             ifgram_file,
             mask_file,
             ifgram_cor_file = None )
Correct unwrapping errors in network of interferograms using phase closure.
Inputs:
    ifgram_file - string, name/path of interferograms file
    mask_file - string, name/path of mask file to mask the pixels to be corrected
   ifgram_cor_file - string, optional, name/path of corrected interferograms file
Output:
    ifgram_cor_file
Example:
    'unwrapIfgram_unwCor.h5' = unwrap_error_correction_phase_closure('Seeded_unwrapIfgram.h5','mask.h5')
```

```
20.91.2 Variable Documentation
```
## **20.91.2.1 DESCRIPTION**

<span id="page-226-0"></span>string DESCRIPTION

#### **20.91.2.2 EXAMPLE**

string EXAMPLE

## **Initial value:**

```
1 = '''example:
2 Phase Closure:
3 unwrap_error.py Seeded_unwrapIfgram.h5 --mask mask.h5
4 Bridging:<br>5 unwrap_error.py unwrapIfgram.h5
5 unwrap_error.py unwrapIfgram.h5 -t ShikokuT417F650_690AlosA.template
6 unwrap_error.py unwrapIfgram.h5 --mask mask.h5 -x 283 305 -y 1177 1247
7 unwrap_error.py 081018_090118.unw --mask mask_all.h5 -x 283 305 -y 1177 1247 --ramp quadratic
\frac{1}{8} '''
```
### <span id="page-226-2"></span>**20.91.2.3 REFERENCE**

string REFERENCE

#### **Initial value:**

```
1 = ''' reference:
2 Fattahi, H. (2015), Geodetic Imaging of Tectonic Deformation with InSAR, 190 pp, University of Miami,
Miami, FL.
3.111
```
## **20.91.2.4 TEMPLATE**

string TEMPLATE

#### **Initial value:**

```
1 = '''
2 ## 4. Unwrapping Error Correction
3 ## unwrapping error correction based on the following two methods:
4 ## a. phase closure (Fattahi, 2015, PhD Thesis)
5 ## b. connecting bridge
% pysar.unwrapError.method = auto #[bridging / phase_closure / no], auto for no<br>7 pysar.unwrapError.maskFile = auto #[file name / no], auto for no<br>8 pysar.unwrapError.ramp = auto #[plane / quadratic], auto for plane<br>9 pysa
9 pysar.unwrapError.yx<br>10 '''
```
**20.92 pysar.view Namespace Reference**

**Classes**

```
• class Basemap2
```
*Class ###############################################.*

**Functions**

- $\cdot$  def round to 1 (x)
- def [add\\_inner\\_title](#page-228-0) (ax, title, loc, size=None, kwargs)
- def auto flip\_direction (atr\_dict)
- def auto figure title (fname, epoch=[], inps\_dict=None)
- def [auto\\_row\\_col\\_num](#page-228-3) (subplot\_num, data\_shape, fig\_size, fig\_num=1)
- def check colormap input (atr dict, colormap=None)
- def [check\\_multilook\\_input](#page-229-1) (pixel\_box, row\_num, col\_num)
- def [get\\_epoch\\_full\\_list\\_from\\_input](#page-229-2) (all\_epoch\_list, epoch\_input\_list=[], epoch\_num\_input\_list=[])
- def [plot\\_dem\\_lalo](#page-230-0) (bmap, dem, box, inps\_dict)
- def plot dem yx (ax, dem, inps dict=dict())
- def [scale\\_data4disp\\_unit\\_and\\_rewrap](#page-231-1) (data, atr, disp\_unit=None, rewrapping=False)
- def [scale\\_data2disp\\_unit](#page-231-2) (matrix, atr\_dict, disp\_unit)
- def [update\\_plot\\_inps\\_with\\_display\\_setting\\_file](#page-232-0) (inps, disp\_set\_file)
- def [update\\_plot\\_inps\\_with\\_meta\\_dict](#page-232-1) (inps, meta\_dict)
- def [update\\_matrix\\_with\\_plot\\_inps](#page-232-2) (data, meta\_dict, inps)
- def plot matrix (ax, data, meta dict, inps=None)
- def [cmdLineParse](#page-229-3) (argv)
- def [main](#page-229-4) (argv)

*Main Function ########################################.*

**Variables**

- list [mplColors](#page-233-0)
- string [EXAMPLE](#page-232-3)
- string [PLOT\\_TEMPLATE](#page-233-1)

<span id="page-228-0"></span>**20.92.1 Function Documentation**

**20.92.1.1 add\_inner\_title()**

```
def pysar.view.add_inner_title (
              ax,
              title,
              loc,
              size = None,
              kwargs )
```
## <span id="page-228-2"></span>**20.92.1.2 auto\_figure\_title()**

```
def pysar.view.auto_figure_title (
             fname,
              epoch = [],
              inps_dict = None )
Get auto figure title from meta dict and input options
Inputs:
    fname - string, input file name
    epoch - list of string, optional, epoch to read for multi dataset/group files
    inps_dict - dict, optional, processing attributes, including:
                ref_date
                pix_box
                wrap
                disp_scale
                opposite
Output:
   fig_title - string, output figure title
Example:
    'geo_velocity.h5' = auto_figure_title('geo_velocity.h5', None, vars(inps))
    '101020-110220_ECMWF_demErr_quadratic' = auto_figure_title('timeseries_ECMWF_demErr_quadratic.h5', '110220')
```
#### <span id="page-228-1"></span>**20.92.1.3 auto\_flip\_direction()**

```
def pysar.view.auto_flip_direction (
             atr_dict )
```
<span id="page-228-3"></span>Check flip left-right and up-down based on attribute dict, for radar-coded file only

## **20.92.1.4 auto\_row\_col\_num()**

```
def pysar.view.auto_row_col_num (
              subplot_num,
              data_shape,
              fig_size,
              fig_num = 1 )
Get optimal row and column number given figure size number of subplots
```
Inputs: subplot\_num : int, total number of subplots data\_shape : list of 2 float, data size in pixel in row and column direction of each plot fig\_size : list of 2 float, figure window size in inches fig\_num : int, number of figure windows, optional, default = 1.

Outputs:

row\_num : number of subplots in row direction per figure col\_num : number of subplots in column direction per figure

#### <span id="page-229-0"></span>**20.92.1.5 check\_colormap\_input()**

```
def pysar.view.check_colormap_input (
              atr_dict,
              colormap = None )
```
#### <span id="page-229-1"></span>**20.92.1.6 check\_multilook\_input()**

```
def pysar.view.check_multilook_input (
             pixel_box,
              row_num,
              col_num )
```
## <span id="page-229-3"></span>**20.92.1.7 cmdLineParse()**

```
def pysar.view.cmdLineParse (
              argv )
```
#### **20.92.1.8 get\_epoch\_full\_list\_from\_input()**

```
def pysar.view.get_epoch_full_list_from_input (
              all_epoch_list,
              epoch_input_list = [],
              epoch_num_input_list = [] )
```
<span id="page-229-4"></span>Read/Get input epoch list from input epoch and epoch\_num

#### **20.92.1.9 main()**

```
def pysar.view.main (
              argv )
```
<span id="page-230-0"></span>Main Function ########################################.

```
20.92.1.10 plot_dem_lalo()
```

```
def pysar.view.plot_dem_lalo (
             bmap,
              dem,
             box,
              inps_dict )
Plot DEM in geo-coordinate
Inputs:
    bmap : basemap object
    dem : dem data, 2D np.int16 matrix
    box : geo bounding box, 4-tuple as (urcrnrlon, urcrnrlat, llcrnrlon, llcrnrlat)
    inps_dict : dict with the following 5 items:
                'disp_dem_shade' : bool, True/False
                'disp_dem_contour' : bool, True/False
                'dem_contour_step' : float, 200.0
                'dem_contour_smooth': float, 3.0
Examples:
    dem_disp_dict = {'dem': 'gsi10m_30m.dem', 'disp_dem_shade': True, 'disp_dem_contour': True,\
```

```
\frac{1}{\pi} dem contour step': 200.0, 'dem contour smooth': 3.0}
bmap = plot_dem_lalo(bmap,dem,geo_box,dem_inps_dict)
```
#### <span id="page-230-1"></span>**20.92.1.11 plot\_dem\_yx()**

```
def pysar.view.plot_dem_yx (
             ax,
             dem,
             inps_dict = dict() )
Plot DEM in radar coordinate
Inputs:
   ax : matplotlib axes object
   dem : dem data, 2D np.int16 matrix
    inps_dict : dict with the following 5 items:
                'disp_dem_shade' : bool, True/False
                'disp_dem_contour' : bool, True/False
                'dem_contour_step' : float, 200.0
               'dem_contour_smooth': float, 3.0
Examples:
   dem_disp_dict = {'dem': 'gsi10m_30m.dem', 'disp_dem_shade': True, 'disp_dem_contour': True,\
                    'dem_contour_step': 200.0, 'dem_contour_smooth': 3.0}
   ax = plot_dem_yx(ax,dem,dem_disp_dict)
```
## **20.92.1.12 plot\_matrix()**

```
def pysar.view.plot_matrix (
              ax,
              data,
              meta_dict,
              inps = None )
Plot 2D matrix
Inputs:
         : matplot.pyplot axes object
    data : 2D np.array,
    meta_dict : dictionary, attributes of data
    inps : Namespace, optional, input options for display
Outputs:
    .<br>ax : matplot.pyplot axes object
Example:
    import matplotlib.pyplot as plt
    import pysar._readfile as readfile
   import pysar.view as view
    data, atr = readfile.read('velocity.h5')
   fig = plt.findure()ax = fig.add_axes([0.1,0.1,0.8,0.8])
    ax = view.plot_matrix(ax, data, atr)
    plt.show()
```
#### <span id="page-231-0"></span>**20.92.1.13 round\_to\_1()**

```
def pysar.view.round_to_1 (
              x )
```
<span id="page-231-2"></span>Return the most significant digit of input number

## **20.92.1.14 scale\_data2disp\_unit()**

```
def pysar.view.scale_data2disp_unit (
              matrix,
              atr_dict,
              disp_unit )
Scale data based on data unit and display unit
Inputs:
    matrix : 2D np.array
    matrix : 2D mp. array<br>atr_dict : dictionary, meta data
    disp_unit : str, display unit
Outputs:
    matrix : 2D np.array, data after scaling
    disp_unit : str, display unit
Default data file units in PySAR are: m, m/yr, radian, 1
```
#### **20.92.1.15 scale\_data4disp\_unit\_and\_rewrap()**

```
def pysar.view.scale_data4disp_unit_and_rewrap (
              data,
             atr,
             disp_unit = None,
             rewrapping = False )
Scale 2D matrix value according to display unit and re-wrapping flag
Disable rewrapping option 1) for specific data types, which rewrapping has no physical meaning;
                          2) if disp_unit exists and != 'radian'; priority: disp_unit > rewrapping
Inputs:
    data - 2D np.array
    atr - dict, including the following attributes:
          UNIT
           FILE_TYPE
          WAVELENGTH
    disp_unit - string, optional
    rewrapping - bool, optional
Outputs:
    data
    disp_unit
    rewrapping
```
#### <span id="page-232-2"></span>**20.92.1.16 update\_matrix\_with\_plot\_inps()**

```
def pysar.view.update_matrix_with_plot_inps (
              data,
              meta_dict,
              inps )
```
## <span id="page-232-0"></span>**20.92.1.17 update\_plot\_inps\_with\_display\_setting\_file()**

```
def pysar.view.update_plot_inps_with_display_setting_file (
              inps,
              disp_set_file )
```
<span id="page-232-1"></span>Update inps using values from display setting file

#### **20.92.1.18 update\_plot\_inps\_with\_meta\_dict()**

```
def pysar.view.update_plot_inps_with_meta_dict (
              inps,
              meta_dict )
```
<span id="page-232-3"></span>**20.92.2 Variable Documentation**

## **20.92.2.1 EXAMPLE**

string EXAMPLE

## **Initial value:**

```
1 = '''example:<br>2 view.pv San
2 view.py SanAndreas.dem
3 view.py velocity.h5 -u cm -m -2 -M 2 -c bwr --mask Mask_tempCoh.h5 -d SanAndreas.dem
\frac{4}{5}5 view.py timeseries.h5<br>6 view.py unwrapIfgram.l
6 view.py unwrapIfgram.h5 070927-100217<br>7 view.py Wrapped h5 -n 5
7 view.py Wrapped.h5 -n 5
8 view.py geomap_4rlks.trans range
9<br>10
10 # Display in subset:<br>11 view.py velocity.h5 -x 100 600
11 view.py velocity.h5 -x 100 600 -y 200 800
12 view.py velocity.h5 -l 31.05 31.10 -L 130.05 130.10
\begin{array}{c} 13 \\ 14 \end{array}14 # Exclude Dates:
15 view.py timeseries.h5 -ex drop_date.txt
16<br>1717 # Reference:<br>18 view.py velo
18 view.py velocity.h5 --ref-yx 210 566
19 view.py timeseries.h5 --ref-date 20101120
20
21 # Save and Output:
22 view.py velocity.h5 --save
23 view.py velocity.h5 -o velocity.pdf
24 view.py velocity.h5 --nodisplay
25 '''
```
#### <span id="page-233-0"></span>**20.92.2.2 mplColors**

list mplColors

#### **Initial value:**

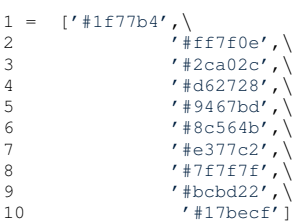

## <span id="page-233-1"></span>**20.92.2.3 PLOT\_TEMPLATE**

string PLOT\_TEMPLATE

#### **Initial value:**

```
1 = '''Plot Setting:<br>
2 plot.name = 'Yunjun et al., 2016, AGU, Fig 4f'<br>
3 plot.type = LOS_VELOCITY<br>
4 plot.startDate =<br>
5 plot.endDate =
6 plot.displayUnit = cm/yr<br>7 plot.displayMin = -28 plot.displayMax = 2
9 plot.colormap = jet
10 plot.subset.lalo = 33.05:33.15, 131.15:131.27
11 plot.seed.lalo = 33.0651, 131.2076
12 '''
```
## **20.93 troposphere\_uncertainty Namespace Reference**

**Functions**

- def [cmdLineParse](#page-234-0) ()
- def [velocity\\_uncertainty\\_vs\\_distance](#page-235-1) (inps)
- def [statistics](#page-234-1) (inps)
- def estimate seasonal (inps)
- def [velocity\\_uncertainty](#page-234-3) (realtive\_std\_file, inps)
- def [download](#page-234-4) (inps)
- def [main](#page-234-5) (argv)

## **Variables**

• [EXAMPLE](#page-235-2)

<span id="page-234-0"></span>**20.93.1 Function Documentation**

#### **20.93.1.1 cmdLineParse()**

```
def troposphere_uncertainty.cmdLineParse ( )
```
## **20.93.1.2 download()**

```
def troposphere_uncertainty.download (
             inps )
```
#### **20.93.1.3 estimate\_seasonal()**

```
def troposphere_uncertainty.estimate_seasonal (
             inps )
```
#### **20.93.1.4 main()**

```
def troposphere_uncertainty.main (
             argv )
```
## **20.93.1.5 statistics()**

```
def troposphere_uncertainty.statistics (
             inps )
```

```
20.93.1.6 velocity_uncertainty()
```

```
def troposphere_uncertainty.velocity_uncertainty (
             realtive_std_file,
             inps )
```
<span id="page-235-1"></span>20.93.1.7 velocity\_uncertainty\_vs\_distance()

```
def troposphere_uncertainty.velocity_uncertainty_vs_distance (
             inps)
```
<span id="page-235-2"></span>20.93.2 Variable Documentation

## 20.93.2.1 EXAMPLE

EXAMPLE

#### **Class Documentation**  $21$

<span id="page-235-0"></span>**Basemap2 Class Reference**  $21.1$ 

Inheritance diagram for Basemap2:

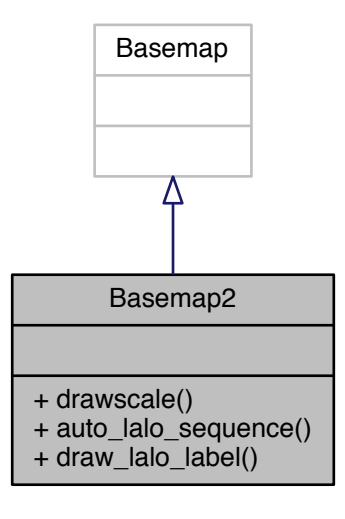

Collaboration diagram for Basemap2:

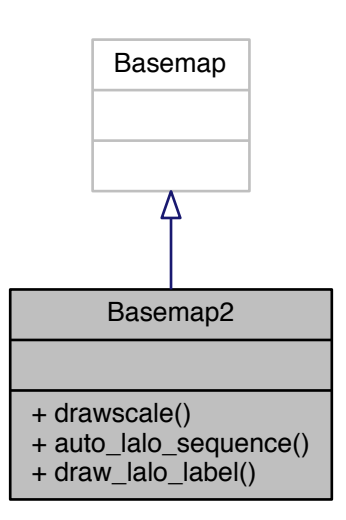

## **Public Member Functions**

- def drawscale (self, lat\_c, lon\_c, distance, ax=None, font\_size=12, yoffset=None, color='k')
- def auto\_lalo\_sequence (self, geo\_box, lalo\_step=None, max\_tick\_num=4, step\_candidate=[1)
- def draw\_lalo\_label (self, geo\_box, ax=None, lalo\_step=None, labels=[1, font\_size=12, color='k')

#### 21.1.1 Detailed Description

<span id="page-236-0"></span>21.1.2 Member Function Documentation

## 21.1.2.1 auto\_lalo\_sequence()

```
def auto_lalo_sequence (
             self,
              geo_box,
              lalo\_step = None,max\_tick\_num = 4,
              step\_candidate = [1]
```

```
Auto calculate lat/lon label sequence based on input geo_box
Inputs:
    geo_box : 4-tuple of float, defining UL_lon, UL_lat, LR_lon, LR_lat coordinate
    max_tick_num : int, rough major tick number along the longer axis
    step_candidate : list of int, candidate list for the significant number of step
Outputs:
    lats/lons : np.array of float, sequence of lat/lon auto calculated from input geo_box
```

```
lalo_step : float, lat/lon label step
Example:
   q = (128.0, 37.0, 138.0, 30.0)
```

```
lats, lons, step = m.auto_lalo_sequence(geo_box)
```
#### <span id="page-237-1"></span>**21.1.2.2 draw\_lalo\_label()**

```
def draw_lalo_label (
             self,
              geo_box,
              ax = None,
             lalo_step = None,
             labels = [1,
             font_size = 12,
              color = 'k')
Auto draw lat/lon label/tick based on coverage from geo_box
Inputs:
    geo_box : 4-tuple of float, defining UL_lon, UL_lat, LR_lon, LR_lat coordinate
    labels : list of 4 int, positions where the labels are drawn as in [left, right, top, bottom]
     default: [1,0,0,1]
    ax : axes object the labels are drawn
   draw : bool, do not draw if False
Outputs:
```

```
Example:
```

```
geo_box = (128.0, 37.0, 138.0, 30.0)
m.draw_lalo_label(geo_box)
```
#### <span id="page-237-0"></span>**21.1.2.3 drawscale()**

```
def drawscale (
              self,
              lat_c,
             lon_c,
             distance,
             ax = None,
             font_size = 12,
             yoffset = None,
             color = 'k')
draw a simple map scale from x1,y to x2,y in map projection
coordinates, label it with actual distance
Inputs:
    lat_c/lon_c : float, longitude and latitude of scale bar center, in degree
    distance : float, distance of scale bar, in m
    yoffset : float, optional, scale bar length at two ends, in degree
Example:
   m.drawscale(33.06, 131.18, 2000)
ref_link: http://matplotlib.1069221.n5.nabble.com/basemap-scalebar-td14133.html
```
The documentation for this class was generated from the following file:

• [view.py](#page-304-0)

## 21.2 BasicHTTP Class Reference

Collaboration diagram for BasicHTTP:

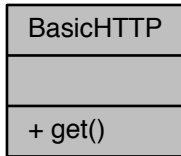

**Static Public Member Functions** 

· def get (url)

21.2.1 Detailed Description

<span id="page-238-0"></span>21.2.2 Member Function Documentation

21.2.2.1 get()

def get ( url ) [static]

The documentation for this class was generated from the following file:

· insarmaps\_query.py

## **21.3 InsarDatabaseController Class Reference**

Inheritance diagram for InsarDatabaseController:

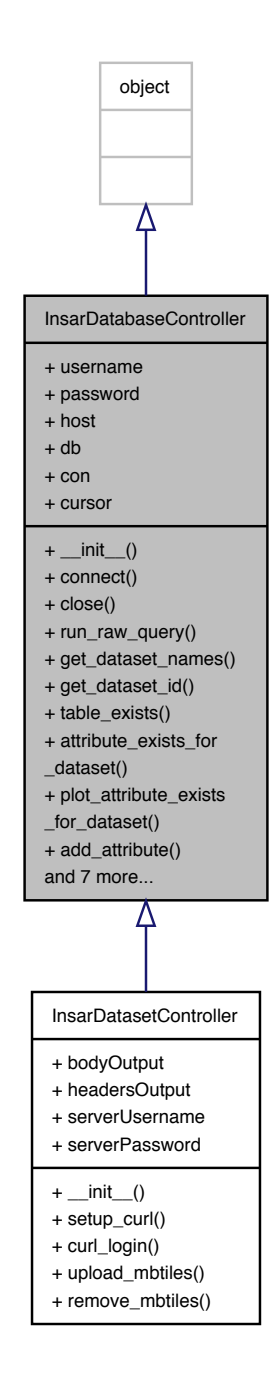

Collaboration diagram for InsarDatabaseController:

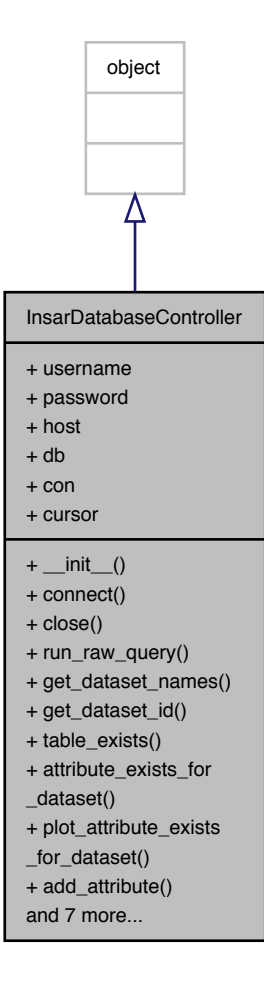

**Public Member Functions**

- def init (self, [username,](#page-244-0) [password,](#page-244-1) [host,](#page-244-2) [db\)](#page-244-3)
- def [connect](#page-242-0) (self)
- def [close](#page-242-1) (self)
- def [run\\_raw\\_query](#page-243-0) (self, query)
- def [get\\_dataset\\_names](#page-242-2) (self)
- def [get\\_dataset\\_id](#page-242-3) (self, dataset)
- def [table\\_exists](#page-244-4) (self, table)
- def [attribute\\_exists\\_for\\_dataset](#page-241-1) (self, dataset, attributekey)
- def plot attribute exists for dataset (self, dataset, attributekey)
- def [add\\_attribute](#page-241-2) (self, dataset, attributekey, attributevalue)
- def [add\\_plot\\_attribute](#page-241-3) (self, dataset, attributekey, plotAttributeJSON)
- def index table on (self, table, on, index name)
- def [cluster\\_table\\_using](#page-242-5) (self, table, index\_name)
- def remove point table if there (self, table name)
- def [create\\_area\\_table\\_if\\_not\\_exists](#page-242-6) (self)
- def [insert\\_dataset\\_into\\_area\\_table](#page-243-3) (self, area, project\_name, mid\_long, mid\_lat, country, region, chunk\_num, attribute\_keys, attribute\_values, string\_dates\_sql, decimal\_dates\_sql)
- def [remove\\_dataset\\_if\\_there](#page-243-4) (self, unavco\_name)

## **Public Attributes**

- [username](#page-244-0)
- [password](#page-244-1)
- [host](#page-244-2)
- [db](#page-244-3)
- [con](#page-244-5)
- [cursor](#page-244-6)

#### **21.3.1 Detailed Description**

<span id="page-241-0"></span>**21.3.2 Constructor & Destructor Documentation**

## **21.3.2.1 \_\_init\_\_()**

 $def \_init$  ( *self, username, password, host, db* )

#### <span id="page-241-2"></span>**21.3.3 Member Function Documentation**

## **21.3.3.1 add\_attribute()**

```
def add_attribute (
             self,
              dataset,
              attributekey,
              attributevalue )
```
## <span id="page-241-3"></span>**21.3.3.2 add\_plot\_attribute()**

```
def add_plot_attribute (
             self,
              dataset,
              attributekey,
              plotAttributeJSON )
```
## **21.3.3.3 attribute\_exists\_for\_dataset()**

```
def attribute_exists_for_dataset (
             self,
             dataset,
             attributekey )
```
## <span id="page-242-1"></span>**21.3.3.4 close()**

```
def close (
             self )
```
**21.3.3.5 cluster\_table\_using()**

```
def cluster_table_using (
             self,
             table,
             index_name )
```
## <span id="page-242-0"></span>**21.3.3.6 connect()**

```
def connect (
             self )
```
#### **21.3.3.7 create\_area\_table\_if\_not\_exists()**

```
def create_area_table_if_not_exists (
             self )
```
## **21.3.3.8 get\_dataset\_id()**

```
def get_dataset_id (
             self,
             dataset )
```
## <span id="page-242-2"></span>**21.3.3.9 get\_dataset\_names()**

```
def get_dataset_names (
            self )
```
## **21.3.3.10 index\_table\_on()**

```
def index_table_on (
              self,
              table,
              on,
              index_name )
```
## <span id="page-243-3"></span>**21.3.3.11 insert\_dataset\_into\_area\_table()**

```
def insert_dataset_into_area_table (
             self,
             area,
             project_name,
             mid_long,
             mid_lat,
             country,
              region,
             chunk_num,
             attribute_keys,
             attribute_values,
             string_dates_sql,
             decimal_dates_sql )
```
## <span id="page-243-1"></span>**21.3.3.12 plot\_attribute\_exists\_for\_dataset()**

```
def plot_attribute_exists_for_dataset (
             self,
              dataset,
              attributekey )
```
#### <span id="page-243-4"></span>**21.3.3.13 remove\_dataset\_if\_there()**

```
def remove_dataset_if_there (
             self,
             unavco_name )
```
## <span id="page-243-2"></span>**21.3.3.14 remove\_point\_table\_if\_there()**

```
def remove_point_table_if_there (
             self,
             table_name )
```
## **21.3.3.15 run\_raw\_query()**

```
def run_raw_query (
            self,
             query )
```
## <span id="page-244-4"></span>**21.3.3.16 table\_exists()**

```
def table_exists (
             self,
             table )
```
## <span id="page-244-5"></span>**21.3.4 Member Data Documentation**

**21.3.4.1 con**

<span id="page-244-6"></span>con

## **21.3.4.2 cursor**

<span id="page-244-3"></span>cursor

**21.3.4.3 db**

<span id="page-244-2"></span>db

## **21.3.4.4 host**

<span id="page-244-1"></span>host

## **21.3.4.5 password**

<span id="page-244-0"></span>password

#### **21.3.4.6 username**

username

The documentation for this class was generated from the following file:

• [add\\_attribute\\_insarmaps.py](#page-266-0)

## **21.4 InsarDatasetController Class Reference**

Inheritance diagram for InsarDatasetController:

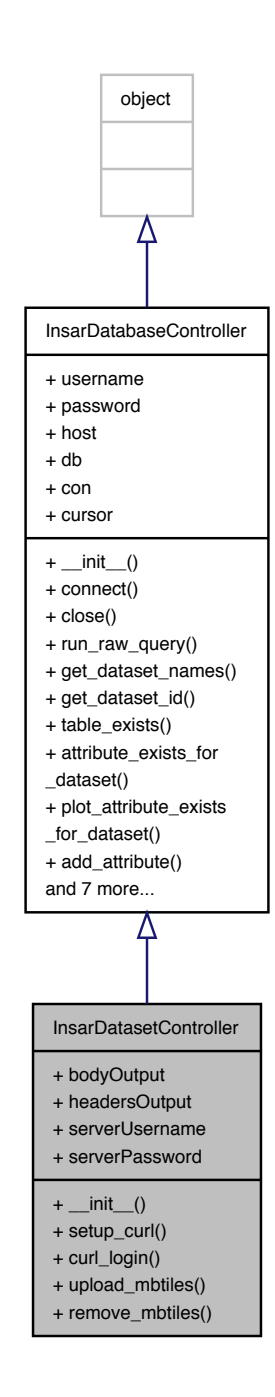

Collaboration diagram for InsarDatasetController:

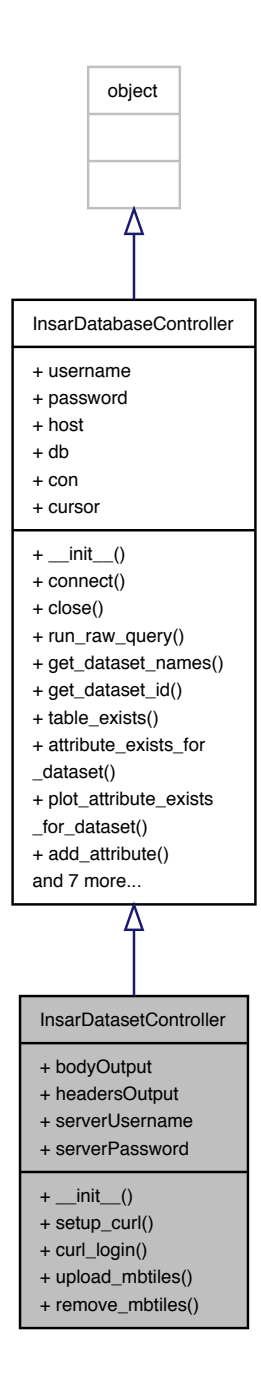

**Public Member Functions**

- def \_init\_ (self, [username,](#page-244-0) [password,](#page-244-1) [host,](#page-244-2) [db,](#page-244-3) [serverUsername,](#page-248-0) [serverPassword\)](#page-248-1)
- def [setup\\_curl](#page-247-1) (self)
- def [curl\\_login](#page-247-2) (self, [username,](#page-244-0) [password\)](#page-244-1)
- def upload mbtiles (self, fileName)
- def [remove\\_mbtiles](#page-247-4) (self, fileName)

**Public Attributes**

- [bodyOutput](#page-248-2)
- [headersOutput](#page-248-3)
- [serverUsername](#page-248-0)
- [serverPassword](#page-248-1)

**21.4.1 Detailed Description**

<span id="page-247-0"></span>**21.4.2 Constructor & Destructor Documentation**

**21.4.2.1 \_\_init\_\_()**

def \_\_init\_\_ ( *self, username, password, host, db, serverUsername, serverPassword* )

## <span id="page-247-2"></span>**21.4.3 Member Function Documentation**

## **21.4.3.1 curl\_login()**

```
def curl_login (
              self,
              username,
              password )
```
## <span id="page-247-4"></span>**21.4.3.2 remove\_mbtiles()**

```
def remove_mbtiles (
             self,
              fileName )
```
## <span id="page-247-1"></span>**21.4.3.3 setup\_curl()**

```
def setup_curl (
              self )
```
**21.4.3.4 upload\_mbtiles()**

```
def upload_mbtiles (
            self,
             fileName )
```
## <span id="page-248-2"></span>**21.4.4 Member Data Documentation**

**21.4.4.1 bodyOutput**

<span id="page-248-3"></span>bodyOutput

**21.4.4.2 headersOutput**

<span id="page-248-1"></span>headersOutput

#### **21.4.4.3 serverPassword**

<span id="page-248-0"></span>serverPassword

## **21.4.4.4 serverUsername**

serverUsername

The documentation for this class was generated from the following file:

• [add\\_attribute\\_insarmaps.py](#page-266-0)

#### **JERS Class Reference**  $21.5$

Program is part of PySAR v1.0 # Copyright(c) 2016, Yunjun Zhang # Author: Yunjun Zhang #.

Inheritance diagram for JERS:

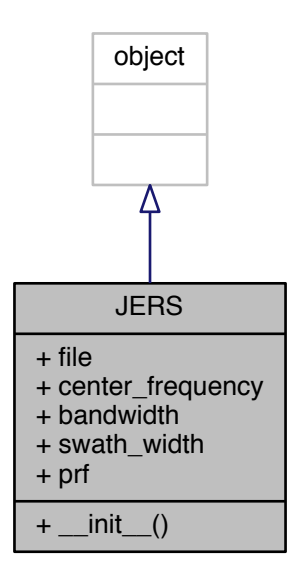

Collaboration diagram for JERS:

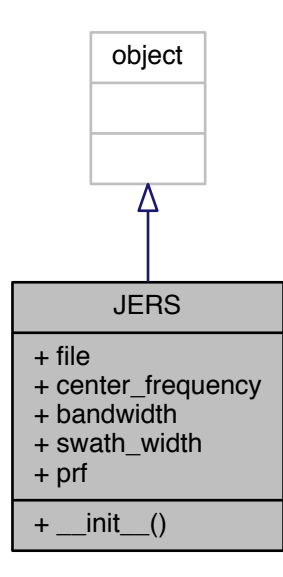

**Public Member Functions**

• def [\\_\\_init\\_\\_](#page-250-0) (self, [file=](#page-250-1)None)

**Public Attributes**

- [file](#page-250-1)
- [center\\_frequency](#page-250-2)
- [bandwidth](#page-250-3)
- [swath\\_width](#page-251-0)
- [prf](#page-250-4)

**21.5.1 Detailed Description**

Program is part of PySAR v1.0 # Copyright(c) 2016, Yunjun Zhang # Author: Yunjun Zhang #.

Recommended Usage: import [pysar.\\_sensor](#page-70-0) as sensor

<span id="page-250-0"></span>**21.5.2 Constructor & Destructor Documentation**

**21.5.2.1 \_\_init\_\_()**

 $def$   $\__init__$  ( *self, file = None* )

<span id="page-250-3"></span>**21.5.3 Member Data Documentation**

**21.5.3.1 bandwidth**

<span id="page-250-2"></span>bandwidth

**21.5.3.2 center\_frequency**

<span id="page-250-1"></span>center\_frequency

**21.5.3.3 file**

<span id="page-250-4"></span>file

21.5.3.4 prf

<span id="page-251-0"></span>prf

21.5.3.5 swath\_width

swath\_width

The documentation for this class was generated from the following file:

• \_sensor.py

21.6 progress\_bar Class Reference

Collaboration diagram for progress\_bar:

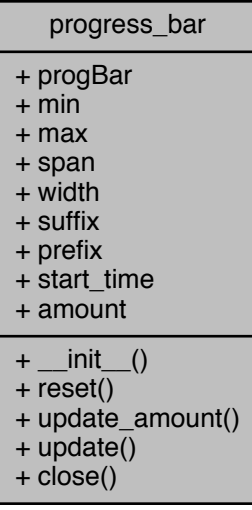

**Public Member Functions** 

- def \_\_init (self, maxValue=100, prefix=", minValue=0, totalWidth=60)
- def reset (self)
- def update\_amount (self, newAmount=0, suffix=")
- def update (self, value, every=1, suffix=")
- · def close (self)
**Public Attributes**

- [progBar](#page-254-0)
- [min](#page-254-1)
- [max](#page-253-0)
- [span](#page-254-2)
- [width](#page-254-3)
- [suffix](#page-254-4)
- [prefix](#page-254-5)
- [start\\_time](#page-254-6)
- [amount](#page-253-1)

#### **21.6.1 Detailed Description**

#### Simple progress bar######################.

```
Creates a text-based progress bar. Call the object with
the simple 'print'command to see the progress bar, which looks
something like this:
[======> 22% ]
You may specify the progress bar's width, min and max values on init.
note:
    modified from PyAPS release 1.0 (http://earthdef.caltech.edu/projects/pyaps/wiki/Main)
    Code originally from http://code.activestate.com/recipes/168639/
example:
import pysar._datetime as ptime
date12_list = ptime.list_ifgram2date12(ifgram_list)
prog_bar = ptime.progress_bar(maxValue=1000, prefix='calculating:')
for i in range(1000):
   prog_bar.update(i+1, suffix=date)
   prog_bar.update(i+1, suffix=date12_list[i])
prog_bar.close()
```
#### **21.6.2 Constructor & Destructor Documentation**

# **21.6.2.1 \_\_init\_\_()**

def \_\_init\_\_ ( *self, maxValue = 100, prefix = '', minValue = 0, totalWidth = 60* )

#### **21.6.3 Member Function Documentation**

#### **21.6.3.1 close()**

```
def close (
              self )
```
Prints a blank space at the end to ensure proper printing of future statements.

#### **21.6.3.2 reset()**

```
def reset (
              self )
```
#### **21.6.3.3 update()**

```
def update (
              self,
              value,
              every = 1,
              suffix = ''')
```

```
Updates the amount, and writes to stdout. Prints a
carriage return first, so it will overwrite the current
 line in stdout.
```
### **21.6.3.4 update\_amount()**

```
def update_amount (
             self,
             newAmount = 0,
             suffix = ''')
```
Update the progress bar with the new amount (with min and max values set at initialization; if it is over or under, it takes the min or max value as a default.

#### <span id="page-253-1"></span>**21.6.4 Member Data Documentation**

**21.6.4.1 amount**

<span id="page-253-0"></span>amount

**21.6.4.2 max**

<span id="page-254-1"></span>max

**21.6.4.3 min**

<span id="page-254-5"></span>min

**21.6.4.4 prefix**

<span id="page-254-0"></span>prefix

**21.6.4.5 progBar**

<span id="page-254-2"></span>progBar

**21.6.4.6 span**

<span id="page-254-6"></span>span

**21.6.4.7 start\_time**

<span id="page-254-4"></span>start\_time

**21.6.4.8 suffix**

<span id="page-254-3"></span>suffix

**21.6.4.9 width**

width

The documentation for this class was generated from the following file:

<span id="page-254-7"></span>• [\\_datetime.py](#page-261-0)

21.7 timeseries Class Reference

Inheritance diagram for timeseries:

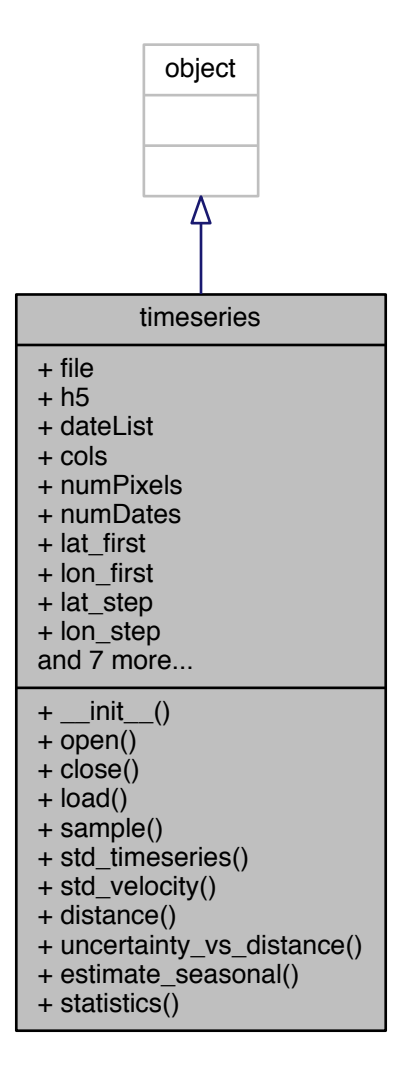

Collaboration diagram for timeseries:

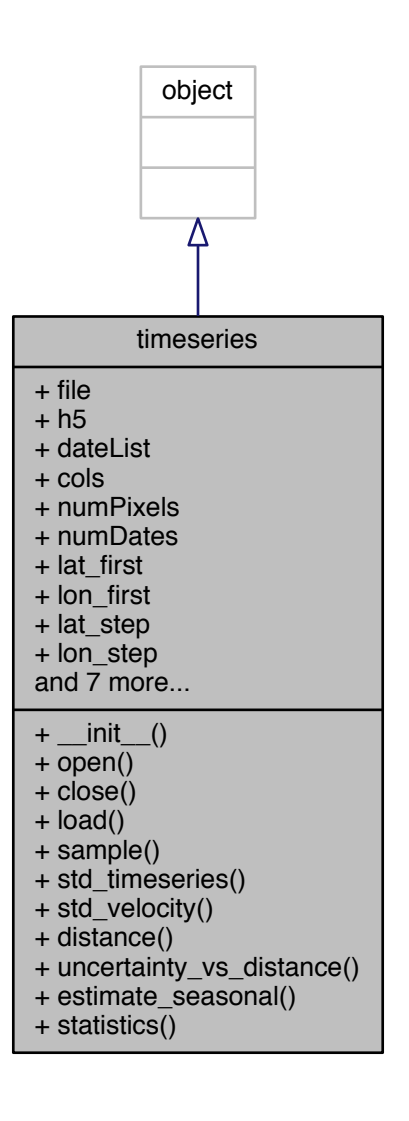

**Public Member Functions** 

- def \_\_init\_\_ (self, file=None)
- · def open (self)
- def close (self)
- · def load (self)
- def sample (self, numSamples=500, mask=None)
- · def std timeseries (self, ref)
- def std\_velocity (self, sar\_dates)
- · def distance (self, i)
- · def uncertainty vs distance (self, sar dates)
- · def estimate seasonal (self, inps)
- · def statistics (self, inps)

**Public Attributes**

- [file](#page-259-0)
- [h5](#page-259-1)
- [dateList](#page-259-2)
- [cols](#page-259-3)
- [numPixels](#page-260-0)
- [numDates](#page-260-1)
- [lat\\_first](#page-260-2)
- [lon\\_first](#page-260-3)
- [lat\\_step](#page-260-4)
- [lon\\_step](#page-260-5)
- [lat](#page-259-4)
- [lon](#page-260-6)
- [Data](#page-259-5)
- [idx](#page-259-6)
- [relative\\_std](#page-260-7)
- [relative\\_std\\_velocity](#page-260-8)
- [dist](#page-259-7)

### **21.7.1 Detailed Description**

<span id="page-257-0"></span>**21.7.2 Constructor & Destructor Documentation**

**21.7.2.1 \_\_init\_\_()**

```
def __init__ (
             self,
             file = None )
```
<span id="page-257-1"></span>**21.7.3 Member Function Documentation**

### **21.7.3.1 close()**

```
def close (
              self )
```
# **21.7.3.2 distance()**

```
def distance (
             self,
              i )
```
**21.7.3.3 estimate\_seasonal()**

```
def estimate_seasonal (
             self,
             inps )
```
### <span id="page-258-1"></span>**21.7.3.4 load()**

<span id="page-258-0"></span>def load ( *self* )

### **21.7.3.5 open()**

<span id="page-258-2"></span>def open ( *self* )

### **21.7.3.6 sample()**

```
def sample (
             self,
             numSamples = 500,
             mask = None )
```
### <span id="page-258-6"></span>**21.7.3.7 statistics()**

```
def statistics (
            self,
             inps )
```
# <span id="page-258-3"></span>**21.7.3.8 std\_timeseries()**

```
def std_timeseries (
            self,
             ref )
```
# <span id="page-258-4"></span>**21.7.3.9 std\_velocity()**

```
def std_velocity (
            self,
             sar_dates )
```
# **21.7.3.10 uncertainty\_vs\_distance()**

def uncertainty\_vs\_distance ( *self, sar\_dates* )

<span id="page-259-3"></span>**21.7.4 Member Data Documentation**

**21.7.4.1 cols**

<span id="page-259-5"></span>cols

**21.7.4.2 Data**

<span id="page-259-2"></span>Data

**21.7.4.3 dateList**

<span id="page-259-7"></span>dateList

**21.7.4.4 dist**

<span id="page-259-0"></span>dist

**21.7.4.5 file**

<span id="page-259-1"></span>file

**21.7.4.6 h5**

<span id="page-259-6"></span>h5

**21.7.4.7 idx**

<span id="page-259-4"></span>idx

**21.7.4.8 lat**

<span id="page-260-2"></span>lat

#### **21.7.4.9 lat\_first**

<span id="page-260-4"></span>lat\_first

# **21.7.4.10 lat\_step**

<span id="page-260-6"></span>lat\_step

#### **21.7.4.11 lon**

<span id="page-260-3"></span>lon

# **21.7.4.12 lon\_first**

<span id="page-260-5"></span>lon\_first

### **21.7.4.13 lon\_step**

<span id="page-260-1"></span>lon\_step

### **21.7.4.14 numDates**

<span id="page-260-0"></span>numDates

#### **21.7.4.15 numPixels**

<span id="page-260-7"></span>numPixels

# **21.7.4.16 relative\_std**

<span id="page-260-8"></span>relative\_std

#### **21.7.4.17 relative\_std\_velocity**

#### relative\_std\_velocity

The documentation for this class was generated from the following file:

• [delayTimeseries.py](#page-269-0)

# **22 File Documentation**

## **22.1 \_\_init\_\_.py File Reference**

### **Namespaces**

• [pysar](#page-30-0)

### **Variables**

- bool miami path = True
- int [parallel\\_num](#page-32-1) = 8
- $\cdot$  float figsize single min = 6.0
- float [figsize\\_single\\_max](#page-32-3) = 12.0
- list figsize  $multi = [15.0, 8.0]$

#### <span id="page-261-0"></span>**22.2 \_datetime.py File Reference**

#### **Classes**

• class [progress\\_bar](#page-251-0) *Simple progress bar######################.*

### **Namespaces**

• [pysar.\\_datetime](#page-32-5)

- def [yyyymmdd2years](#page-36-0) (dates)
- def [yymmdd2yyyymmdd](#page-35-0) (date)
- def [yyyymmdd](#page-35-1) (dates)
- def [yymmdd](#page-35-2) (dates)
- def [ifgram\\_date\\_list](#page-34-0) (ifgramFile, fmt='YYYYMMDD')
- def [read\\_date\\_list](#page-35-3) (date\_list\_file)
- def [date\\_index](#page-34-1) (dateList)
- def [date\\_list2tbase](#page-34-2) (dateList)
- def [date\\_list2vector](#page-34-3) (dateList)
- def [auto\\_adjust\\_xaxis\\_date](#page-33-0) (ax, datevector, fontSize=12, every\_year=1)
- def [list\\_ifgram2date12](#page-35-4) (ifgram\_list)
- def [closest\\_weather\\_product\\_time](#page-33-1) (sar\_acquisition\_time, grib\_source='ECMWF')

#### **22.3 \_gmt.py File Reference**

#### **Namespaces**

• [pysar.\\_gmt](#page-36-1)

#### **Functions**

• def [write\\_gmt\\_simple](#page-36-2) (lons, lats, z, fname, title='default', name='z', scale=1.0, offset=0, units='meters')

#### **22.4 \_network.py File Reference**

#### **Namespaces**

• pysar. network

- def [read\\_pairs\\_list](#page-42-0) (date12ListFile, dateList=[])
- def [write\\_pairs\\_list](#page-48-0) (pairs, dateList, outName)
- def read igram pairs (igramFile)
- def read baseline file (baselineFile, exDateList=[])
- def date12 list2index (date12 list, date list=[])
- def [get\\_date12\\_list](#page-39-1) (File, check\_drop\_ifgram=False)
- def [igram\\_perp\\_baseline\\_list](#page-39-2) (File)
- def [azimuth\\_bandwidth](#page-38-0) (sensor)
- def [range\\_bandwidth](#page-42-3) (sensor)
- def [wavelength](#page-47-0) (sensor)
- def incidence angle (sensor, inc angle=None)
- def signal2noise ratio (sensor)
- def critical perp\_baseline (sensor, inc\_angle=None, print\_msg=False)
- def calculate doppler overlap (dop a, dop b, bandwidth az)
- def [simulate\\_coherence](#page-45-1) (date12\_list, baselineFile='bl\_list.txt', sensor='Env', inc\_angle=22.8, decor ← time=200.0, coh\_resid=0.2, display=False)
- def threshold doppler overlap (date12 list, date list, dop list, bandwidth az, dop overlap min=0.15)
- def threshold perp baseline (date12 list, date list, pbase list, pbase max, pbase min=0.0)
- def threshold temporal baseline (date12 list, btemp max, keep seasonal=True, btemp min=0.0)
- def [coherence\\_matrix](#page-38-3) (date12\_list, coh\_list, diagValue=np.nan)
- def threshold coherence based mst (date12 list, coh\_list)
- def pair sort (pairs)
- def [pair\\_merge](#page-40-1) (pairs1, pairs2)
- def select pairs all (date list)
- def select pairs sequential (date list, increment num=2)
- def select pairs hierarchical (date list, pbase list, temp perp list)
- def [select\\_pairs\\_delaunay](#page-43-1) (date\_list, pbase\_list, norm=True)
- def select pairs mst (date list, pbase list)
- def select pairs star (date list, m\_date=None, pbase\_list=[])
- def select master date (date list, pbase list=[])
- def select master interferogram (date12 list, date list, pbase list, m\_date=None)
- def [plot\\_network](#page-41-0) (ax, date12\_list, date\_list, pbase\_list, plot\_dict={}, date12\_list\_drop=[ ], print\_msg=True)
- def plot perp baseline hist (ax, date8 list, pbase list, plot dict={}, date8 list drop=[])
- def [plot\\_coherence\\_matrix](#page-40-2) (ax, date12\_list, coherence\_list, date12\_list\_drop=[], plot\_dict={})
- def [mode](#page-40-3) (thelist)
- def plot coherence history (ax, date12 list, coherence list, plot dict={})
- def auto adjust yaxis (ax, dataList, fontSize=12, ymin=None, ymax=None)

#### **Variables**

- string [BASELINE\\_LIST\\_FILE](#page-48-1)
- string [IFGRAM\\_LIST\\_FILE](#page-48-2)

## **22.5 \_plot.py File Reference**

#### **Namespaces**

• pysar. plot

### **Functions**

• def plot bar std (ax, date list, std list, fig\_name=None, ref\_date=None)

### **22.6 \_pysar\_utilities.py File Reference**

# **Namespaces**

• pysar. pysar\_utilities

- def [touch](#page-61-0) (fname list, times=None)
- def get lookup file (filePattern=None, abspath=False, print\_msg=True)
- def [get\\_geometry\\_file](#page-54-1) (dset, coordType=None, filePattern=None, abspath=False, print\_msg=True)
- def [check\\_loaded\\_dataset](#page-51-0) (work\_dir='./', inps=None, print\_msg=True)
- def is file exist (file list, abspath=True)
- def four corners (atr)
- def [circle\\_index](#page-52-0) (atr, circle\_par)
- def update template file (template file, extra dict)
- def [get\\_residual\\_std](#page-55-0) (timeseries\_resid\_file, mask\_file='maskTempCoh.h5', ramp\_type='quadratic')
- def timeseries std (inFile, maskFile='maskTempCoh.h5', outFile=None)
- def get residual rms (timeseries resid file, mask file='maskTempCoh.h5', ramp type='quadratic')
- def [timeseries\\_rms](#page-60-0) (inFile, maskFile='maskTempCoh.h5', outFile=None, dimension=2)
- def [timeseries\\_coherence](#page-60-1) (inFile, maskFile='maskTempCoh.h5', outFile=None)
- def [normalize\\_timeseries](#page-57-0) (ts\_mat, nanValue=0)
- def [normalize\\_timeseries\\_old](#page-57-1) (ts\_mat, nanValue=0)
- def update file (outFile, inFile=None, overwrite=False, check readable=True)
- def [update\\_attribute\\_or\\_not](#page-61-3) (atr\_new, atr\_orig, update=False)
- def [add\\_attribute](#page-50-0) (File, atr\_new=dict())
- def [check\\_parallel](#page-51-1) (file\_num=1, print\_msg=True)
- def [perp\\_baseline\\_timeseries](#page-57-2) (atr, dimension=1)
- def [range\\_distance](#page-58-0) (atr, dimension=2)
- def [incidence\\_angle](#page-56-1) (atr, dimension=2, print\_msg=True)
- def [which](#page-62-1) (program)
- def [check\\_drop\\_ifgram](#page-51-2) (h5, print\_msg=True)
- def [nonzero\\_mask](#page-57-3) (File, outFile='mask.h5')
- def [spatial\\_average](#page-59-0) (File, maskFile=None, box=None, saveList=False, checkAoi=True)
- def [temporal\\_average](#page-59-1) (File, outFile=None)
- def [get\\_file\\_list](#page-53-1) (fileList, abspath=False, coord=None)
- def check file\_size (fname\_list, mode\_width=None, mode\_length=None)
- def [mode](#page-56-2) (thelist)
- def [range\\_ground\\_resolution](#page-58-1) (atr, print\_msg=False)
- def [azimuth\\_ground\\_resolution](#page-50-1) (atr)
- def [get\\_lookup\\_row\\_col](#page-54-3) (y, x, lut\_y, lut\_x, y\_factor=10, x\_factor=10, geoCoord=False) *Use geomap*⇤*.trans file for precious (pixel-level) coord conversion.*
- def [glob2radar](#page-55-1) (lat, lon, lookupFile=None, atr\_rdr=dict(), print\_msg=True)
- def [radar2glob](#page-58-2) (az, rg, lookupFile=None, atr\_rdr=dict(), print\_msg=True)
- def [check\\_variable\\_name](#page-52-1) (path)
- def [hillshade](#page-55-2) (data, scale)
- def date list (h5file)
- def [design\\_matrix](#page-52-3) (ifgramFile=None, date12\_list=[ ], referenceDate=None, zero\_first=True)
- def [timeseries\\_inversion\\_FGLS](#page-60-2) (h5flat, h5timeseries)
- def timeseries inversion L1 (h5flat, h5timeseries)
- def [perp\\_baseline\\_ifgram2timeseries](#page-57-4) (ifgramFile, ifgram\_list=[])
- def [dBh\\_dBv\\_timeseries](#page-52-4) (ifgramFile)
- def [Bh\\_Bv\\_timeseries](#page-50-2) (ifgramFile)
- def [get\\_file\\_stack](#page-53-2) (File, maskFile=None)
- def [stacking](#page-59-2) (File)
- def [yymmdd2YYYYMMDD](#page-62-2) (date)
- def [yyyymmdd](#page-63-0) (dates)
- def [yymmdd](#page-62-3) (dates)
- def [make\\_triangle](#page-56-3) (dates12, igram1, igram2, igram3)
- def [get\\_triangles](#page-55-3) (h5file)
- def generate curls (curlfile, h5file, Triangles, curls)

# <span id="page-264-0"></span>**22.7 \_readfile.py File Reference**

#### **Namespaces**

• pysar. readfile

- def [read](#page-64-0) (File, box=None, epoch=None, print\_msg=True)
- def read attribute (File, epoch=None)
- def check variable name (path)
- def is plot attribute (attribute)
- def [read\\_template](#page-69-0) (File, delimiter='=')
- def [read\\_roipac\\_rsc](#page-69-1) (File)
- def [read\\_gamma\\_par](#page-67-0) (fname, delimiter=':', skiprows=3, convert2roipac=True)
- def [read\\_isce\\_xml](#page-67-1) (File)
- def [attribute\\_gamma2roipac](#page-64-3) (par\_dict\_in)
- def [attribute\\_isce2roipac](#page-64-4) (metaDict, dates=[], baselineDict={})
- def [attribute\\_envi2roipac](#page-63-2) (metaDict)
- def [read\\_float32](#page-66-0) (File, box=None, byte\_order='l')
- def read real float64 (fname, box=None, byte\_order='l')
- def [read\\_complex\\_float32](#page-65-1) (fname, box=None, byte\_order='l', cpx=False)
- def [read\\_real\\_float32](#page-68-1) (fname, box=None, byte\_order='l')
- def [read\\_complex\\_int16](#page-66-1) (File, box=None, byte\_order='l', cpx=False)
- def [read\\_real\\_int16](#page-68-2) (File, box=None, byte\_order='l')
- def read bool (File, box=None)
- def [read\\_GPS\\_USGS](#page-67-2) (File)
- def read multiple (File, box=")

### **Variables**

- list [multi\\_group\\_hdf5\\_file](#page-69-2) = ['interferograms','coherence','wrapped','snaphu\_connect\_component']
- list [multi\\_dataset\\_hdf5\\_file](#page-69-3) = ['timeseries','geometry']
- list [single\\_dataset\\_hdf5\\_file](#page-70-0) = ['dem','mask','rmse','temporal\_coherence', 'velocity']
- list [geometry\\_dataset](#page-69-4)

### **22.8 \_remove\_surface.py File Reference**

#### **Namespaces**

• [pysar.\\_remove\\_surface](#page-70-1)

#### **Functions**

- def [remove\\_data\\_surface](#page-70-2) (data, mask, surf\_type='plane')
- def [remove\\_data\\_multiple\\_surface](#page-70-3) (data, mask, surf\_type, ysub)
- def [remove\\_surface](#page-70-4) (File, surf\_type, maskFile=None, outFile=None, ysub=None)

# **22.9 \_sensor.py File Reference**

### **Classes**

• class [JERS](#page-248-0)

*Program is part of PySAR v1.0 # Copyright(c) 2016, Yunjun Zhang # Author: Yunjun Zhang #.*

#### **Namespaces**

• [pysar.\\_sensor](#page-70-5)

### **22.10 \_Sidebar.md File Reference**

#### **22.11 \_variance.py File Reference**

#### **Namespaces**

• [pysar.\\_variance](#page-71-0)

- def get lat lon (atr)
- def [sample\\_data](#page-71-2) (lat, lon, mask=None, num\_sample=500)
- def [get\\_distance](#page-71-3) (lat, lon, i)
- def structure function (data, lat, lon, step=5e3, min\_pair\_num=100e3, print\_msg=True)
- def [bin\\_variance](#page-71-4) (distance, variance, step=5e3, min\_pair\_num=100e3, print\_msg=True)

### **22.12 \_writefile.py File Reference**

**Namespaces**

• [pysar.\\_writefile](#page-72-1)

## **Functions**

- def [write](#page-72-2) (args)
- def [write\\_roipac\\_rsc](#page-74-0) (atr, outname, sorting=True)
- def [write\\_float32](#page-73-0) (args)
- def [write\\_complex64](#page-73-1) (data, outname)
- def [write\\_real\\_int16](#page-74-1) (data, outname)
- def [write\\_dem](#page-73-2) (data, outname)
- def [write\\_real\\_float32](#page-74-2) (data, outname)
- def [write\\_complex\\_int16](#page-73-3) (data, outname)

### **22.13 add.py File Reference**

#### **Namespaces**

• [pysar.add](#page-74-3)

### **Functions**

- def [add\\_matrix](#page-75-0) (data1, data2)
- def [add\\_files](#page-75-1) (fname\_list, fname\_out=None)
- def [cmdLineParse](#page-75-2) ()
- def [main](#page-75-3) (argv)

#### **Variables**

• string [EXAMPLE](#page-75-4)

#### **22.14 add\_attribute.py File Reference**

#### **Namespaces**

• [pysar.add\\_attribute](#page-76-0)

- def [usage](#page-76-1) ()
- def [main](#page-76-2) (argv)

### **22.15 add\_attribute\_insarmaps.py File Reference**

### **Classes**

- class [InsarDatabaseController](#page-238-0)
- class [InsarDatasetController](#page-245-0)

### **Namespaces**

• [pysar.add\\_attribute\\_insarmaps](#page-76-3)

# **Functions**

- def build parser ()
- def [main](#page-77-0) (argv)

# **22.16 animation.py File Reference**

### **Namespaces**

• [animation](#page-20-0)

#### **Functions**

• def [updatefig](#page-20-1) (args)

### **Variables**

- string [work\\_dir](#page-22-0) = '/Users/yunjunz/insarlab/Galapagos/AlcedoEnvA2T061/PIC'
- $\cdot$  list [fileList](#page-21-0) = []
- list [titleList](#page-22-1)  $= []$
- list  $imgs = []$  $imgs = []$
- [img](#page-21-1) = mpimg.imread(fname)
- $fig = plt.figure(figsize = [10, 5.4])$  $fig = plt.figure(figsize = [10, 5.4])$
- $ax = fig.add_axes([0.05, 0.05, 0.9, 0.8])$  $ax = fig.add_axes([0.05, 0.05, 0.9, 0.8])$
- $int i = -2$  $int i = -2$
- $\cdot$  [im](#page-21-5) = ax.imshow(imgs[i], animated=True)
- $\cdot$  [ttl](#page-22-3) = ax.text(200, -150, titleList[i], ha='left', fontsize=32)
- [ani](#page-21-6) = animation.FuncAnimation(fig, updatefig, interval=1000, blit=True)
- [savefigDict](#page-22-4) =  $dict()$
- string [outName](#page-22-5) = 'timeseries\_animation.gif'
- [writer](#page-22-6)
- [dpi](#page-21-7)
- [savefig\\_kwargs](#page-22-7)

## **22.17 asc\_desc.py File Reference**

## **Namespaces**

• [pysar.asc\\_desc](#page-77-1)

- def [get\\_overlap\\_lalo](#page-77-2) (atr1, atr2)
- def [cmdLineParse](#page-77-3) ()
- def [main](#page-77-4) (argv)

# **Variables**

- [REFERENCE](#page-78-0)
- [EXAMPLE](#page-78-1)

# **22.18 Attributes.md File Reference**

### **22.19 baseline\_error.py File Reference**

#### **Namespaces**

• [pysar.baseline\\_error](#page-78-2)

# **Functions**

- def to percent (y, position)
- def [usage](#page-78-4) ()
- def [main](#page-78-5) (argv)

# **22.20 baseline\_trop.py File Reference**

#### **Namespaces**

• [pysar.baseline\\_trop](#page-78-6)

# **Functions**

- def [to\\_percent](#page-79-0) (y, position)
- def [usage](#page-79-1) ()
- def [main](#page-79-2) (argv)

# **22.21 Bibliography.md File Reference**

#### **22.22 coord\_glob2radar.py File Reference**

### **Namespaces**

• [pysar.coord\\_glob2radar](#page-79-3)

- def [usage](#page-79-4) ()
- def [main](#page-79-5) (argv)

# **22.23 coord\_radar2glob.py File Reference**

**Namespaces**

• [pysar.coord\\_radar2glob](#page-80-0)

**Functions**

- def [usage](#page-80-1) ()
- def [main](#page-80-2) (argv)

**22.24 Coordinate.md File Reference**

**22.25 correct\_dem.py File Reference**

#### **Namespaces**

• [pysar.correct\\_dem](#page-80-3)

# **Functions**

- def [usage](#page-80-4) ()
- def [main](#page-80-5) (argv)

# **22.26 correlation\_with\_dem.py File Reference**

**Namespaces**

• [pysar.correlation\\_with\\_dem](#page-80-6)

# **Functions**

- def [usage](#page-81-0) ()
- def [main](#page-81-1) (argv)

### <span id="page-269-0"></span>**22.27 delayTimeseries.py File Reference**

### **Classes**

• class [timeseries](#page-254-7)

### **Namespaces**

• [delayTimeseries](#page-22-8)

#### **Functions**

- def [write\\_to\\_h5](#page-23-0) (dataset, outName, groupName, h5withAttributes)
- def [nearest\\_valid](#page-23-1) (xr, yr, data\_flat, rows, cols)

# **22.28 DEM.md File Reference**

# **22.29 dem\_error.py File Reference**

#### **Namespaces**

• [pysar.dem\\_error](#page-81-2)

#### **Functions**

- def [topographic\\_residual\\_inversion](#page-82-0) (ts0, A0, inps)
- def [read\\_template2inps](#page-82-1) (template\_file, inps=None)
- def [check\\_exclude\\_date](#page-81-3) (exDateIn, dateList)
- def [cmdLineParse](#page-82-2) ()
- def [main](#page-82-3) (argv)

### **Variables**

- [TEMPLATE](#page-83-0)
- [EXAMPLE](#page-83-1)
- [REFERENCE](#page-83-2)

# **22.30 diff.py File Reference**

#### **Namespaces**

• [pysar.diff](#page-83-3)

- def [diff\\_data](#page-83-4) (data1, data2)
- def [diff\\_file](#page-83-5) (file1, file2, outName=None, force=False)
- def [usage](#page-84-0) ()
- def [cmdLineParse](#page-83-6) ()
- def [main](#page-84-1) (argv)

### **22.31 dloadUtil.py File Reference**

**Namespaces**

• [dloadUtil](#page-23-2)

### **Functions**

- def [download\\_modis](#page-24-0) (inps)
- def [download\\_atmosphereModel](#page-24-1) (inps)
- def [daterange](#page-23-3) (start\_date, end\_date)
- def [get\\_date](#page-24-2) (f)
- def [pwv2zwd](#page-24-3) (pwv)
- def [zwd2swd](#page-24-4) (zwd, theta)
- def read modis (file)
- **22.32 Documentation-Generation.md File Reference**
- **22.33 Example.md File Reference**
- **22.34 File-Descriptions.md File Reference**
- **22.35 Gamma-File-Decription.md File Reference**
- **22.36 gamma\_view.py File Reference**

#### **Namespaces**

• [pysar.gamma\\_view](#page-84-2)

### **Functions**

- def [usage](#page-84-3) ()
- def [main](#page-84-4) (argv)

# **22.37 generate\_mask.py File Reference**

#### **Namespaces**

• [pysar.generate\\_mask](#page-84-5)

- def [cmdLineParse](#page-85-0) ()
- def [main](#page-85-1) (argv)

**Variables**

• [EXAMPLE](#page-85-2)

#### **22.38 geocode.py File Reference**

#### **Namespaces**

• [pysar.geocode](#page-85-3)

### **Functions**

- def [geocode\\_output\\_filename](#page-87-0) (fname)
- def [update\\_attribute\\_geo\\_lut](#page-88-0) (atr\_rdr, atr\_lut, print\_msg=True) *Geocoded with lut in geo coord #########################.*
- def geocode file\_geo\_lut (fname, lookup\_file, fname\_out, inps)
- def [interp\\_weights](#page-87-1) (xy, uv, d=2)

*Geocoded with lut in radar coord ####################### Reference:* [https://stackoverflow.](https://stackoverflow.com/questions/20915502/speedup-scipy-griddata-for-) [com/questions/20915502/speedup-scipy-griddata-for-](https://stackoverflow.com/questions/20915502/speedup-scipy-griddata-for-) *multiple-interpolations-between-twoirregular-grids.*

- def [interpolate](#page-87-2) (values, vtx, wts, fill\_value=np.nan)
- def [update\\_attribute\\_radar\\_lut](#page-88-1) (atr\_rdr, inps, lat=None, lon=None, print\_msg=True)
- def [geocode\\_file\\_radar\\_lut](#page-86-1) (fname, lookup\_file, fname\_out=None, inps=None)
- def [geocode\\_file](#page-86-2) (fname, lookup\_file, fname\_out, inps)
- def [read\\_template2inps](#page-88-2) (template\_file, inps)
- def [cmdLineParse](#page-86-3) ()
- def [main](#page-88-3) (argv)

#### **Variables**

- [TEMPLATE](#page-89-0)
- [EXAMPLE](#page-89-1)

### **22.39 get\_modis\_v3.py File Reference**

#### **Namespaces**

• get modis v3

#### **Functions**

- def [usage](#page-25-0) ()
- def [main](#page-25-1) ()

#### **Variables**

- [out](#page-25-2)
- [start\\_time\\_main](#page-25-3)
- [time\\_elapsed](#page-25-4)

## **22.40 Google-Earth.md File Reference**

# **22.41 hdfeos5\_2insarmaps.py File Reference**

**Namespaces**

• [pysar.hdfeos5\\_2insarmaps](#page-89-2)

# **Functions**

- def [get\\_H5\\_filename](#page-89-3) (path)
- def build parser ()
- def [main](#page-90-0) ()

#### **22.42 hdfeos5\_2json\_mbtiles.py File Reference**

### **Namespaces**

• [pysar.hdfeos5\\_2json\\_mbtiles](#page-90-1)

#### **Functions**

- def [get\\_date](#page-90-2) (date\_string)
- def [get\\_decimal\\_date](#page-91-0) (d)
- def [region\\_name\\_from\\_project\\_name](#page-91-1) (project\_name)
- def [serialize\\_dictionary](#page-91-2) (dictionary, fileName)
- def [convert\\_data](#page-90-3) (attributes, decimal\_dates, timeseries\_datasets, dates, json\_path, folder\_name)
- def make json file (chunk num, points, dates, json path, folder name)
- def build parser ()
- def [main](#page-91-4) ()

#### **Variables**

• needed attributes

## **22.43 Home.md File Reference**

## **22.44 ifgram\_closure.py File Reference**

### **Namespaces**

• [pysar.ifgram\\_closure](#page-91-6)

- def [usage](#page-92-0) ()
- def [main](#page-92-1) (argv)

#### **22.45 ifgram\_inversion.py File Reference**

#### **Namespaces**

• [pysar.ifgram\\_inversion](#page-92-2)

#### **Functions**

- def [phase\\_pdf\\_ds](#page-95-0) (L, coherence=None, phiNum=1000)
- def [phase\\_variance\\_ds](#page-96-0) (L, coherence=None)
- def [phase\\_variance\\_ps](#page-96-1) (L, coherence=None)
- def [coherence2phase\\_variance\\_ds](#page-93-0) (coherence, L=32, print\_msg=False)
- def [coherence2fisher\\_info\\_index](#page-93-1) (coherence, L=32, epsilon=1e-4)
- def round to  $1 (x)$
- def ceil to  $1 (x)$
- def network inversion sbas (B, ifgram, tbase diff, skipZeroPhase=True)
- def network inversion wls (A, ifgram, weight, skipZeroPhase=True, Astd=None)
- def temporal coherence (A, ts, ifgram, weight=None, chunk size=500)
- def [ifgram\\_inversion\\_patch](#page-94-0) (ifgramFile, coherenceFile, meta, box=None)
- def [ifgram\\_inversion](#page-93-3) (ifgramFile='unwrapIfgram.h5', coherenceFile='coherence.h5', meta=None)
- def [write\\_timeseries\\_hdf5\\_file](#page-97-2) (timeseries, date8\_list, atr, timeseriesFile=None)
- def [read\\_template2inps](#page-96-2) (template\_file, inps)
- def [cmdLineParse](#page-93-4) ()
- def [main](#page-94-1) (argv)

#### **Variables**

- [EXAMPLE](#page-98-0)
- [TEMPLATE](#page-98-1)
- [REFERENCE](#page-98-2)

### **22.46 ifgram\_reconstruction.py File Reference**

#### **Namespaces**

• [pysar.ifgram\\_reconstruction](#page-98-3)

### **Functions**

- def [usage](#page-98-4) ()
- def [main](#page-98-5) (argv)

#### **22.47 ifgram\_simulation.py File Reference**

#### **Namespaces**

• [pysar.ifgram\\_simulation](#page-98-6)

- def [cmdLineParse](#page-99-0) ()
- def [main](#page-99-1) (argv)

# **Variables**

• [EXAMPLE](#page-99-2)

# **22.48 image\_math.py File Reference**

#### **Namespaces**

• [pysar.image\\_math](#page-99-3)

# **Functions**

- def [data\\_operation](#page-100-0) (data, operator, operand)
- def [file\\_operation](#page-100-1) (fname, operator, operand, fname\_out=None)
- def [cmdLineParse](#page-99-4) ()
- def [main](#page-100-2) (argv)

# **Variables**

• [EXAMPLE](#page-100-3)

# **22.49 incidence\_angle.py File Reference**

### **Namespaces**

• [pysar.incidence\\_angle](#page-100-4)

# **Functions**

- def [usage](#page-101-0) ()
- def [main](#page-101-1) (argv)

# **22.50 info.py File Reference**

# **Namespaces**

• [pysar.info](#page-101-2)

- def [print\\_attributes](#page-101-3) (atr, sorting=True)
- def [print\\_hdf5\\_structure](#page-101-4) (File)
	- *By andrewcollette at* <https://github.com/h5py/h5py/issues/406>*.*
- def [print\\_timseries\\_date\\_info](#page-101-5) (dateList)
- def [usage](#page-102-0) ()
- def [main](#page-101-6) (argv)

### **22.51 insar\_vs\_gps.py File Reference**

#### **Namespaces**

• [pysar.insar\\_vs\\_gps](#page-102-1)

### **Functions**

- def [readGPSfile](#page-102-2) (gpsFile, gps\_source)
- def [nearest](#page-102-3) (x, tbase, xstep)
- def [find\\_row\\_column](#page-102-4) (Lon, Lat, lon, lat, lon\_step, lat\_step)
- def [usage](#page-103-0) ()
- def [main](#page-102-5) (argv)

### **22.52 insarmaps\_query.py File Reference**

#### **Classes**

• class [BasicHTTP](#page-237-0)

### **Namespaces**

• [pysar.insarmaps\\_query](#page-103-1)

### **Functions**

- def [buildURL](#page-103-2) (args)
- def [build\\_parser](#page-103-3) ()
- def [main](#page-103-4) ()

# **22.53 json\_mbtiles2insarmaps.py File Reference**

# **Namespaces**

• [pysar.json\\_mbtiles2insarmaps](#page-103-5)

- def [get\\_unavco\\_name](#page-104-0) (json\_path)
- def [upload\\_insarmaps\\_metadata](#page-104-1) (fileName)
- def upload json (folder path)
- def build parser ()
- def [main](#page-104-4) ()

### **Variables**

- [dbUsername](#page-105-0)
- [dbPassword](#page-105-1)
- [dbHost](#page-105-2)

## **22.54 l1.py File Reference**

**Namespaces**

• [pysar.l1](#page-105-3)

**Functions**

- def [l1mosek](#page-106-0) (P, q)
- def [l1mosek2](#page-106-1) (P, q)
- $\cdot$  def  $11$  (P, q)
- $\cdot$  def [l1blas](#page-105-5) (P, q)

**Variables**

- MOSEK
- [task](#page-106-3)
- [x](#page-107-0)

### **22.55 load\_data.py File Reference**

### **Namespaces**

• pysar.load data

### **Functions**

• def [project\\_name2sensor](#page-110-0) (projectName)

*Sub Functions ###################################.*

- def auto path miami (inps, template= $\{\}$ )
- def [mode](#page-110-1) (thelist)
- def check file\_size (fileList, mode\_width=None, mode\_length=None)
- def [check\\_existed\\_hdf5\\_file](#page-107-3) (inFiles, hdf5File)
- def [load\\_multi\\_group\\_hdf5](#page-109-0) (fileType, fileList, outfile='unwrapIfgram.h5', exDict=dict())
- def [load\\_geometry\\_hdf5](#page-109-1) (fileType, fileList, outfile=None, exDict=dict())
- def [load\\_single\\_dataset\\_hdf5](#page-109-2) (file\_type, infile, outfile=None, exDict=dict())
- def [copy\\_file](#page-108-1) (targetFile, destDir)
- def [load\\_file](#page-108-2) (fileList, inps\_dict=dict(), outfile=None, file\_type=None)
- def load data from template (inps)
- def [cmdLineParse](#page-108-4) ()
- def [main](#page-110-2) (argv)
	- *Main Function ################################.*

**Variables**

- [sensorList](#page-111-0)
- [EXAMPLE](#page-110-3)

*Usage ###############################.*

• [TEMPLATE](#page-111-1)

### **22.56 load\_dem.py File Reference**

**Namespaces**

• [pysar.load\\_dem](#page-111-2)

#### **Variables**

- [demFile](#page-112-0)
- [ext](#page-112-1)
- [amp](#page-111-3)
- [dem](#page-112-2)
- [demRsc](#page-112-3)
- [outName](#page-112-4)
- [h5](#page-112-5)
- [group](#page-112-6)
- [dset](#page-112-7)
- [data](#page-111-4)
- [compression](#page-111-5)

# **22.57 lod.py File Reference**

**Namespaces**

• [pysar.lod](#page-112-8)

## **Functions**

- def [correct\\_lod\\_file](#page-113-0) (File, rangeDistFile=None, outFile=None)
- def [cmdLineParse](#page-113-1) ()
- def [main](#page-113-2) (argv)

## **Variables**

- [REFERENCE](#page-113-3)
- [EXAMPLE](#page-113-4)

# **22.58 look\_angle.py File Reference**

**Namespaces**

• [pysar.look\\_angle](#page-113-5)

- def [usage](#page-114-0) ()
- def [main](#page-114-1) (argv)

# **22.59 los2enu.py File Reference**

## **Namespaces**

• [pysar.los2enu](#page-114-2)

# **Functions**

- def [usage](#page-114-3) ()
- def [main](#page-114-4) (argv)

# **22.60 mask.py File Reference**

### **Namespaces**

• [pysar.mask](#page-114-5)

# **Functions**

- def [mask\\_matrix](#page-115-0) (data\_mat, mask\_mat, fill\_value=None)
- def [update\\_mask](#page-116-0) (mask, inps\_dict, print\_msg=True)
- def [mask\\_file](#page-115-1) (File, maskFile, outFile=None, inps\_dict=None)
- def [cmdLineParse](#page-115-2) ()
- def [main](#page-115-3) (argv)

### **Variables**

• [EXAMPLE](#page-116-1)

# **22.61 match.py File Reference**

#### **Namespaces**

• [pysar.match](#page-116-2)

- def [corners](#page-117-0) (atr)
- def [nearest](#page-117-1) (x, X)
- def manual offset estimate (matrix1, matrix2)
- def [match\\_two\\_files](#page-117-3) (File1, File2, outName=None, manual\_match=False, disp\_fig=False)
- def [cmdLineParse](#page-116-3) ()
- def [main](#page-117-4) (argv)

#### **Variables**

• [EXAMPLE](#page-118-0)

#### **22.62 modify\_network.py File Reference**

#### **Namespaces**

• [pysar.modify\\_network](#page-118-1)

#### **Functions**

- def nearest neighbor (x, y, x array, y array)
	- *Sub Function #############################.*
- def reset pairs (File)
- def manual select pairs to remove (File)
- def modify file date12 list (File, date12 to rmv, mark attribute=False, outFile=None)
- def read template2inps (template file, inps=None)
- def [cmdLineParse](#page-118-2) ()
- def [main](#page-118-3) (argv)

*Main Function ##############################.*

#### **Variables**

- [EXAMPLE](#page-120-1)
	- *Usage ################################.*
- [TEMPLATE](#page-120-2)

#### **22.63 multi\_transect.py File Reference**

#### **Namespaces**

• [pysar.multi\\_transect](#page-120-3)

- def [usage](#page-127-0) ()
- def [dms2d](#page-124-0) (Coord)
- def [gps\\_to\\_LOS](#page-125-0) (Ve, Vn, theta, heading)
- $\cdot$  def [check\\_st\\_in\\_box](#page-123-0) (x, y, x0, y0, x1, y1, X0, Y0, X1, Y1)
- def check st in  $box2$  (x, y, x0, y0, x1, y1, X0, Y0, X1, Y1)
- def [line](#page-125-1) (x0, y0, x1, y1)
- def [dist\\_point\\_from\\_line](#page-123-2) (m, c, x, y, dx, dy)
- def get intersect (m, c, x, y)
- def [readGPSfile](#page-126-0) (gpsFile, gps\_source)
- def [redGPSfile](#page-126-1) (gpsFile)
- def [redGPSfile\\_cmm4](#page-127-1) (gpsFile)
- def [nearest](#page-125-2) (x, tbase, xstep)
- def find row column (Lon, Lat, lon, lat, lon step, lat step)
- def [get\\_lat\\_lon](#page-124-3) (h5file)
- def [nanmean](#page-125-3) (data, args)
- def [nanstd](#page-125-4) (data, args)
- $\cdot$  def [get\\_transect](#page-124-4) (z, x0, y0, x1, y1)
- def [get\\_start\\_end\\_point](#page-124-5) (Xf0, Yf0, Xf1, Yf1, L, dx, dy)
- def [point\\_with\\_distance\\_from\\_line](#page-126-2) (Xf0, Yf0, Xf1, Yf1, L)
- def [point\\_on\\_line\\_with\\_distance\\_from\\_beginning](#page-126-3) (Xf0, Yf0, Xf1, Yf1, L)
- def [read\\_fault\\_coords](#page-126-4) (Fault\_coord\_file, Dp)
- def [main](#page-125-5) (argv)
- def [onclick](#page-126-5) (event)

**Variables**

- [lat](#page-134-0)
- 
- [lat\\_step](#page-134-1)
- [lon\\_step](#page-136-0)
- [lat\\_all](#page-134-2)
- [lon\\_all](#page-136-1)
- [Fault\\_lon](#page-130-0)
- [Fault\\_lat](#page-130-1)
- [Num\\_profiles](#page-137-0)
- [FaultCoords](#page-130-2)
- [Lat0](#page-134-3)
- [Lon0](#page-135-1)
- [Lat1](#page-134-4)
- [Lon1](#page-135-2)
- [Length](#page-135-3)
- [Width](#page-138-0)
- [Yf0](#page-140-0)
- [Xf0](#page-139-0)
- [Yf1](#page-141-0)
- [Xf1](#page-139-1)
- [y0](#page-140-1)
- [x0](#page-139-2)
- $\cdot$  [y1](#page-140-2)
- [x1](#page-139-3)
- [fig](#page-130-3)
- [ax](#page-127-2)
- [xc](#page-139-4)
- [yc](#page-140-3)
- [cid](#page-128-0)
- [length](#page-135-4)
	- *try: mf=float(Yf1-Yf0)/float((Xf1-Xf0)) # slope of the fault line cf=float(Yf0-mf\*Xf0) # intercept of the fault line df0=dist⇔ \_point\_from\_line(mf,cf,x0,y0,1,1) #distance of the profile start point from the Fault line df1=dist\_point\_from\_ line(mf,cf,x1,y1,1,1) #distance of the profile end point from the Fault line*
- [x](#page-139-5)
- [y](#page-140-4)
- [zi](#page-141-1)
- [lat\\_transect](#page-134-5)
- [lon\\_transect](#page-136-2)
- [dx](#page-129-0)
- [dy](#page-129-1)
- [DX](#page-129-2)
- [DY](#page-130-4)
- [D](#page-128-1)
- [mf](#page-136-3)
- [cf](#page-128-2)
- [df0\\_km](#page-129-3)
- [transect](#page-138-1)
- [XX0](#page-140-5)
- [XX1](#page-140-6)
- [YY0](#page-141-2)
- [YY1](#page-141-3)
- [m](#page-136-4)
- [c](#page-128-3)

• [lon](#page-135-0)

- [m1](#page-136-5)
- [dp](#page-129-4)
- [X0](#page-139-6)
- [Y0](#page-140-7)
- [X1](#page-139-7)
- [Y1](#page-140-8)
- [transect\\_lat](#page-138-2)
- [transect\\_lon](#page-138-3)
- [m\\_prof\\_edge](#page-136-6)
- [c\\_prof\\_edge](#page-128-4)
- [gpsFile](#page-132-0)
- [insarData](#page-134-6)
- [fileName](#page-131-0)
- [fileExtension](#page-131-1)
- [Stations](#page-137-1)
- [Lat](#page-134-7)
- [Lon](#page-135-5)
- [Ve](#page-138-4)
- [Se](#page-137-2)
- [Vn](#page-138-5)
- [Sn](#page-137-3)
- [idxRef](#page-133-0)
- [IDYref](#page-134-8)
- [IDXref](#page-133-1)
- [stationsList](#page-137-4)
- [h5file\\_theta](#page-133-2)
- [dset](#page-129-5)
- [theta](#page-138-6)
- [heading](#page-133-3)
- [unitVec](#page-138-7)
- [gpsLOS\\_ref](#page-132-1)
- [GPS](#page-131-2)
- [GPS\\_station](#page-132-2)
- [GPSx](#page-132-3)
- [GPSy](#page-132-4)
- [GPS\\_lat](#page-131-3)
- [GPS\\_lon](#page-131-4)
- [idx](#page-133-4)
- [IDY](#page-133-5)
- [IDX](#page-133-6)
- [gpsLOS](#page-132-5)
- [NoInSAR](#page-137-5)
- [DistGPS](#page-129-6)
- [GPS\\_in\\_bound](#page-131-5)
- GPS in bound st
- [GPSxx](#page-132-6)
- [GPSyy](#page-132-7)
- [gx](#page-132-8)
- [gy](#page-133-7)
- [check\\_result](#page-128-5)
- [check\\_result2](#page-128-6)
- [dg](#page-129-7)
- [axes](#page-127-3)
- [nrows](#page-137-6)
- [ms](#page-137-7)

*ax.fill\_between(D/1000.0, (avgInSAR-stdInSAR)*⇤*1000, (avgInSAR+stdInSAR)*⇤*1000,where=(avgInSAR+stdInS* - *AR)*⇤*1000>=(avgInSAR-stdInSAR)*⇤*1000,alpha=1, facecolor='Red')*

- [avgInSAR](#page-127-4)
- [axis](#page-127-5)
- [stdInSAR](#page-138-8)
- $\cdot$  [fig2](#page-130-5)
- [axes2](#page-127-6)
- [FaultLine](#page-130-6)
- [figName](#page-130-7)

*Temporary To plot DEM try: majorLocator = MultipleLocator(5) ax.yaxis.set\_major\_locator(majorLocator) minor* - *Locator = MultipleLocator(1) ax.yaxis.set\_minor\_locator(minorLocator)*

- [mfc](#page-136-7)
- [linewidth](#page-135-6)
- [matFile](#page-136-8)
- [dataset](#page-129-8)
- [color](#page-128-7)

*ax.plot(D/1000.0, avgInSAR*⇤*1000, 'r-')*

- [alpha](#page-127-7)
- [fontsize](#page-131-7)
- [lbound](#page-135-7)

*lower and higher bounds for diplaying the profile*

- [hbound](#page-133-8)
- [ylim](#page-141-4)
- [xlim](#page-139-8)

#### **22.64 multilook.py File Reference**

#### **Namespaces**

• [pysar.multilook](#page-141-5)

## **Functions**

• def [multilook\\_matrix](#page-142-0) (matrix, lks\_y, lks\_x)

#### *Sub Functions ############################################.*

- def multilook attribute (atr\_dict, lks\_y, lks\_x, print\_msg=True)
- def [multilook\\_file](#page-142-2) (infile, lks\_y, lks\_x, outfile=None)
- def [cmdLineParse](#page-142-3) ()
- def [main](#page-142-4) (argv)

#### **Variables**

• [EXAMPLE](#page-142-5)

#### **22.65 perp\_baseline.py File Reference**

# **Namespaces**

• [pysar.perp\\_baseline](#page-143-0)

- def [usage](#page-143-1) ()
- def [main](#page-143-2) (argv)

### **22.66 plot\_network.py File Reference**

#### **Namespaces**

• [pysar.plot\\_network](#page-143-3)

# **Functions**

- def [read\\_template2inps](#page-144-0) (template\_file, inps=None) *Sub Function #############################.*
- def [cmdLineParse](#page-143-4) ()
- def [main](#page-144-1) (argv)
	- *Main Function ##############################.*

### **Variables**

- [BL\\_LIST](#page-144-2)
	- *Sub Function #############################.*
- [DATE12\\_LIST](#page-144-3)
- [EXAMPLE](#page-144-4)
- [TEMPLATE](#page-144-5)

# **22.67 plot\_tropcor\_phase\_elevation.py File Reference**

### **Namespaces**

• [plot\\_tropcor\\_phase\\_elevation](#page-25-5)

# **Variables**

- [workDir](#page-30-1)
- [demFile](#page-27-0)
- [timeseriesFile](#page-29-0)
- [timeseriesFile2](#page-29-1)
- [maskFile](#page-28-0)
- [tropHgtFile](#page-30-2)
- [ecmwfFile](#page-28-1)
- [epoch](#page-28-2)
- [dem](#page-27-1)
- [dem\\_atr](#page-27-2)
- [data](#page-27-3)
- [atr](#page-26-0)
- [data2](#page-27-4)
- [atr2](#page-26-1)
- [tropHgt](#page-30-3)
- [atr3](#page-26-2)
- [ecmwf](#page-28-3)
- [atr4](#page-27-5)
- [mask](#page-28-4)
- [msk\\_atr](#page-29-2)
- [ndx](#page-29-3)
- [dataList](#page-27-6)
- [fig](#page-28-5)
- [axes](#page-27-7)
- [nrows](#page-29-4)
- [ncols](#page-29-5)
- [sharex](#page-29-6)
- [True](#page-30-4)
- [sharey](#page-29-7)
- [figsize](#page-28-6)
- [i](#page-28-7)
- [ms](#page-29-8)
- [bbox\\_inches](#page-27-8)
- [dpi](#page-28-8)

### **22.68 prep4timeseries.py File Reference**

#### **Namespaces**

• [pysar.prep4timeseries](#page-144-6)

# **Functions**

- def [createParser](#page-146-0) ()
- def [cmdLineParse](#page-145-0) (iargs=None)
- def [extractIsceMetadata](#page-146-1) (xmlFile)
- def [read\\_baseline](#page-146-2) (baselineFile)
- def [baselineTimeseries](#page-145-1) (baselineDir)
- def [read\\_rsc](#page-147-0) (rscFile)
- def [write\\_rsc](#page-147-1) (rscDict, rscFile)
- def [attribute\\_isce2roipac](#page-145-2) (metaDict, dates=[ ], baselineDict={})
- def [prepare\\_stack](#page-146-3) (inputDir, filePattern, metaDictIn, baselineDict)
- def [prepare\\_geometry](#page-146-4) (geometryDir, exDict=None)
- def read template (File, delimiter='=')
	- *from \_read\_file.py Need to be removed once we can import [\\_readfile.py](#page-264-0)*
- def [check\\_variable\\_name](#page-145-3) (path)
- def [main](#page-146-5) (iargs=None)

# **Variables**

- [GDAL2NUMPY\\_DATATYPE](#page-147-3)
- [EXAMPLE](#page-147-4)

# **22.69 prep\_gamma.py File Reference**

#### **Namespaces**

• [pysar.prep\\_gamma](#page-147-5)

# **Functions**

- def [get\\_perp\\_baseline](#page-149-0) (m\_par\_file, s\_par\_file, off\_file, atr\_dict={}) *Sub Functions ############################################.*
- def [get\\_lalo\\_ref](#page-149-1) (m\_par\_file, atr\_dict={})
- def [extract\\_attribute\\_interferogram](#page-148-0) (fname)
- def [extract\\_attribute\\_lookup\\_table](#page-149-2) (fname)
- def [extract\\_attribute\\_dem\\_geo](#page-148-1) (fname)
- def [extract\\_attribute\\_dem\\_radar](#page-148-2) (fname)
- def [cmdLineParse](#page-148-3) ()
- def [main](#page-149-3) (argv)

### **Variables**

- [EXAMPLE](#page-150-0)
- [DESCRIPTION](#page-150-1)

### **22.70 prep\_giant\_ifg\_list.py File Reference**

#### **Namespaces**

• [pysar.prep\\_giant\\_ifg\\_list](#page-150-2)

# **Functions**

- def [get\\_mission\\_name](#page-150-3) (meta\_dict)
- def [cmdLineParse](#page-150-4) ()
- def [main](#page-150-5) (argv)

#### **Variables**

• [EXAMPLE](#page-151-0)

### **22.71 prep\_isce.py File Reference**

**Namespaces**

• [pysar.prep\\_isce](#page-151-1)

- def [createParser](#page-151-2) ()
- def [cmdLineParse](#page-151-3) (iargs=None)
- def [extractIsceMetadata](#page-152-0) (xmlFile)
- def [write\\_rsc](#page-152-1) (isceFile, dates, metadata, baselineDict)
- def [prepare\\_stack](#page-152-2) (inputDir, filePattern, metadata, baselineDict)
- def [read\\_baseline](#page-152-3) (baselineFile)
- def [baselineTimeseries](#page-151-4) (baselineDir)
- def [prepare\\_geometry](#page-152-4) (geometryDir)
- def [main](#page-152-5) (iargs=None)

#### **Variables**

• [GDAL2NUMPY\\_DATATYPE](#page-153-0)

#### 22.72 prep\_roipac.py File Reference

## **Namespaces**

• [pysar.prep\\_roipac](#page-153-1)

# **Functions**

- def [extract\\_attribute](#page-153-2) (fname) *Sub Functions ############################################.*
- def [cmdLineParse](#page-153-3) ()
- def [main](#page-153-4) (argv)

#### **Variables**

- [EXAMPLE](#page-154-0)
- [DESCRIPTION](#page-154-1)

# **22.73 pysarApp.py File Reference**

#### **Namespaces**

• [pysar.pysarApp](#page-154-2)

- def [check\\_geocode\\_file](#page-154-3) (lookupFile, File, templateFile=None, outFile=None)
- def [check\\_subset\\_file](#page-154-4) (File, inps\_dict, outFile=None, overwrite=False)
- def [subset\\_dataset](#page-155-0) (inps, template\_file)
- def multilook dataset (inps, lks y=None, lks x=None)
- def [cmdLineParse](#page-155-2) ()
- def [main](#page-155-3) (argv)
- [LOGO](#page-156-0)
- [TEMPLATE](#page-156-1)
- [EXAMPLE](#page-155-0)
- [UM\\_FILE\\_STRUCT](#page-156-2)

# **22.74 quality\_map.py File Reference**

**Namespaces**

• [pysar.quality\\_map](#page-156-3)

**Functions**

- def [usage](#page-156-4) ()
- def [main](#page-156-5) (argv)

#### **22.75 range\_distance.py File Reference**

#### **Namespaces**

• [pysar.range\\_distance](#page-156-6)

# **Functions**

- def [usage](#page-157-0) ()
- def [main](#page-157-1) (argv)

## **22.76 README.md File Reference**

## **22.77 reference\_epoch.py File Reference**

## **Namespaces**

• [pysar.reference\\_epoch](#page-157-2)

# **Functions**

- def [ref\\_date\\_attribute](#page-158-0) (atr\_in, ref\_date, date\_list)
- def [ref\\_date\\_file](#page-158-1) (inFile, ref\_date, outFile=None)
- def [read\\_template2inps](#page-157-3) (templateFile, inps=None)
- def [cmdLineParse](#page-157-4) ()
- def [main](#page-157-5) (argv)

- [TEMPLATE](#page-158-2)
- [EXAMPLE](#page-158-3)

# **22.78 remove\_plane.py File Reference**

**Namespaces**

• [pysar.remove\\_plane](#page-158-4)

### **Functions**

- def [cmdLineParse](#page-159-0) ()
- def [main](#page-159-1) (argv)

# **Variables**

• [EXAMPLE](#page-159-2)

# **22.79 rewrap.py File Reference**

**Namespaces**

• [pysar.rewrap](#page-159-3)

# **Functions**

- def [usage](#page-160-0) ()
- def [rewrap](#page-159-4) (unw, cycle=2 \*np.pi)
- def [main](#page-159-5) (argv)

# **22.80 SAR-Sensor-Parameter.md File Reference**

**22.81 save\_gmt.py File Reference**

### **Namespaces**

• [pysar.save\\_gmt](#page-160-1)

# **Functions**

- def get geo lat lon (atr)
- def [write\\_grd\\_file](#page-160-3) (data, atr, fname\_out=None)
- def [cmdLineParse](#page-160-4) ()
- def [main](#page-160-5) (argv)

• [EXAMPLE](#page-161-0)

#### **22.82 save\_hdfeos5.py File Reference**

## **Namespaces**

• [pysar.save\\_hdfeos5](#page-161-1)

# **Functions**

- def [get\\_mission\\_name](#page-162-0) (meta\_dict)
- def [metadata\\_pysar2unavco](#page-162-1) (pysar\_meta\_dict, dateList)
- def [get\\_hdfeos5\\_filename](#page-161-2) (timeseriesFile)
- def [read\\_template2inps](#page-162-2) (template\_file, inps=None)
- def [cmdLineParse](#page-161-3) ()
- def [main](#page-162-3) (argv)

#### **Variables**

- [BOOL\\_ZERO](#page-162-4)
- [INT\\_ZERO](#page-163-0)
- [FLOAT\\_ZERO](#page-163-1)
- [CPX\\_ZERO](#page-162-5)
- [TEMPALTE](#page-163-2)
- [EXAMPLE](#page-163-3)

## **22.83 save\_kml.py File Reference**

#### **Namespaces**

• [pysar.save\\_kml](#page-163-4)

# **Functions**

- def [write\\_kmz\\_file](#page-164-0) (data, atr, out\_name\_base, inps=None)
- def [cmdLineParse](#page-163-5) ()
- def [main](#page-163-6) (argv)

#### **Variables**

• [EXAMPLE](#page-164-1)

# **22.84 save\_mat.py File Reference**

## **Namespaces**

• [pysar.save\\_mat](#page-164-2)

# **Functions**

- def [usage](#page-165-0) ()
- def [yyyymmdd2years](#page-165-1) (date)
- def [main](#page-164-3) (argv)

# **22.85 save\_roipac.py File Reference**

#### **Namespaces**

• **pysar.save** roipac

# **Functions**

- def [usage](#page-165-3) ()
- def [cmdLineParse](#page-165-4) ()
- def [main](#page-165-5) (argv)

### **Variables**

• [EXAMPLE](#page-166-0)

## **22.86 seed\_data.py File Reference**

## **Namespaces**

• pysar.seed data

#### **Functions**

• def [nearest](#page-167-0) (x, tbase, xstep)

#### *Sub Functions #############################################.*

- def seed file reference value (File, outName, refList, ref y=", ref x=")
- def [seed\\_file\\_inps](#page-168-1) (File, inps=None, outFile=None)
- def seed attributes (atr\_in, x, y)
- def manual select reference yx (stack, inps)
- def select max coherence yx (cohFile, mask=None, min coh=0.85)
- def [random\\_select\\_reference\\_yx](#page-167-2) (data\_mat, print\_msg=True)
- def [print\\_warning](#page-167-3) (next\_method)
- def [read\\_seed\\_template2inps](#page-167-4) (template\_file, inps=None)
- def [read\\_seed\\_reference2inps](#page-167-5) (reference\_file, inps=None)
- def [remove\\_reference\\_pixel](#page-168-4) (File)
- def [cmdLineParse](#page-166-2) ()
- def [main](#page-166-3) (argv)

*Main Function ########################################.*

- [TEMPLATE](#page-169-0)
	- *Usage ##############################################.*
- [NOTE](#page-169-1)
- [EXAMPLE](#page-169-2)

## **22.87 select\_network.py File Reference**

### **Namespaces**

• [pysar.select\\_network](#page-169-3)

# **Functions**

- def [log](#page-170-0) (msg)
- def [project\\_name2sensor](#page-170-1) (projectName)
- def [read\\_template2inps](#page-170-2) (templateFile, inps=None)
- def [cmdLineParse](#page-170-3) ()
- def [main](#page-170-4) (argv)

## **Variables**

- [sar\\_sensor\\_list](#page-171-0)
- [REFERENCE](#page-170-5)
- [EXAMPLE](#page-170-6)
- [TEMPLATE](#page-171-1)

# **22.88 spatial\_average.py File Reference**

#### **Namespaces**

• [pysar.spatial\\_average](#page-171-2)

#### **Functions**

- def [cmdLineParse](#page-171-3) ()
- def [main](#page-171-4) (argv)

*Main Function ################################.*

### **Variables**

• [EXAMPLE](#page-171-5)

*Usage ####################################.*

## **22.89 spatial\_filter.py File Reference**

### **Namespaces**

• [pysar.spatial\\_filter](#page-172-0)

# **Functions**

- def [filter\\_data](#page-172-1) (data, filter\_type, filter\_par=None)
- def [filter\\_file](#page-172-2) (fname, filter\_type, filter\_par=None, fname\_out=None)
- def [cmdLineParse](#page-172-3) ()
- def [main](#page-173-0) (argv)

## **Variables**

• [EXAMPLE](#page-173-1)

# **22.90 stacking.py File Reference**

**Namespaces**

• [pysar.stacking](#page-173-2)

# **Functions**

- def [cmdLineParse](#page-173-3) ()
- def [main](#page-174-0) (argv)

*Main Function ################################.*

# **Variables**

• [EXAMPLE](#page-174-1)

*Usage ####################################.*

# **22.91 subset.py File Reference**

## **Namespaces**

• [pysar.subset](#page-174-2)

#### **Functions**

- def [coord\\_geo2radar](#page-176-0) (geoCoordIn, atr, coordType)
	- *Example: 300 = coord\_geo2radar(32.104990, atr,'lat') [1000,1500] = coord\_geo2radar([130.5,131.4],atr,'lon')*
- def coord radar2geo (radarCoordIn, atr, coordType)
	- *Inputs: radarCoord : coordinate (list) in row/col in int atr : dictionary of file attributes coordType : coordinate type: row, col, y, x.*
- def [check\\_box\\_within\\_data\\_coverage](#page-176-2) (pixel\_box, atr\_dict)
- def subset attribute (atr dict, subset box, print msg=True)
- def [get\\_coverage\\_box](#page-177-1) (atr)
- def read subset template2box (templateFile)
- def [bbox\\_geo2radar](#page-175-0) (geo\_box, atr\_rdr=dict(), lookupFile=None)
- def [bbox\\_radar2geo](#page-175-1) (pix\_box, atr\_rdr=dict(), lookupFile=None)
- def [subset\\_box2inps](#page-178-0) (inps, pix\_box, geo\_box)
- def [get\\_box\\_overlap\\_index](#page-176-3) (box1, box2)
- def [subset\\_input\\_dict2box](#page-179-0) (subset\_dict, meta\_dict)
- def [box\\_pixel2geo](#page-175-2) (pixel\_box, meta\_dict)
- def box geo2pixel (geo box, meta dict)
- def [subset\\_file](#page-178-1) (File, subset\_dict\_input, outFile=None)
- def subset file\_list (fileList, inps)
- def [cmdLineParse](#page-176-4) ()
- def [main](#page-177-3) (argv)

# **Variables**

• [EXAMPLE](#page-179-1)

# **22.92 sum\_epochs.py File Reference**

### **Namespaces**

• [pysar.sum\\_epochs](#page-179-2)

## **Functions**

- def [usage](#page-180-0) ()
- def [main](#page-180-1) (argv)

#### **22.93 temporal\_average.py File Reference**

#### **Namespaces**

• pysar.temporal average

#### **Functions**

• def [usage](#page-180-3) ()

*Usage ####################################.*

• def [main](#page-180-4) (argv) *Main Function ################################.*

# **22.94 temporal\_coherence.py File Reference**

## **Namespaces**

• [pysar.temporal\\_coherence](#page-180-5)

## **Functions**

- def [temporal\\_coherence](#page-181-0) (timeseriesFile, ifgramFile)
- def [usage](#page-181-1) ()
- def [main](#page-181-2) (argv)

# **Variables**

- [USAGE](#page-182-0)
- [DESCRIPTION](#page-181-3)
- [REFERENCE](#page-181-4)
- [EXAMPLE](#page-181-5)

## **22.95 temporal\_derivative.py File Reference**

## **Namespaces**

• [pysar.temporal\\_derivative](#page-182-1)

# **Functions**

- def [usage](#page-182-2) ()
- def [main](#page-182-3) (argv)

# **22.96 temporal\_filter.py File Reference**

#### **Namespaces**

• [pysar.temporal\\_filter](#page-182-4)

# **Functions**

- def [cmdLineParse](#page-182-5) ()
- def [main](#page-183-0) (argv)

# **Variables**

• [EXAMPLE](#page-183-1)

# **22.97 timeseries2velocity.py File Reference**

#### **Namespaces**

• [pysar.timeseries2velocity](#page-183-2)

# **Functions**

- def [get\\_exclude\\_date](#page-183-3) (inps, date\_list\_all)
- def [get\\_velocity\\_filename](#page-184-0) (timeseries\_file, template\_file=None, vel\_file='velocity.h5', inps=None)
- def [read\\_template2inps](#page-184-1) (template\_file, inps=None)
- def [cmdLineParse](#page-183-4) ()
- def [main](#page-184-2) (argv)

## **Variables**

- [EXAMPLE](#page-184-3)
- [TEMPLATE](#page-185-0)
- [DROP\\_DATE\\_TXT](#page-184-4)

#### **22.98 timeseries\_rms.py File Reference**

#### **Namespaces**

• [pysar.timeseries\\_rms](#page-185-1)

### **Functions**

- def [read\\_template2inps](#page-185-2) (templateFile, inps=None)
- def [cmdLineParse](#page-185-3) ()
- def [main](#page-185-4) (argv)

#### **Variables**

- [TEMPLATE](#page-186-0)
- [EXAMPLE](#page-186-1)

# **22.99 transect.py File Reference**

**Namespaces**

• [pysar.transect](#page-186-2)

#### **Functions**

- def get scale from disp\_unit (disp\_unit, data\_unit)
- def [read\\_lonlat\\_file](#page-187-0) (lonlat\_file)
- def manual select start end point (File)
- def transect yx (z, atr, start yx, end yx, interpolation='nearest')
- def [transect\\_lalo](#page-187-3) (z, atr, start\_lalo, end\_lalo, interpolation='nearest')
- def [transect\\_list](#page-187-4) (fileList, inps)
- def [cmdLineParse](#page-186-4) ()
- def [main](#page-186-5) (argv)

*Main ###################################.*

# **Variables**

• [EXAMPLE](#page-188-0)

# **22.100 transect\_legacy.py File Reference**

#### **Namespaces**

• [pysar.transect\\_legacy](#page-188-1)

## **Functions**

- def [dms2d](#page-192-0) (Coord)
- def gps to LOS (Ve, Vn, theta, heading)
- def [check\\_st\\_in\\_box](#page-191-0) (x, y, x0, y0, x1, y1, X0, Y0, X1, Y1)
- def check st in  $box2$  (x, y, x0, y0, x1, y1, X0, Y0, X1, Y1)
- def [line](#page-193-0) (x0, y0, x1, y1)
- def [dist\\_point\\_from\\_line](#page-191-2) (m, c, x, y, dx, dy)
- def [get\\_intersect](#page-192-2) (m, c, x, y)
- def [readGPSfile](#page-194-0) (gpsFile, gps\_source)
- def [redGPSfile](#page-194-1) (gpsFile)
- def [redGPSfile\\_cmm4](#page-194-2) (gpsFile)
- def [nearest](#page-193-1) (x, tbase, xstep)
- def find row column (Lon, Lat, lon, lat, lon step, lat step)
- def [get\\_lat\\_lon](#page-192-4) (atr)
- def [nanmean](#page-193-2) (data, args)
- def [nanstd](#page-193-3) (data, args)
- def [get\\_transect](#page-192-5) (z, x0, y0, x1, y1, interpolation='nearest')

*Option: interpolation : sampling/interpolation method, including: 'nearest' - nearest neighbour, by default 'cubic' cubic interpolation 'bilinear' - bilinear interpolation.*

- def [Usage](#page-194-3) ()
- def [main](#page-193-4) (argv)
- def [onclick](#page-193-5) (event)

- [fig](#page-197-0)
- [ax](#page-194-4) • [xc](#page-206-0)
- [yc](#page-207-0)
- [cid](#page-195-0)
- [x0](#page-206-1)
- [x1](#page-206-2)
- [y0](#page-206-3)
- [y1](#page-207-1)
- [mf](#page-203-0)
- 
- [cf](#page-195-1)
- $\cdot$  [df0](#page-196-0)
- [df1](#page-196-1)
- [mp](#page-203-1)
- [Info\\_aboutFault](#page-201-0)
- [length](#page-202-0)
- [x](#page-205-0)
- [y](#page-206-4)
- [zi](#page-207-2)
- [lat\\_transect](#page-202-1)
- [lon\\_transect](#page-203-2)
- earth radius
- [dx](#page-197-2)
- [dy](#page-197-3)
- [DX](#page-197-4)
- [DY](#page-197-5)
- [D](#page-196-2)
- [df0\\_km](#page-196-3)
- [transect](#page-205-1)
- [XX0](#page-206-5)
- [XX1](#page-206-6)
- [YY0](#page-207-3)
- [YY1](#page-207-4)
- [m](#page-203-3)
- [c](#page-195-2)
- [m1](#page-203-4)
- [X0](#page-206-7)
- [Y0](#page-207-5)
- [X1](#page-206-8)
- [Y1](#page-207-6)
- [transect\\_lat](#page-205-2)
- [transect\\_lon](#page-205-3)
- [m\\_prof\\_edge](#page-203-5)
- [c\\_prof\\_edge](#page-195-3)
- [gpsFile](#page-199-0)
- [insarData](#page-201-1)
- [fileName](#page-198-0)
- [fileExtension](#page-198-1)
- [Stations](#page-204-0)
- [Lat](#page-201-2)
- [Lon](#page-202-2)
- [Ve](#page-205-4)
- [Se](#page-204-1)
- [Vn](#page-205-5)
- [Sn](#page-204-2)
- [idxRef](#page-200-0)
- [Length](#page-202-3)
- [Width](#page-205-6)
- [lat](#page-201-3)
- [lon](#page-202-4)
- lat step
- [lon\\_step](#page-203-6)
- [lat\\_all](#page-201-5)
- [lon\\_all](#page-202-5)
- [IDYref](#page-201-6)
- [IDXref](#page-201-7)
- [stationsList](#page-204-3)
- [h5file\\_theta](#page-200-1)
- [dset](#page-197-6)
- [theta](#page-205-7)
- [heading](#page-200-2)
- [unitVec](#page-205-8)
- [gpsLOS\\_ref](#page-199-1)
- [GPS](#page-198-2)
- [GPS\\_station](#page-199-2)
- [GPSx](#page-199-3)
- [GPSy](#page-199-4)
- [GPS\\_lat](#page-199-5)
- [GPS\\_lon](#page-199-6)
- [idx](#page-200-3)
- [IDY](#page-201-8)
- [IDX](#page-200-4)
- [gpsLOS](#page-199-7)
- [NoInSAR](#page-204-4)
- [DistGPS](#page-196-4)
- [GPS\\_in\\_bound](#page-198-3)
- GPS in bound st
- [GPSxx](#page-199-8)
- [GPSyy](#page-200-5)
- [gx](#page-200-6)
- [gy](#page-200-7)
- [check\\_result](#page-195-4)
- [check\\_result2](#page-195-5)
- [dg](#page-196-5)
- [axes](#page-195-6)
- [nrows](#page-204-5)
- [ms](#page-204-6)

ax.fill\_between(D/1000.0, (avgInSAR-stdInSAR)<sup>∗</sup> 1000, (avgInSAR+stdInSAR)<sup>∗</sup> 1000,where=(avgInSAR+stdInS↔ *AR)*⇤*1000>=(avgInSAR-stdInSAR)*⇤*1000,alpha=1, facecolor='Red')*

- [avgInSAR](#page-194-5)
- [axis](#page-195-7)
- [stdInSAR](#page-204-7)
- [fig2](#page-198-5)
- [axes2](#page-195-8)
- [FaultLine](#page-197-7)
- [figName](#page-198-6)

*Temporary To plot DEM try: majorLocator = MultipleLocator(5) ax.yaxis.set\_major\_locator(majorLocator) minor* - *Locator = MultipleLocator(1) ax.yaxis.set\_minor\_locator(minorLocator)*

- [mfc](#page-203-7)
- [linewidth](#page-202-6)
- [matFile](#page-203-8)
- [dataset](#page-196-6)
- [color](#page-196-7)

*ax.plot(D/1000.0, avgInSAR*⇤*1000, 'r-')*

- [alpha](#page-194-6)
- [fontsize](#page-198-7)
- [lbound](#page-202-7)

*lower and higher bounds for diplaying the profile*

- [hbound](#page-200-8)
- [fault\\_loc](#page-197-8)
- [ylim](#page-207-7)

### **22.101 tropcor\_phase\_elevation.py File Reference**

## **Namespaces**

• pysar.tropcor phase elevation

## **Functions**

- def [cmdLineParse](#page-208-0) ()
- def [main](#page-208-1) (argv)

# **Variables**

- [EXAMPLE](#page-208-2)
- [REFERENCE](#page-208-3)

#### **22.102 tropcor\_pyaps.py File Reference**

## **Namespaces**

• [pysar.tropcor\\_pyaps](#page-208-4)

#### **Functions**

- def [get\\_delay](#page-209-0) (grib\_file, atr, inps\_dict)
- def [date\\_list2grib\\_file](#page-209-1) (date\_list, hour, grib\_source, grib\_dir)
- def [dload\\_grib](#page-209-2) (date\_list, hour, grib\_source='ECMWF', weather\_dir='./')
- def [cmdLineParse](#page-209-3) ()
- def [main](#page-210-0) (argv)

- [EXAMPLE](#page-210-1)
- [REFERENCE](#page-210-2)
- [TEMPLATE](#page-210-3)
- [DATA\\_INFO](#page-210-4)

# **22.103 troposphere\_uncertainty.py File Reference**

#### **Namespaces**

• [troposphere\\_uncertainty](#page-233-0)

## **Functions**

- def [cmdLineParse](#page-234-0) ()
- def velocity uncertainty vs distance (inps)
- def [statistics](#page-234-1) (inps)
- def estimate seasonal (inps)
- def [velocity\\_uncertainty](#page-234-3) (realtive\_std\_file, inps)
- def [download](#page-234-4) (inps)
- def [main](#page-234-5) (argv)

#### **Variables**

• [EXAMPLE](#page-235-1)

## **22.104 tsviewer.py File Reference**

## **Namespaces**

• [pysar.tsviewer](#page-210-5)

#### **Functions**

- def [read\\_timeseries\\_yx](#page-214-0) (timeseries\_file, y, x, ref\_yx=None)
- def read timeseries lalo (timeseries file, lat, lon)
- def [cmdLineParse](#page-213-1) ()
- def [format\\_coord](#page-213-2) (x, y)
- def [time\\_slider\\_update](#page-214-1) (val)
- def [plot\\_timeseries\\_errorbar](#page-213-3) (ax, dis\_ts, inps)
- def plot timeseries scatter (ax, dis ts, inps)
- $\cdot$  def update timeseries  $(y, x)$
- def [plot\\_timeseries\\_event](#page-213-5) (event)

- [EXAMPLE](#page-218-0)
- [inps](#page-220-0)
	- *Actual code.*
- [atr](#page-214-3)
- [k](#page-220-1)
- [h5](#page-219-0)
- [dateList](#page-216-0)
- [date\\_num](#page-216-1)
- [dates](#page-216-2)
- [tims](#page-222-0)
- [input\\_ex\\_date](#page-220-2)
- [ex\\_date\\_list](#page-218-1)
- [ex\\_date](#page-218-2)
- [ex\\_dates](#page-218-3)
- [ex\\_idx\\_list](#page-218-4)
- [zero\\_idx](#page-224-0)
	- *Zero displacement for 1st acquisition.*
- [length](#page-221-0)
- [width](#page-223-0)
- [ullon](#page-223-1)
- [ullat](#page-223-2)
- [lon\\_step](#page-221-1)
- [lat\\_step](#page-220-3)
- [lrlon](#page-221-2)
- [lrlat](#page-221-3)
- [y](#page-223-3)
- [x](#page-223-4)
- [yx](#page-224-1)
- [ref\\_yx](#page-222-1)
- [unit\\_fac](#page-223-5)
- [flip\\_ud](#page-219-1)
- [left\\_lr](#page-221-4)
- [file\\_list](#page-219-2)
- mask file
- [mask](#page-221-6)
- [epoch](#page-217-0)
- [d\\_v](#page-216-3)
- [timeseries\\_file](#page-222-2)
- [ref\\_d\\_v](#page-222-3)
- [data\\_lim](#page-216-4)
- [ylim\\_mat](#page-223-6)
- [fig\\_v](#page-219-3)
	- *Fig 1 Cumulative Displacement Map.*
- [ax\\_v](#page-215-0)
- [dem](#page-217-1)
- [dem\\_file](#page-217-2)
- [img](#page-220-4)
- [cmap](#page-216-5)
- [colormap](#page-216-6)
- [clim](#page-215-1)
- [interpolation](#page-220-5)
- [ms](#page-222-4)
- [markeredgecolor](#page-221-7)
- [format\\_coord](#page-219-4)
- [cbar](#page-215-2)
- [orientation](#page-222-5)
- ax time
- [axisbg](#page-215-4)
- [yticks](#page-224-2)
- [tslider](#page-223-7)
- [valinit](#page-223-8)
- [facecolor](#page-218-5)
- [ecolor](#page-217-3)
- [fig\\_ts](#page-219-5)
	- *Fig 2 Time Series Displacement Point.*
- [figsize](#page-219-6)
- [ax\\_ts](#page-215-5)
- error ts
- [error\\_fileContent](#page-217-4)
- error file
- [dtype](#page-217-6)
- [e\\_ts](#page-217-7)
- [ex\\_error\\_ts](#page-218-7)
- [d\\_ts](#page-216-7)
- [fig\\_base](#page-218-8)
	- *Output.*
- [outName](#page-222-6) = inps.fig\_base+'\_ts.pdf'
- [header\\_info](#page-220-6)
- [lat](#page-220-7)
- [lon](#page-221-8)
- [fmt](#page-219-7)
- string [delimiter](#page-216-8) = header info)
- [bbox\\_inches](#page-215-6)
- [transparent](#page-222-7)
- [True](#page-222-8)
- [dpi](#page-217-8)
- [cid](#page-215-7) = fig\_v.canvas.mpl\_connect('button\_press\_event', plot\_timeseries\_event) *Final linking of the canvas to the plots.*

# **22.105 UNAVCO-InSAR-Archive.md File Reference**

# **22.106 unwrap\_error.py File Reference**

#### **Namespaces**

• [pysar.unwrap\\_error](#page-224-3)

# **Functions**

- def [bridging\\_data](#page-224-4) (data, mask, x, y)
- def [unwrap\\_error\\_correction\\_phase\\_closure](#page-225-0) (ifgram\_file, mask\_file, ifgram\_cor\_file=None)
- def [unwrap\\_error\\_correction\\_bridging](#page-225-1) (ifgram\_file, mask\_file, y\_list, x\_list, ramp\_type='plane', ifgram\_cor\_ file=None, save\_cor\_deramp\_file=False)
- def [read\\_template2inps](#page-225-2) (template\_file, inps=None)
- def [cmdLineParse](#page-225-3) ()
- def [main](#page-225-4) (argv)

- string [EXAMPLE](#page-226-0)
- string [TEMPLATE](#page-226-1)
- string [REFERENCE](#page-226-2)
- string [DESCRIPTION](#page-226-3)

#### **22.107 view.py File Reference**

## **Classes**

• class [Basemap2](#page-235-2)

*Class ###############################################.*

#### **Namespaces**

• [pysar.view](#page-227-0)

#### **Functions**

- def round to  $1 (x)$
- def [add\\_inner\\_title](#page-228-0) (ax, title, loc, size=None, kwargs)
- def auto flip\_direction (atr\_dict)
- def auto figure title (fname, epoch=[], inps\_dict=None)
- def [auto\\_row\\_col\\_num](#page-228-3) (subplot\_num, data\_shape, fig\_size, fig\_num=1)
- def check colormap input (atr dict, colormap=None)
- def [check\\_multilook\\_input](#page-229-1) (pixel\_box, row\_num, col\_num)
- def [get\\_epoch\\_full\\_list\\_from\\_input](#page-229-2) (all\_epoch\_list, epoch\_input\_list=[], epoch\_num\_input\_list=[])
- def plot dem lalo (bmap, dem, box, inps dict)
- def plot dem yx (ax, dem, inps dict=dict())
- def [scale\\_data4disp\\_unit\\_and\\_rewrap](#page-231-1) (data, atr, disp\_unit=None, rewrapping=False)
- def [scale\\_data2disp\\_unit](#page-231-2) (matrix, atr\_dict, disp\_unit)
- def [update\\_plot\\_inps\\_with\\_display\\_setting\\_file](#page-232-0) (inps, disp\_set\_file)
- def [update\\_plot\\_inps\\_with\\_meta\\_dict](#page-232-1) (inps, meta\_dict)
- def update matrix with plot inps (data, meta dict, inps)
- def [plot\\_matrix](#page-230-2) (ax, data, meta\_dict, inps=None)
- def [cmdLineParse](#page-229-3) (argv)
- def [main](#page-229-4) (argv)

*Main Function ########################################.*

#### **Variables**

- list [mplColors](#page-233-1)
- string [EXAMPLE](#page-232-3)
- string [PLOT\\_TEMPLATE](#page-233-2)

**22.108 Web-Viewer.md File Reference**

# **Index**

\_Sidebar.md, [264](#page-265-0) \_\_MOSEK pysar::l1, [105](#page-106-0)  $\blacksquare$ init delayTimeseries::timeseries, [256](#page-257-0) pysar::\_datetime::progress\_bar, [251](#page-252-0) pysar::\_sensor::JERS, [249](#page-250-0) pysar::add\_attribute\_insarmaps::InsarDatabase - Controller, [240](#page-241-0) pysar::add\_attribute\_insarmaps::InsarDataset - Controller, [246](#page-247-0) \_\_init\_\_.py, [260](#page-261-0) datetime.py, [260](#page-261-0) \_gmt.py, [261](#page-262-0) network.py, [261](#page-262-0) plot.py, [262](#page-263-0) \_pysar\_utilities.py, [262](#page-263-0) \_readfile.py, [263](#page-264-0) \_remove\_surface.py, [264](#page-265-0) \_sensor.py, [264](#page-265-0) variance.py, [264](#page-265-0) writefile.py, [265](#page-266-0) add.py, [265](#page-266-0) add\_attribute pysar:: pysar\_utilities, [49](#page-50-0) pysar::add\_attribute\_insarmaps::InsarDatabase - Controller, [240](#page-241-0) add\_attribute.py, [265](#page-266-0) add attribute insarmaps.py, [266](#page-267-0) add\_files pysar::add, [74](#page-75-0) add inner title pysar::view, [227](#page-228-4) add\_matrix pysar::add, [74](#page-75-0) add\_plot\_attribute pysar::add\_attribute\_insarmaps::InsarDatabase $\leftrightarrow$ Controller, [240](#page-241-0) alpha pysar::multi\_transect, [126](#page-127-0) pysar::transect\_legacy, [193](#page-194-7) amount pysar::\_datetime::progress\_bar, [252](#page-253-0) amp pysar::load\_dem, [110](#page-111-0) ani animation, [20](#page-21-0) animation, [19](#page-20-0) ani, [20](#page-21-0) ax, [20](#page-21-0) dpi, [20](#page-21-0) fig, [20](#page-21-0) fileList, [20](#page-21-0) i, [20](#page-21-0)

im, [20](#page-21-0) img, [20](#page-21-0) imgs, [21](#page-22-0) outName, [21](#page-22-0) savefig\_kwargs, [21](#page-22-0) savefigDict, [21](#page-22-0) titleList, [21](#page-22-0) ttl, [21](#page-22-0) updatefig, [19](#page-20-0) work dir, [21](#page-22-0) writer, [21](#page-22-0) animation.py, [266](#page-267-0) asc\_desc.py, [266](#page-267-0) atr plot\_tropcor\_phase\_elevation, [25](#page-26-0) pysar::tsviewer, [213](#page-214-4) atr2 plot\_tropcor\_phase\_elevation, [25](#page-26-0) atr3 plot\_tropcor\_phase\_elevation, [25](#page-26-0) atr4 plot\_tropcor\_phase\_elevation, [26](#page-27-0) attribute\_envi2roipac pysar:: readfile, [62](#page-63-0) attribute\_exists\_for\_dataset pysar::add\_attribute\_insarmaps::InsarDatabase  $\leftrightarrow$ Controller, [240](#page-241-0) attribute\_gamma2roipac pysar::\_readfile, [63](#page-64-0) attribute\_isce2roipac pysar::\_readfile, [63](#page-64-0) pysar::prep4timeseries, [144](#page-145-0) Attributes.md, [267](#page-268-0) auto adiust xaxis date pysar:: datetime, [32](#page-33-0) auto\_adjust\_yaxis pysar::\_network, [36](#page-37-0) auto\_figure\_title pysar::view, [227](#page-228-4) auto flip direction pysar::view, [227](#page-228-4) auto\_lalo\_sequence pysar::view::Basemap2, [235](#page-236-0) auto\_path\_miami pysar::load\_data, [106](#page-107-0) auto row col num pysar::view, [227](#page-228-4) avgInSAR pysar:: multi\_transect, [126](#page-127-0) pysar::transect\_legacy, [193](#page-194-7) ax animation, [20](#page-21-0) pysar:: multi\_transect, [126](#page-127-0) pysar::transect\_legacy, [193](#page-194-7) ax\_time

pysar::tsviewer, [214](#page-215-8) ax\_ts pysar::tsviewer, [214](#page-215-8) ax\_v pysar::tsviewer, [214](#page-215-8) axes plot\_tropcor\_phase\_elevation, [26](#page-27-0) pysar:: multi\_transect, [126](#page-127-0) pysar::transect\_legacy, [194](#page-195-9) axes2 pysar:: multi\_transect, [126](#page-127-0) pysar::transect\_legacy, [194](#page-195-9) axis pysar::multi\_transect, [126](#page-127-0) pysar::transect\_legacy, [194](#page-195-9) axisbg pysar::tsviewer, [214](#page-215-8) azimuth\_bandwidth pysar:: network, [37](#page-38-0) azimuth\_ground\_resolution pysar:: pysar\_utilities, [49](#page-50-0) BASELINE\_LIST\_FILE pysar:: network, [47](#page-48-0) BL\_LIST pysar::plot\_network, [143](#page-144-0) BOOL\_ZERO pysar::save\_hdfeos5, [161](#page-162-6) bandwidth pysar::\_sensor::JERS, [249](#page-250-0) baseline\_error.py, [267](#page-268-0) baseline\_trop.py, [267](#page-268-0) baselineTimeseries pysar::prep4timeseries, [144](#page-145-0) pysar::prep\_isce, [150](#page-151-0) Basemap2, [234](#page-235-3) BasicHTTP, [237](#page-238-0) bbox\_geo2radar pysar::subset, [174](#page-175-4) bbox\_inches plot tropcor phase elevation, [26](#page-27-0) pysar::tsviewer, [214](#page-215-8) bbox\_radar2geo pysar::subset, [174](#page-175-4) Bh Bv\_timeseries pysar::\_pysar\_utilities, [49](#page-50-0) Bibliography.md, [267](#page-268-0) bin\_variance pysar:: variance, [70](#page-71-0) bodyOutput pysar::add\_attribute\_insarmaps::InsarDataset - Controller, [247](#page-248-0) box qeo2pixel pysar::subset, [174](#page-175-4) box\_pixel2geo pysar::subset, [174](#page-175-4) bridging\_data pysar::unwrap\_error, [223](#page-224-5) build\_parser

pysar::add\_attribute\_insarmaps, [75](#page-76-0) pysar::hdfeos5\_2insarmaps, [88](#page-89-0) pysar::hdfeos5\_2json\_mbtiles, [89](#page-90-0) pysar::insarmaps\_query, [102](#page-103-0) pysar::json\_mbtiles2insarmaps, [103](#page-104-0) buildURL pysar::insarmaps\_query, [102](#page-103-0) c pysar:: multi\_transect, [127](#page-128-0) pysar::transect\_legacy, [194](#page-195-9) c\_prof\_edge pysar:: multi\_transect, [127](#page-128-0) pysar::transect\_legacy, [194](#page-195-9) CPX\_ZERO pysar::save\_hdfeos5, [161](#page-162-6) calculate\_doppler\_overlap pysar::\_network, [37](#page-38-0) cbar pysar::tsviewer, [214](#page-215-8) ceil\_to\_1 pysar::ifgram\_inversion, [92](#page-93-0) center\_frequency pysar::\_sensor::JERS, [249](#page-250-0) cf pysar:: multi\_transect, [127](#page-128-0) pysar::transect\_legacy, [194](#page-195-9) check\_box\_within\_data\_coverage pysar::subset, [175](#page-176-5) check\_colormap\_input pysar::view, [228](#page-229-5) check\_drop\_ifgram pysar:: pysar\_utilities, [50](#page-51-0) check exclude date pysar::dem\_error, [80](#page-81-0) check\_existed\_hdf5\_file pysar::load\_data, [106](#page-107-0) check\_file\_size pysar::\_pysar\_utilities, [50](#page-51-0) pysar::load\_data, [107](#page-108-0) check\_geocode\_file pysar::pysarApp, [153](#page-154-0) check\_loaded\_dataset pysar:: pysar\_utilities, [50](#page-51-0) check\_multilook\_input pysar::view, [228](#page-229-5) check\_parallel pysar::\_pysar\_utilities, [50](#page-51-0) check\_result pysar::multi\_transect, [127](#page-128-0) pysar::transect\_legacy, [194](#page-195-9) check\_result2 pysar:: multi\_transect, [127](#page-128-0) pysar::transect\_legacy, [194](#page-195-9) check\_st\_in\_box pysar::multi\_transect, [122](#page-123-0) pysar::transect\_legacy, [190](#page-191-3) check\_st\_in\_box2 pysar::multi\_transect, [122](#page-123-0)

pysar::transect\_legacy, [190](#page-191-3) check subset file pysar::pysarApp, [153](#page-154-0) check\_variable\_name pysar:: pysar\_utilities, [51](#page-52-0) pysar:: readfile, [63](#page-64-0) pysar::prep4timeseries, [144](#page-145-0) cid pysar:: multi\_transect, [127](#page-128-0) pysar::transect\_legacy, [194](#page-195-9) pysar::tsviewer, [214](#page-215-8) circle\_index pysar::\_pysar\_utilities, [51](#page-52-0) clim pysar::tsviewer, [214](#page-215-8) close delayTimeseries::timeseries, [256](#page-257-0) pysar::\_datetime::progress\_bar, [251](#page-252-0) pysar::add\_attribute\_insarmaps::InsarDatabase - Controller, [241](#page-242-0) closest\_weather\_product\_time pysar::\_datetime, [32](#page-33-0) cluster\_table\_using pysar::add\_attribute\_insarmaps::InsarDatabase $\leftrightarrow$ Controller, [241](#page-242-0) cmap pysar::tsviewer, [215](#page-216-9) cmdLineParse pysar::add, [74](#page-75-0) pysar::asc\_desc, [76](#page-77-0) pysar::dem\_error, [81](#page-82-0) pysar::diff, [82](#page-83-0) pysar::generate\_mask, [84](#page-85-0) pysar::geocode, [85](#page-86-0) pysar::ifgram\_inversion, [92](#page-93-0) pysar::ifgram\_simulation, [98](#page-99-0) pysar::image\_math, [98](#page-99-0) pysar::load\_data, [107](#page-108-0) pysar::lod, [112](#page-113-0) pysar::mask, [114](#page-115-0) pysar::match, [115](#page-116-0) pysar::modify\_network, [117](#page-118-0) pysar::multilook, [141](#page-142-0) pysar::plot\_network, [142](#page-143-0) pysar::prep4timeseries, [144](#page-145-0) pysar::prep\_gamma, [147](#page-148-0) pysar::prep\_giant\_ifg\_list, [149](#page-150-0) pysar::prep\_isce, [150](#page-151-0) pysar::prep\_roipac, [152](#page-153-0) pysar::pysarApp, [154](#page-155-1) pysar::reference\_epoch, [156](#page-157-6) pysar::remove\_plane, [158](#page-159-6) pysar::save\_gmt, [159](#page-160-6) pysar::save\_hdfeos5, [160](#page-161-4) pysar::save\_kml, [162](#page-163-7) pysar::save\_roipac, [164](#page-165-6) pysar::seed\_data, [165](#page-166-4) pysar::select\_network, [169](#page-170-7)

pysar::spatial\_average, [170](#page-171-6) pysar::spatial\_filter, [171](#page-172-4) pysar::stacking, [172](#page-173-4) pysar::subset, [175](#page-176-5) pysar::temporal\_filter, [181](#page-182-6) pysar::timeseries2velocity, [182](#page-183-5) pysar::timeseries\_rms, [184](#page-185-5) pysar::transect, [185](#page-186-6) pysar::tropcor\_phase\_elevation, [207](#page-208-5) pysar::tropcor\_pyaps, [208](#page-209-4) pysar::tsviewer, [212](#page-213-6) pysar::unwrap\_error, [224](#page-225-5) pysar::view, [228](#page-229-5) troposphere\_uncertainty, [233](#page-234-6) coherence2fisher\_info\_index pysar::ifgram\_inversion, [92](#page-93-0) coherence2phase\_variance\_ds pysar::ifgram\_inversion, [92](#page-93-0) coherence\_matrix pysar::\_network, [37](#page-38-0) color pysar::multi\_transect, [127](#page-128-0) pysar::transect\_legacy, [195](#page-196-8) colormap pysar::tsviewer, [215](#page-216-9) cols delayTimeseries::timeseries, [258](#page-259-0) compression pysar::load\_dem, [110](#page-111-0) con pysar::add\_attribute\_insarmaps::InsarDatabase - Controller, [243](#page-244-0) connect pysar::add\_attribute\_insarmaps::InsarDatabase  $\leftrightarrow$ Controller, [241](#page-242-0) convert\_data pysar::hdfeos5\_2json\_mbtiles, [89](#page-90-0) coord\_geo2radar pysar::subset, [175](#page-176-5) coord\_glob2radar.py, [267](#page-268-0) coord\_radar2geo pysar::subset, [175](#page-176-5) coord\_radar2glob.py, [268](#page-269-0) Coordinate.md, [268](#page-269-0) copy\_file pysar::load\_data, [107](#page-108-0) corners pysar::match, [116](#page-117-0) correct\_dem.py, [268](#page-269-0) correct\_lod\_file pysar::lod, [112](#page-113-0) correlation\_with\_dem.py, [268](#page-269-0) create area table if not exists pysar::add\_attribute\_insarmaps::InsarDatabase  $\leftrightarrow$ Controller, [241](#page-242-0) createParser pysar::prep4timeseries, [145](#page-146-0) pysar::prep\_isce, [150](#page-151-0)

critical\_perp\_baseline pysar:: network, [37](#page-38-0) curl\_login pysar::add\_attribute\_insarmaps::InsarDataset $\leftrightarrow$ Controller, [246](#page-247-0) cursor pysar::add\_attribute\_insarmaps::InsarDatabase - Controller, [243](#page-244-0) D pysar:: multi\_transect, [127](#page-128-0) pysar::transect\_legacy, [195](#page-196-8) d\_ts pysar::tsviewer, [215](#page-216-9) d\_v pysar::tsviewer, [215](#page-216-9) DATA\_INFO pysar::tropcor\_pyaps, [209](#page-210-6) DATE12\_LIST pysar::plot\_network, [143](#page-144-0) dBh\_dBv\_timeseries pysar::\_pysar\_utilities, [51](#page-52-0) DEM.md, [269](#page-270-0) **DESCRIPTION** pysar::prep\_gamma, [149](#page-150-0) pysar::prep\_roipac, [153](#page-154-0) pysar::temporal\_coherence, [180](#page-181-6) pysar::unwrap\_error, [225](#page-226-4) DROP\_DATE\_TXT pysar::timeseries2velocity, [183](#page-184-5) Data delayTimeseries::timeseries, [258](#page-259-0) data plot tropcor phase elevation, [26](#page-27-0) pysar::load\_dem, [110](#page-111-0) data2 plot\_tropcor\_phase\_elevation, [26](#page-27-0) data\_lim pysar::tsviewer, [215](#page-216-9) data\_operation pysar::image\_math, [99](#page-100-0) dataList plot tropcor phase elevation, [26](#page-27-0) dataset pysar:: multi\_transect, [128](#page-129-0) pysar::transect\_legacy, [195](#page-196-8) date12 list2index pysar::\_network, [38](#page-39-0) date index pysar::\_datetime, [33](#page-34-0) date list pysar:: pysar\_utilities, [51](#page-52-0) date\_list2grib\_file pysar::tropcor\_pyaps, [208](#page-209-4) date\_list2tbase pysar:: datetime, [33](#page-34-0) date\_list2vector pysar::\_datetime, [33](#page-34-0) date\_num

pysar::tsviewer, [215](#page-216-9) dateList delayTimeseries::timeseries, [258](#page-259-0) pysar::tsviewer, [215](#page-216-9) daterange dloadUtil, [22](#page-23-0) dates pysar::tsviewer, [215](#page-216-9) db pysar::add\_attribute\_insarmaps::InsarDatabase  $\leftrightarrow$ Controller, [243](#page-244-0) dbHost pysar::json\_mbtiles2insarmaps, [104](#page-105-0) dbPassword pysar::json\_mbtiles2insarmaps, [104](#page-105-0) dbUsername pysar::json\_mbtiles2insarmaps, [104](#page-105-0) delayTimeseries, [22](#page-23-0) nearest\_valid, [22](#page-23-0) write\_to\_h5, [22](#page-23-0) delayTimeseries.py, [268](#page-269-0) delayTimeseries::timeseries \_\_init\_\_, [256](#page-257-0) close, [256](#page-257-0) cols, [258](#page-259-0) Data, [258](#page-259-0) dateList, [258](#page-259-0) dist, [258](#page-259-0) distance, [256](#page-257-0) estimate\_seasonal, [256](#page-257-0) file, [258](#page-259-0) h5, [258](#page-259-0) idx, [258](#page-259-0) lat, [258](#page-259-0) lat first, [259](#page-260-0) lat step, [259](#page-260-0) load, [257](#page-258-0) lon, [259](#page-260-0) lon\_first, [259](#page-260-0) lon\_step, [259](#page-260-0) numDates, [259](#page-260-0) numPixels, [259](#page-260-0) open, [257](#page-258-0) relative\_std, [259](#page-260-0) relative std velocity, [259](#page-260-0) sample, [257](#page-258-0) statistics, [257](#page-258-0) std\_timeseries, [257](#page-258-0) std\_velocity, [257](#page-258-0) uncertainty\_vs\_distance, [257](#page-258-0) delimiter pysar::tsviewer, [215](#page-216-9) dem plot tropcor phase elevation, [26](#page-27-0) pysar::load\_dem, [111](#page-112-0) pysar::tsviewer, [216](#page-217-9) dem\_atr plot\_tropcor\_phase\_elevation, [26](#page-27-0)

dem\_error.py, [269](#page-270-0) dem file pysar::tsviewer, [216](#page-217-9) demFile plot tropcor phase elevation, [26](#page-27-0) pysar::load\_dem, [111](#page-112-0) demRsc pysar::load\_dem, [111](#page-112-0) design\_matrix pysar::\_pysar\_utilities, [51](#page-52-0) df0 pysar::transect\_legacy, [195](#page-196-8) df0\_km pysar:: multi\_transect, [128](#page-129-0) pysar::transect\_legacy, [195](#page-196-8) df1 pysar::transect\_legacy, [195](#page-196-8) dg pysar::multi\_transect, [128](#page-129-0) pysar::transect\_legacy, [195](#page-196-8) diff.py, [269](#page-270-0) diff data pysar::diff, [82](#page-83-0) diff\_file pysar::diff, [82](#page-83-0) dist delayTimeseries::timeseries, [258](#page-259-0) dist\_point\_from\_line pysar:: multi\_transect, [122](#page-123-0) pysar::transect\_legacy, [190](#page-191-3) DistGPS pysar::multi\_transect, [128](#page-129-0) pysar::transect\_legacy, [195](#page-196-8) distance delayTimeseries::timeseries, [256](#page-257-0) dload\_grib pysar::tropcor\_pyaps, [208](#page-209-4) dloadUtil, [22](#page-23-0) daterange, [22](#page-23-0) download\_atmosphereModel, [23](#page-24-0) download modis, [23](#page-24-0) get\_date, [23](#page-24-0) pwv2zwd, [23](#page-24-0) read\_modis, [23](#page-24-0) zwd2swd, [23](#page-24-0) dloadUtil.py, [270](#page-271-0) dms2d pysar:: multi\_transect, [123](#page-124-0) pysar::transect\_legacy, [191](#page-192-6) Documentation-Generation.md, [270](#page-271-0) download troposphere\_uncertainty, [233](#page-234-6) download\_atmosphereModel dloadUtil, [23](#page-24-0) download\_modis dloadUtil, [23](#page-24-0) dp pysar:: multi\_transect, [128](#page-129-0)

dpi animation, [20](#page-21-0) plot\_tropcor\_phase\_elevation, [27](#page-28-0) pysar::tsviewer, [216](#page-217-9) draw\_lalo\_label pysar::view::Basemap2, [236](#page-237-0) drawscale pysar::view::Basemap2, [236](#page-237-0) dset pysar::load\_dem, [111](#page-112-0) pysar:: multi\_transect, [128](#page-129-0) pysar::transect\_legacy, [196](#page-197-9) dtype pysar::tsviewer, [216](#page-217-9) DX pysar:: multi\_transect, [128](#page-129-0) pysar::transect\_legacy, [196](#page-197-9) dx pysar:: multi\_transect, [128](#page-129-0) pysar::transect\_legacy, [196](#page-197-9) DY pysar::multi\_transect, [129](#page-130-0) pysar::transect\_legacy, [196](#page-197-9) dy pysar::multi\_transect, [128](#page-129-0) pysar::transect\_legacy, [196](#page-197-9) e\_ts pysar::tsviewer, [216](#page-217-9) EXAMPLE pysar::add, [74](#page-75-0) pysar::asc\_desc, [77](#page-78-0) pysar::dem\_error, [82](#page-83-0) pysar:: generate\_mask, [84](#page-85-0) pysar::geocode, [88](#page-89-0) pysar::ifgram\_inversion, [97](#page-98-0) pysar::ifgram\_simulation, [98](#page-99-0) pysar::image\_math, [99](#page-100-0) pysar::load\_data, [109](#page-110-0) pysar::lod, [112](#page-113-0) pysar::mask, [115](#page-116-0) pysar::match, [117](#page-118-0) pysar::modify\_network, [119](#page-120-0) pysar::multilook, [141](#page-142-0) pysar::plot\_network, [143](#page-144-0) pysar::prep4timeseries, [146](#page-147-0) pysar::prep\_gamma, [149](#page-150-0) pysar::prep\_giant\_ifg\_list, [150](#page-151-0) pysar::prep\_roipac, [153](#page-154-0) pysar::pysarApp, [154](#page-155-1) pysar::reference\_epoch, [157](#page-158-5) pysar::remove\_plane, [158](#page-159-6) pysar::save\_gmt, [160](#page-161-4) pysar::save\_hdfeos5, [162](#page-163-7) pysar::save\_kml, [163](#page-164-4) pysar::save\_roipac, [165](#page-166-4) pysar::seed\_data, [168](#page-169-4)

> pysar::select\_network, [169](#page-170-7) pysar::spatial\_average, [170](#page-171-6)

pysar::spatial\_filter, [172](#page-173-4) pysar::stacking, [173](#page-174-3) pysar::subset, [178](#page-179-3) pysar::temporal\_coherence, [180](#page-181-6) pysar::temporal\_filter, [182](#page-183-5) pysar::timeseries2velocity, [183](#page-184-5) pysar::timeseries\_rms, [185](#page-186-6) pysar::transect, [187](#page-188-2) pysar::tropcor\_phase\_elevation, [207](#page-208-5) pysar::tropcor\_pyaps, [209](#page-210-6) pysar::tsviewer, [217](#page-218-9) pysar::unwrap\_error, [225](#page-226-4) pysar::view, [231](#page-232-4) troposphere\_uncertainty, [234](#page-235-3) earth radius pysar::transect\_legacy, [196](#page-197-9) ecmwf plot\_tropcor\_phase\_elevation, [27](#page-28-0) ecmwfFile plot\_tropcor\_phase\_elevation, [27](#page-28-0) ecolor pysar::tsviewer, [216](#page-217-9) epoch plot tropcor phase elevation, [27](#page-28-0) pysar::tsviewer, [216](#page-217-9) error\_file pysar::tsviewer, [216](#page-217-9) error\_fileContent pysar::tsviewer, [216](#page-217-9) error\_ts pysar::tsviewer, [217](#page-218-9) estimate\_seasonal delayTimeseries::timeseries, [256](#page-257-0) troposphere\_uncertainty, [233](#page-234-6) ex\_date pysar::tsviewer, [217](#page-218-9) ex\_date\_list pysar::tsviewer, [217](#page-218-9) ex\_dates pysar::tsviewer, [217](#page-218-9) ex\_error\_ts pysar::tsviewer, [217](#page-218-9) ex\_idx\_list pysar::tsviewer, [217](#page-218-9) Example.md, [270](#page-271-0) ext pysar::load\_dem, [111](#page-112-0) extract\_attribute pysar::prep\_roipac, [152](#page-153-0) extract\_attribute\_dem\_geo pysar::prep\_gamma, [147](#page-148-0) extract\_attribute\_dem\_radar pysar::prep\_gamma, [147](#page-148-0) extract\_attribute\_interferogram pysar::prep\_gamma, [147](#page-148-0) extract attribute lookup table pysar::prep\_gamma, [148](#page-149-0) extractIsceMetadata

pysar::prep4timeseries, [145](#page-146-0) pysar::prep\_isce, [151](#page-152-0) FLOAT\_ZERO pysar::save\_hdfeos5, [162](#page-163-7) facecolor pysar::tsviewer, [217](#page-218-9) Fault\_lat pysar:: multi\_transect, [129](#page-130-0) fault\_loc pysar::transect\_legacy, [196](#page-197-9) Fault\_lon pysar:: multi\_transect, [129](#page-130-0) **FaultCoords** pysar:: multi\_transect, [129](#page-130-0) FaultLine pysar::multi\_transect, [129](#page-130-0) pysar::transect\_legacy, [196](#page-197-9) fig animation, [20](#page-21-0) plot tropcor phase elevation, [27](#page-28-0) pysar::multi\_transect, [129](#page-130-0) pysar::transect\_legacy, [196](#page-197-9) fig2 pysar:: multi\_transect, [129](#page-130-0) pysar::transect\_legacy, [197](#page-198-8) fig\_base pysar::tsviewer, [217](#page-218-9) fig\_ts pysar::tsviewer, [218](#page-219-8) fig\_v pysar::tsviewer, [218](#page-219-8) figName pysar:: multi\_transect, [129](#page-130-0) pysar::transect\_legacy, [197](#page-198-8) figsize plot\_tropcor\_phase\_elevation, [27](#page-28-0) pysar::tsviewer, [218](#page-219-8) figsize\_multi pysar, [31](#page-32-0) figsize\_single\_max pysar, [31](#page-32-0) figsize\_single\_min pysar, [31](#page-32-0) file delayTimeseries::timeseries, [258](#page-259-0) pysar::\_sensor::JERS, [249](#page-250-0) File-Descriptions.md, [270](#page-271-0) file\_list pysar::tsviewer, [218](#page-219-8) file\_operation pysar::image\_math, [99](#page-100-0) fileExtension pysar::multi\_transect, [130](#page-131-0) pysar::transect\_legacy, [197](#page-198-8) fileList animation, [20](#page-21-0) fileName pysar:: multi\_transect, [130](#page-131-0)

pysar::transect\_legacy, [197](#page-198-8) filter data pysar::spatial\_filter, [171](#page-172-4) filter\_file pysar::spatial\_filter, [171](#page-172-4) find\_row\_column pysar::insar\_vs\_gps, [101](#page-102-0) pysar:: multi\_transect, [123](#page-124-0) pysar::transect\_legacy, [191](#page-192-6) flip\_ud pysar::tsviewer, [218](#page-219-8) fmt pysar::tsviewer, [218](#page-219-8) fontsize pysar::multi\_transect, [130](#page-131-0) pysar::transect\_legacy, [197](#page-198-8) format\_coord pysar::tsviewer, [212](#page-213-6) , [218](#page-219-8) four\_corners pysar::\_pysar\_utilities, [52](#page-53-0) GDAL2NUMPY\_DATATYPE pysar::prep4timeseries, [146](#page-147-0) pysar::prep\_isce, [152](#page-153-0) GPS in bound pysar::multi\_transect, [130](#page-131-0) pysar::transect\_legacy, [197](#page-198-8) GPS in bound st pysar:: multi\_transect, [130](#page-131-0) pysar::transect\_legacy, [197](#page-198-8) GPS\_lat pysar:: multi\_transect, [130](#page-131-0) pysar::transect\_legacy, [198](#page-199-9) GPS\_lon pysar::multi\_transect, [130](#page-131-0) pysar::transect\_legacy, [198](#page-199-9) GPS station pysar::multi\_transect, [131](#page-132-0) pysar::transect\_legacy, [198](#page-199-9) GPSx pysar:: multi\_transect, [131](#page-132-0) pysar::transect\_legacy, [198](#page-199-9) GPSxx pysar:: multi\_transect, [131](#page-132-0) pysar::transect\_legacy, [198](#page-199-9) **GPS<sub>y</sub>** pysar:: multi\_transect, [131](#page-132-0) pysar::transect\_legacy, [198](#page-199-9) **GPS<sub>vv</sub>** pysar::multi\_transect, [131](#page-132-0) pysar::transect\_legacy, [199](#page-200-9) GPS pysar::multi\_transect, [130](#page-131-0) pysar::transect\_legacy, [197](#page-198-8) Gamma-File-Decription.md, [270](#page-271-0) gamma\_view.py, [270](#page-271-0) generate\_curls pysar::\_pysar\_utilities, [52](#page-53-0) generate\_mask.py, [270](#page-271-0)

geocode.py, [271](#page-272-0) geocode\_file pysar::geocode, [85](#page-86-0) geocode\_file\_geo\_lut pysar::geocode, [85](#page-86-0) geocode\_file\_radar\_lut pysar::geocode, [85](#page-86-0) geocode\_output\_filename pysar::geocode, [86](#page-87-0) geometry\_dataset pysar:: readfile, [68](#page-69-0) get pysar::insarmaps\_query::BasicHTTP, [237](#page-238-0) get H5 filename pysar::hdfeos5\_2insarmaps, [88](#page-89-0) get box overlap index pysar::subset, [175](#page-176-5) get\_coverage\_box pysar::subset, [176](#page-177-4) get\_dataset\_id pysar::add\_attribute\_insarmaps::InsarDatabase⇔ Controller, [241](#page-242-0) get\_dataset\_names pysar::add\_attribute\_insarmaps::InsarDatabase⇔ Controller, [241](#page-242-0) get\_date dloadUtil, [23](#page-24-0) pysar::hdfeos5\_2json\_mbtiles, [89](#page-90-0) get date12 list pysar::\_network, [38](#page-39-0) get decimal date pysar::hdfeos5\_2json\_mbtiles, [90](#page-91-0) get delay pysar::tropcor\_pyaps, [208](#page-209-4) get\_distance pysar:: variance, [70](#page-71-0) get epoch full list from input pysar::view, [228](#page-229-5) get exclude date pysar::timeseries2velocity, [182](#page-183-5) get file\_list pysar::\_pysar\_utilities, [52](#page-53-0) get file stack pysar:: pysar\_utilities, [52](#page-53-0) get geo lat lon pysar::save\_gmt, [159](#page-160-6) get\_geometry\_file pysar:: pysar\_utilities, [53](#page-54-0) get hdfeos5 filename pysar::save\_hdfeos5, [160](#page-161-4) get\_intersect pysar:: multi\_transect, [123](#page-124-0) pysar::transect\_legacy, [191](#page-192-6) get lalo ref pysar::prep\_gamma, [148](#page-149-0) get\_lat\_lon pysar:: variance, [70](#page-71-0) pysar:: multi\_transect, [123](#page-124-0)

pysar::transect\_legacy, [191](#page-192-6) get\_lookup\_file pysar::\_pysar\_utilities, [53](#page-54-0) get\_lookup\_row\_col pysar:: pysar\_utilities, [53](#page-54-0) get\_mission\_name pysar::prep\_giant\_ifg\_list, [149](#page-150-0) pysar::save\_hdfeos5, [161](#page-162-6) get\_modis\_v3, [23](#page-24-0) main, [24](#page-25-0) out, [24](#page-25-0) start\_time\_main, [24](#page-25-0) time\_elapsed, [24](#page-25-0) usage, [24](#page-25-0) get\_modis\_v3.py, [271](#page-272-0) get overlap lalo pysar::asc\_desc, [76](#page-77-0) get perp baseline pysar::prep\_gamma, [148](#page-149-0) get\_residual\_rms pysar:: pysar\_utilities, [53](#page-54-0) get residual std pysar::\_pysar\_utilities, [54](#page-55-0) get scale from disp unit pysar::transect, [185](#page-186-6) get\_start\_end\_point pysar:: multi\_transect, [123](#page-124-0) get transect pysar:: multi\_transect, [123](#page-124-0) pysar::transect\_legacy, [191](#page-192-6) get triangles pysar::\_pysar\_utilities, [54](#page-55-0) get\_unavco\_name pysar::json\_mbtiles2insarmaps, [103](#page-104-0) get velocity filename pysar::timeseries2velocity, [183](#page-184-5) glob2radar pysar::\_pysar\_utilities, [54](#page-55-0) Google-Earth.md, [272](#page-273-0) gps\_to\_LOS pysar:: multi\_transect, [124](#page-125-0) pysar::transect\_legacy, [191](#page-192-6) gpsFile pysar::multi\_transect, [131](#page-132-0) pysar::transect\_legacy, [198](#page-199-9) gpsLOS\_ref pysar:: multi\_transect, [131](#page-132-0) pysar::transect\_legacy, [198](#page-199-9) gpsLOS pysar:: multi\_transect, [131](#page-132-0) pysar::transect\_legacy, [198](#page-199-9) group pysar::load\_dem, [111](#page-112-0) gx pysar:: multi\_transect, [131](#page-132-0) pysar::transect\_legacy, [199](#page-200-9) gy pysar:: multi\_transect, [132](#page-133-0)

pysar::transect\_legacy, [199](#page-200-9) h5 delayTimeseries::timeseries, [258](#page-259-0) pysar::load\_dem, [111](#page-112-0) pysar::tsviewer, [218](#page-219-8) h5file\_theta pysar:: multi\_transect, [132](#page-133-0) pysar::transect\_legacy, [199](#page-200-9) hbound pysar::multi\_transect, [132](#page-133-0) pysar::transect\_legacy, [199](#page-200-9) hdfeos5 2insarmaps.py, [272](#page-273-0) hdfeos5\_2json\_mbtiles.py, [272](#page-273-0) header info pysar::tsviewer, [219](#page-220-8) headersOutput pysar::add\_attribute\_insarmaps::InsarDataset - Controller, [247](#page-248-0) heading pysar::multi\_transect, [132](#page-133-0) pysar::transect\_legacy, [199](#page-200-9) hillshade pysar:: pysar\_utilities, [54](#page-55-0) Home.md, [272](#page-273-0) host pysar::add\_attribute\_insarmaps::InsarDatabase  $\leftrightarrow$ Controller, [243](#page-244-0)

i animation, [20](#page-21-0) plot\_tropcor\_phase\_elevation, [27](#page-28-0) IDXref pysar::multi\_transect, [132](#page-133-0) pysar::transect\_legacy, [200](#page-201-9) IDYref pysar:: multi\_transect, [133](#page-134-0) pysar::transect\_legacy, [200](#page-201-9) IDX pysar:: multi\_transect, [132](#page-133-0) pysar::transect\_legacy, [199](#page-200-9) IDY pysar:: multi\_transect, [132](#page-133-0) pysar::transect\_legacy, [200](#page-201-9) IFGRAM\_LIST\_FILE pysar::\_network, [47](#page-48-0) INT\_ZERO pysar::save\_hdfeos5, [162](#page-163-7) idx delayTimeseries::timeseries, [258](#page-259-0) pysar:: multi\_transect, [132](#page-133-0) pysar::transect\_legacy, [199](#page-200-9) idxRef pysar::multi\_transect, [132](#page-133-0) pysar::transect\_legacy, [199](#page-200-9) ifgram\_closure.py, [272](#page-273-0) ifgram\_date\_list pysar::\_datetime, [33](#page-34-0) ifgram\_inversion

pysar::ifgram\_inversion, [92](#page-93-0) ifgram\_inversion.py, [273](#page-274-0) ifgram\_inversion\_patch pysar::ifgram\_inversion, [93](#page-94-0) ifgram\_reconstruction.py, [273](#page-274-0) ifgram\_simulation.py, [273](#page-274-0) igram\_perp\_baseline\_list pysar::\_network, [38](#page-39-0) im animation, [20](#page-21-0) image\_math.py, [274](#page-275-0) img animation, [20](#page-21-0) pysar::tsviewer, [219](#page-220-8) imgs animation, [21](#page-22-0) incidence\_angle pysar::\_network, [38](#page-39-0) pysar::\_pysar\_utilities, [55](#page-56-0) incidence\_angle.py, [274](#page-275-0) index\_table\_on pysar::add\_attribute\_insarmaps::InsarDatabase  $\leftrightarrow$ Controller, [241](#page-242-0) info.py, [274](#page-275-0) Info\_aboutFault pysar::transect\_legacy, [200](#page-201-9) inps pysar::tsviewer, [219](#page-220-8) input ex date pysar::tsviewer, [219](#page-220-8) insar\_vs\_gps.py, [275](#page-276-0) insarData pysar:: multi\_transect, [133](#page-134-0) pysar::transect\_legacy, [200](#page-201-9) InsarDatabaseController, [238](#page-239-0) InsarDatasetController, [244](#page-245-0) insarmaps\_query.py, [275](#page-276-0) insert\_dataset\_into\_area\_table pysar::add\_attribute\_insarmaps::InsarDatabase  $\leftrightarrow$ Controller, [242](#page-243-0) interp\_weights pysar::geocode, [86](#page-87-0) interpolate pysar::geocode, [86](#page-87-0) interpolation pysar::tsviewer, [219](#page-220-8) is file exist pysar:: pysar\_utilities, [55](#page-56-0) is plot attribute pysar:: readfile, [63](#page-64-0) JERS, [248](#page-249-0) json\_mbtiles2insarmaps.py, [275](#page-276-0)

#### k

pysar::tsviewer, [219](#page-220-8)

#### l1

pysar::l1, [104](#page-105-0)

l1.py, [276](#page-277-0) l1blas pysar::l1, [104](#page-105-0) l1mosek pysar::l1, [105](#page-106-0) l1mosek2 pysar::l1, [105](#page-106-0) LOGO pysar::pysarApp, [155](#page-156-7) Lat pysar:: multi\_transect, [133](#page-134-0) pysar::transect\_legacy, [200](#page-201-9) lat delayTimeseries::timeseries, [258](#page-259-0) pysar:: multi\_transect, [133](#page-134-0) pysar::transect\_legacy, [200](#page-201-9) pysar::tsviewer, [219](#page-220-8) Lat<sub>0</sub> pysar::multi\_transect, [133](#page-134-0) Lat1 pysar:: multi\_transect, [133](#page-134-0) lat\_all pysar::multi\_transect, [133](#page-134-0) pysar::transect\_legacy, [200](#page-201-9) lat\_first delayTimeseries::timeseries, [259](#page-260-0) lat step delayTimeseries::timeseries, [259](#page-260-0) pysar:: multi\_transect, [133](#page-134-0) pysar::transect\_legacy, [200](#page-201-9) pysar::tsviewer, [219](#page-220-8) lat\_transect pysar::multi\_transect, [133](#page-134-0) pysar::transect\_legacy, [201](#page-202-8) lbound pysar:: multi\_transect, [134](#page-135-0) pysar::transect\_legacy, [201](#page-202-8) left\_lr pysar::tsviewer, [220](#page-221-9) Length pysar::multi\_transect, [134](#page-135-0) pysar::transect\_legacy, [201](#page-202-8) length pysar::multi\_transect, [134](#page-135-0) pysar::transect\_legacy, [201](#page-202-8) pysar::tsviewer, [220](#page-221-9) line pysar:: multi\_transect, [124](#page-125-0) pysar::transect\_legacy, [192](#page-193-6) linewidth pysar::multi\_transect, [134](#page-135-0) pysar::transect\_legacy, [201](#page-202-8) list\_ifgram2date12 pysar:: datetime, [34](#page-35-0) load delayTimeseries::timeseries, [257](#page-258-0) load data.py, [276](#page-277-0) load\_data\_from\_template

pysar::load\_data, [107](#page-108-0) load\_dem.py, [277](#page-278-0) load file pysar::load\_data, [107](#page-108-0) load\_geometry\_hdf5 pysar::load\_data, [108](#page-109-0) load multi group hdf5 pysar::load\_data, [108](#page-109-0) load single dataset hdf5 pysar::load\_data, [108](#page-109-0) lod.py, [277](#page-278-0) log pysar::select\_network, [169](#page-170-7) Lon pysar::multi\_transect, [134](#page-135-0) pysar::transect\_legacy, [201](#page-202-8) lon delayTimeseries::timeseries, [259](#page-260-0) pysar:: multi\_transect, [134](#page-135-0) pysar::transect\_legacy, [201](#page-202-8) pysar::tsviewer, [220](#page-221-9) Lon0 pysar::multi\_transect, [134](#page-135-0) Lon1 pysar::multi\_transect, [134](#page-135-0) lon\_all pysar::multi\_transect, [135](#page-136-0) pysar::transect\_legacy, [201](#page-202-8) lon\_first delayTimeseries::timeseries, [259](#page-260-0) lon\_step delayTimeseries::timeseries, [259](#page-260-0) pysar:: multi\_transect, [135](#page-136-0) pysar::transect\_legacy, [202](#page-203-9) pysar::tsviewer, [220](#page-221-9) lon\_transect pysar::multi\_transect, [135](#page-136-0) pysar::transect\_legacy, [202](#page-203-9) look\_angle.py, [277](#page-278-0) los2enu.py, [278](#page-279-0) lrlat pysar::tsviewer, [220](#page-221-9) lrlon pysar::tsviewer, [220](#page-221-9) m pysar:: multi\_transect, [135](#page-136-0) pysar::transect\_legacy, [202](#page-203-9) m1 pysar::multi\_transect, [135](#page-136-0) pysar::transect\_legacy, [202](#page-203-9) m\_prof\_edge pysar:: multi\_transect, [135](#page-136-0) pysar::transect\_legacy, [202](#page-203-9) main get\_modis\_v3, [24](#page-25-0) pysar::add, [74](#page-75-0) pysar::add\_attribute, [75](#page-76-0) pysar::add\_attribute\_insarmaps, [76](#page-77-0) pysar::asc\_desc, [76](#page-77-0) pysar::baseline\_error, [77](#page-78-0) pysar::baseline\_trop, [78](#page-79-0) pysar::coord\_glob2radar, [78](#page-79-0) pysar::coord\_radar2glob, [79](#page-80-0) pysar::correct\_dem, [79](#page-80-0) pysar::correlation\_with\_dem, [80](#page-81-0) pysar::dem\_error, [81](#page-82-0) pysar::diff, [83](#page-84-0) pysar::gamma\_view, [83](#page-84-0) pysar::generate\_mask, [84](#page-85-0) pysar::geocode, [87](#page-88-0) pysar::hdfeos5\_2insarmaps, [89](#page-90-0) pysar::hdfeos5\_2json\_mbtiles, [90](#page-91-0) pysar::ifgram\_closure, [91](#page-92-0) pysar::ifgram\_inversion, [93](#page-94-0) pysar::ifgram\_reconstruction, [97](#page-98-0) pysar::ifgram\_simulation, [98](#page-99-0) pysar::image\_math, [99](#page-100-0) pysar::incidence\_angle, [100](#page-101-0) pysar::info, [100](#page-101-0) pysar::insar\_vs\_gps, [101](#page-102-0) pysar::insarmaps\_query, [102](#page-103-0) pysar::json\_mbtiles2insarmaps, [103](#page-104-0) pysar::load\_data, [109](#page-110-0) pysar::lod, [112](#page-113-0) pysar::look\_angle, [113](#page-114-0) pysar::los2enu, [113](#page-114-0) pysar::mask, [114](#page-115-0) pysar::match, [116](#page-117-0) pysar::modify\_network, [117](#page-118-0) pysar::multi\_transect, [124](#page-125-0) pysar::multilook, [141](#page-142-0) pysar::perp\_baseline, [142](#page-143-0) pysar::plot\_network, [143](#page-144-0) pysar::prep4timeseries, [145](#page-146-0) pysar::prep\_gamma, [148](#page-149-0) pysar::prep\_giant\_ifg\_list, [149](#page-150-0) pysar::prep\_isce, [151](#page-152-0) pysar::prep\_roipac, [152](#page-153-0) pysar::pysarApp, [154](#page-155-1) pysar::quality\_map, [155](#page-156-7) pysar::range\_distance, [156](#page-157-6) pysar::reference\_epoch, [156](#page-157-6) pysar::remove\_plane, [158](#page-159-6) pysar::rewrap, [158](#page-159-6) pysar::save\_gmt, [159](#page-160-6) pysar::save\_hdfeos5, [161](#page-162-6) pysar::save\_kml, [162](#page-163-7) pysar::save\_mat, [163](#page-164-4) pysar::save\_roipac, [164](#page-165-6) pysar::seed\_data, [165](#page-166-4) pysar::select\_network, [169](#page-170-7) pysar::spatial\_average, [170](#page-171-6) pysar::spatial\_filter, [172](#page-173-4) pysar::stacking, [173](#page-174-3) pysar::subset, [176](#page-177-4) pysar::sum\_epochs, [179](#page-180-6)

pysar::temporal\_average, [179](#page-180-6) pysar::temporal\_coherence, [180](#page-181-6) pysar::temporal\_derivative, [181](#page-182-6) pysar::temporal\_filter, [182](#page-183-5) pysar::timeseries2velocity, [183](#page-184-5) pysar::timeseries\_rms, [184](#page-185-5) pysar::transect, [185](#page-186-6) pysar::transect\_legacy, [192](#page-193-6) pysar::tropcor\_phase\_elevation, [207](#page-208-5) pysar::tropcor\_pyaps, [209](#page-210-6) pysar::unwrap\_error, [224](#page-225-5) pysar::view, [228](#page-229-5) troposphere\_uncertainty, [233](#page-234-6) make json file pysar::hdfeos5\_2json\_mbtiles, [90](#page-91-0) make\_triangle pysar:: pysar\_utilities, [55](#page-56-0) manual offset estimate pysar::match, [116](#page-117-0) manual\_select\_pairs\_to\_remove pysar::modify\_network, [118](#page-119-0) manual\_select\_reference\_yx pysar::seed\_data, [166](#page-167-6) manual select start end point pysar::transect, [186](#page-187-5) markeredgecolor pysar::tsviewer, [220](#page-221-9) mask plot tropcor phase elevation, [27](#page-28-0) pysar::tsviewer, [220](#page-221-9) mask.py, [278](#page-279-0) mask\_file pysar::mask, [114](#page-115-0) pysar::tsviewer, [220](#page-221-9) mask\_matrix pysar::mask, [114](#page-115-0) maskFile plot tropcor phase elevation, [27](#page-28-0) matFile pysar:: multi\_transect, [135](#page-136-0) pysar::transect\_legacy, [202](#page-203-9) match.py, [278](#page-279-0) match\_two\_files pysar::match, [116](#page-117-0) max pysar::\_datetime::progress\_bar, [252](#page-253-0) metadata\_pysar2unavco pysar::save\_hdfeos5, [161](#page-162-6) mf pysar:: multi\_transect, [135](#page-136-0) pysar::transect\_legacy, [202](#page-203-9) mfc pysar:: multi\_transect, [135](#page-136-0) pysar::transect\_legacy, [202](#page-203-9) miami\_path pysar, [31](#page-32-0) min pysar::\_datetime::progress\_bar, [253](#page-254-0)

mode pysar:: network, [39](#page-40-0) pysar::\_pysar\_utilities, [55](#page-56-0) pysar::load\_data, [109](#page-110-0) modify\_file\_date12\_list pysar::modify\_network, [118](#page-119-0) modify\_network.py, [279](#page-280-0) mp pysar::transect\_legacy, [202](#page-203-9) mplColors pysar::view, [232](#page-233-3) ms plot tropcor phase elevation, [28](#page-29-0) pysar:: multi\_transect, [136](#page-137-0) pysar::transect\_legacy, [203](#page-204-8) pysar::tsviewer, [221](#page-222-9) msk\_atr plot tropcor phase elevation, [28](#page-29-0) multi\_dataset\_hdf5\_file pysar::\_readfile, [68](#page-69-0) multi group hdf5 file pysar::\_readfile, [68](#page-69-0) multi\_transect.py, [279](#page-280-0) multilook.py, [282](#page-283-0) multilook\_attribute pysar::multilook, [141](#page-142-0) multilook\_dataset pysar::pysarApp, [154](#page-155-1) multilook\_file pysar::multilook, [141](#page-142-0) multilook\_matrix pysar::multilook, [141](#page-142-0) **NOTE** pysar::seed\_data, [168](#page-169-4) nanmean pysar::multi\_transect, [124](#page-125-0) pysar::transect\_legacy, [192](#page-193-6) nanstd pysar:: multi\_transect, [124](#page-125-0) pysar::transect\_legacy, [192](#page-193-6) ncols plot tropcor phase elevation, [28](#page-29-0) ndx plot tropcor phase elevation, [28](#page-29-0) nearest pysar::insar\_vs\_gps, [101](#page-102-0) pysar::match, [116](#page-117-0) pysar::multi\_transect, [124](#page-125-0) pysar::seed\_data, [166](#page-167-6) pysar::transect\_legacy, [192](#page-193-6) nearest\_neighbor pysar::modify\_network, [118](#page-119-0) nearest\_valid delayTimeseries, [22](#page-23-0) needed\_attributes pysar::hdfeos5\_2json\_mbtiles, [90](#page-91-0) network\_inversion\_sbas pysar::ifgram\_inversion, [94](#page-95-0)

network\_inversion\_wls pysar::ifgram\_inversion, [94](#page-95-0) **NoInSAR** pysar::multi\_transect, [136](#page-137-0) pysar::transect\_legacy, [203](#page-204-8) nonzero\_mask pysar::\_pysar\_utilities, [56](#page-57-0) normalize\_timeseries pysar:: pysar\_utilities, [56](#page-57-0) normalize\_timeseries\_old pysar::\_pysar\_utilities, [56](#page-57-0) nrows plot tropcor phase elevation, [28](#page-29-0) pysar:: multi\_transect, [136](#page-137-0) pysar::transect\_legacy, [203](#page-204-8) Num\_profiles pysar:: multi\_transect, [136](#page-137-0) numDates delayTimeseries::timeseries, [259](#page-260-0) numPixels delayTimeseries::timeseries, [259](#page-260-0) onclick pysar::multi\_transect, [125](#page-126-0) pysar::transect\_legacy, [192](#page-193-6) open delayTimeseries::timeseries, [257](#page-258-0) orientation pysar::tsviewer, [221](#page-222-9) out get\_modis\_v3, [24](#page-25-0) outName animation, [21](#page-22-0) pysar::load\_dem, [111](#page-112-0) pysar::tsviewer, [221](#page-222-9) PLOT\_TEMPLATE pysar::view, [232](#page-233-3) pair\_merge pysar:: network, [39](#page-40-0) pair\_sort pysar:: network, [39](#page-40-0) parallel\_num pysar, [31](#page-32-0) password pysar::add\_attribute\_insarmaps::InsarDatabase $\leftrightarrow$ Controller, [243](#page-244-0) perp\_baseline.py, [282](#page-283-0) perp\_baseline\_ifgram2timeseries pysar::\_pysar\_utilities, [56](#page-57-0) perp\_baseline\_timeseries pysar:: pysar\_utilities, [56](#page-57-0) phase\_pdf\_ds pysar::ifgram\_inversion, [94](#page-95-0) phase\_variance\_ds pysar::ifgram\_inversion, [95](#page-96-0) phase\_variance\_ps pysar::ifgram\_inversion, [95](#page-96-0) plot\_attribute\_exists\_for\_dataset

pysar::add\_attribute\_insarmaps::InsarDatabase - Controller, [242](#page-243-0) plot\_bar\_std pysar::\_plot, [48](#page-49-0) plot\_coherence\_history pysar:: network, [39](#page-40-0) plot\_coherence\_matrix pysar:: network, [39](#page-40-0) plot dem lalo pysar::view, [229](#page-230-3) plot\_dem\_yx pysar::view, [229](#page-230-3) plot\_matrix pysar::view, [229](#page-230-3) plot\_network pysar:: network, [40](#page-41-0) plot\_network.py, [283](#page-284-0) plot perp baseline hist pysar:: network, [40](#page-41-0) plot\_timeseries\_errorbar pysar::tsviewer, [212](#page-213-6) plot\_timeseries\_event pysar::tsviewer, [212](#page-213-6) plot timeseries scatter pysar::tsviewer, [212](#page-213-6) plot tropcor phase elevation, [25](#page-26-0) atr, [25](#page-26-0) atr2, [25](#page-26-0) atr3, [25](#page-26-0) atr4, [26](#page-27-0) axes, [26](#page-27-0) bbox inches, [26](#page-27-0) data, [26](#page-27-0) data2, [26](#page-27-0) dataList, [26](#page-27-0) dem, [26](#page-27-0) dem\_atr, [26](#page-27-0) demFile, [26](#page-27-0) dpi, [27](#page-28-0) ecmwf, [27](#page-28-0) ecmwfFile, [27](#page-28-0) epoch, [27](#page-28-0) fig, [27](#page-28-0) figsize, [27](#page-28-0) i, [27](#page-28-0) mask, [27](#page-28-0) maskFile, [27](#page-28-0) ms, [28](#page-29-0) msk atr, [28](#page-29-0) ncols, [28](#page-29-0) ndx, [28](#page-29-0) nrows, [28](#page-29-0) sharex, [28](#page-29-0) sharey, [28](#page-29-0) timeseriesFile, [28](#page-29-0) timeseriesFile2, [28](#page-29-0) tropHat, [29](#page-30-0) tropHgtFile, [29](#page-30-0)

True, [29](#page-30-0) workDir, [29](#page-30-0) plot\_tropcor\_phase\_elevation.py, [283](#page-284-0) point on line with distance from beginning pysar::multi\_transect, [125](#page-126-0) point\_with\_distance\_from\_line pysar::multi\_transect, [125](#page-126-0) prefix pysar::\_datetime::progress\_bar, [253](#page-254-0) prep4timeseries.py, [284](#page-285-0) prep\_gamma.py, [285](#page-286-0) prep\_giant\_ifg\_list.py, [285](#page-286-0) prep\_isce.py, [285](#page-286-0) prep\_roipac.py, [286](#page-287-0) prepare\_geometry pysar::prep4timeseries, [145](#page-146-0) pysar::prep\_isce, [151](#page-152-0) prepare\_stack pysar::prep4timeseries, [145](#page-146-0) pysar::prep\_isce, [151](#page-152-0) prf pysar::\_sensor::JERS, [249](#page-250-0) print\_attributes pysar::info, [100](#page-101-0) print\_hdf5\_structure pysar::info, [100](#page-101-0) print\_timseries\_date\_info pysar::info, [100](#page-101-0) print\_warning pysar::seed\_data, [166](#page-167-6) progBar pysar::\_datetime::progress\_bar, [253](#page-254-0) progress\_bar, [250](#page-251-0) project\_name2sensor pysar::load\_data, [109](#page-110-0) pysar::select\_network, [169](#page-170-7) pwv2zwd dloadUtil, [23](#page-24-0) pysar, [29](#page-30-0) figsize\_multi, [31](#page-32-0) figsize\_single\_max, [31](#page-32-0) figsize\_single\_min, [31](#page-32-0) miami path, [31](#page-32-0) parallel\_num, [31](#page-32-0) pysar. datetime, [32](#page-33-0) pysar.\_gmt, [35](#page-36-0) pysar.\_network, [36](#page-37-0) pysar.\_plot, [47](#page-48-0) pysar. pysar\_utilities, [48](#page-49-0) pysar. readfile, [62](#page-63-0) pysar.\_remove\_surface, [69](#page-70-0) pysar. sensor, [70](#page-71-0) pysar.\_variance, [70](#page-71-0) pysar.\_writefile, [71](#page-72-0) pysar.add, [73](#page-74-0) pysar.add\_attribute, [75](#page-76-0) pysar.add\_attribute\_insarmaps, [75](#page-76-0) pysar.asc\_desc, [76](#page-77-0)

pysar.baseline\_error, [77](#page-78-0) pysar.baseline\_trop, [78](#page-79-0) pysar.coord\_glob2radar, [78](#page-79-0) pysar.coord\_radar2glob, [79](#page-80-0) pysar.correct\_dem, [79](#page-80-0) pysar.correlation\_with\_dem, [80](#page-81-0) pysar.dem\_error, [80](#page-81-0) pysar.diff, [82](#page-83-0) pysar.gamma\_view, [83](#page-84-0) pysar.generate\_mask, [83](#page-84-0) pysar.geocode, [84](#page-85-0) pysar.hdfeos5\_2insarmaps, [88](#page-89-0) pysar.hdfeos5\_2json\_mbtiles, [89](#page-90-0) pysar.ifgram\_closure, [91](#page-92-0) pysar.ifgram\_inversion, [91](#page-92-0) pysar.ifgram\_reconstruction, [97](#page-98-0) pysar.ifgram\_simulation, [97](#page-98-0) pysar.image\_math, [98](#page-99-0) pysar.incidence\_angle, [99](#page-100-0) pysar.info, [100](#page-101-0) pysar.insar\_vs\_gps, [101](#page-102-0) pysar.insarmaps\_query, [102](#page-103-0) pysar.json\_mbtiles2insarmaps, [103](#page-104-0) pysar.l1, [104](#page-105-0) pysar.load\_data, [106](#page-107-0) pysar.load\_dem, [110](#page-111-0) pysar.lod, [112](#page-113-0) pysar.look\_angle, [113](#page-114-0) pysar.los2enu, [113](#page-114-0) pysar.mask, [114](#page-115-0) pysar.match, [115](#page-116-0) pysar.modify\_network, [117](#page-118-0) pysar.multi\_transect, [119](#page-120-0) pysar.multilook, [140](#page-141-0) pysar.perp\_baseline, [142](#page-143-0) pysar.plot\_network, [142](#page-143-0) pysar.prep4timeseries, [144](#page-145-0) pysar.prep\_gamma, [147](#page-148-0) pysar.prep\_giant\_ifg\_list, [149](#page-150-0) pysar.prep\_isce, [150](#page-151-0) pysar.prep\_roipac, [152](#page-153-0) pysar.pysarApp, [153](#page-154-0) pysar.quality\_map, [155](#page-156-7) pysar.range\_distance, [155](#page-156-7) pysar.reference\_epoch, [156](#page-157-6) pysar.remove\_plane, [157](#page-158-5) pysar.rewrap, [158](#page-159-6) pysar.save\_gmt, [159](#page-160-6) pysar.save\_hdfeos5, [160](#page-161-4) pysar.save\_kml, [162](#page-163-7) pysar.save\_mat, [163](#page-164-4) pysar.save\_roipac, [164](#page-165-6) pysar.seed\_data, [165](#page-166-4) pysar.select\_network, [168](#page-169-4) pysar.spatial\_average, [170](#page-171-6) pysar.spatial\_filter, [171](#page-172-4) pysar.stacking, [172](#page-173-4) pysar.subset, [173](#page-174-3)

pysar.sum\_epochs, [178](#page-179-3) pysar.temporal\_average, [179](#page-180-6) pysar.temporal\_coherence, [179](#page-180-6) pysar.temporal\_derivative, [181](#page-182-6) pysar.temporal\_filter, [181](#page-182-6) pysar.timeseries2velocity, [182](#page-183-5) pysar.timeseries\_rms, [184](#page-185-5) pysar.transect, [185](#page-186-6) pysar.transect\_legacy, [187](#page-188-2) pysar.tropcor\_phase\_elevation, [207](#page-208-5) pysar.tropcor\_pyaps, [207](#page-208-5) pysar.tsviewer, [210](#page-211-0) pysar.unwrap\_error, [223](#page-224-5) pysar.view, [226](#page-227-1) pysar:: datetime auto adjust xaxis date, [32](#page-33-0) closest weather product time, [32](#page-33-0) date\_index, [33](#page-34-0) date\_list2tbase, [33](#page-34-0) date\_list2vector, [33](#page-34-0) ifgram\_date\_list, [33](#page-34-0) list ifgram2date12, [34](#page-35-0) read\_date\_list, [34](#page-35-0) yymmdd, [34](#page-35-0) yymmdd2yyyymmdd, [34](#page-35-0) yyyymmdd, [34](#page-35-0) yyyymmdd2years, [35](#page-36-0) pysar::\_datetime::progress\_bar \_\_init\_\_, [251](#page-252-0) amount, [252](#page-253-0) close, [251](#page-252-0) max, [252](#page-253-0) min, [253](#page-254-0) prefix, [253](#page-254-0) progBar, [253](#page-254-0) reset, [252](#page-253-0) span, [253](#page-254-0) start\_time, [253](#page-254-0) suffix, [253](#page-254-0) update, [252](#page-253-0) update\_amount, [252](#page-253-0) width, [253](#page-254-0) pysar::\_gmt write\_amt\_simple, [35](#page-36-0) pysar:: network auto adjust yaxis, [36](#page-37-0) azimuth\_bandwidth, [37](#page-38-0) BASELINE\_LIST\_FILE, [47](#page-48-0) calculate\_doppler\_overlap, [37](#page-38-0) coherence\_matrix, [37](#page-38-0) critical\_perp\_baseline, [37](#page-38-0) date12\_list2index, [38](#page-39-0) get\_date12\_list, [38](#page-39-0) IFGRAM\_LIST\_FILE, [47](#page-48-0) igram\_perp\_baseline\_list, [38](#page-39-0) incidence\_angle, [38](#page-39-0) mode, [39](#page-40-0) pair\_merge, [39](#page-40-0)

pysar::\_variance bin\_variance, [70](#page-71-0) get\_distance, [70](#page-71-0) get\_lat\_lon, [70](#page-71-0) sample\_data, [70](#page-71-0) structure\_function, [71](#page-72-0) pysar:: writefile write, [71](#page-72-0) write\_complex64, [72](#page-73-0) write\_complex\_int16, [72](#page-73-0) write\_dem, [72](#page-73-0) write\_float32, [72](#page-73-0) write\_real\_float32, [73](#page-74-0) write\_real\_int16, [73](#page-74-0) write\_roipac\_rsc, [73](#page-74-0) pysar::add add\_files, [74](#page-75-0) add\_matrix, [74](#page-75-0) cmdLineParse, [74](#page-75-0) EXAMPLE, [74](#page-75-0) main, [74](#page-75-0) pysar::add\_attribute main, [75](#page-76-0) usage, [75](#page-76-0) pysar::add\_attribute\_insarmaps build\_parser, [75](#page-76-0) main, [76](#page-77-0) pysar::add\_attribute\_insarmaps::InsarDatabase  $\leftrightarrow$ **Controller** \_\_init\_\_, [240](#page-241-0) add\_attribute, [240](#page-241-0) add\_plot\_attribute, [240](#page-241-0) attribute\_exists\_for\_dataset, [240](#page-241-0) close, [241](#page-242-0) cluster\_table\_using, [241](#page-242-0) con, [243](#page-244-0) connect, [241](#page-242-0) create\_area\_table\_if\_not\_exists, [241](#page-242-0) cursor, [243](#page-244-0) db, [243](#page-244-0) get dataset id, [241](#page-242-0) get\_dataset\_names, [241](#page-242-0) host, [243](#page-244-0) index\_table\_on, [241](#page-242-0) insert dataset into area table, [242](#page-243-0) password, [243](#page-244-0) plot attribute exists for dataset, [242](#page-243-0) remove dataset if there, [242](#page-243-0) remove point table if there, [242](#page-243-0) run\_raw\_query, [242](#page-243-0) table\_exists, [243](#page-244-0) username, [243](#page-244-0) pysar::add\_attribute\_insarmaps::InsarDatasetController  $in$ init $\_$ , [246](#page-247-0) bodyOutput, [247](#page-248-0) curl\_login, [246](#page-247-0) headersOutput, [247](#page-248-0) remove mbtiles, [246](#page-247-0)

serverPassword, [247](#page-248-0) serverUsername, [247](#page-248-0) setup\_curl, [246](#page-247-0) upload\_mbtiles, [246](#page-247-0) pysar::asc\_desc cmdLineParse, [76](#page-77-0) EXAMPLE, [77](#page-78-0) get overlap lalo, [76](#page-77-0) main, [76](#page-77-0) REFERENCE, [77](#page-78-0) pysar::baseline\_error main, [77](#page-78-0) to\_percent, [77](#page-78-0) usage, [77](#page-78-0) pysar::baseline\_trop main, [78](#page-79-0) to percent, [78](#page-79-0) usage, [78](#page-79-0) pysar::coord\_glob2radar main, [78](#page-79-0) usage, [78](#page-79-0) pysar::coord\_radar2glob main, [79](#page-80-0) usage, [79](#page-80-0) pysar::correct\_dem main, [79](#page-80-0) usage, [79](#page-80-0) pysar::correlation\_with\_dem main, [80](#page-81-0) usage, [80](#page-81-0) pysar::dem\_error check\_exclude\_date, [80](#page-81-0) cmdLineParse, [81](#page-82-0) EXAMPLE, [82](#page-83-0) main, [81](#page-82-0) REFERENCE, [82](#page-83-0) read\_template2inps, [81](#page-82-0) TEMPLATE, [82](#page-83-0) topographic\_residual\_inversion, [81](#page-82-0) pysar::diff cmdLineParse, [82](#page-83-0) diff\_data, [82](#page-83-0) diff\_file, [82](#page-83-0) main, [83](#page-84-0) usage, [83](#page-84-0) pysar::gamma\_view main, [83](#page-84-0) usage, [83](#page-84-0) pysar::generate\_mask cmdLineParse, [84](#page-85-0) EXAMPLE, [84](#page-85-0) main, [84](#page-85-0) pysar::geocode cmdLineParse, [85](#page-86-0) EXAMPLE, [88](#page-89-0) geocode file, [85](#page-86-0) geocode file geo lut, [85](#page-86-0) geocode\_file\_radar\_lut, [85](#page-86-0)

geocode\_output\_filename, [86](#page-87-0) interp\_weights, [86](#page-87-0) interpolate, [86](#page-87-0) main, [87](#page-88-0) read\_template2inps, [87](#page-88-0) TEMPLATE, [88](#page-89-0) update attribute geo lut, [87](#page-88-0) update\_attribute\_radar\_lut, [87](#page-88-0) pysar::hdfeos5\_2insarmaps build parser, [88](#page-89-0) get H5\_filename, [88](#page-89-0) main, [89](#page-90-0) pysar::hdfeos5\_2json\_mbtiles build\_parser, [89](#page-90-0) convert\_data, [89](#page-90-0) get\_date, [89](#page-90-0) get decimal date, [90](#page-91-0) main, [90](#page-91-0) make\_json\_file, [90](#page-91-0) needed\_attributes, [90](#page-91-0) region\_name\_from\_project\_name, [90](#page-91-0) serialize dictionary, [90](#page-91-0) pysar::ifgram\_closure main, [91](#page-92-0) usage, [91](#page-92-0) pysar::ifgram\_inversion ceil to  $1, 92$  $1, 92$ cmdLineParse, [92](#page-93-0) coherence2fisher\_info\_index, [92](#page-93-0) coherence2phase\_variance\_ds, [92](#page-93-0) EXAMPLE, [97](#page-98-0) ifgram\_inversion, [92](#page-93-0) ifgram\_inversion\_patch, [93](#page-94-0) main, [93](#page-94-0) network inversion sbas, [94](#page-95-0) network inversion wls, [94](#page-95-0) phase\_pdf\_ds, [94](#page-95-0) phase variance ds, [95](#page-96-0) phase\_variance\_ps, [95](#page-96-0) REFERENCE, [97](#page-98-0) read template2inps, [95](#page-96-0) round\_to\_1, [96](#page-97-0) TEMPLATE, [97](#page-98-0) temporal\_coherence, [96](#page-97-0) write\_timeseries\_hdf5\_file, [96](#page-97-0) pysar::ifgram\_reconstruction main, [97](#page-98-0) usage, [97](#page-98-0) pysar::ifgram\_simulation cmdLineParse, [98](#page-99-0) EXAMPLE, [98](#page-99-0) main, [98](#page-99-0) pysar::image\_math cmdLineParse, [98](#page-99-0) data operation, [99](#page-100-0) EXAMPLE, [99](#page-100-0) file\_operation, [99](#page-100-0) main, [99](#page-100-0)

pysar::incidence\_angle main, [100](#page-101-0) usage, [100](#page-101-0) pysar::info main, [100](#page-101-0) print\_attributes, [100](#page-101-0) print\_hdf5\_structure, [100](#page-101-0) print\_timseries\_date\_info, [100](#page-101-0) usage, [101](#page-102-0) pysar::insar\_vs\_gps find\_row\_column, [101](#page-102-0) main, [101](#page-102-0) nearest, [101](#page-102-0) readGPSfile, [101](#page-102-0) usage, [102](#page-103-0) pysar::insarmaps\_query build\_parser, [102](#page-103-0) buildURL, [102](#page-103-0) main, [102](#page-103-0) pysar::insarmaps\_query::BasicHTTP get, [237](#page-238-0) pysar::json\_mbtiles2insarmaps build\_parser, [103](#page-104-0) dbHost, [104](#page-105-0) dbPassword, [104](#page-105-0) dbUsername, [104](#page-105-0) get\_unavco\_name, [103](#page-104-0) main, [103](#page-104-0) upload insarmaps metadata, [103](#page-104-0) upload\_json, [103](#page-104-0) pysar::l1 MOSEK, [105](#page-106-0) l1, [104](#page-105-0) l1blas, [104](#page-105-0) l1mosek, [105](#page-106-0) l1mosek2, [105](#page-106-0) task, [105](#page-106-0) x, [106](#page-107-0) pysar::load\_data auto\_path\_miami, [106](#page-107-0) check\_existed\_hdf5\_file, [106](#page-107-0) check\_file\_size, [107](#page-108-0) cmdLineParse, [107](#page-108-0) copy\_file, [107](#page-108-0) EXAMPLE, [109](#page-110-0) load data from template, [107](#page-108-0) load file, [107](#page-108-0) load geometry hdf5, [108](#page-109-0) load multi group hdf5, [108](#page-109-0) load single dataset hdf5, [108](#page-109-0) main, [109](#page-110-0) mode, [109](#page-110-0) project\_name2sensor, [109](#page-110-0) sensorList, [110](#page-111-0) TEMPLATE, [110](#page-111-0) pysar::load\_dem amp, [110](#page-111-0) compression, [110](#page-111-0)

data, [110](#page-111-0) dem, [111](#page-112-0) demFile, [111](#page-112-0) demRsc, [111](#page-112-0) dset, [111](#page-112-0) ext, [111](#page-112-0) group, [111](#page-112-0) h5, [111](#page-112-0) outName, [111](#page-112-0) pysar::lod cmdLineParse, [112](#page-113-0) correct\_lod\_file, [112](#page-113-0) EXAMPLE, [112](#page-113-0) main, [112](#page-113-0) REFERENCE, [112](#page-113-0) pysar::look\_angle main, [113](#page-114-0) usage, [113](#page-114-0) pysar::los2enu main, [113](#page-114-0) usage, [113](#page-114-0) pysar::mask cmdLineParse, [114](#page-115-0) EXAMPLE, [115](#page-116-0) main, [114](#page-115-0) mask\_file, [114](#page-115-0) mask matrix, [114](#page-115-0) update\_mask, [115](#page-116-0) pysar::match cmdLineParse, [115](#page-116-0) corners, [116](#page-117-0) EXAMPLE, [117](#page-118-0) main, [116](#page-117-0) manual offset estimate, [116](#page-117-0) match\_two\_files, [116](#page-117-0) nearest, [116](#page-117-0) pysar::modify\_network cmdLineParse, [117](#page-118-0) EXAMPLE, [119](#page-120-0) main, [117](#page-118-0) manual\_select\_pairs\_to\_remove, [118](#page-119-0) modify\_file\_date12\_list, [118](#page-119-0) nearest\_neighbor, [118](#page-119-0) read\_template2inps, [118](#page-119-0) reset\_pairs, [119](#page-120-0) TEMPLATE, [119](#page-120-0) pysar::multi\_transect alpha, [126](#page-127-0) avgInSAR, [126](#page-127-0) ax, [126](#page-127-0) axes, [126](#page-127-0) axes2, [126](#page-127-0) axis, [126](#page-127-0) c, [127](#page-128-0) c\_prof\_edge, [127](#page-128-0) cf, [127](#page-128-0) check result, [127](#page-128-0) check result2, [127](#page-128-0)

check\_st\_in\_box, [122](#page-123-0) check st in box2, [122](#page-123-0) cid, [127](#page-128-0) color, [127](#page-128-0) D, [127](#page-128-0) dataset, [128](#page-129-0) df0\_km, [128](#page-129-0) dg, [128](#page-129-0) dist\_point\_from\_line, [122](#page-123-0) DistGPS, [128](#page-129-0) dms2d, [123](#page-124-0) dp, [128](#page-129-0) dset, [128](#page-129-0) DX, [128](#page-129-0) dx, [128](#page-129-0) DY, [129](#page-130-0) dy, [128](#page-129-0) Fault\_lat, [129](#page-130-0) Fault\_lon, [129](#page-130-0) FaultCoords, [129](#page-130-0) FaultLine, [129](#page-130-0) fig, [129](#page-130-0) fig2, [129](#page-130-0) figName, [129](#page-130-0) fileExtension, [130](#page-131-0) fileName, [130](#page-131-0) find\_row\_column, [123](#page-124-0) fontsize, [130](#page-131-0) GPS in bound, [130](#page-131-0) GPS\_in\_bound\_st, [130](#page-131-0) GPS\_lat, [130](#page-131-0) GPS\_lon, [130](#page-131-0) GPS\_station, [131](#page-132-0) GPSx, [131](#page-132-0) GPSxx, [131](#page-132-0) GPSy, [131](#page-132-0) GPSyy, [131](#page-132-0) GPS, [130](#page-131-0) get\_intersect, [123](#page-124-0) get\_lat\_lon, [123](#page-124-0) get\_start\_end\_point, [123](#page-124-0) get\_transect, [123](#page-124-0) gps\_to\_LOS, [124](#page-125-0) gpsFile, [131](#page-132-0) gpsLOS\_ref, [131](#page-132-0) gpsLOS, [131](#page-132-0) gx, [131](#page-132-0) gy, [132](#page-133-0) h5file\_theta, [132](#page-133-0) hbound, [132](#page-133-0) heading, [132](#page-133-0) IDXref, [132](#page-133-0) IDYref, [133](#page-134-0) IDX, [132](#page-133-0) IDY, [132](#page-133-0) idx, [132](#page-133-0) idxRef, [132](#page-133-0) insarData, [133](#page-134-0)

Lat, [133](#page-134-0) lat, [133](#page-134-0) Lat0, [133](#page-134-0) Lat1, [133](#page-134-0) lat all, [133](#page-134-0) lat\_step, [133](#page-134-0) lat\_transect, [133](#page-134-0) lbound, [134](#page-135-0) Length, [134](#page-135-0) length, [134](#page-135-0) line, [124](#page-125-0) linewidth, [134](#page-135-0) Lon, [134](#page-135-0) lon, [134](#page-135-0) Lon0, [134](#page-135-0) Lon1, [134](#page-135-0) lon\_all, [135](#page-136-0) lon\_step, [135](#page-136-0) lon\_transect, [135](#page-136-0) m, [135](#page-136-0) m1, [135](#page-136-0) m\_prof\_edge, [135](#page-136-0) main, [124](#page-125-0) matFile, [135](#page-136-0) mf, [135](#page-136-0) mfc, [135](#page-136-0) ms, [136](#page-137-0) nanmean, [124](#page-125-0) nanstd, [124](#page-125-0) nearest, [124](#page-125-0) NoInSAR, [136](#page-137-0) nrows, [136](#page-137-0) Num\_profiles, [136](#page-137-0) onclick, [125](#page-126-0) point on line with distance from beginning, [125](#page-126-0) point with distance from line, [125](#page-126-0) read\_fault\_coords, [125](#page-126-0) readGPSfile, [125](#page-126-0) redGPSfile, [125](#page-126-0) redGPSfile\_cmm4, [126](#page-127-0) Se, [136](#page-137-0) Sn, [136](#page-137-0) Stations, [136](#page-137-0) stationsList, [136](#page-137-0) stdInSAR, [137](#page-138-0) theta, [137](#page-138-0) transect, [137](#page-138-0) transect\_lat, [137](#page-138-0) transect\_lon, [137](#page-138-0) unitVec, [137](#page-138-0) usage, [126](#page-127-0) Ve, [137](#page-138-0) Vn, [137](#page-138-0) Width, [137](#page-138-0) x, [138](#page-139-0) X0, [138](#page-139-0) x0, [138](#page-139-0) X1, [138](#page-139-0)
x1, [138](#page-139-0) XX0, [139](#page-140-0) XX1, [139](#page-140-0) xc, [138](#page-139-0) Xf0, [138](#page-139-0) Xf1, [138](#page-139-0) xlim, [138](#page-139-0) y, [139](#page-140-0) Y0, [139](#page-140-0) y0, [139](#page-140-0) Y1, [139](#page-140-0) y1, [139](#page-140-0) YY0, [140](#page-141-0) YY1, [140](#page-141-0) yc, [139](#page-140-0) Yf0, [139](#page-140-0) Yf1, [140](#page-141-0) ylim, [140](#page-141-0) zi, [140](#page-141-0) pysar::multilook cmdLineParse, [141](#page-142-0) EXAMPLE, [141](#page-142-0) main, [141](#page-142-0) multilook\_attribute, [141](#page-142-0) multilook file, [141](#page-142-0) multilook\_matrix, [141](#page-142-0) pysar::perp\_baseline main, [142](#page-143-0) usage, [142](#page-143-0) pysar::plot\_network BL\_LIST, [143](#page-144-0) cmdLineParse, [142](#page-143-0) DATE12\_LIST, [143](#page-144-0) EXAMPLE, [143](#page-144-0) main, [143](#page-144-0) read template2inps, [143](#page-144-0) TEMPLATE, [143](#page-144-0) pysar::prep4timeseries attribute\_isce2roipac, [144](#page-145-0) baselineTimeseries, [144](#page-145-0) check variable name, [144](#page-145-0) cmdLineParse, [144](#page-145-0) createParser, [145](#page-146-0) EXAMPLE, [146](#page-147-0) extractIsceMetadata, [145](#page-146-0) GDAL2NUMPY\_DATATYPE, [146](#page-147-0) main, [145](#page-146-0) prepare\_geometry, [145](#page-146-0) prepare\_stack, [145](#page-146-0) read\_baseline, [145](#page-146-0) read\_rsc, [146](#page-147-0) read template, [146](#page-147-0) write\_rsc, [146](#page-147-0) pysar::prep\_gamma cmdLineParse, [147](#page-148-0) DESCRIPTION, [149](#page-150-0) EXAMPLE, [149](#page-150-0) extract\_attribute\_dem\_geo, [147](#page-148-0)

extract\_attribute\_dem\_radar, [147](#page-148-0) extract attribute interferogram, [147](#page-148-0) extract\_attribute\_lookup\_table, [148](#page-149-0) get lalo ref, [148](#page-149-0) get perp baseline, [148](#page-149-0) main, [148](#page-149-0) pysar::prep\_giant\_ifg\_list cmdLineParse, [149](#page-150-0) EXAMPLE, [150](#page-151-0) get mission name, [149](#page-150-0) main, [149](#page-150-0) pysar::prep\_isce baselineTimeseries, [150](#page-151-0) cmdLineParse, [150](#page-151-0) createParser, [150](#page-151-0) extractIsceMetadata, [151](#page-152-0) GDAL2NUMPY\_DATATYPE, [152](#page-153-0) main, [151](#page-152-0) prepare\_geometry, [151](#page-152-0) prepare\_stack, [151](#page-152-0) read\_baseline, [151](#page-152-0) write\_rsc, [151](#page-152-0) pysar::prep\_roipac cmdLineParse, [152](#page-153-0) DESCRIPTION, [153](#page-154-0) EXAMPLE, [153](#page-154-0) extract\_attribute, [152](#page-153-0) main, [152](#page-153-0) pysar::pysarApp check\_geocode\_file, [153](#page-154-0) check subset file, [153](#page-154-0) cmdLineParse, [154](#page-155-0) EXAMPLE, [154](#page-155-0) LOGO, [155](#page-156-0) main, [154](#page-155-0) multilook\_dataset, [154](#page-155-0) subset\_dataset, [154](#page-155-0) TEMPLATE, [155](#page-156-0) UM\_FILE\_STRUCT, [155](#page-156-0) pysar::quality\_map main, [155](#page-156-0) usage, [155](#page-156-0) pysar::range\_distance main, [156](#page-157-0) usage, [156](#page-157-0) pysar::reference\_epoch cmdLineParse, [156](#page-157-0) EXAMPLE, [157](#page-158-0) main, [156](#page-157-0) read template2inps, [156](#page-157-0) ref\_date\_attribute, [157](#page-158-0) ref date file, [157](#page-158-0) TEMPLATE, [157](#page-158-0) pysar::remove\_plane cmdLineParse, [158](#page-159-0) EXAMPLE, [158](#page-159-0) main, [158](#page-159-0) pysar::rewrap

main, [158](#page-159-0) rewrap, [158](#page-159-0) usage, [159](#page-160-0) pysar::save\_gmt cmdLineParse, [159](#page-160-0) EXAMPLE, [160](#page-161-0) get geo lat lon, [159](#page-160-0) main, [159](#page-160-0) write\_grd\_file, [159](#page-160-0) pysar::save\_hdfeos5 BOOL\_ZERO, [161](#page-162-0) CPX\_ZERO, [161](#page-162-0) cmdLineParse, [160](#page-161-0) EXAMPLE, [162](#page-163-0) FLOAT ZERO, [162](#page-163-0) get\_hdfeos5\_filename, [160](#page-161-0) get mission name, [161](#page-162-0) INT\_ZERO, [162](#page-163-0) main, [161](#page-162-0) metadata\_pysar2unavco, [161](#page-162-0) read template2inps, [161](#page-162-0) TEMPALTE, [162](#page-163-0) pysar::save\_kml cmdLineParse, [162](#page-163-0) EXAMPLE, [163](#page-164-0) main, [162](#page-163-0) write\_kmz\_file, [163](#page-164-0) pysar::save\_mat main, [163](#page-164-0) usage, [164](#page-165-0) yyyymmdd2years, [164](#page-165-0) pysar::save\_roipac cmdLineParse, [164](#page-165-0) EXAMPLE, [165](#page-166-0) main, [164](#page-165-0) usage, [164](#page-165-0) pysar::seed\_data cmdLineParse, [165](#page-166-0) EXAMPLE, [168](#page-169-0) main, [165](#page-166-0) manual select reference yx, [166](#page-167-0) NOTE, [168](#page-169-0) nearest, [166](#page-167-0) print\_warning, [166](#page-167-0) random\_select\_reference\_yx, [166](#page-167-0) read\_seed\_reference2inps, [166](#page-167-0) read seed template2inps, [166](#page-167-0) remove reference pixel, [167](#page-168-0) seed\_attributes, [167](#page-168-0) seed\_file\_inps, [167](#page-168-0) seed\_file\_reference\_value, [167](#page-168-0) select\_max\_coherence\_yx, [167](#page-168-0) TEMPLATE, [168](#page-169-0) pysar::select\_network cmdLineParse, [169](#page-170-0) EXAMPLE, [169](#page-170-0) log, [169](#page-170-0) main, [169](#page-170-0)

project\_name2sensor, [169](#page-170-0) REFERENCE, [169](#page-170-0) read\_template2inps, [169](#page-170-0) sar\_sensor\_list, [170](#page-171-0) TEMPLATE, [170](#page-171-0) pysar::spatial\_average cmdLineParse, [170](#page-171-0) EXAMPLE, [170](#page-171-0) main, [170](#page-171-0) pysar::spatial\_filter cmdLineParse, [171](#page-172-0) EXAMPLE, [172](#page-173-0) filter\_data, [171](#page-172-0) filter file, [171](#page-172-0) main, [172](#page-173-0) pysar::stacking cmdLineParse, [172](#page-173-0) EXAMPLE, [173](#page-174-0) main, [173](#page-174-0) pysar::subset bbox\_geo2radar, [174](#page-175-0) bbox\_radar2geo, [174](#page-175-0) box\_geo2pixel, [174](#page-175-0) box\_pixel2geo, [174](#page-175-0) check\_box\_within\_data\_coverage, [175](#page-176-0) cmdLineParse, [175](#page-176-0) coord\_geo2radar, [175](#page-176-0) coord\_radar2geo, [175](#page-176-0) EXAMPLE, [178](#page-179-0) get\_box\_overlap\_index, [175](#page-176-0) get coverage box, [176](#page-177-0) main, [176](#page-177-0) read\_subset\_template2box, [176](#page-177-0) subset\_attribute, [176](#page-177-0) subset\_box2inps, [177](#page-178-0) subset file, [177](#page-178-0) subset file\_list, [177](#page-178-0) subset\_input\_dict2box, [178](#page-179-0) pysar::sum\_epochs main, [179](#page-180-0) usage, [179](#page-180-0) pysar::temporal\_average main, [179](#page-180-0) usage, [179](#page-180-0) pysar::temporal\_coherence DESCRIPTION, [180](#page-181-0) EXAMPLE, [180](#page-181-0) main, [180](#page-181-0) REFERENCE, [180](#page-181-0) temporal coherence, [180](#page-181-0) USAGE, [181](#page-182-0) usage, [180](#page-181-0) pysar::temporal\_derivative main, [181](#page-182-0) usage, [181](#page-182-0) pysar::temporal\_filter cmdLineParse, [181](#page-182-0) EXAMPLE, [182](#page-183-0)

main, [182](#page-183-0) pysar::timeseries2velocity cmdLineParse, [182](#page-183-0) DROP\_DATE\_TXT, [183](#page-184-0) EXAMPLE, [183](#page-184-0) get\_exclude\_date, [182](#page-183-0) get\_velocity\_filename, [183](#page-184-0) main, [183](#page-184-0) read\_template2inps, [183](#page-184-0) TEMPLATE, [184](#page-185-0) pysar::timeseries\_rms cmdLineParse, [184](#page-185-0) EXAMPLE, [185](#page-186-0) main, [184](#page-185-0) read\_template2inps, [184](#page-185-0) TEMPLATE, [185](#page-186-0) pysar::transect cmdLineParse, [185](#page-186-0) EXAMPLE, [187](#page-188-0) get\_scale\_from\_disp\_unit, [185](#page-186-0) main, [185](#page-186-0) manual\_select\_start\_end\_point, [186](#page-187-0) read\_lonlat\_file, [186](#page-187-0) transect\_lalo, [186](#page-187-0) transect\_list, [186](#page-187-0) transect\_yx, [186](#page-187-0) pysar::transect\_legacy alpha, [193](#page-194-0) avgInSAR, [193](#page-194-0) ax, [193](#page-194-0) axes, [194](#page-195-0) axes2, [194](#page-195-0) axis, [194](#page-195-0) c, [194](#page-195-0) c\_prof\_edge, [194](#page-195-0) cf, [194](#page-195-0) check\_result, [194](#page-195-0) check result2, [194](#page-195-0) check\_st\_in\_box, [190](#page-191-0) check\_st\_in\_box2, [190](#page-191-0) cid, [194](#page-195-0) color, [195](#page-196-0) D, [195](#page-196-0) dataset, [195](#page-196-0) df0, [195](#page-196-0) df0\_km, [195](#page-196-0) df1, [195](#page-196-0) dg, [195](#page-196-0) dist\_point\_from\_line, [190](#page-191-0) DistGPS, [195](#page-196-0) dms2d, [191](#page-192-0) dset, [196](#page-197-0) DX, [196](#page-197-0) dx, [196](#page-197-0) DY, [196](#page-197-0) dy, [196](#page-197-0) earth radius, [196](#page-197-0) fault\_loc, [196](#page-197-0)

FaultLine, [196](#page-197-0) fig, [196](#page-197-0) fig2, [197](#page-198-0) figName, [197](#page-198-0) fileExtension, [197](#page-198-0) fileName, [197](#page-198-0) find\_row\_column, [191](#page-192-0) fontsize, [197](#page-198-0) GPS in bound, [197](#page-198-0) GPS in bound st, [197](#page-198-0) GPS\_lat, [198](#page-199-0) GPS\_lon, [198](#page-199-0) GPS\_station, [198](#page-199-0) GPSx, [198](#page-199-0) GPSxx, [198](#page-199-0) GPSy, [198](#page-199-0) GPSyy, [199](#page-200-0) GPS, [197](#page-198-0) get\_intersect, [191](#page-192-0) get\_lat\_lon, [191](#page-192-0) get transect, [191](#page-192-0) gps\_to\_LOS, [191](#page-192-0) gpsFile, [198](#page-199-0) gpsLOS\_ref, [198](#page-199-0) gpsLOS, [198](#page-199-0) gx, [199](#page-200-0) gy, [199](#page-200-0) h5file\_theta, [199](#page-200-0) hbound, [199](#page-200-0) heading, [199](#page-200-0) IDXref, [200](#page-201-0) IDYref, [200](#page-201-0) IDX, [199](#page-200-0) IDY, [200](#page-201-0) idx, [199](#page-200-0) idxRef, [199](#page-200-0) Info\_aboutFault, [200](#page-201-0) insarData, [200](#page-201-0) Lat, [200](#page-201-0) lat, [200](#page-201-0) lat all, [200](#page-201-0) lat\_step, [200](#page-201-0) lat\_transect, [201](#page-202-0) lbound, [201](#page-202-0) Length, [201](#page-202-0) length, [201](#page-202-0) line, [192](#page-193-0) linewidth, [201](#page-202-0) Lon, [201](#page-202-0) lon, [201](#page-202-0) lon\_all, [201](#page-202-0) lon\_step, [202](#page-203-0) lon\_transect, [202](#page-203-0) m, [202](#page-203-0) m1, [202](#page-203-0) m\_prof\_edge, [202](#page-203-0) main, [192](#page-193-0) matFile, [202](#page-203-0)

mf, [202](#page-203-0) mfc, [202](#page-203-0) mp, [202](#page-203-0) ms, [203](#page-204-0) nanmean, [192](#page-193-0) nanstd, [192](#page-193-0) nearest, [192](#page-193-0) NoInSAR, [203](#page-204-0) nrows, [203](#page-204-0) onclick, [192](#page-193-0) readGPSfile, [193](#page-194-0) redGPSfile, [193](#page-194-0) redGPSfile\_cmm4, [193](#page-194-0) Se, [203](#page-204-0) Sn, [203](#page-204-0) Stations, [203](#page-204-0) stationsList, [203](#page-204-0) stdInSAR, [203](#page-204-0) theta, [204](#page-205-0) transect, [204](#page-205-0) transect\_lat, [204](#page-205-0) transect\_lon, [204](#page-205-0) unitVec, [204](#page-205-0) Usage, [193](#page-194-0) Ve, [204](#page-205-0) Vn, [204](#page-205-0) Width, [204](#page-205-0) x, [204](#page-205-0) X0, [205](#page-206-0) x0, [205](#page-206-0) X1, [205](#page-206-0) x1, [205](#page-206-0) XX0, [205](#page-206-0) XX1, [205](#page-206-0) xc, [205](#page-206-0) y, [205](#page-206-0) Y0, [206](#page-207-0) y0, [205](#page-206-0) Y1, [206](#page-207-0) y1, [206](#page-207-0) YY0, [206](#page-207-0) YY1, [206](#page-207-0) yc, [206](#page-207-0) ylim, [206](#page-207-0) zi, [206](#page-207-0) pysar::tropcor\_phase\_elevation cmdLineParse, [207](#page-208-0) EXAMPLE, [207](#page-208-0) main, [207](#page-208-0) REFERENCE, [207](#page-208-0) pysar::tropcor\_pyaps cmdLineParse, [208](#page-209-0) DATA\_INFO, [209](#page-210-0) date\_list2grib\_file, [208](#page-209-0) dload\_grib, [208](#page-209-0) EXAMPLE, [209](#page-210-0) get\_delay, [208](#page-209-0) main, [209](#page-210-0)

REFERENCE, [209](#page-210-0) TEMPLATE, [209](#page-210-0) pysar::tsviewer atr, [213](#page-214-0) ax\_time, [214](#page-215-0) ax\_ts, [214](#page-215-0) ax\_v, [214](#page-215-0) axisbg, [214](#page-215-0) bbox\_inches, [214](#page-215-0) cbar, [214](#page-215-0) cid, [214](#page-215-0) clim, [214](#page-215-0) cmap, [215](#page-216-0) cmdLineParse, [212](#page-213-0) colormap, [215](#page-216-0) d\_ts, [215](#page-216-0) d\_v, [215](#page-216-0) data\_lim, [215](#page-216-0) date\_num, [215](#page-216-0) dateList, [215](#page-216-0) dates, [215](#page-216-0) delimiter, [215](#page-216-0) dem, [216](#page-217-0) dem file, [216](#page-217-0) dpi, [216](#page-217-0) dtype, [216](#page-217-0) e\_ts, [216](#page-217-0) EXAMPLE, [217](#page-218-0) ecolor, [216](#page-217-0) epoch, [216](#page-217-0) error\_file, [216](#page-217-0) error\_fileContent, [216](#page-217-0) error\_ts, [217](#page-218-0) ex\_date, [217](#page-218-0) ex\_date\_list, [217](#page-218-0) ex\_dates, [217](#page-218-0) ex\_error\_ts, [217](#page-218-0) ex\_idx\_list, [217](#page-218-0) facecolor, [217](#page-218-0) fig\_base, [217](#page-218-0) fig\_ts, [218](#page-219-0) fig\_v, [218](#page-219-0) figsize, [218](#page-219-0) file\_list, [218](#page-219-0) flip\_ud, [218](#page-219-0) fmt, [218](#page-219-0) format\_coord, [212,](#page-213-0) [218](#page-219-0) h5, [218](#page-219-0) header\_info, [219](#page-220-0) img, [219](#page-220-0) inps, [219](#page-220-0) input ex date, [219](#page-220-0) interpolation, [219](#page-220-0) k, [219](#page-220-0) lat, [219](#page-220-0) lat step, [219](#page-220-0) left\_lr, [220](#page-221-0) length, [220](#page-221-0)

lon, [220](#page-221-0) lon\_step, [220](#page-221-0) lrlat, [220](#page-221-0) lrlon, [220](#page-221-0) markeredgecolor, [220](#page-221-0) mask, [220](#page-221-0) mask file, [220](#page-221-0) ms, [221](#page-222-0) orientation, [221](#page-222-0) outName, [221](#page-222-0) plot timeseries errorbar, [212](#page-213-0) plot timeseries event, [212](#page-213-0) plot\_timeseries\_scatter, [212](#page-213-0) read\_timeseries\_lalo, [212](#page-213-0) read\_timeseries\_yx, [213](#page-214-0) ref\_d\_v, [221](#page-222-0) ref\_yx, [221](#page-222-0) time\_slider\_update, [213](#page-214-0) timeseries\_file, [221](#page-222-0) tims, [221](#page-222-0) transparent, [221](#page-222-0) True, [221](#page-222-0) tslider, [222](#page-223-0) ullat, [222](#page-223-0) ullon, [222](#page-223-0) unit fac, [222](#page-223-0) update\_timeseries, [213](#page-214-0) valinit, [222](#page-223-0) width, [222](#page-223-0) x, [222](#page-223-0) y, [222](#page-223-0) ylim\_mat, [222](#page-223-0) yticks, [223](#page-224-0) yx, [223](#page-224-0) zero idx, [223](#page-224-0) pysar::unwrap\_error bridging\_data, [223](#page-224-0) cmdLineParse, [224](#page-225-0) DESCRIPTION, [225](#page-226-0) EXAMPLE, [225](#page-226-0) main, [224](#page-225-0) REFERENCE, [225](#page-226-0) read\_template2inps, [224](#page-225-0) TEMPLATE, [225](#page-226-0) unwrap\_error\_correction\_bridging, [224](#page-225-0) unwrap\_error\_correction\_phase\_closure, [224](#page-225-0) pysar::view add\_inner\_title, [227](#page-228-0) auto figure title, [227](#page-228-0) auto flip direction, [227](#page-228-0) auto\_row\_col\_num, [227](#page-228-0) check colormap input, [228](#page-229-0) check multilook input, [228](#page-229-0) cmdLineParse, [228](#page-229-0) EXAMPLE, [231](#page-232-0) get\_epoch\_full\_list\_from\_input, [228](#page-229-0) main, [228](#page-229-0) mplColors, [232](#page-233-0)

PLOT\_TEMPLATE, [232](#page-233-0) plot dem lalo, [229](#page-230-0) plot\_dem\_yx, [229](#page-230-0) plot\_matrix, [229](#page-230-0) round\_to\_1, [230](#page-231-0) scale\_data2disp\_unit, [230](#page-231-0) scale\_data4disp\_unit\_and\_rewrap, [230](#page-231-0) update matrix with plot inps, [231](#page-232-0) update plot inps with display setting file, [231](#page-232-0) update\_plot\_inps\_with\_meta\_dict, [231](#page-232-0) pysar::view::Basemap2 auto lalo sequence, [235](#page-236-0) draw lalo label, [236](#page-237-0) drawscale, [236](#page-237-0) pysarApp.py, [286](#page-287-0) quality\_map.py, [287](#page-288-0) README.md, [287](#page-288-0) **REFERENCE** pysar::asc\_desc, [77](#page-78-0) pysar::dem\_error, [82](#page-83-0) pysar::ifgram\_inversion, [97](#page-98-0) pysar::lod, [112](#page-113-0) pysar::select\_network, [169](#page-170-0) pysar::temporal\_coherence, [180](#page-181-0) pysar::tropcor\_phase\_elevation, [207](#page-208-0) pysar::tropcor\_pyaps, [209](#page-210-0) pysar::unwrap\_error, [225](#page-226-0) radar2glob pysar::\_pysar\_utilities, [57](#page-58-0) random\_select\_reference\_yx pysar::seed\_data, [166](#page-167-0) range\_bandwidth pysar:: network, [41](#page-42-0) range distance pysar:: pysar\_utilities, [57](#page-58-0) range\_distance.py, [287](#page-288-0) range\_ground\_resolution pysar::\_pysar\_utilities, [57](#page-58-0) read pysar:: readfile, [63](#page-64-0) read\_GPS\_USGS pysar:: readfile, [66](#page-67-0) read\_attribute pysar:: readfile, [64](#page-65-0) read\_baseline pysar::prep4timeseries, [145](#page-146-0) pysar::prep\_isce, [151](#page-152-0) read baseline file pysar:: network, [41](#page-42-0) read\_bool pysar::\_readfile, [64](#page-65-0) read\_complex\_float32 pysar::\_readfile, [64](#page-65-0) read\_complex\_int16 pysar::\_readfile, [65](#page-66-0) read\_date\_list

pysar::\_datetime, [34](#page-35-0)

read\_fault\_coords pysar:: multi\_transect, [125](#page-126-0) read\_float32 pysar:: readfile, [65](#page-66-0) read\_gamma\_par pysar:: readfile, [66](#page-67-0) read\_igram\_pairs pysar:: network, [41](#page-42-0) read\_isce\_xml pysar:: readfile, [66](#page-67-0) read lonlat file pysar::transect, [186](#page-187-0) read\_modis dloadUtil, [23](#page-24-0) read\_multiple pysar:: readfile, [67](#page-68-0) read\_pairs\_list pysar:: network, [41](#page-42-0) read\_real\_float32 pysar::\_readfile, [67](#page-68-0) read real float64 pysar::\_readfile, [67](#page-68-0) read\_real\_int16 pysar:: readfile, [67](#page-68-0) read\_roipac\_rsc pysar::\_readfile, [68](#page-69-0) read\_rsc pysar::prep4timeseries, [146](#page-147-0) read\_seed\_reference2inps pysar::seed\_data, [166](#page-167-0) read\_seed\_template2inps pysar::seed\_data, [166](#page-167-0) read\_subset\_template2box pysar::subset, [176](#page-177-0) read\_template pysar:: readfile, [68](#page-69-0) pysar::prep4timeseries, [146](#page-147-0) read\_template2inps pysar::dem\_error, [81](#page-82-0) pysar::geocode, [87](#page-88-0) pysar::ifgram\_inversion, [95](#page-96-0) pysar::modify\_network, [118](#page-119-0) pysar::plot\_network, [143](#page-144-0) pysar::reference\_epoch, [156](#page-157-0) pysar::save\_hdfeos5, [161](#page-162-0) pysar::select\_network, [169](#page-170-0) pysar::timeseries2velocity, [183](#page-184-0) pysar::timeseries\_rms, [184](#page-185-0) pysar::unwrap\_error, [224](#page-225-0) read timeseries lalo pysar::tsviewer, [212](#page-213-0) read timeseries yx pysar::tsviewer, [213](#page-214-0) readGPSfile pysar::insar\_vs\_gps, [101](#page-102-0) pysar:: multi\_transect, [125](#page-126-0) pysar::transect\_legacy, [193](#page-194-0) redGPSfile

pysar::multi\_transect, [125](#page-126-0) pysar::transect\_legacy, [193](#page-194-0) redGPSfile\_cmm4 pysar::multi\_transect, [126](#page-127-0) pysar::transect\_legacy, [193](#page-194-0) ref\_d\_v pysar::tsviewer, [221](#page-222-0) ref date attribute pysar::reference\_epoch, [157](#page-158-0) ref\_date\_file pysar::reference\_epoch, [157](#page-158-0) ref\_yx pysar::tsviewer, [221](#page-222-0) reference\_epoch.py, [287](#page-288-0) region\_name\_from\_project\_name pysar::hdfeos5\_2json\_mbtiles, [90](#page-91-0) relative\_std delayTimeseries::timeseries, [259](#page-260-0) relative\_std\_velocity delayTimeseries::timeseries, [259](#page-260-0) remove data multiple surface pysar::\_remove\_surface, [69](#page-70-0) remove\_data\_surface pysar::\_remove\_surface, [69](#page-70-0) remove dataset if there pysar::add\_attribute\_insarmaps::InsarDatabase $\leftrightarrow$ Controller, [242](#page-243-0) remove\_mbtiles pysar::add\_attribute\_insarmaps::InsarDataset $\leftrightarrow$ Controller, [246](#page-247-0) remove\_plane.py, [288](#page-289-0) remove\_point\_table\_if\_there pysar::add\_attribute\_insarmaps::InsarDatabase  $\leftrightarrow$ Controller, [242](#page-243-0) remove\_reference\_pixel pysar::seed\_data, [167](#page-168-0) remove\_surface pysar:: remove surface, [69](#page-70-0) reset pysar::\_datetime::progress\_bar, [252](#page-253-0) reset\_pairs pysar::modify\_network, [119](#page-120-0) rewrap pysar::rewrap, [158](#page-159-0) rewrap.py, [288](#page-289-0) round to 1 pysar::ifgram\_inversion, [96](#page-97-0) pysar::view, [230](#page-231-0) run raw query pysar::add\_attribute\_insarmaps::InsarDatabase  $\leftrightarrow$ Controller, [242](#page-243-0) SAR-Sensor-Parameter.md, [288](#page-289-0) sample delayTimeseries::timeseries, [257](#page-258-0) sample data pysar::\_variance, [70](#page-71-0) sar\_sensor\_list pysar::select\_network, [170](#page-171-0)

save\_gmt.py, [288](#page-289-0) save\_hdfeos5.py, [289](#page-290-0) save\_kml.py, [289](#page-290-0) save\_mat.py, [289](#page-290-0) save\_roipac.py, [290](#page-291-0) savefig\_kwargs animation, [21](#page-22-0) savefigDict animation, [21](#page-22-0) scale\_data2disp\_unit pysar::view, [230](#page-231-0) scale\_data4disp\_unit\_and\_rewrap pysar::view, [230](#page-231-0) Se pysar:: multi\_transect, [136](#page-137-0) pysar::transect\_legacy, [203](#page-204-0) seed attributes pysar::seed\_data, [167](#page-168-0) seed\_data.py, [290](#page-291-0) seed\_file\_inps pysar::seed\_data, [167](#page-168-0) seed\_file\_reference\_value pysar::seed\_data, [167](#page-168-0) select\_master\_date pysar::\_network, [42](#page-43-0) select\_master\_interferogram pysar:: network, [42](#page-43-0) select max coherence yx pysar::seed\_data, [167](#page-168-0) select\_network.py, [291](#page-292-0) select\_pairs\_all pysar:: network, [42](#page-43-0) select pairs delaunay pysar::\_network, [42](#page-43-0) select pairs hierarchical pysar:: network, [43](#page-44-0) select\_pairs\_mst pysar:: network, [43](#page-44-0) select pairs sequential pysar:: network, [43](#page-44-0) select\_pairs\_star pysar:: network, [44](#page-45-0) sensorList pysar::load\_data, [110](#page-111-0) serialize dictionary pysar::hdfeos5\_2json\_mbtiles, [90](#page-91-0) serverPassword pysar::add\_attribute\_insarmaps::InsarDataset $\leftrightarrow$ Controller, [247](#page-248-0) serverUsername pysar::add\_attribute\_insarmaps::InsarDataset $\leftrightarrow$ Controller, [247](#page-248-0) setup\_curl pysar::add\_attribute\_insarmaps::InsarDataset $\leftrightarrow$ Controller, [246](#page-247-0) sharex plot\_tropcor\_phase\_elevation, [28](#page-29-0) sharey

plot\_tropcor\_phase\_elevation, [28](#page-29-0) signal2noise\_ratio pysar::\_network, [44](#page-45-0) simulate\_coherence pysar:: network, [44](#page-45-0) single\_dataset\_hdf5\_file pysar::\_readfile, [69](#page-70-0) Sn pysar:: multi\_transect, [136](#page-137-0) pysar::transect\_legacy, [203](#page-204-0) span pysar::\_datetime::progress\_bar, [253](#page-254-0) spatial\_average pysar:: pysar\_utilities, [58](#page-59-0) spatial average.py, [291](#page-292-0) spatial filter.py, [292](#page-293-0) stacking pysar:: pysar\_utilities, [58](#page-59-0) stacking.py, [292](#page-293-0) start\_time pysar::\_datetime::progress\_bar, [253](#page-254-0) start time main get\_modis\_v3, [24](#page-25-0) **Stations** pysar::multi\_transect, [136](#page-137-0) pysar::transect\_legacy, [203](#page-204-0) stationsList pysar:: multi\_transect, [136](#page-137-0) pysar::transect\_legacy, [203](#page-204-0) statistics delayTimeseries::timeseries, [257](#page-258-0) troposphere\_uncertainty, [233](#page-234-0) std\_timeseries delayTimeseries::timeseries, [257](#page-258-0) std\_velocity delayTimeseries::timeseries, [257](#page-258-0) stdInSAR pysar:: multi\_transect, [137](#page-138-0) pysar::transect\_legacy, [203](#page-204-0) structure\_function pysar::\_variance, [71](#page-72-0) subset.py, [292](#page-293-0) subset\_attribute pysar::subset, [176](#page-177-0) subset\_box2inps pysar::subset, [177](#page-178-0) subset\_dataset pysar::pysarApp, [154](#page-155-0) subset file pysar::subset, [177](#page-178-0) subset\_file\_list pysar::subset, [177](#page-178-0) subset\_input\_dict2box pysar::subset, [178](#page-179-0) suffix pysar::\_datetime::progress\_bar, [253](#page-254-0) sum\_epochs.py, [293](#page-294-0) swath\_width

pysar::\_sensor::JERS, [250](#page-251-0) **TEMPALTE** pysar::save\_hdfeos5, [162](#page-163-0) TEMPLATE pysar::dem\_error, [82](#page-83-0) pysar::geocode, [88](#page-89-0) pysar::ifgram\_inversion, [97](#page-98-0) pysar::load\_data, [110](#page-111-0) pysar:: modify\_network, [119](#page-120-0) pysar::plot\_network, [143](#page-144-0) pysar::pysarApp, [155](#page-156-0) pysar::reference\_epoch, [157](#page-158-0) pysar::seed\_data, [168](#page-169-0) pysar::select\_network, [170](#page-171-0) pysar::timeseries2velocity, [184](#page-185-0) pysar::timeseries\_rms, [185](#page-186-0) pysar::tropcor\_pyaps, [209](#page-210-0) pysar::unwrap\_error, [225](#page-226-0) table\_exists pysar::add\_attribute\_insarmaps::InsarDatabase  $\leftrightarrow$ Controller, [243](#page-244-0) task pysar::l1, [105](#page-106-0) temporal\_average pysar:: pysar\_utilities, [58](#page-59-0) temporal\_average.py, [293](#page-294-0) temporal\_coherence pysar::ifgram\_inversion, [96](#page-97-0) pysar::temporal\_coherence, [180](#page-181-0) temporal coherence.py, [294](#page-295-0) temporal derivative.py, [294](#page-295-0) temporal\_filter.py, [294](#page-295-0) theta pysar::multi\_transect, [137](#page-138-0) pysar::transect\_legacy, [204](#page-205-0) threshold\_coherence\_based\_mst pysar::\_network, [45](#page-46-0) threshold\_doppler\_overlap pysar:: network, [45](#page-46-0) threshold\_perp\_baseline pysar:: network, [46](#page-47-0) threshold temporal baseline pysar:: network, [46](#page-47-0) time\_elapsed get\_modis\_v3, [24](#page-25-0) time\_slider\_update pysar::tsviewer, [213](#page-214-0) timeseries, [254](#page-255-0) timeseries2velocity.py, [295](#page-296-0) timeseries\_coherence pysar:: pysar\_utilities, [59](#page-60-0) timeseries file pysar::tsviewer, [221](#page-222-0) timeseries\_inversion\_FGLS pysar:: pysar\_utilities, [59](#page-60-0) timeseries\_inversion\_L1 pysar::\_pysar\_utilities, [59](#page-60-0) timeseries\_rms

```
pysar::_pysar_utilities, 59
295
timeseries_std
   pysar::_pysar_utilities, 60
timeseriesFile
   plot_tropcor_phase_elevation, 28
timeseriesFile2
   28
tims
   pysar::tsviewer, 221
titleList
   animation, 21
to_percent
   pysar::baseline_error, 77
   pysar::baseline_trop, 78
topographic_residual_inversion
   pysar::dem_error, 81
touch
   pysar::_pysar_utilities, 60
transect
   137
   pysar::transect_legacy, 204
transect.py, 295
transect_lalo
   pysar::transect, 186
transect_lat
   137
   pysar::transect_legacy, 204
296
transect_list
   pysar::transect, 186
transect_lon
   pysar::multi_transect, 137
   pysar::transect_legacy, 204
transect_yx
   pysar::transect, 186
transparent
   pysar::tsviewer, 221
tropHgt
   plot_tropcor_phase_elevation, 29
tropHgtFile
   plot_tropcor_phase_elevation, 29
299
299
233
   cmdLineParse, 233
   download, 233
   EXAMPLE, 234
   estimate_seasonal, 233
   main, 233
   statistics, 233
   233
   234
300
True
   29
   pysar::tsviewer, 221
tslider
```
pysar::tsviewer, [222](#page-223-0) tsviewer.py, [300](#page-301-0) ttl animation, [21](#page-22-0) UM\_FILE\_STRUCT pysar::pysarApp, [155](#page-156-0) UNAVCO-InSAR-Archive.md, [302](#page-303-0) USAGE pysar::temporal\_coherence, [181](#page-182-0) ullat pysar::tsviewer, [222](#page-223-0) ullon pysar::tsviewer, [222](#page-223-0) uncertainty vs distance delayTimeseries::timeseries, [257](#page-258-0) unit fac pysar::tsviewer, [222](#page-223-0) unitVec pysar:: multi\_transect, [137](#page-138-0) pysar::transect\_legacy, [204](#page-205-0) unwrap\_error.py, [302](#page-303-0) unwrap\_error\_correction\_bridging pysar::unwrap\_error, [224](#page-225-0) unwrap\_error\_correction\_phase\_closure pysar::unwrap\_error, [224](#page-225-0) update pysar::\_datetime::progress\_bar, [252](#page-253-0) update\_amount pysar::\_datetime::progress\_bar, [252](#page-253-0) update attribute geo lut pysar::geocode, [87](#page-88-0) update\_attribute\_or\_not pysar:: pysar\_utilities, [60](#page-61-0) update\_attribute\_radar\_lut pysar::geocode, [87](#page-88-0) update\_file pysar::\_pysar\_utilities, [60](#page-61-0) update\_mask pysar::mask, [115](#page-116-0) update\_matrix\_with\_plot\_inps pysar::view, [231](#page-232-0) update\_plot\_inps\_with\_display\_setting\_file pysar::view, [231](#page-232-0) update\_plot\_inps\_with\_meta\_dict pysar::view, [231](#page-232-0) update\_template\_file pysar::\_pysar\_utilities, [61](#page-62-0) update timeseries pysar::tsviewer, [213](#page-214-0) updatefig animation, [19](#page-20-0) upload\_insarmaps\_metadata pysar::json\_mbtiles2insarmaps, [103](#page-104-0) upload\_json pysar::json\_mbtiles2insarmaps, [103](#page-104-0) upload\_mbtiles pysar::add\_attribute\_insarmaps::InsarDataset - Controller, [246](#page-247-0)

Usage pysar::transect\_legacy, [193](#page-194-0) usage get\_modis\_v3, [24](#page-25-0) pysar::add\_attribute, [75](#page-76-0) pysar::baseline\_error, [77](#page-78-0) pysar::baseline\_trop, [78](#page-79-0) pysar::coord\_glob2radar, [78](#page-79-0) pysar::coord\_radar2glob, [79](#page-80-0) pysar::correct\_dem, [79](#page-80-0) pysar::correlation\_with\_dem, [80](#page-81-0) pysar::diff, [83](#page-84-0) pysar::gamma\_view, [83](#page-84-0) pysar::ifgram\_closure, [91](#page-92-0) pysar::ifgram\_reconstruction, [97](#page-98-0) pysar::incidence\_angle, [100](#page-101-0) pysar::info, [101](#page-102-0) pysar::insar\_vs\_gps, [102](#page-103-0) pysar::look\_angle, [113](#page-114-0) pysar::los2enu, [113](#page-114-0) pysar::multi\_transect, [126](#page-127-0) pysar:: perp\_baseline, [142](#page-143-0) pysar::quality\_map, [155](#page-156-0) pysar::range\_distance, [156](#page-157-0) pysar::rewrap, [159](#page-160-0) pysar::save\_mat, [164](#page-165-0) pysar::save\_roipac, [164](#page-165-0) pysar::sum\_epochs, [179](#page-180-0) pysar::temporal\_average, [179](#page-180-0) pysar::temporal\_coherence, [180](#page-181-0) pysar::temporal\_derivative, [181](#page-182-0) username pysar::add\_attribute\_insarmaps::InsarDatabase - Controller, [243](#page-244-0) valinit pysar::tsviewer, [222](#page-223-0) Ve pysar:: multi\_transect, [137](#page-138-0) pysar::transect\_legacy, [204](#page-205-0) velocity\_uncertainty troposphere\_uncertainty, [233](#page-234-0) velocity\_uncertainty\_vs\_distance troposphere\_uncertainty, [234](#page-235-0) view.py, [303](#page-304-0) Vn pysar::multi\_transect, [137](#page-138-0) pysar::transect\_legacy, [204](#page-205-0) wavelength pysar:: network, [46](#page-47-0) Web-Viewer.md, [303](#page-304-0) which pysar::\_pysar\_utilities, [61](#page-62-0) **Width** pysar::multi\_transect, [137](#page-138-0) pysar::transect\_legacy, [204](#page-205-0) width pysar::\_datetime::progress\_bar, [253](#page-254-0)

pysar::tsviewer, [222](#page-223-0) work\_dir animation, [21](#page-22-0) workDir plot\_tropcor\_phase\_elevation, [29](#page-30-0) write pysar::\_writefile, [71](#page-72-0) write\_complex64 pysar:: writefile, [72](#page-73-0) write\_complex\_int16 pysar::\_writefile, [72](#page-73-0) write\_dem pysar:: writefile, [72](#page-73-0) write\_float32 pysar::\_writefile, [72](#page-73-0) write\_gmt\_simple pysar::\_gmt, [35](#page-36-0) write\_grd\_file pysar::save\_gmt, [159](#page-160-0) write\_kmz\_file pysar::save\_kml, [163](#page-164-0) write\_pairs\_list pysar::\_network, [47](#page-48-0) write\_real\_float32 pysar::\_writefile, [73](#page-74-0) write\_real\_int16 pysar::\_writefile, [73](#page-74-0) write\_roipac\_rsc pysar:: writefile, [73](#page-74-0) write\_rsc pysar::prep4timeseries, [146](#page-147-0) pysar::prep\_isce, [151](#page-152-0) write\_timeseries\_hdf5\_file pysar::ifgram\_inversion, [96](#page-97-0) write to h5 delayTimeseries, [22](#page-23-0) writer animation, [21](#page-22-0)

## x

X0

x0

X1

x1

pysar::l1, [106](#page-107-0) pysar::multi\_transect, [138](#page-139-0) pysar::transect\_legacy, [204](#page-205-0) pysar::tsviewer, [222](#page-223-0)

pysar::multi\_transect, [138](#page-139-0) pysar::transect\_legacy, [205](#page-206-0)

pysar::multi\_transect, [138](#page-139-0) pysar::transect\_legacy, [205](#page-206-0)

pysar:: multi\_transect, [138](#page-139-0) pysar::transect\_legacy, [205](#page-206-0)

pysar::multi\_transect, [138](#page-139-0) pysar::transect\_legacy, [205](#page-206-0) XX0

> pysar::multi\_transect, [139](#page-140-0) pysar::transect\_legacy, [205](#page-206-0)

```
XX1
    139
    pysar::transect_legacy, 205
xc
    pysar::multi_transect, 138
    pysar::transect_legacy, 205
Xf0
    138
Xf1
    138
xlim
    pysar::multi_transect, 138
y
    pysar::multi_transect, 139
    pysar::transect_legacy, 205
    pysar::tsviewer, 222
Y0
    pysar::multi_transect, 139
    pysar::transect_legacy, 206
y0
    139
    pysar::transect_legacy, 205
Y1
    139
    pysar::transect_legacy, 206
y1
    139
    pysar::transect_legacy, 206
YY0
    140
    pysar::transect_legacy, 206
YY1
    140
    pysar::transect_legacy, 206
yc
    pysar::multi_transect, 139
    pysar::transect_legacy, 206
Yf0
    pysar::multi_transect, 139
Yf1
    140
ylim
    140
    pysar::transect_legacy, 206
ylim_mat
    pysar::tsviewer, 222
yticks
    pysar::tsviewer, 223
yx
    pysar::tsviewer, 223
yymmdd
    34
    pysar::_pysar_utilities, 61
yymmdd2YYYYMMDD
    pysar::_pysar_utilities, 61
yymmdd2yyyymmdd
    pysar::_datetime, 34
```
yyyymmdd

pysar::\_datetime, [34](#page-35-0) pysar::\_pysar\_utilities, [62](#page-63-0) yyyymmdd2years pysar::\_datetime, [35](#page-36-0) pysar::save\_mat, [164](#page-165-0) zero\_idx pysar::tsviewer, [223](#page-224-0) zi pysar::multi\_transect, [140](#page-141-0) pysar::transect\_legacy, [206](#page-207-0)

## zwd2swd dloadUtil, [23](#page-24-0)